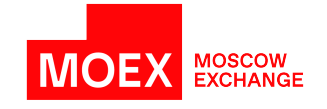

# **SPECTRA Plaza-2 gate**

**version 6.18**

**Moscow 2022**

# **Table of Contents**

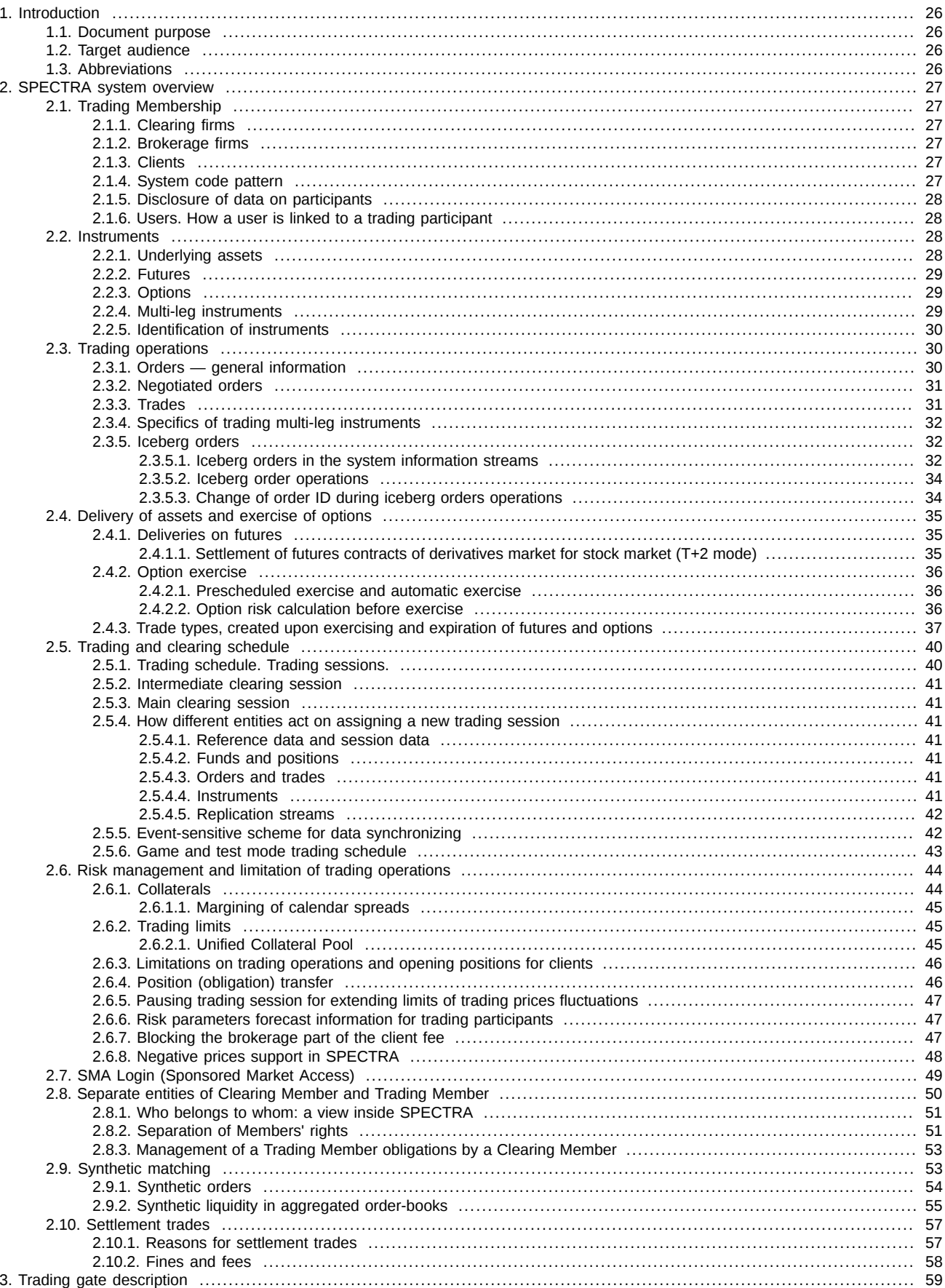

4.

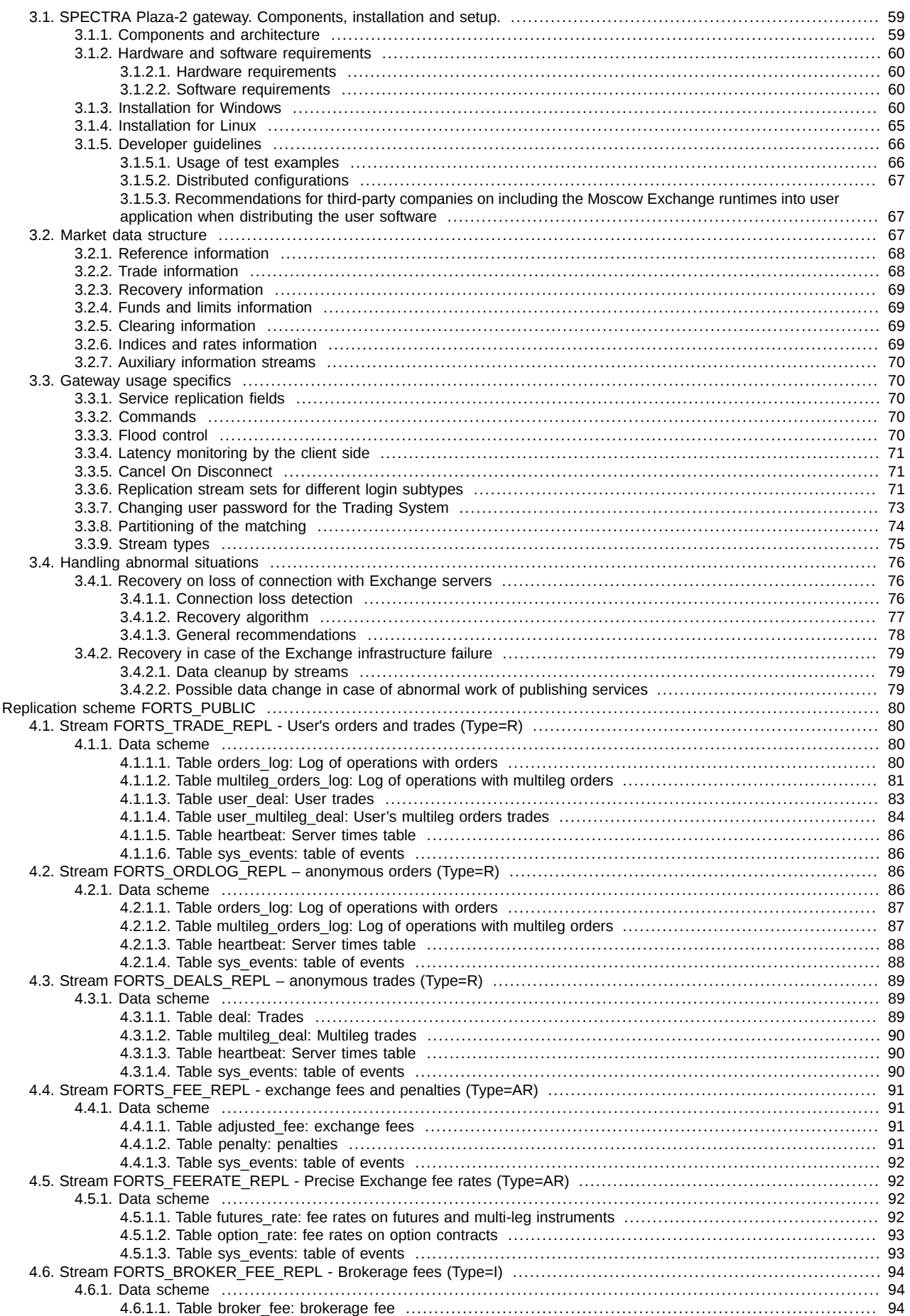

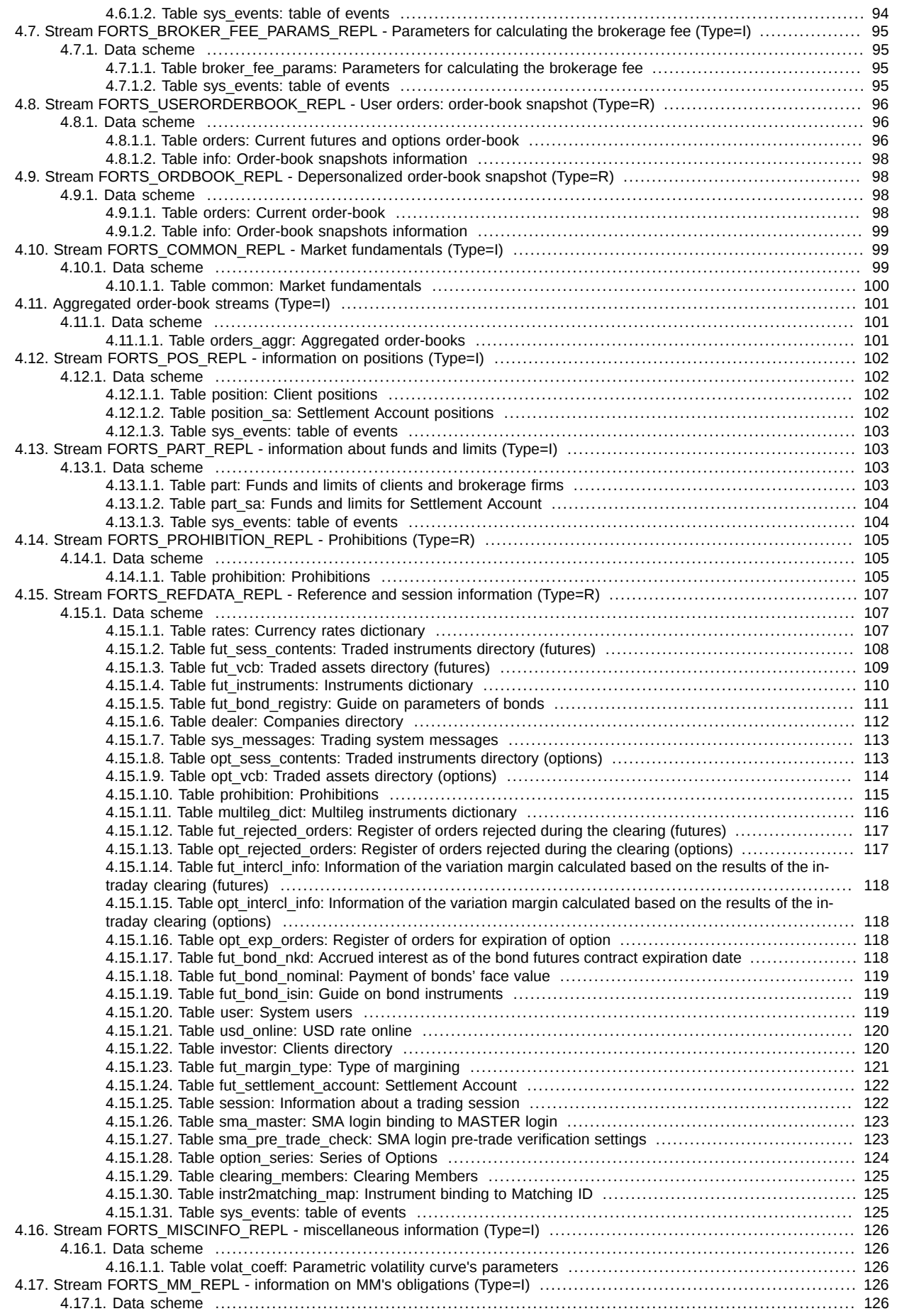

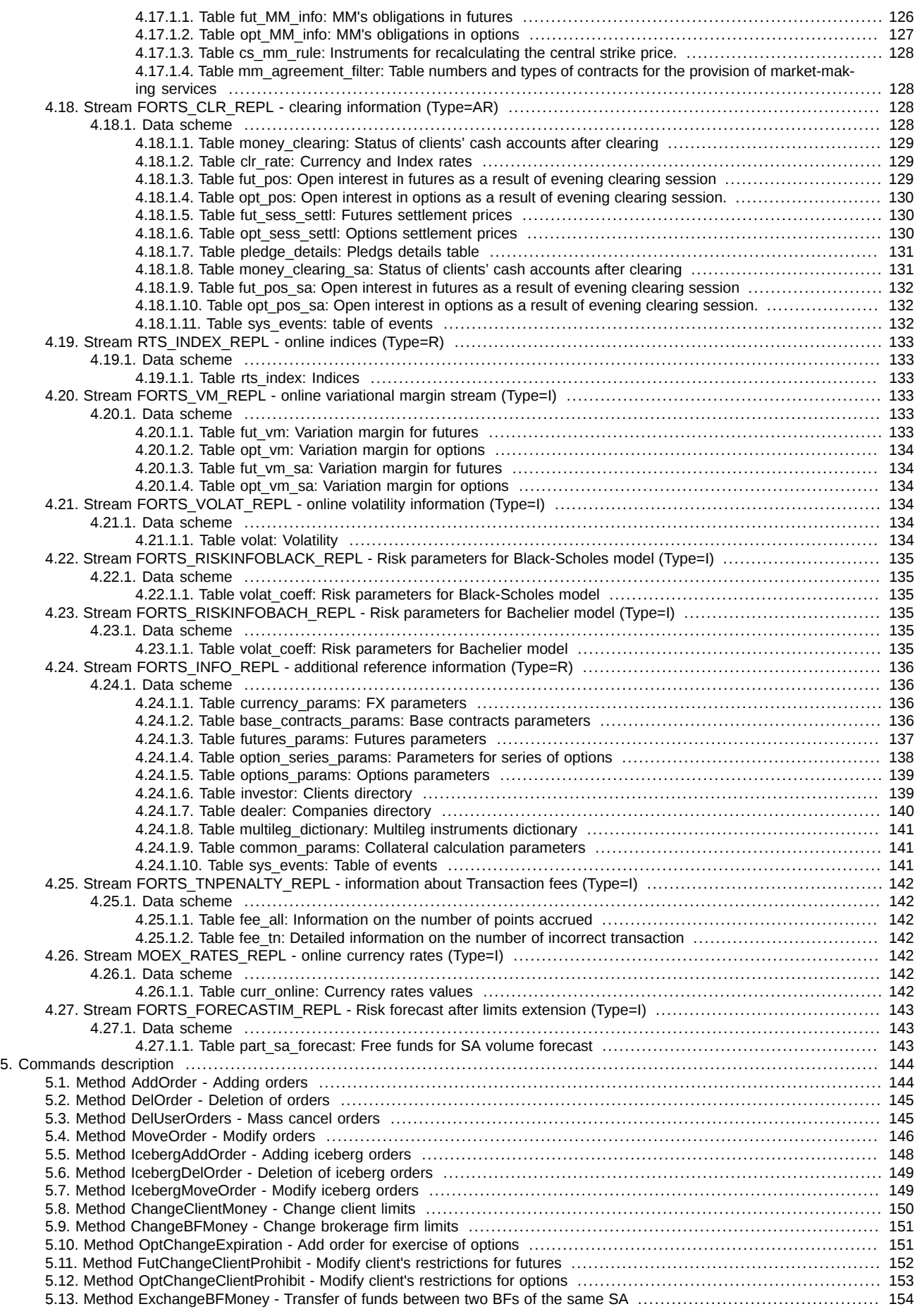

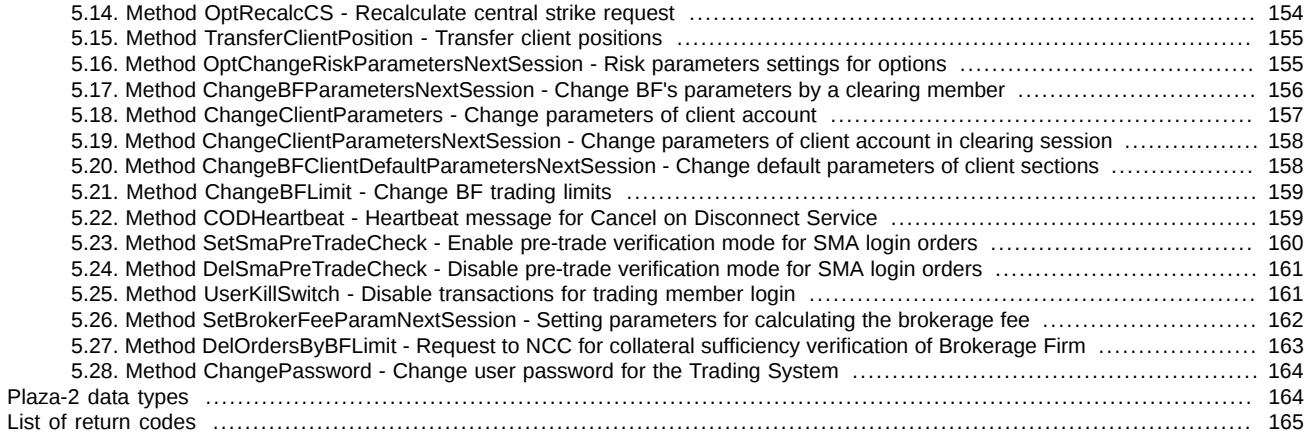

# **History of changes**

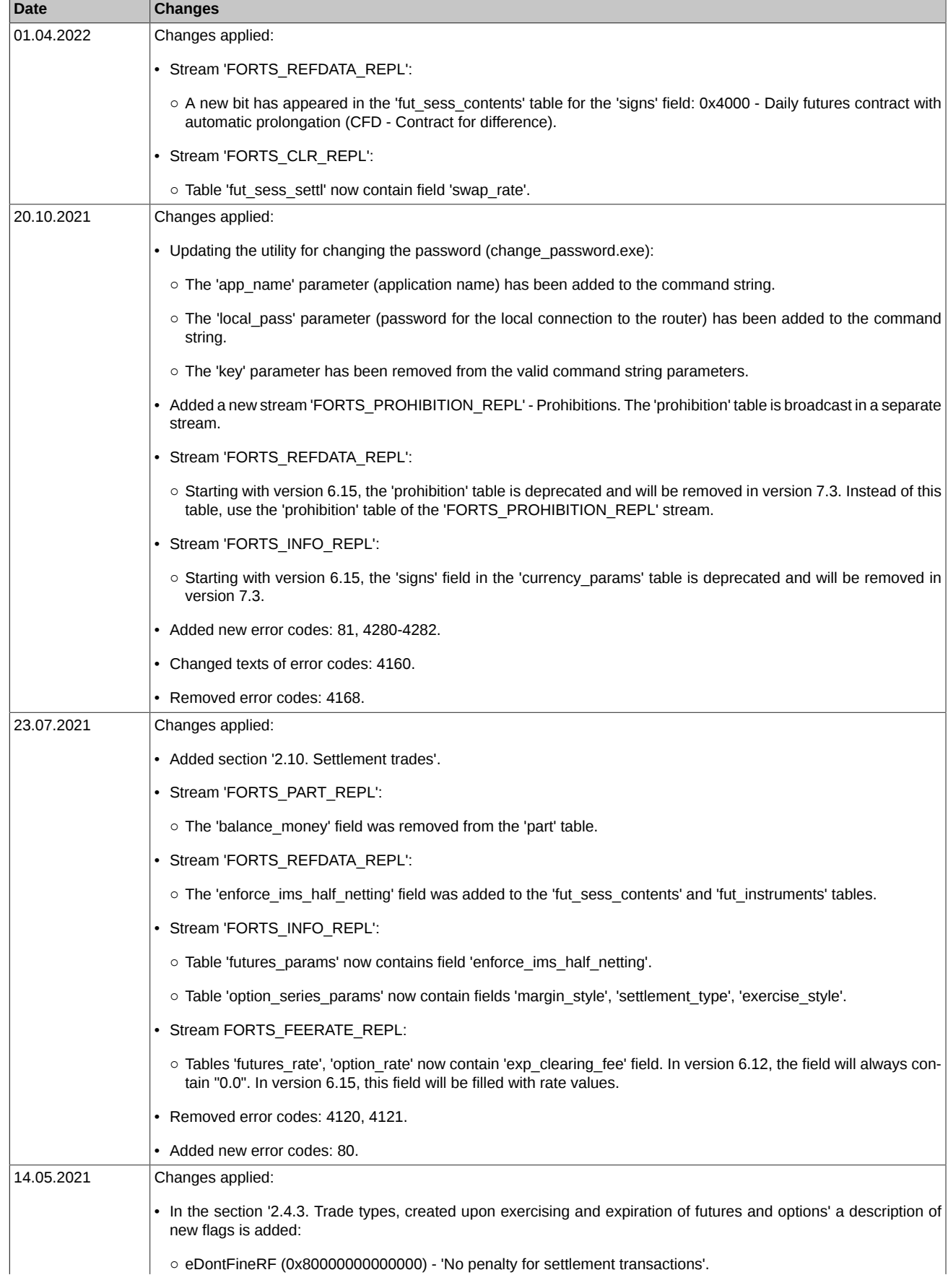

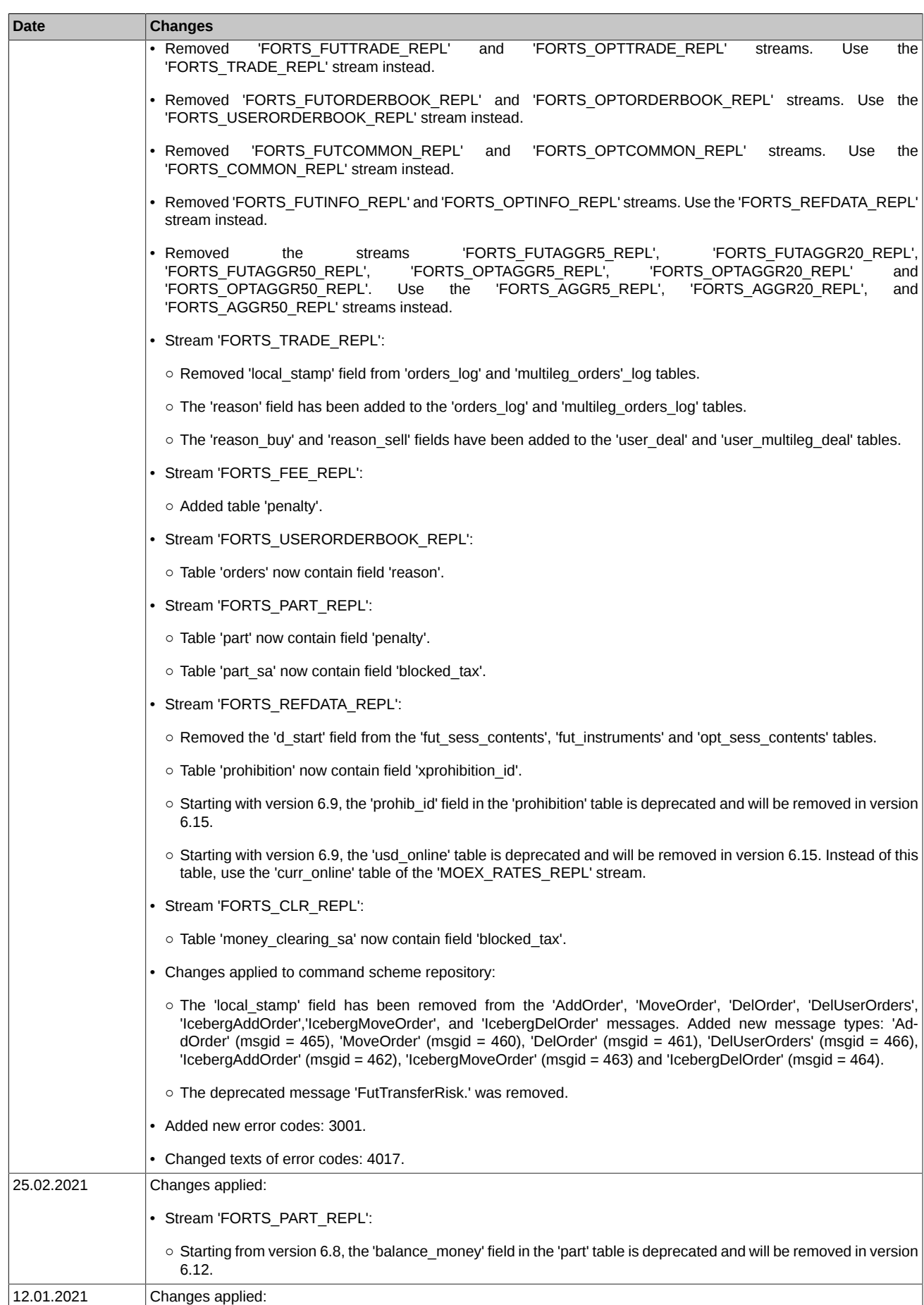

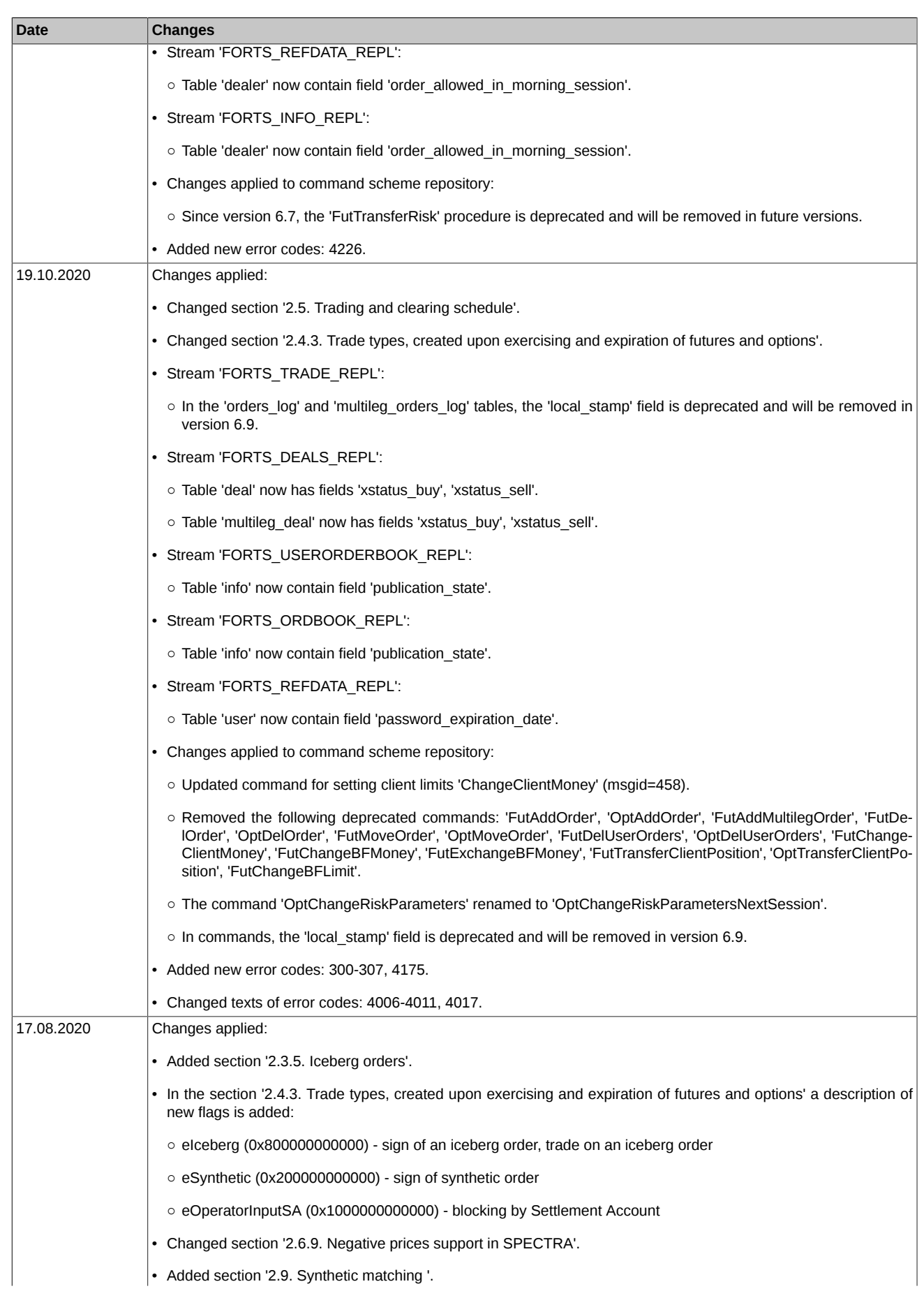

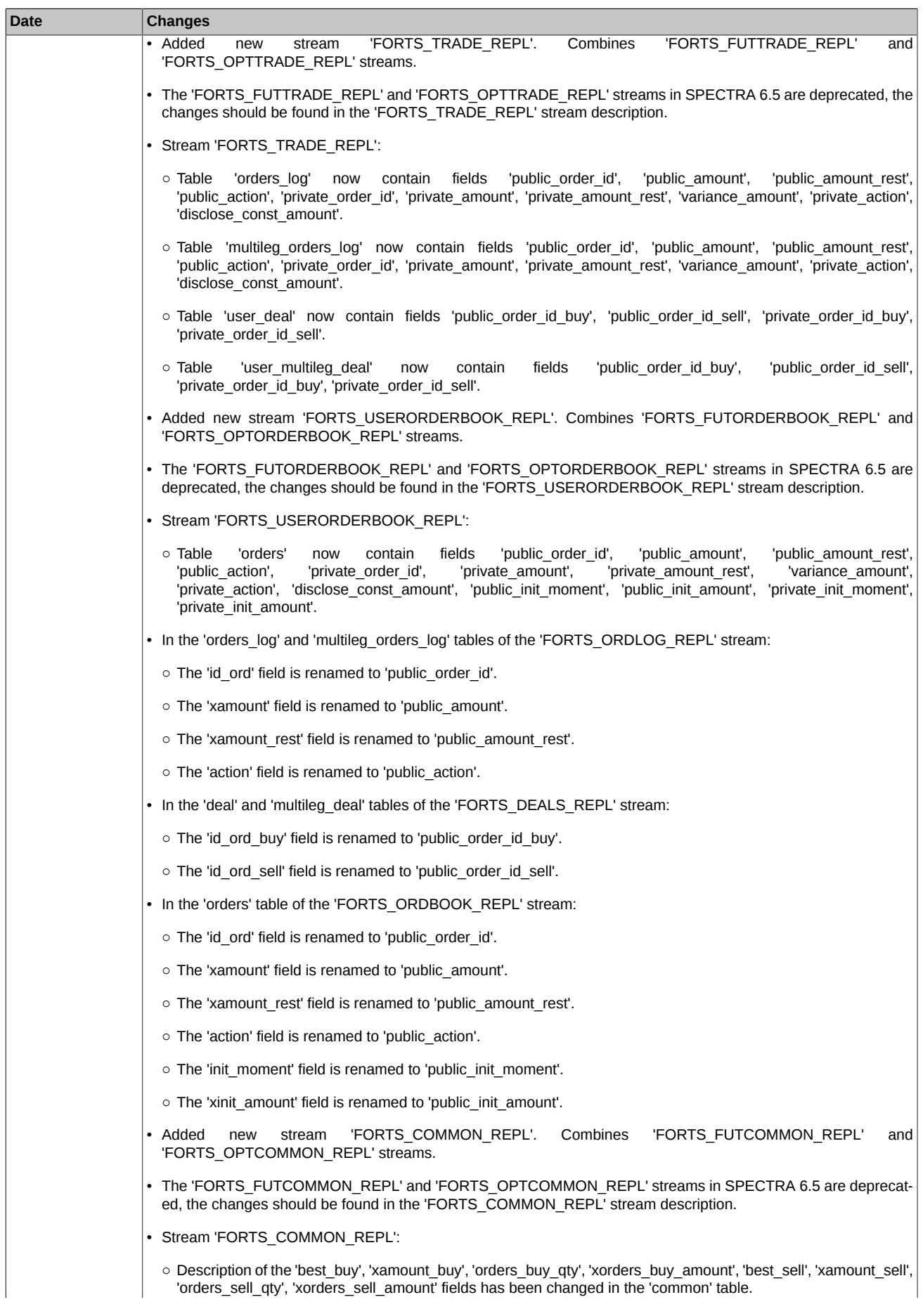

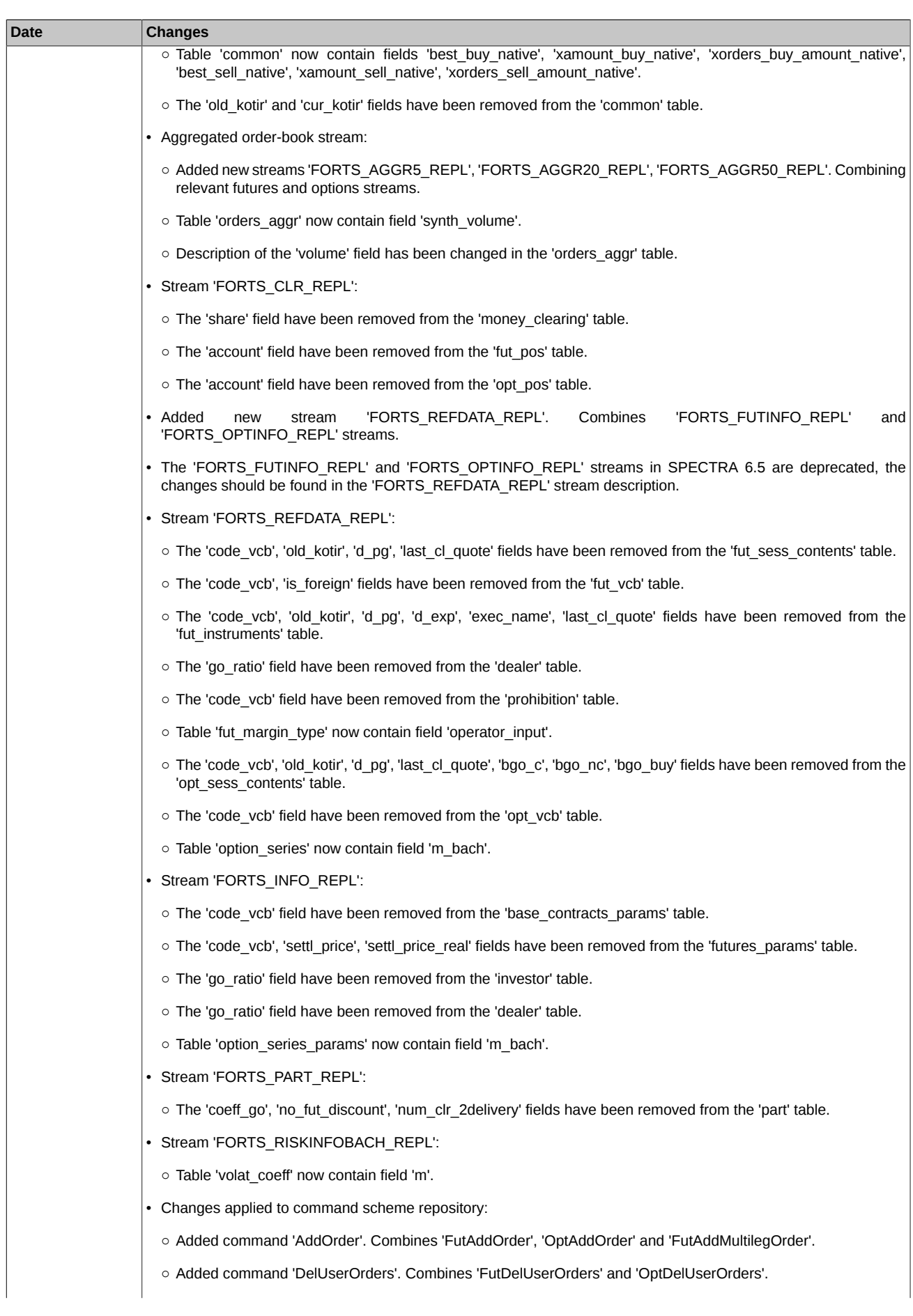

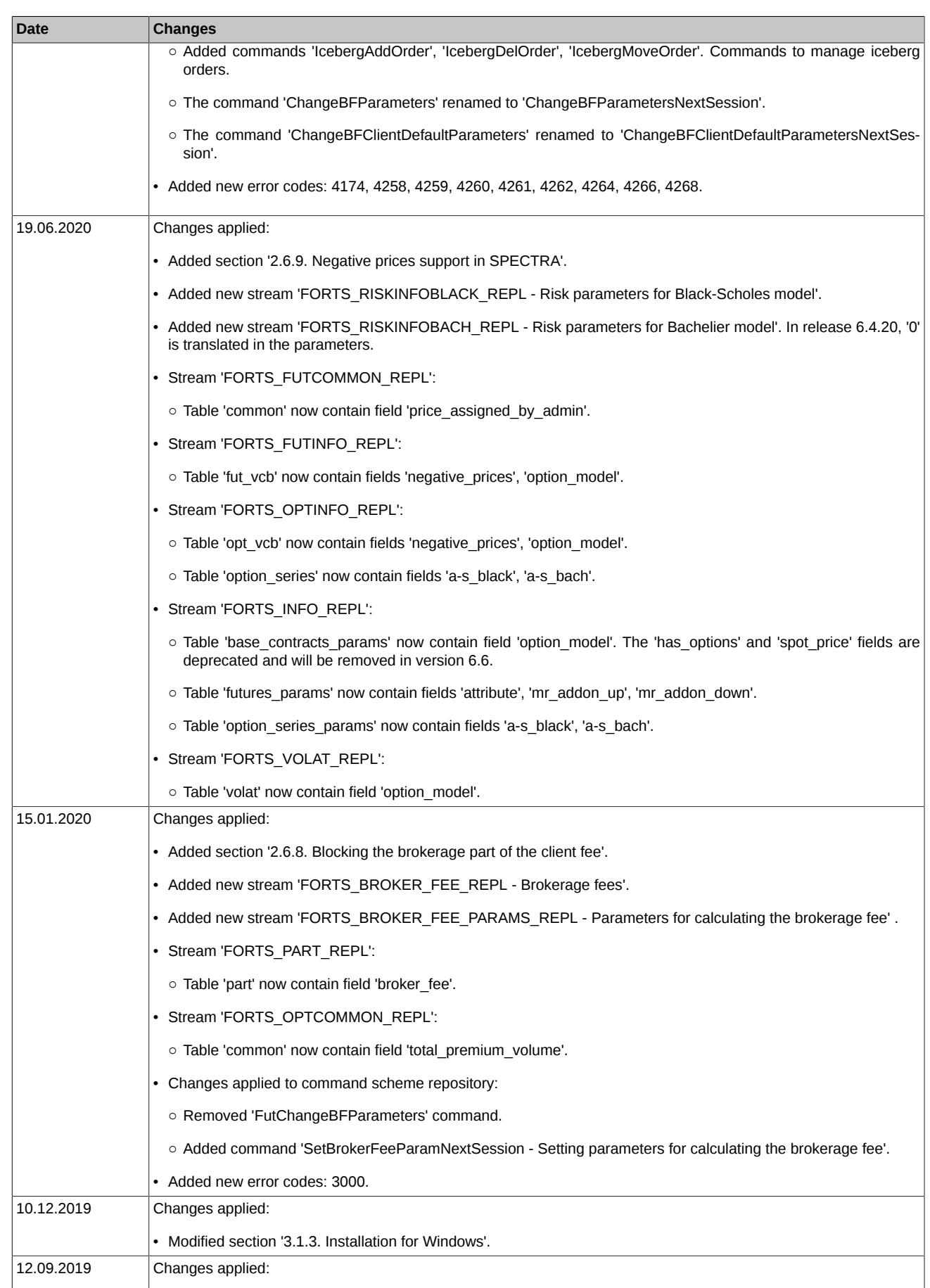

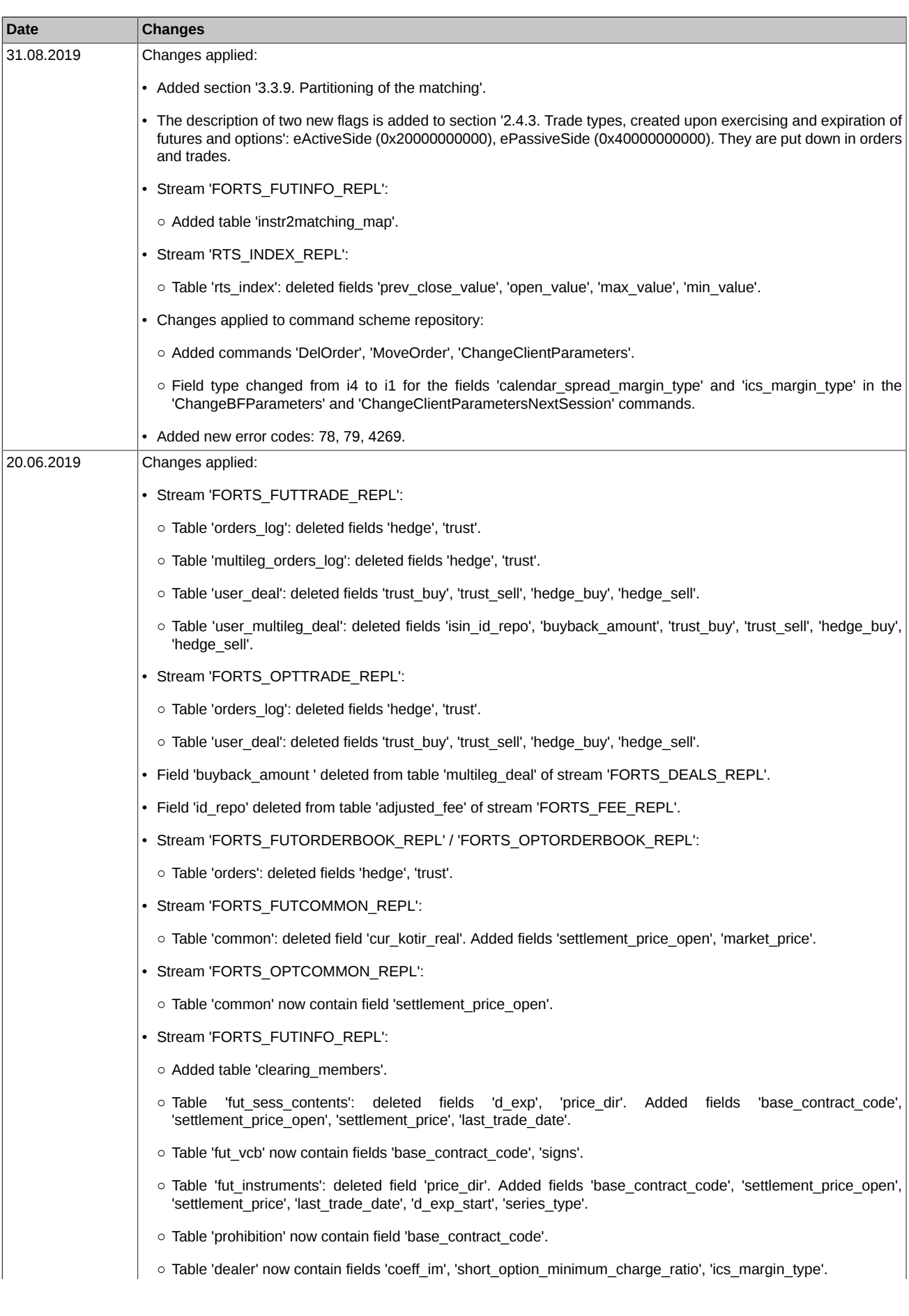

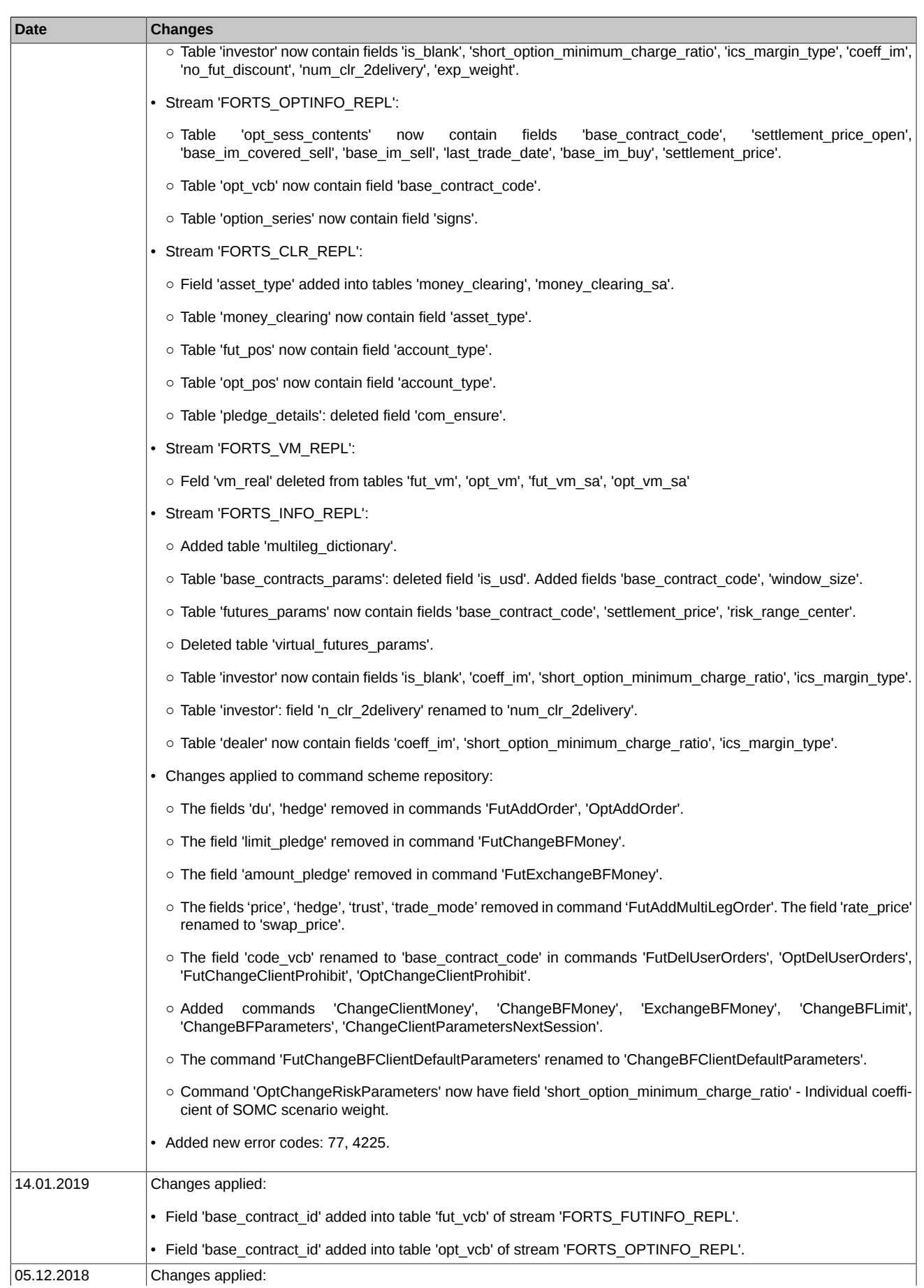

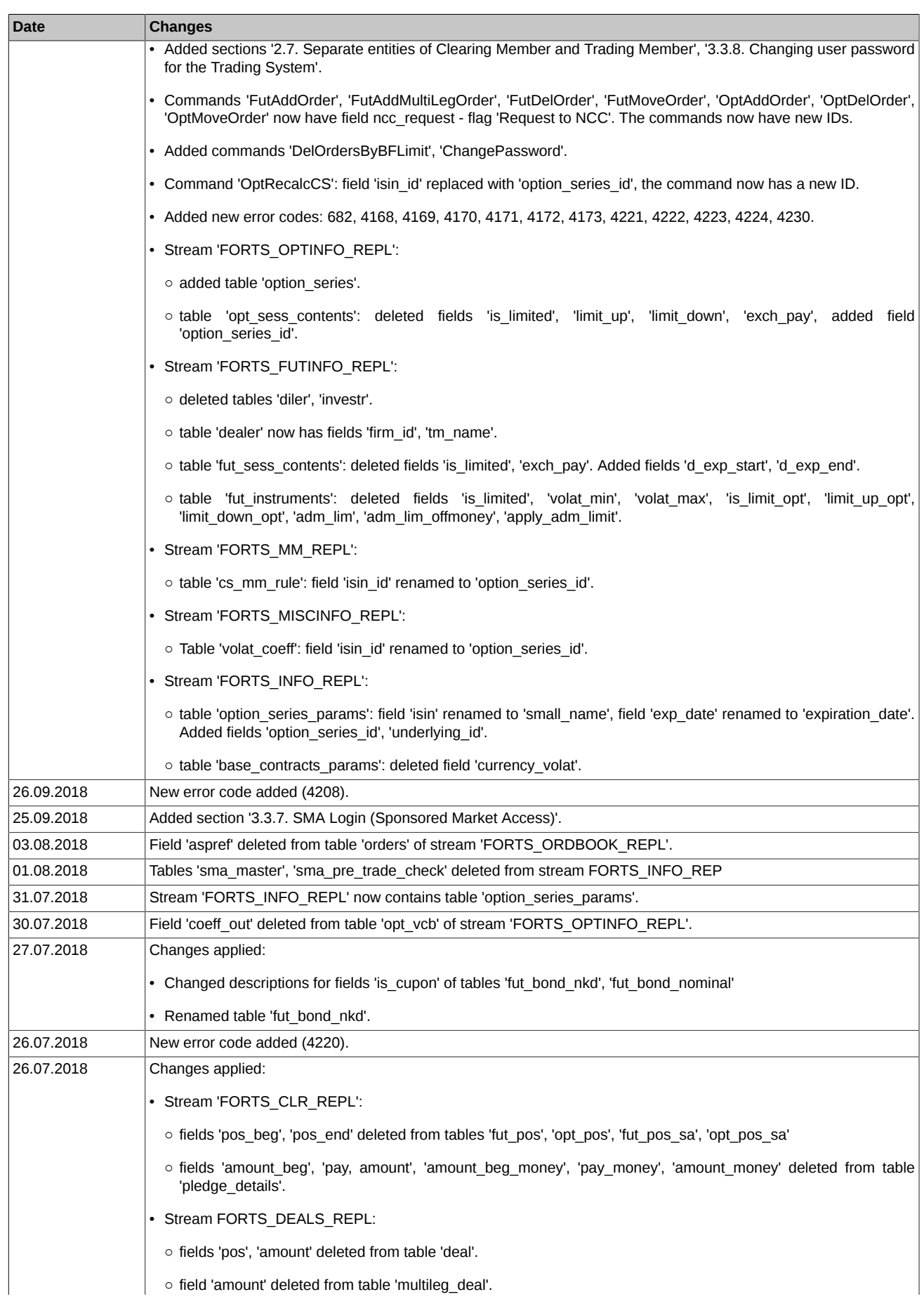

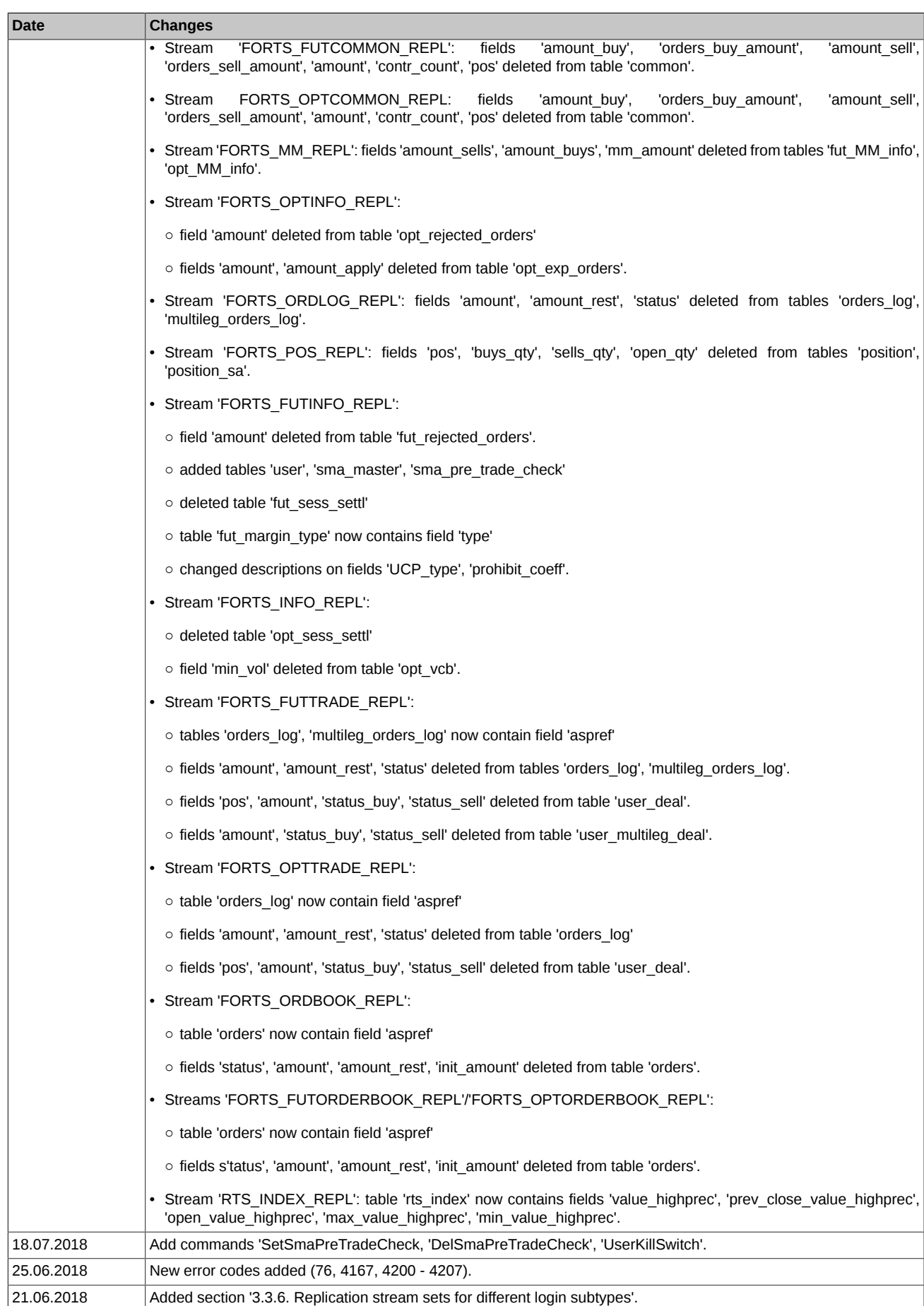

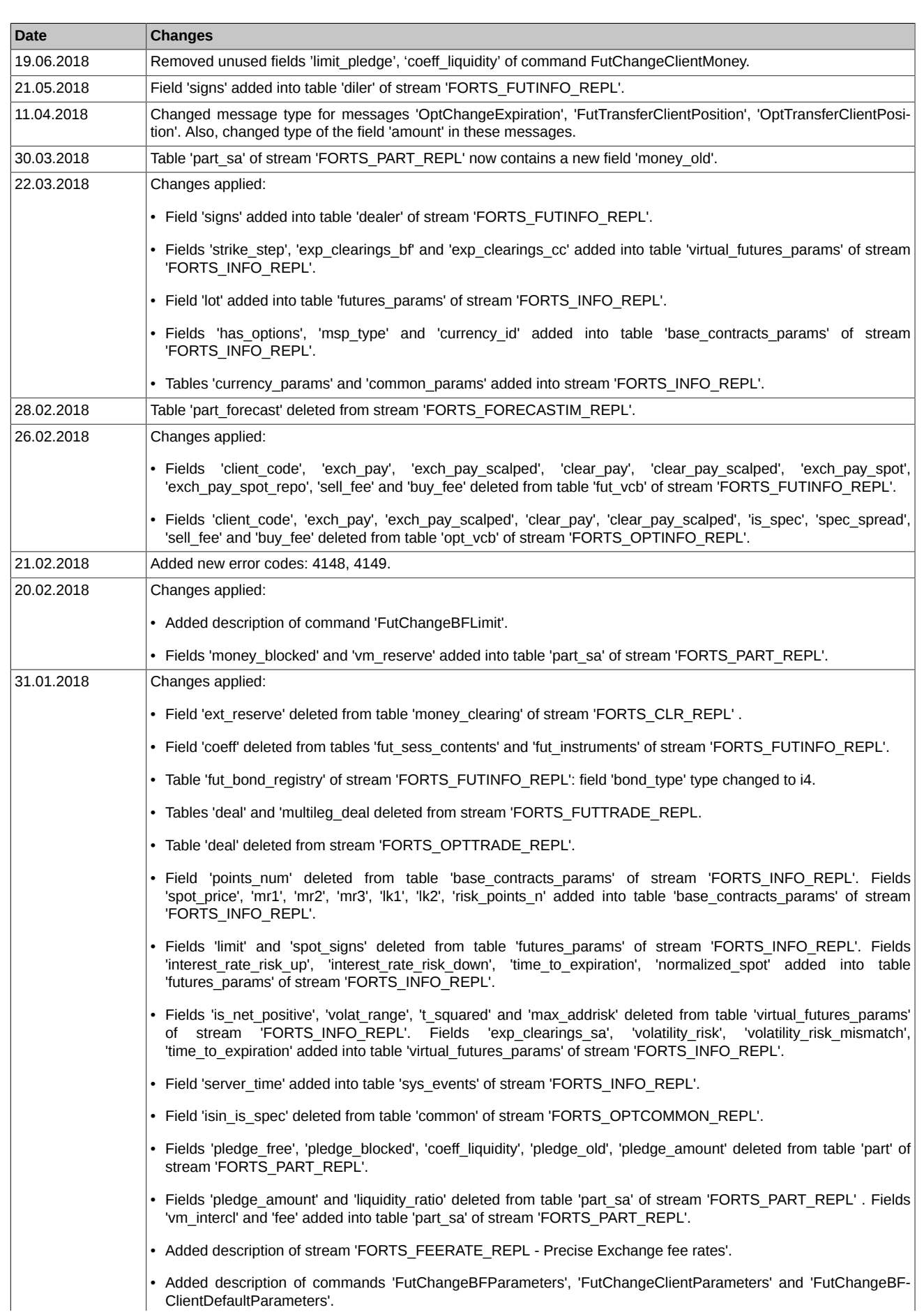

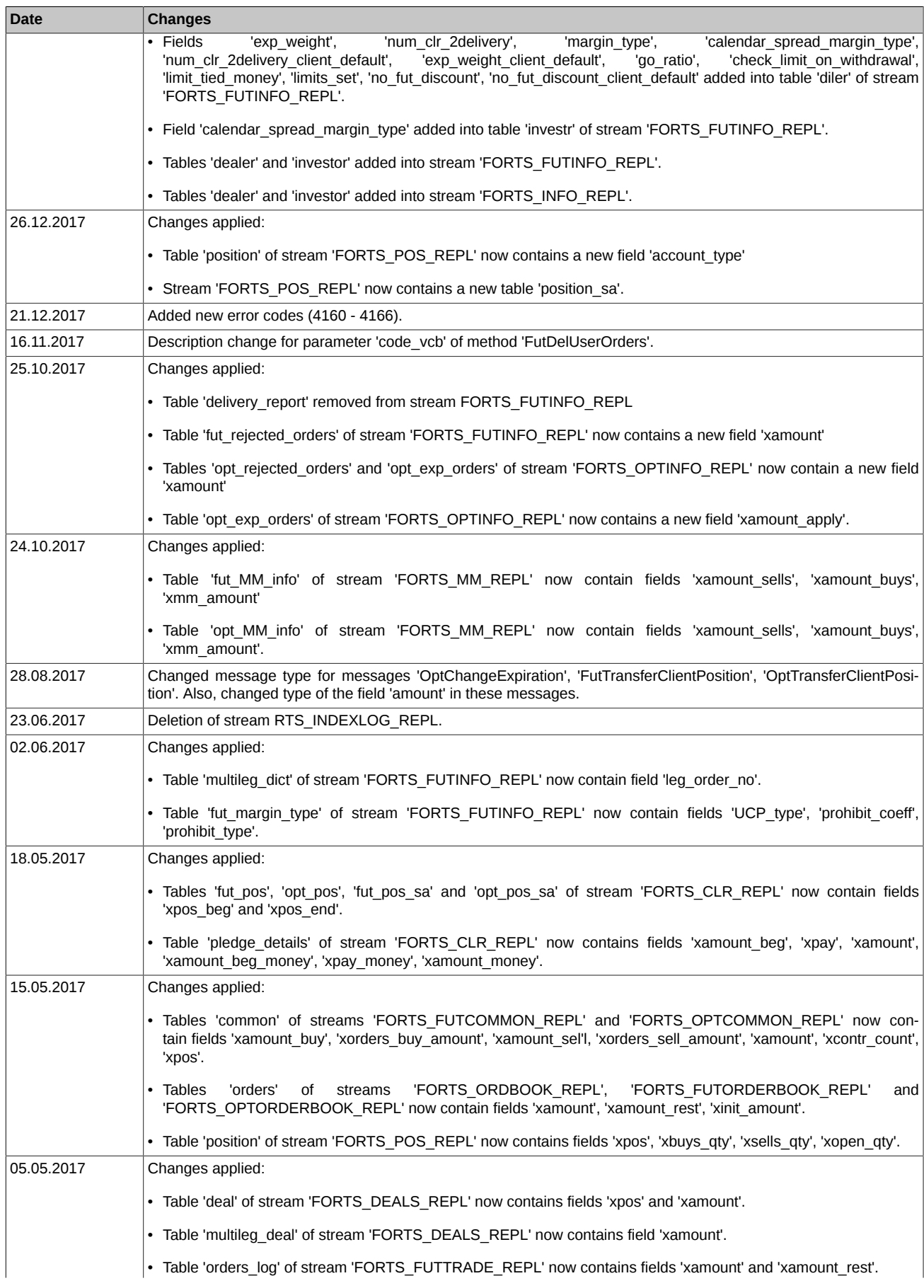

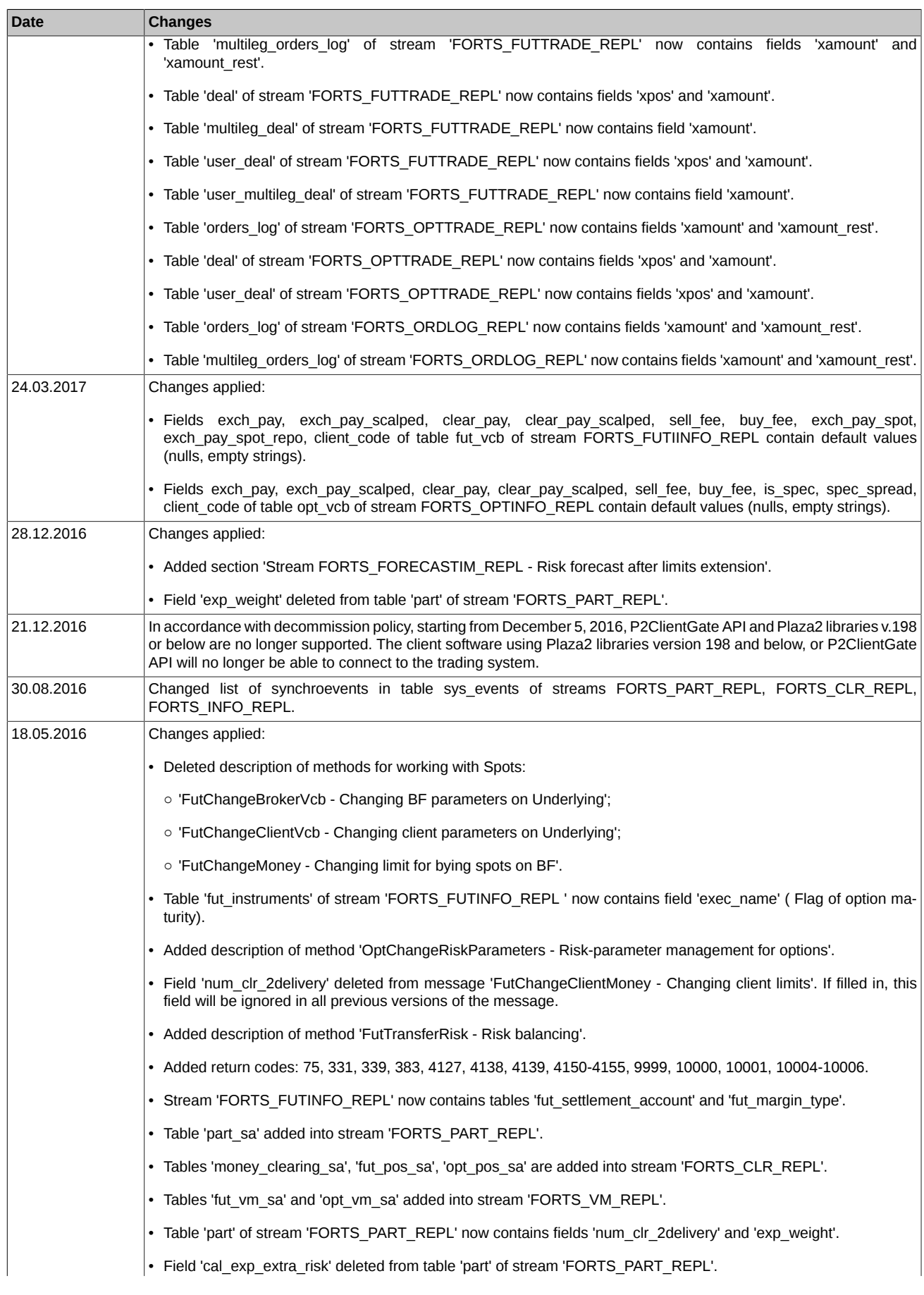

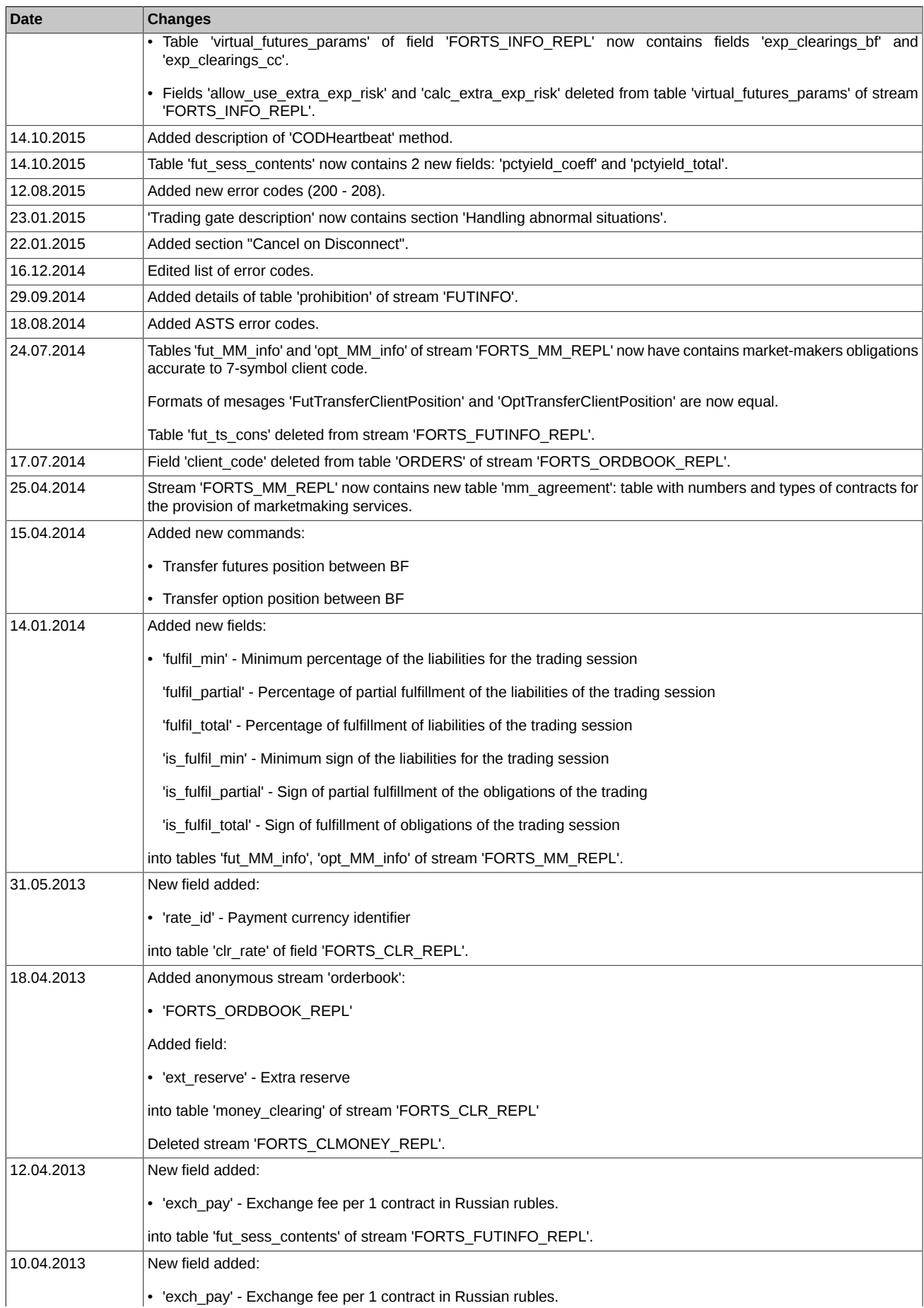

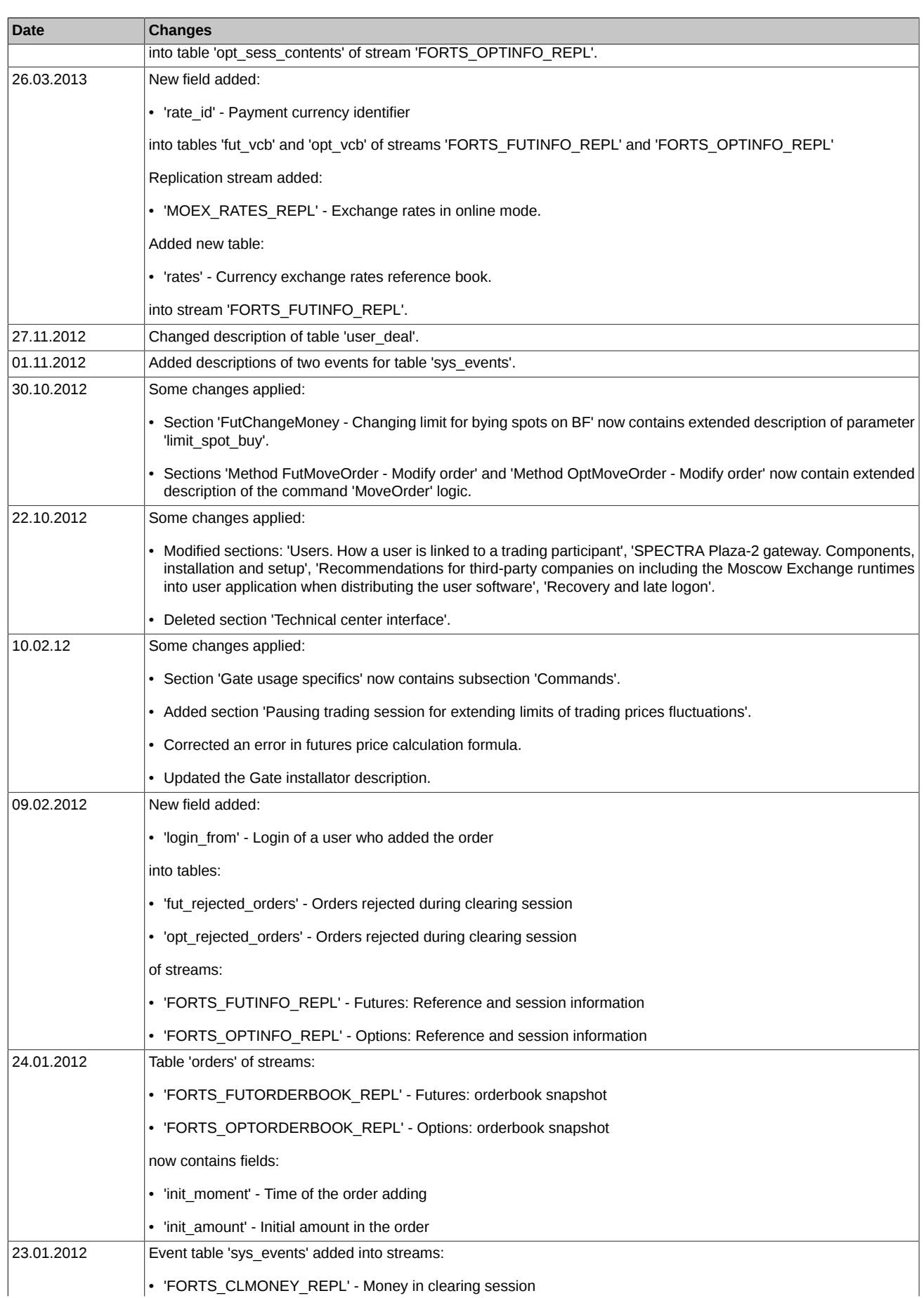

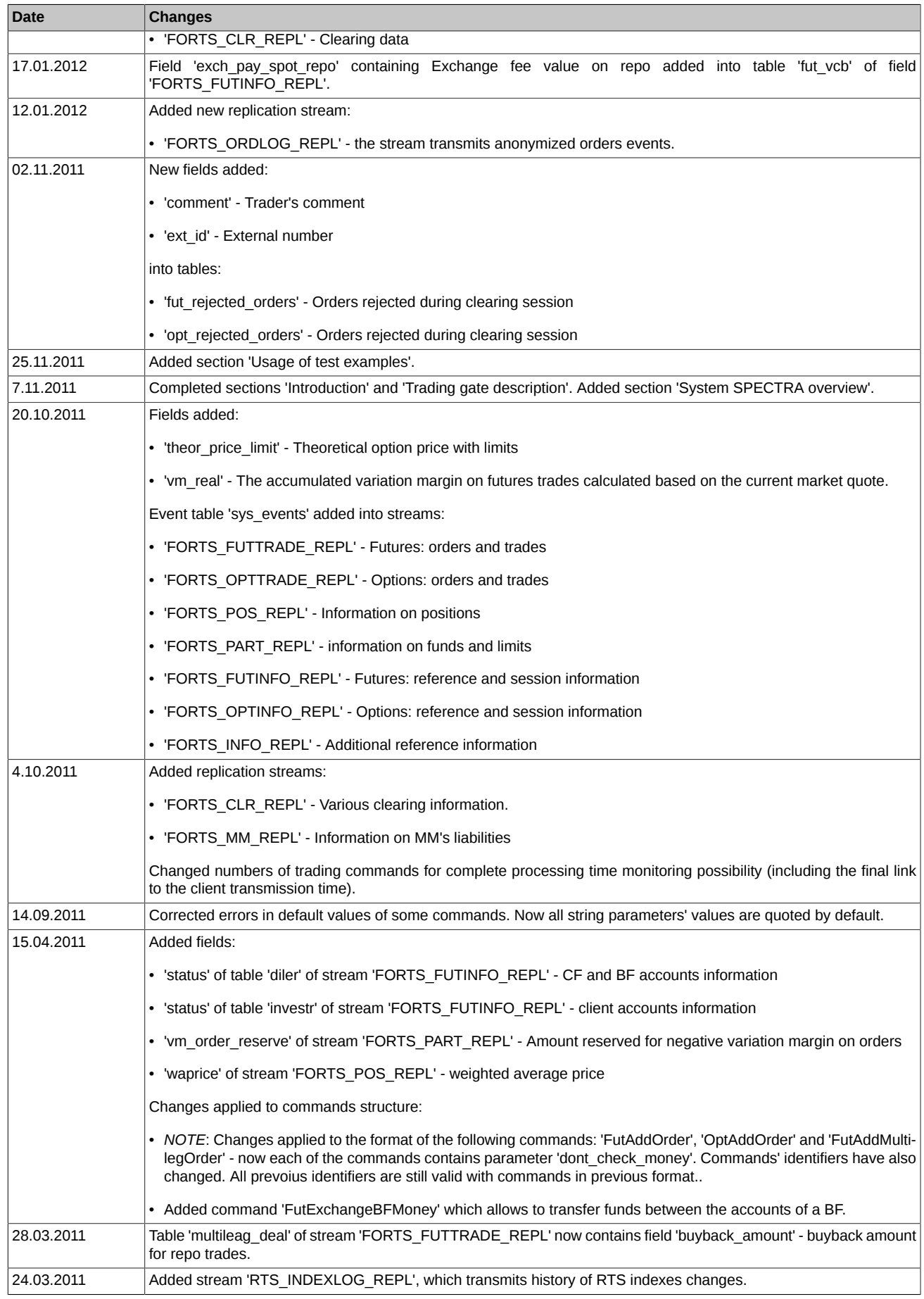

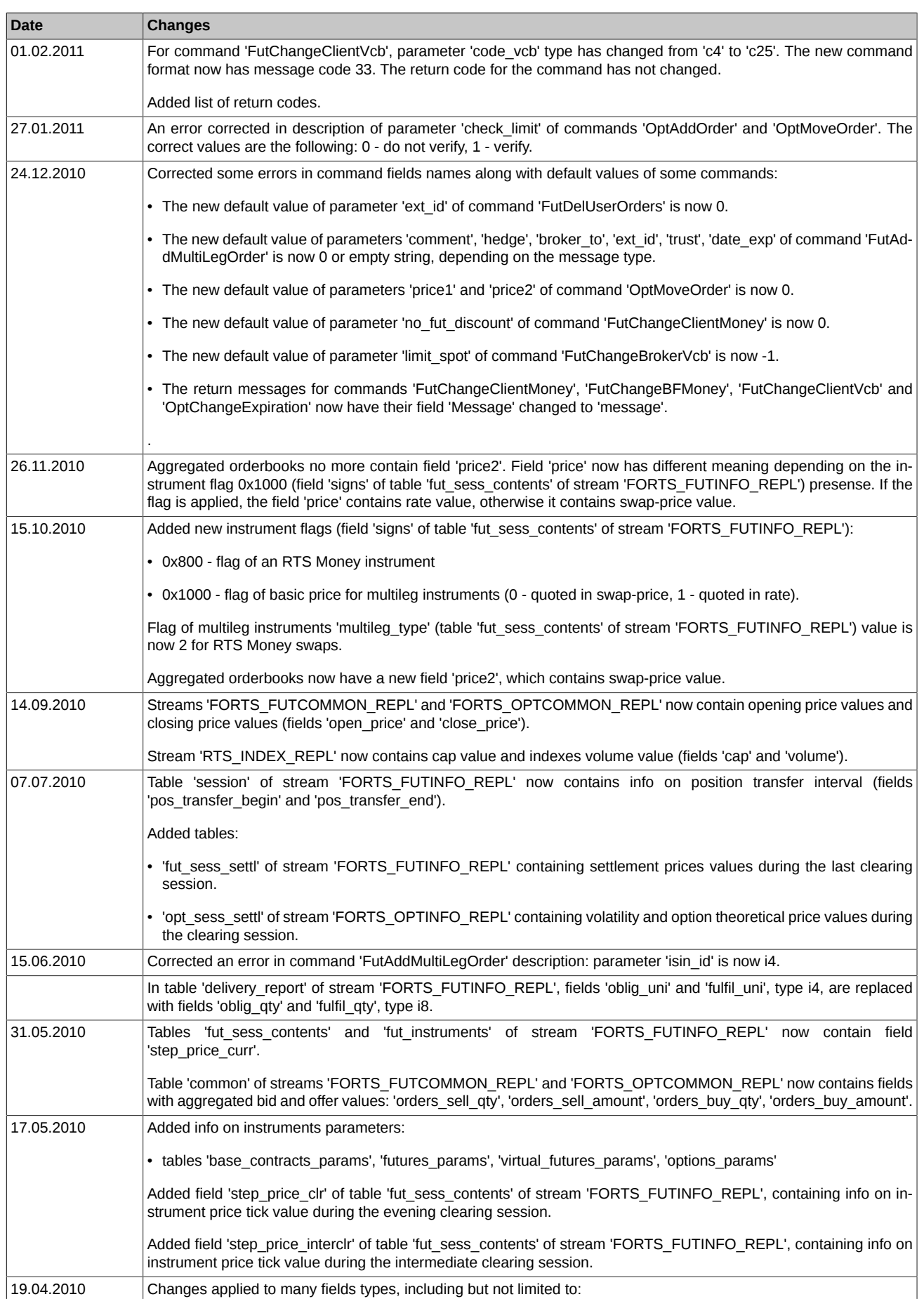

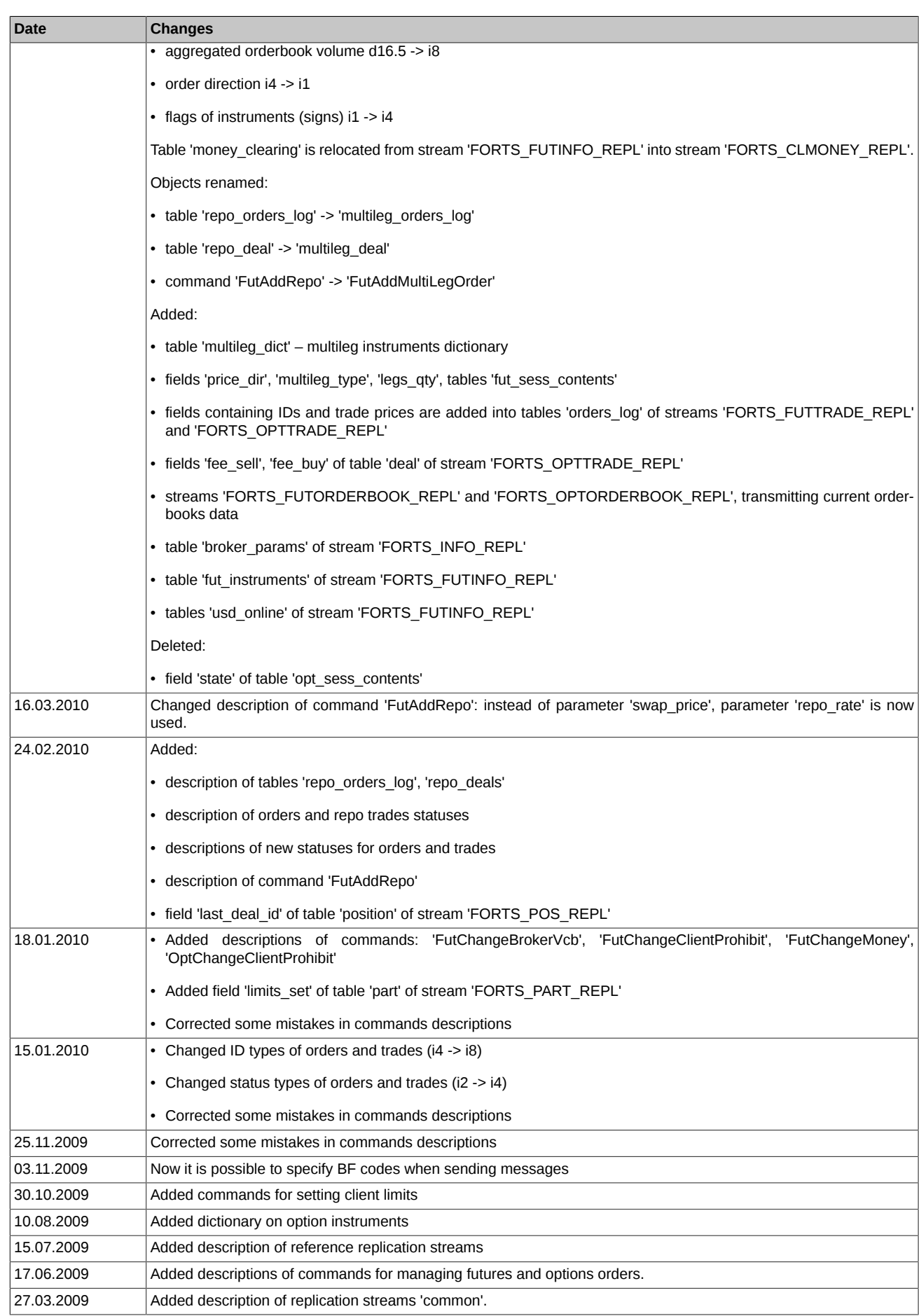

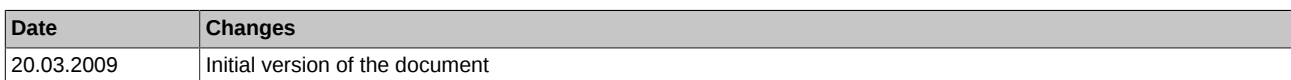

# <span id="page-25-0"></span>**1. Introduction**

# <span id="page-25-1"></span>**1.1. Document purpose**

This document is aimed to overview all the details which users may demand to architect and develop software applications for accessing the derivatives market using the SPECTRA Plaza-2 gate. The following parts are available in this document:

- The SPECTRA system general overview, including overview of trading instruments, trading participants, trading operations, risk management, limiting of operations, etc.
- Configuration, installation and setup of the SPECTRA Plaza-2 gate software in the form of user manuals on software installation and setup with information on minimum hardware and software requirements. Also, some general references on using the SPECTRA Plaza-2 gate software are added.
- Information on the structure of transmitted data, including description of replication streams and transmitted tables.
- List of commands.
- Help information.

# <span id="page-25-2"></span>**1.2. Target audience**

This document is intended for business-analysts, system architects and developers, taking part in architecting and developing software for accessing the derivatives market using the SPECTRA Plaza-2 gateway.

# <span id="page-25-3"></span>**1.3. Abbreviations**

The following abbreviations may be used in the Document:

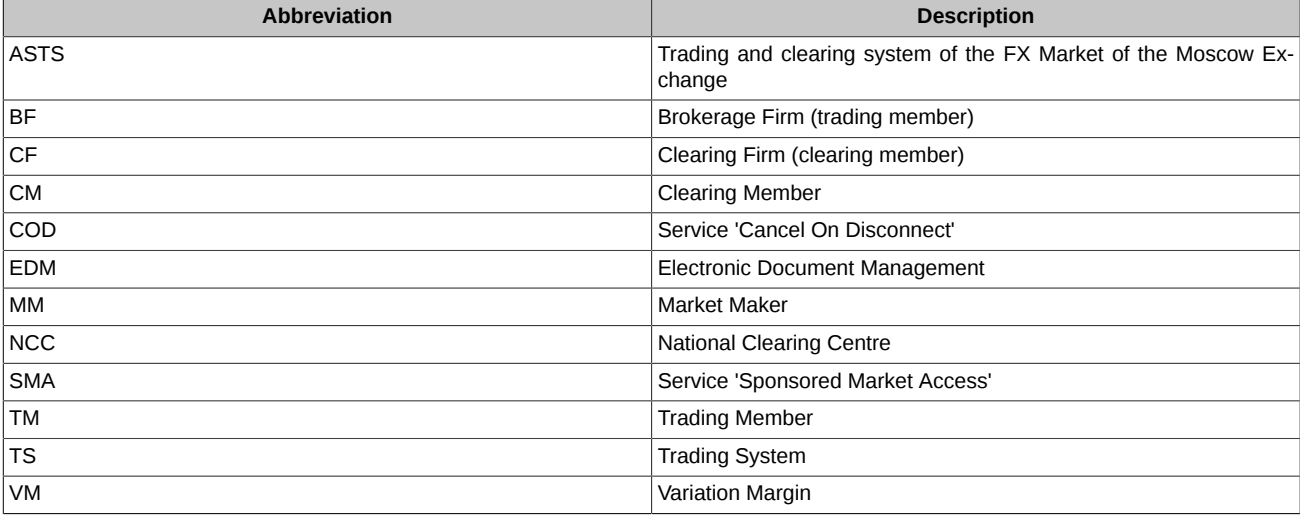

# <span id="page-26-0"></span>**2. SPECTRA system overview**

## <span id="page-26-1"></span>**2.1. Trading Membership**

Trading Membership may be subdivided to the following:

- Clearing Members (Clearing Firms)
- Trading Members (Brokerage Firms)
- Trading Member's clients and Clearing Member's clients.

Traditionally, Clearing Member and Trading Member belong to the same entity, i.e. the entity which perform trades and act as a counterparty for the performed trades. The information below is provided regarding exactly this kind of Trading Membership. However, effective SPECTRA version 6.2, the Derivatives Market rolls out a new model, with Trading Member and Clearing Member represented by two separate entities (for details see [2.7. Separate entities of Clearing Member and Trading Member\)](#page-49-0). Please also note that the new model will in no way affect the existing trading members!

#### <span id="page-26-2"></span>**2.1.1. Clearing firms**

Clearing firms are firms which incur liabilities for risks and cover risks of their clients and sub-brokers.

Clearing firms are authorized to:

- Perform trades on behalf of themselves and at for their own accounts;
- Perform trades on behalf of themselves and for their clients' accounts;
- Perform settlement directly with National Clearing Centre.
- Service their clients, including brokers;
- Exercise control over their clients and brokers during trading sessions.

Clearing firms are obliged to:

- Become members of Derivatives Market Section;
- Pay fees to Guarantee Fund;
- Provide collaterals for their own trades and for their clients' trades.

#### <span id="page-26-3"></span>**2.1.2. Brokerage firms**

Unlike clearing firms, brokerage firms do not settle up with exchange directly; instead, they use their clearing firms. Also, brokerage firms are not obliged to obtain licences and pay fees to the Guarantee Fund.

Brokerage firms are authorized to:

- Perform trades on behalf of themselves;
- Perform trades on behalf of their clients;
- Place orders in the Trading system via the client terminal application
- Exercise control over their clients during trading sessions.
- Brokerage firms are obliged to:
- Provide guarantees for their own trades and for their clients' trades.

#### <span id="page-26-4"></span>**2.1.3. Clients**

Any physical or corporate person can participate in the SPECTRA market as a client on the authority of trading service agreement signed with a brokerage firm or with clearing firm directly.

#### <span id="page-26-5"></span>**2.1.4. System code pattern**

There is a 7-symbol code pattern (XXYYZZZ) to identify each participant in the system, where

- XX indicates a clearing firm
- YY indicates a brokerage firm
- ZZZ indicates a client

The 00 brokerage firm code indicates state of account of the clearing firm.

#### **Example 1.**

Q100 — indicates the Q1 clearing firm

Q1DU — indicates the DU sub-broker of the Q1 clearing firm

The 000 client code indicates state of account of the brokerage firm.

#### **Example 2.**

Q1DU000 — indicates state of account of the DU sub-broker of the Q1 clearing firm

#### <span id="page-27-0"></span>**2.1.5. Disclosure of data on participants**

The list of clearing and brokerage firms is stored in the 'dealer' table of the '[FORTS\\_REFDATA\\_REPL](#page-106-0) stream, and the list of clients is stored in the 'investor' table of the [FORTS\\_REFDATA\\_REPL](#page-106-0) stream. Disclosure of data on brokerage firms and clients is limited in accordance with user access rights.

Streams and tables also contain links to 7-symbol clients' codes and 4-symbol brokerage firms' codes.

#### <span id="page-27-1"></span>**2.1.6. Users. How a user is linked to a trading participant**

A user (login) can be associated with various levels of participants:

- Clearing firm login. Users connected with this login are allowed to view data and perform trading operations on behalf of any brokerage firm or of any client of the clearing firm (please note that performing trading actions is only allowed when the user has sufficient rights!). Users also allowed to set limits for clients and sub-brokers by calling the appropriate operations.
- Brokerage firm login. Users connected with this login are allowed to view data and perform trading operations on behalf of all broker's clients within the clearing firm, and also set limits for the broker's clients.
- Client login. Users connected with this login are allowed to perform trading operations on behalf of a certain client of a brokerage firm and view data in accordance with the client login rights.

There is a special 4-symbol 'broker code' field within the scheme of message-command (see [Commands description](#page-143-0)). Every application using the clearing firm account is to fill in this field with a 4-symbol code of a brokerage company registered with SPECTRA when sending messages. Applications which use the client or the brokerage firm account are exempt from this rule.

## <span id="page-27-2"></span>**2.2. Instruments**

The SPECTRA instruments are structured hierarchically. Below you will find descriptions of the SPECTRA instruments starting from the root level.

#### <span id="page-27-3"></span>**2.2.1. Underlying assets**

An underlying asset is an entity related to a certain contract. Therefore, it can be a stock in a stock exchange, a lot of tradable commodity in a commodities exchange or an index/exchange rate/indicator for settling futures. There are certain attributes characterising an underlying asset along with its instruments, which are:

- Trade section name;
- Various commision fees rates and signs of scalping when fees are calculated. If an asset shows a sign of scalping, the comission fee will be only levied on opening trades.
- Delivery type according to the contract (for details, see [Delivery of assets and expiration of options](#page-34-0)):
	- Delivery of the asset itself;
	- Settlement type. The margin between the opening price and the closing price is the single amount of money to be paid after the trade is closed.
- Price step calculation currency. Now it can be one of the following:
	- RUR when cost of price step is indicated in Russian roubles. The cost of price step is not typically a subject to change during the life of contract;
	- $\circ$  USR when cost of price step is indicated in Russian roubles. The cost is converted into USD by using a special Moscow Exchange method of conversion (for details, see [http://moex.com/n6126\)](http://moex.com/n6126). Step price is a subject to change twice a day, i. e. during the main clearing session and during the intermediate clearing session taking place at 2 PM daily.
- Types of trading, where two types are existing: collateralized and non-collateralized. For the collateralized trading, a part of deposit can be pledged by transferring shares and other securities in accordance with the authorized list.

An underlying asset IS IN NO WAY A TRADING INSTRUMENT!

Data concerning underlying assets are contained in the 'fut\_vcb' table of the '[FORTS\\_REFDATA\\_REPL](#page-106-0) stream.

#### <span id="page-28-0"></span>**2.2.2. Futures**

Futures contracts are the main trading instruments in the SPECTRA system.

Each futures contract is linked to a certain underlying asset and has its own unique characteristics of the maturity (the date of delivery), lot characteristics, minimum price step and cost of the price step value.

The date of delivery is specified with 3-months interval for every future contract, i.e. mid-March, mid-June, mid-September and mid-December [\(http://moex.com/a4034?show=se\)](http://moex.com/a4034?show=se). There can be more than one futures contract for each underlying asset.

Futures contract with various dates of delivery may form a calendar spread. In this case, when risks are calculated, the price correlation is always taken into account. As a result, the total collateral for the spread can be less than sum of collaterals for each futures contract itself.

Futures are quoted in price points. The price in roubles for a contract is calculated as following:

step\_price PriceRub = PricePoints \* min step

, where:

- PricePoints indicates price in points;
- step\_price indicates cost of minimum price step
- min step indicates minimum price step in points.
- Three more fields are required to fill when it comes about future contracts quoted in USR:
- Cost of price step in initial currency, i.e. in USD;
- Cost of price step in Russian roubles, which is fixed upon intermediate clearing session opening;
- Cost of price step in Russian roubles, which is fixed upon the main clearing session opening.

When an instrument has successfully added into the trading system, it is not yet available for trading in the nearest additional trading sessions (in the evening and in the morning); thus, the instrument will be available for trading starting the nearest main trading session (for more info, see [Trading and clearing schedule](#page-39-0)). For information about instruments availability for trading in the additional/main trading session please refer to the value in the field 'signs' of table 'fut\_sess\_contents'.

Futures contract data ara stored in following tables of trade interface:

- ['FORTS\\_REFDATA\\_REPL](#page-106-0)' stream, 'fut\_sess\_contents' table. This is the main table, which contains a list of futures contract available on the current trade session;
- ['FORTS\\_REFDATA\\_REPL](#page-106-0)' stream, 'fut\_instruments' table. The table contains limited data amount about all future contracts put into the system, including non-tradable contracts.
- ['FORTS\\_INFO\\_REPL](#page-135-0)' stream, 'futures\_params' table. This table contains data about futures contracts. According to the data format the table can be loaded by the SpectraIM client application for calculating risks.

#### <span id="page-28-1"></span>**2.2.3. Options**

At present, the SPECTRA system supports American futures options. These options can be divided into two types: 1) so called futures-style margining options type, when variable margin to be paid is based on the settling price, which is calculated twice per trade session; 2) premium options type, when seller receives option premium upon exercising of the option.

Once an option is exercised, its position turns into a futures position which the option was initially linked to.

There are various expiration dates for various options. Unlike futures, there may exist "short" option positions, aimed to be exercised in the middle of the next month. Once the option is exercised, its position turns into a 3-months futures position.

At opening, an amount of strike price values is specified for each option. These strike price values are dispersed near the price value of the futures contract, which the option was initially linked to.

Options data are stored in the following tables:

- ['FORTS\\_REFDATA\\_REPL](#page-106-0)' stream, 'opt\_sess\_contents' table. This is the main table, which contains a list of contracts available on the current trade session.
- ['FORTS\\_INFO\\_REPL](#page-135-0)' stream, 'options\_params' table. This table contains data about option contracts. According to the data format the table can be loaded by the SpectraIM client application.

#### <span id="page-28-2"></span>**2.2.4. Multi-leg instruments**

The SPECTRA system supports multi-leg trading instruments, i.e. the instruments consisting of more than one components. This allows to use a trading strategy, when a client gets additional positions on two or more instruments when trade is complete. The instruments available now are calendar spreads for futures.

The list of the multi-leg instruments available in the system can be obtained in the 'fut\_sess\_contents' table of the ['FORTS\\_REFDATA\\_REPL](#page-106-0)' stream, by looking at the 'multileg\_type' field. If a value in the field is not equal 0, than the record describes a compound instrument.

To obtain the list of components of compound instruments you should use the 'multileg\_dict' table of the '[FORTS\\_REFDATA\\_REPL](#page-106-0)' stream, where every multi-leg instrument has two or more entries describing components of such instrument (see pic. 1). The 'multileg\_dict' table entries refer back to 'fut sess contents', because the components of these instruments present as common trading instruments. We indicate a special coefficient for every single part, which should be multiplied by the amount from initial order to acquire the amount of a compound part of the order. The sign of this coefficient indicates the direction of order of the component — a positive value means that the component will be in the same direction as in the order by a multi-leg instrument, while a negative value means the opposite direction.

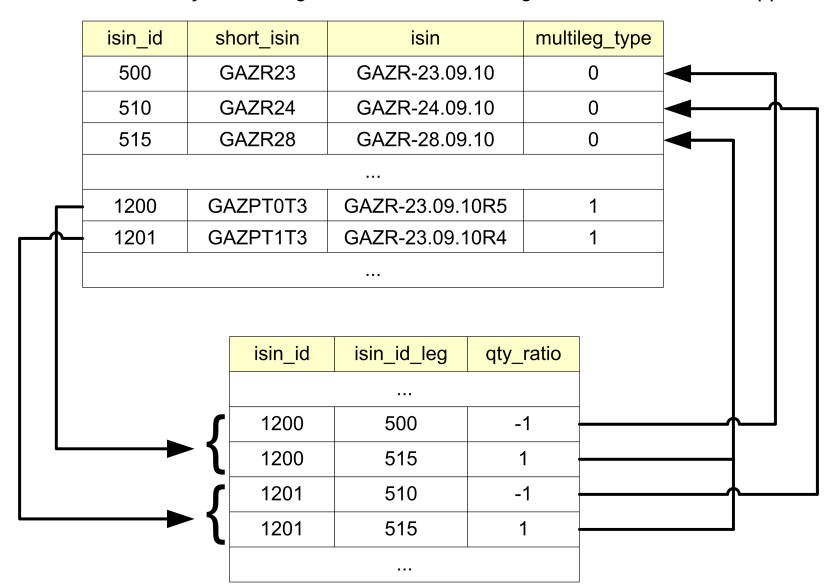

**Figure 1. Multileg instruments**

#### <span id="page-29-0"></span>**2.2.5. Identification of instruments**

The SPECTRA system has four fields to identify each instrument:

- 1. 'isin id' field, which contains the unique numeral code for each instrument.
- 2. 'isin' field, which contains the instrument's symbol code.
- 3. 'short isin' field, which contains short symbol code for using in order books etc.

4. 'name' field, which contains a long 'humanized' instrument's description.

#### **Example 3. Futures on RTS index value, to exercise in December 2010.**

isin\_id=

isin = RTS-12.10

short\_isin =  $R170$ 

name = Futures contract on the RTS index value, to exersice on 15, December 2010.

A value in the 'isin id' field is the primary unique instrument's code, which is used throughout of data structure of the system wherever a corresponded reference exists.

The 'isin' field contains the main symbol futures' code, which is used in order's instructions. The uniqueness and invariability in time of the 'isin' value is guaranteed.

The 'short\_isin' field is an alternative symbol contract code. It has been implemented in order to ease access to the SPECTRA system data for news agencies.

### <span id="page-29-1"></span>**2.3. Trading operations**

#### <span id="page-29-2"></span>**2.3.1. Orders — general information**

Order — a command, which is sent into the trading system by a trading participant, aimed to perform an action of buying or selling an instrument at specified price. There are two main types of orders available: negotiated and system.

System orders — a common type of orders available for all users of the system. System orders have to participate in auction along with offsetting orders. If there is an offsetting order available for any system order at a better or equal price, the order itself has to be exercised at the price equal to that of the offsetting order. The unexercised part of the order remains in the system as an order with less amount of instruments.

Orders can be subdivided into three types: quoted, offsetting, and fill-or-kill orders. A quoted order remains in queue after it has been fully or partly exercised. An offsetting orders have to be removed from the system after auction ended, no matter whether it has been exercised fully or partly. At last, the fill-or-kill orders — the offsetting orders which can only be exercised fully.

All orders can be also subdivided into common and multy-day orders, in accordance with their lifetime. Common orders do not have the date of expiration specified; such orders remain in queue until the end of the current trading session. Contrary, the expiration date for multi-day orders is specified, ranged from 1 day up to one year. Such orders are relisted automatically at opening of the next session; additionally each order receives a new ID and a link to the initial order's ID. When relisting, the orders are checked for having sufficient instrument, client and funds. Orders which are out-of-date are automatically removed after the evening session ends.

There are two additional fields added to meet the developers' needs:

- 'comment field' a 20-symbol string;
- 'ext id field' a 4-byte number to store order's ID in the client application.

**Note:** The SPECTRA system does not check values of the additional fields for being unique.

Orders data are stored in the 'orders\_log' tables of the '[FORTS\\_TRADE\\_REPL](#page-79-1)' and '[FORTS\\_ORDLOG\\_REPL'](#page-85-2) streams. The tables contain orders changing log, where every change is recorded as a separate record in the table. The table 'orders\_log' of the stream ['FORTS\\_TRADE\\_REPL'](#page-79-1) contains information on the 'own' orders only. The 'own' orders are:

- For a client login records about all orders, placed on behalf of this client;
- For brokerage firm or clearing firm login records about all orders placed on behalf of clients of these firms.

Users can view all data on the 'own' orders, including data in service fields and user fields.

Clients are able to be subscribed for receiving the table 'orders log' of the stream '[FORTS\\_ORDLOG\\_REPL;](#page-85-2) in this case, they will receive complete history of changes for all orders in the trading system in anonymous mode.

Users can do the following:

- Add an order;
- Delete an order according to its code in the SPECTRA system;
- Move an order (the ['MoveOrder'](#page-145-0) command). Moving of an order is implemented in two steps: deleting an 'old' order and adding a new one into the system (with a new code, which is sent to user after the order was added). Thus, at least two records (about deleting an order and adding a new one) will be added in the 'orders log' table. You can move two orders at time by adding parameters ('order id1', 'order\_id2') to the ['MoveOrder'](#page-145-0) command, which can be useful for market-makers' needs. If you move only one order, then you should specify the 'order\_id1' parameter only.
- Delete orders by mask. The following masks can be applied:
	- Direction of operation: buying or selling;
	- Order type: negotiated order or system order;
	- Client's code;
	- Underlying asset's code;
	- Order's ID in the client system ('ext\_id');
	- Instrument's code;
	- Instrument's group: futures, options, multi-leg instruments.

#### <span id="page-30-0"></span>**2.3.2. Negotiated orders**

An order addressed to a certain client are called negotiated order. Unlike system orders, negotiated orders have some limitations for users in managing orders and selecting counterparts, namely the following:

- Negotiated orders may be added only by a BF's login, with the Brokerage Firm as the only allowed counterparty.
- For specifying a counterpart, the counterpart's RTS code is used in orders in 'broker to' field. The brokerage firms which do not have the RTS code act as counterparts for negotiated orders.
- Instead of moving, negotiated orders can only be deleted and listed anew manually.
- Negotiated orders can only be exercised when the price value, and value of field 'match ref' of one order exactly matches that of the counterpart order. Negotiated orders can also be exercised partly.

#### <span id="page-30-1"></span>**2.3.3. Trades**

Within SPECTRA trading system, a trade will be performed if an instrument price in one order meets the instrument price in an opposite order, i.e. sell or buy one for the same instrument. The price of the order settled first is the price of the trade. There are two types of trades: negotiated and system. Many trade's attributes are equivalent of that of the orders. Trades cannot be edited, or deleted from the system.

Data on own trades are stored in tables 'user\_deal' and 'user\_multileg\_deal' of stream '[FORTS\\_TRADE\\_REPL](#page-79-1)'. The data on all trades in the system are distributed in accordance with the following rules: a user gets access only to their own part of the trade (buyer's or seller's). If a user acts as a brokerage firm, or a clearing firm, and both buyer and seller parts are the clients of the same firm, the user gets access to the data concerning both parts of the trade. Data on all trades are available for all users in tables 'deal' and 'multileg\_deal' of stream '[FORTS\\_DEALS\\_REPL](#page-88-0)'. All data in tables are anonymised.

Along with the records containing the trades-related data, there are some additional records stored in tables containing trades data. These records cannot be classified as trades legally, but still they render some transactions within the system, which influence the participant's status. These trades are so called 'technical trades'. One can tell trading trades from the technical ones by values in fields 'xstatus sell' and 'xstatus buy' in tables 'user deal' and 'user multileg deal' of stream '[FORTS\\_TRADE\\_REPL](#page-79-1)', or by the flag nosystem in table deal' and 'multileg\_deal' of stream ['FORTS\\_DEALS\\_REPL'](#page-88-0) (for details see [Trade types, created upon exercising and expiration of futures and](#page-36-0) [options](#page-36-0)).

#### <span id="page-31-0"></span>**2.3.4. Specifics of trading multi-leg instruments**

The SPECTRA system supports multi-leg trading instruments, i.e. the instruments consisting of more than one components. This allows to use a trading strategy, when a client gets additional positions on two or more instruments when trade is complete. The instruments available now are calendar spreads for futures.

The main specifics of multi-leg instruments trading:

- Prices in OrderBook can be ranked in two directions: straight or reverse.
- When listing the multi-leg order, a client is obliged to buy or sell two or more components. Therefore, calculation of collateral for such positions should be made in the appropriate way.
- Multi-leg orders cannot be moved.

#### <span id="page-31-1"></span>**2.3.5. Iceberg orders**

Iceberg orders are supported in the SPECTRA system since version 6.5. An Iceberg order is a variation of a quote order. It allows you to hide a part of its volume from the market (that is, in the Order-book window) to minimize the impact on the large orders market price. Iceberg orders appear in the order-book in portions. The next portion "pops up" only after the visible part of the order will be executed. This process can be repeated until the whole hidden part is used.

The iceberg orders main features:

- Iceberg order can be on-exchange only. In terms of lifetime, iceberg orders can be ordinary and multi-day.
- When adding an iceberg order, it additionally indicates the parameters for calculating the size of the pop-up (visible) part. The pop-up part consists of a constant part ('disclose\_const\_amount') and a randomly calculated addition. The addition value is a random variable with a uniform distribution from the range [-Round(disclose\_const\_amount \* variance\_amount/100, 0); Round(disclose\_const\_amount \* variance\_amount/100, 0)], where 'variance\_amount' - variance amplitude from the constant part volume .Accordingly, when adding an iceberg order, two parameters are indicated in it:
	- o 'disclose const amount' volume of the constant popup part. This parameter cannot be larger than the entire iceberg. A disclose volume cannot be less than the minimum lot for this instrument (values are published on the exchange website).
	- 'variance\_amount' the value of the random deviation of the visible iceberg part (optional). The parameter value can be from zero to the value published on the exchange website. By default, the parameter is not set.

All specified parameters can take only integer positive values.

- Сollateral is blocked for the full volume of the iceberg, not for the visible part only.
- When changing an iceberg order, only the price can be changed, the volume is not available for change.
- When deleting or changing an iceberg order, the entire iceberg is deleted or changed, including the visible part.
- In the tables of your orders and trades, iceberg orders and trades are marked with a special attribute in the fields
- In the tables of your orders and trades, iceberg orders and trades are marked with a special sign "eiceberg" (0x800000000000) in the 'xstatus' and 'xstatus\_sell / xstatus\_buy' fields.

#### <span id="page-31-2"></span>**2.3.5.1. Iceberg orders in the system information streams**

An iceberg order consists of two parts: public - this is the visible part of the iceberg order, and private - the entire iceberg order, including the visible part. Accordingly, there are two sets of fields in the tables of your orders and trades (order ID, quantity in operation, rest, action, etc.):

- 1. Public data are broadcast in the fields with the prefix "public\_":
	- Tabs 'orders log' and 'multileg orders log':
		- public\_order\_id ID of the visible part of the iceberg order.
		- public\_amount The number of contracts in the operation for the visible part of the iceberg order.
		- public\_amount\_rest The remaining number of contracts in the visible part of the iceberg order.
- public\_action Type of operation with the visible part of the iceberg order.
- Tabs 'user\_deal' and 'user\_multileg\_deal':
	- public\_order\_id\_buy ID of the visible part of the buyer's iceberg order.
	- public\_order\_id\_sell ID of the visible part of the seller's iceberg order.
- 2. Private data are broadcast in the fields with the prefix "private\_":
	- Tabs 'orders log' and 'multileg orders log':
		- private\_order\_id ID of the entire iceberg order.
		- private\_amount The number of contracts in the operation for the entire iceberg order.
		- private\_amount\_rest The remaining number of contracts in the entire iceberg order.
		- private\_action Type of operation with the entire iceberg order.
	- Tabs 'user deal' and 'user multileg deal':
		- private\_order\_id\_buy ID of the entire buyer's iceberg order.
		- private\_order\_id\_sell ID of the entire seller's iceberg order.

**Please note** that for iceberg orders, data on the entire iceberg order are broadcast in the existing fields: 'id\_ord', 'xamount', 'xamount\_rest',' action', 'id\_ord\_buy' and 'id\_ord\_sell', of the tables of your orders and trades.

Below is an example of entry in the stream for adding and matching of iceberg order with amount=1000 and visible amount=100 (without filtering):

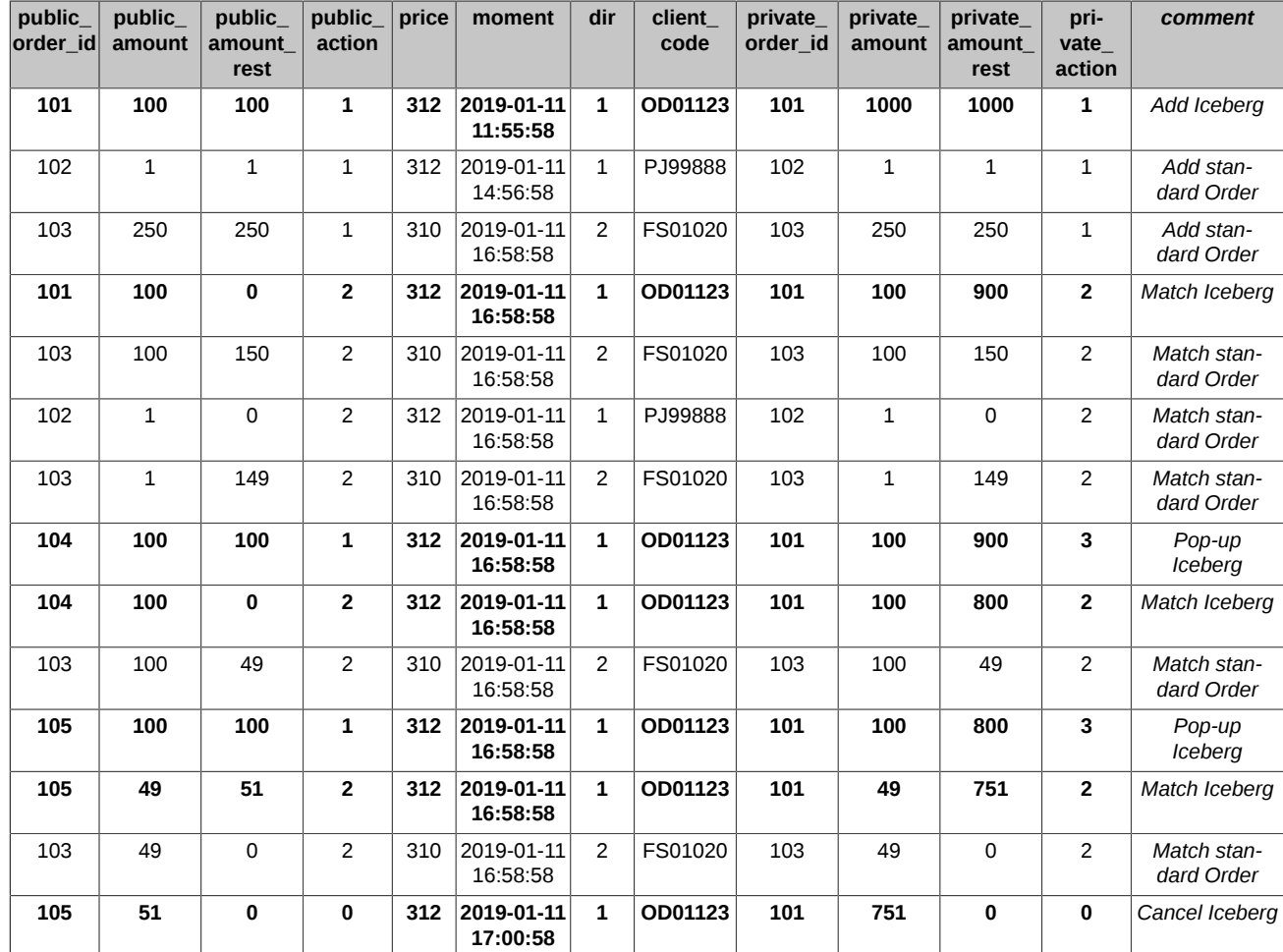

Explanations for the table:

• Client OD01123 adds iceberg order with entire amount 1000 and visible part amount 100. New order with 'private order id'=101 (order ID), 'private amount'=1000 (entire iceberg amount) and 'public amount'=100 (visible part) is added to the system ('private action'=1).

- Clients PJ99888 and FS01020 consistently add their standard orders to the system. Moreover, the order of client FS01020 is an opposite order that satisfies the price of two previous orders.
- Visible part of iceberg order and opposite order of client FS01020 are matched ('private\_action'=2), size of the remaining iceberg 'private\_amount\_rest'=900.
- Then the standard orders of clients PJ99888 and FS01020 are matched.
- The next portion of the iceberg order pops up ('private action'=3), which immediately is matched ('private action'=2) with the remaining part of the order of client FS01020, size of the remaining iceberg 'private\_amount\_rest'=800.
- The next portion of the iceberg order pops up ('private action'=3) and is matched with the remaining part of the order of client FS01020, size of the remaining iceberg 'private amount rest'=751.
- Then client OD01123 canceled iceberg order.
- Please note that when the next portion of the iceberg order pops up, it's visible part has number ('public\_order\_id') different from the identifier of the iceberg order itself ('private order id')!

For standard orders, private and public fields are filled with the same values and contain the usual values for ID, quantity in operation, remaining quantity and order operation code. Explanations for the filling of the fields from the example above:

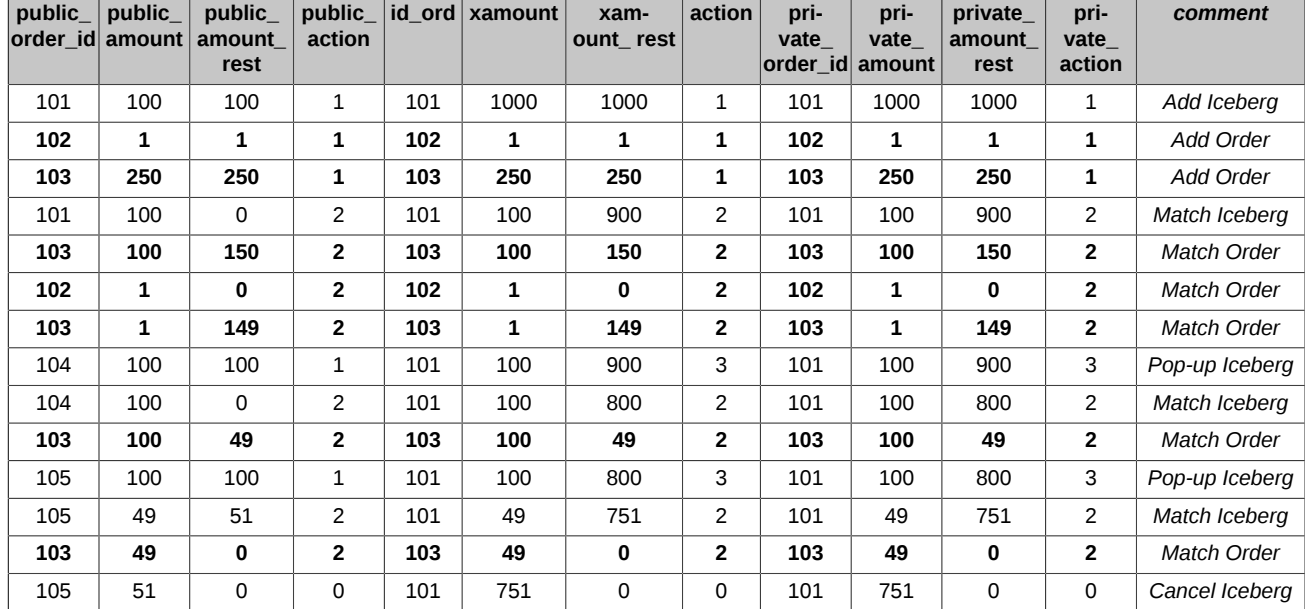

Anonymous streams of orders and trades contain only public fields, in which there is always the visible part of icebergs only.

Please note that the old fields 'id ord', 'xamount', 'xamount rest', 'action', 'id ord buy' and 'id ord sell' are left in the streams of your orders and trades to support backward compatibility, and will be deleted after two releases. In anonymous streams, these same fields are replaced with fields with a prefix 'public\_' already in version 6.5 without preserving backward compatibility.

#### <span id="page-33-0"></span>**2.3.5.2. Iceberg order operations**

The following operations are possible for iceberg orders.

- Add order (command [IcebergAddOrder](#page-147-0)).
- Delete order (command [IcebergDelOrder](#page-148-0)). The command can work both on 'public order id' and on 'private order id'.
- Move order (command [IcebergMoveOrder](#page-148-1)). The command can work both on 'public order id' and on 'private order id'.

Please note, that the 'IcebergMoveOrder' and 'cebergDelOrder' commands will work on 'public\_order\_id' only if the visible part with such a number is still in the system (has not been matched), otherwise an error will be returned about the absence of an order with such a number. Therefore, we recommend working with iceberg orders on 'private order id'.

#### <span id="page-33-1"></span>**2.3.5.3. Change of order ID during iceberg orders operations**

When an iceberg order is added, its ID of the visible part ('public\_order\_id') is the same as ID of the entire iceberg order ('private\_order\_id'). When a new part pops up, a new ID ('public order id') is assigned to it, the ID of the entire iceberg order does not change. When an iceberg order is changed (move), a new 'private\_order\_id' is set for it.

When multi-day (GTD) iceberg orders are replaced in the evening clearing, a new iceberg order with a new 'private order id' is set. This new order has 'the private\_order\_id' of the first iceberg order as the initial order (field 'id\_ord1').

An example of changing order IDs during an iceberg order operations:

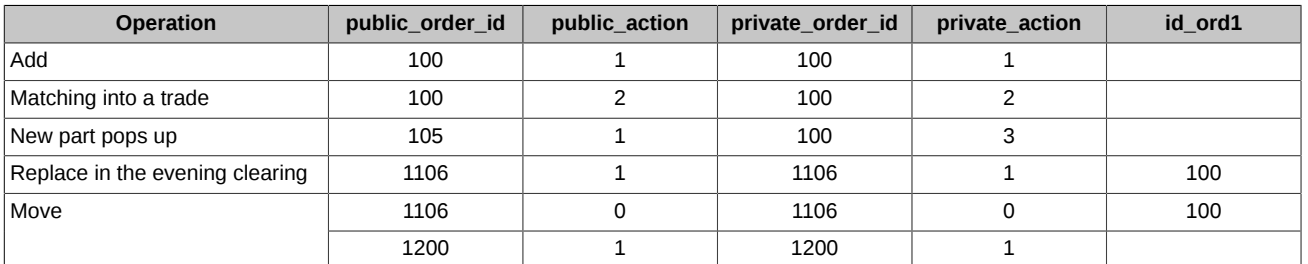

Explanations for the table:

- **Add** iceberg order is added ('private action'=1) with ID 'private order id'=100 and ID of visible part 'public order id'=100.
- **Matching into a trade** matching the visible part of the iceberg order ('private action'=2) with the counter direction order.
- New part pops up when a new part pops up ('private action'=3), a new ID 'public order id'=105 is assigned to it, the ID of the entire iceberg order does not change.
- **Replace in the evening clearing** a new iceberg order ('private action'=1) with a new 'private order id'=1106 is set in the evening clearing,. This new order has 'the private\_order\_id' of the first iceberg order as the initial order (field 'id\_ord1'=100).
- **Move** old iceberg order is deleted (private\_action=0) and new order with new 'private\_order\_id'=1200 is added (private\_action=1).

Values of 'public\_action':

- 0 Order cancelled
- 1 Order added
- 2 Order exercised in a trade

Values of 'private\_action':

- 0 Order cancelled
- 1 Order added
- 2 Order exercised in a trade
- 3 New visible part pops up

## <span id="page-34-0"></span>**2.4. Delivery of assets and exercise of options**

#### <span id="page-34-1"></span>**2.4.1. Deliveries on futures**

There are three types of futures exist in terms of deliveries:

- Non-deliverable futures: upon expiration, only the amount of difference between the contract price and the current price of the asset will be delivered. The delivery is performed as technical closing of the position, and is marked with a special sign in the 'xstatus sell' and 'xstatus buy' fields of the appropriate table containing trades data (for details see [Trade types, created upon exercising and expiration](#page-36-0) [of futures and options\)](#page-36-0).
- Commodity futures: upon expiration, the assets and money are delivered. The delivery is performed as technical closing of the position, and is marked with a special sign in the 'xstatus sell' and 'xstatus buy' fields of the appropriate table containing trades data.
- Stock futures: upon settlement, the position for futures turns into a position on the T+ market (Moscow Exchange Main Market). The settlement is processed as a technical position closing trade on the derivatives market (the trade is marked with special flag in the 'xstatus sell' and 'xstatus buy' fields of the appropriate table containing trades data), and position opening trade on T+ market (added into the ASTS system of derivatives market). For more information see the section below.

#### <span id="page-34-2"></span>**2.4.1.1. Settlement of futures contracts of derivatives market for stock market (T+2 mode)**

All deliverable futures contracts are settled via the automatic matching procedure for T+2 trades in the Main market section of Moscow Exchange (ASTS trading and clearing system).

In the SPECTRA clearing system, each Brokerage firm in order to make settlement is obtained with the firm code along with the trading-andclearing account (TCA), both registered in the Trading and clearing system of the securities market. These two entities are used to perform the T+2 trades in order to fulfill obligations for the futures contracts. The client's account of the positions account register may have a separate TCA and client's code registered in the ASTS Securities Market.

Three trading-clearing accounts of different types (so called favorite TCAs, where one favorite TCA is used one for accruing own obligations, another one is used for accruing clients' obligations, and the third one is intended for Trust Management obligations) must be signed up within SPECTRA in advance in accordance with the Clearing Participant's application. Each of the three favorite TCAs will be assigned to the appropriate Brokerage Firm set by default.

The T+2 trades are matched on the ASTS Securities Market in a separate trading mode (SPEQ), with the settlement code Y2. The trades are matched between the National Clearing Centre and Securities Market Participants, with no additional confirmation from the Securities Market Participants.

If a T+2 trade cannot be performed due to the absence/incorrect details of the assigned Brokerage Firm/TCE, a Participant should assign a valid TCE of Securities Market to the appropriate Brokerage Firm not later than 3 PM Moscow time. If the Participant is unable to assign a valid TCE, than starting 3 PM Moscow time the T+2 trades will be performed using a favorite TCE of the appropriate type (own, client, Trust Management). If the T+2 trades cannot be performed using a favorite TCA due to its absence/incorrect details, then the Clearing Participant's obligation on equity futures delivery will be considered as non-fulfilled for the given Brokerage Firm, and the appropriate fee in accordance with the amount of collateral on unfulfilled futures will be imposed.

After the settlement for securities has been fulfilled on the securities marked (in case of sufficient collateral amount), the futures position in SPECTRA system closes, and the collateral for this position releases. If the collateral amount is insufficient for the T+2 market position, then the futures position and its collateral remain blocked in the SPECTRA system until the margin request is executed on the T+2 market.

After the futures for securities are settled, the technical trades for closing futures positions appear in the trades table, marked with the 'Futures settlement trade' value in the 'xstatus sell' and 'xstatus buy' fields (for details see [Trade types, created upon exercising and](#page-36-0) [expiration of futures and options\)](#page-36-0). The technical trades for closing futures positions will also appear in the derivatives market reports 'f04.csv' and 'fut\_deal.csv'.

For more information see [http://moex.com/s1262.](http://moex.com/s1262) [[http://moex.com/s1262\]](http://moex.com/s1262)

#### <span id="page-35-0"></span>**2.4.2. Option exercise**

At present, the SPECTRA system supports American futures options. When exercising, the option position turns into a futures position with the price equal to strike of the exercising option contract. The exercise is processed during clearing session, and, technically, consists of closing of the option position and opening a futures position. Both of the positions are marked with a special flag in the fields 'xstatus sell' and 'xstatus buy' of the appropriate table containing trades data (for details see [Trade types, created upon exercising and expiration of](#page-36-0) [futures and options.](#page-36-0)

#### <span id="page-35-1"></span>**2.4.2.1. Prescheduled exercise and automatic exercise**

There are two types of exercise available:

- Prescheduled exercise, processed according to a participant's order. A buyer is allowed, at any time, put the corresponding order into the system (for details see [Method OptChangeExpiration - Add order for expiration of options\)](#page-150-1). The orders are accepted during the whole trading session, while exercised only twice a day: during the intraday clearing session and the evening clearing sessions.
- Automatic exercise, on the option expiration date. On the expiration date, each in the money option (call whose strike is strictly less than the futures settlement price, and put, which strike is strictly more than the futures settlement price) exercises automatically.

For at the money option contracts (the call and put ones with their strike prices strictly equal to the appropriate futures settlement prices), automatic exercise is processed for the half of the open option position with the specified strike price. If the open position value is uneven, then rounding up (where 0.5=1) is applied for options call and rounding down is applied for options put (0.5=0) to calculate the settlement position value.

Automatic exercise can be carried out both in intraday and evening clearing sessions (set at the level of the option series).

You can turn off the automatic exercise feature by adding a negative amount of option contracts into the 'Option contract exercise' request ('OptChangeExpiration', field 'amount'). The amount of option contracts specified will not exercise automatically.

#### <span id="page-35-2"></span>**2.4.2.2. Option risk calculation before exercise**

Current initial margin calculation algorithm can cause sudden collateral increase for clients. For more flexible management, new parameters allowing the broker to set IM calculation algorithm for clients, will be added into the trading system.

Expiration scenario parameters:

- **exp\_clearings\_bf** this parameter is set by NCC globally which defines quantity of clearing sessions before expiration for series of options. During those clearing sessions IM calculated on expiration model"s basis will be blocked for Broker. Starting from (exp\_clearings\_bf/2) days before the expiration date volatility model will be used. This is applied only during evening or intermediate clearing session. Can differ for different underlying assets.
- **exp\_clearings\_sa** number of clearing sessions before expiration with expiration scenario applied for Settlement Account. The setting is applied and changed by NCC for the whole market during the intraday and evening clearing sessions.
- **exp\_weight** weight of risk profile in accordance with expiration scenario.
	- **exp\_weight (client)**: The setting may be applied by a Brokerage Firm by sending a non-trading transaction [OptChangeRiskParame](#page-154-1)[tersNextSession](#page-154-1) for each client, will be applied during the nearest clearing session.
	- **exp\_weight (broker)**: The setting may be applied by a Clearing Firm via the EDM system, by sending command '[ChangeBFParame](#page-155-0)[tersNextSession](#page-155-0)'. The setting 'exp\_weight (broker)' will be used to calculate collateral value for a Brokerage Firm with the nett margining mode enabled.
	- **exp\_weight\_client\_default**: The setting may be applied by a Clearing Firm via the EDM system by sending command '[ChangeBF-](#page-157-1)[ClientDefaultParametersNextSession](#page-157-1)'. The setting 'exp\_weight\_client\_default' will be applied for all BF's clients with non-specified setting 'exp\_weight (client)', as the default setting.
If the Broker does not set weights of risk-profile, for all his clients NCC default parameters will be applied.

- **exp\_clearings\_cc** this parameter is set by NCC per all clearing participants and defines quantity of clearing sessions during which risk profile weight exp\_weight might be applied for clients. Can be applied only after evening or intermediate clearing session.
- **num\_clr\_2delivery (broker)** the setting may be applied by a Brokerage Firm via sending a non-trading gateway transaction '[ChangeBF-](#page-155-0)[ParametersNextSession](#page-155-0)'. The value stands for the number of clearing sessions before expiration, with risk profile weight applied to calculate collateral value for BF with the nett margining mode enabled. This setting overrides the NCC-applied setting 'exp\_clearings\_bf' if value 'num\_clr\_2delivery (broker)' is less than that of 'exp\_clearings\_bf'.
- **num\_clr\_2delivery\_client\_default** the setting may be applied by a Clearing Firm via the EDM system by sending command '[ChangeBF-](#page-157-0)[ClientDefaultParametersNextSession](#page-157-0)'. The setting is applied for all BF's clients with non-specified setting 'num\_clr\_2delivery', as the default setting.

# <span id="page-36-0"></span>**2.4.3. Trade types, created upon exercising and expiration of futures and options**

Flags applied to orders and trades:

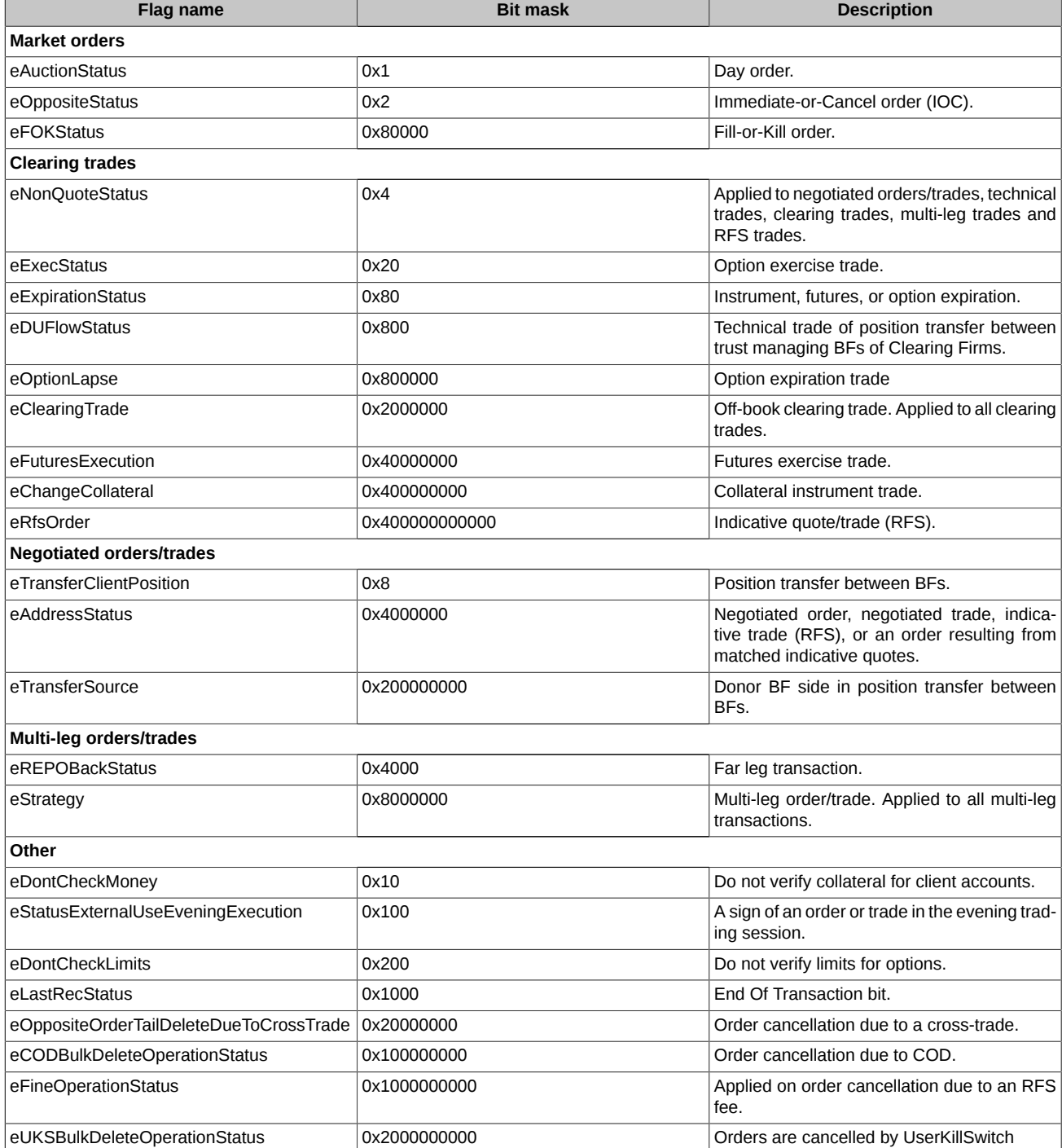

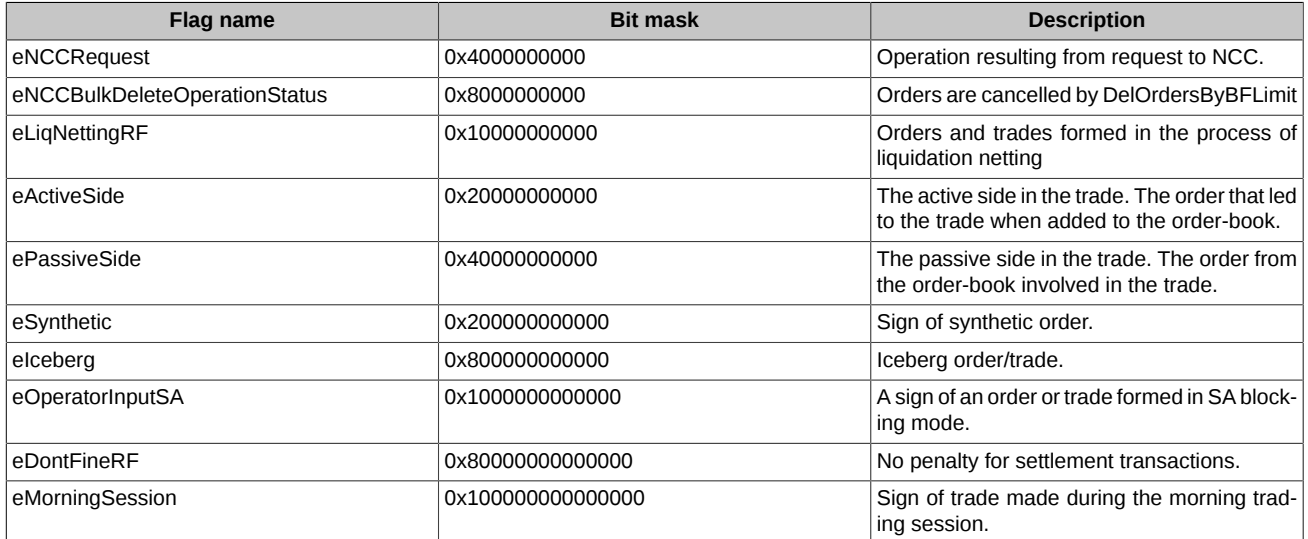

In order to distinguish negotiated trades from indicative trades, it is recommended to check both 'eAddressStatus' and 'eRfsOrder' flag status. Please note that flag 'eRfsOrder' is active for orders and trades resulting from matched indicative quotes (RFS), and inactive for negotiated trades.

The data in the Plaza-2 gateways and reports are synchronized for providing convenience work of the back-offices. The 'signs' field is used in the f04\_XXYY.csv, f04clXXYYZZZ.csv, o04\_XXYY.csv, o04clXXYYZZZ.csv reports. This field is based on the bitmask of Plaza-2.

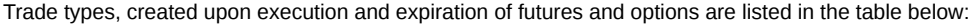

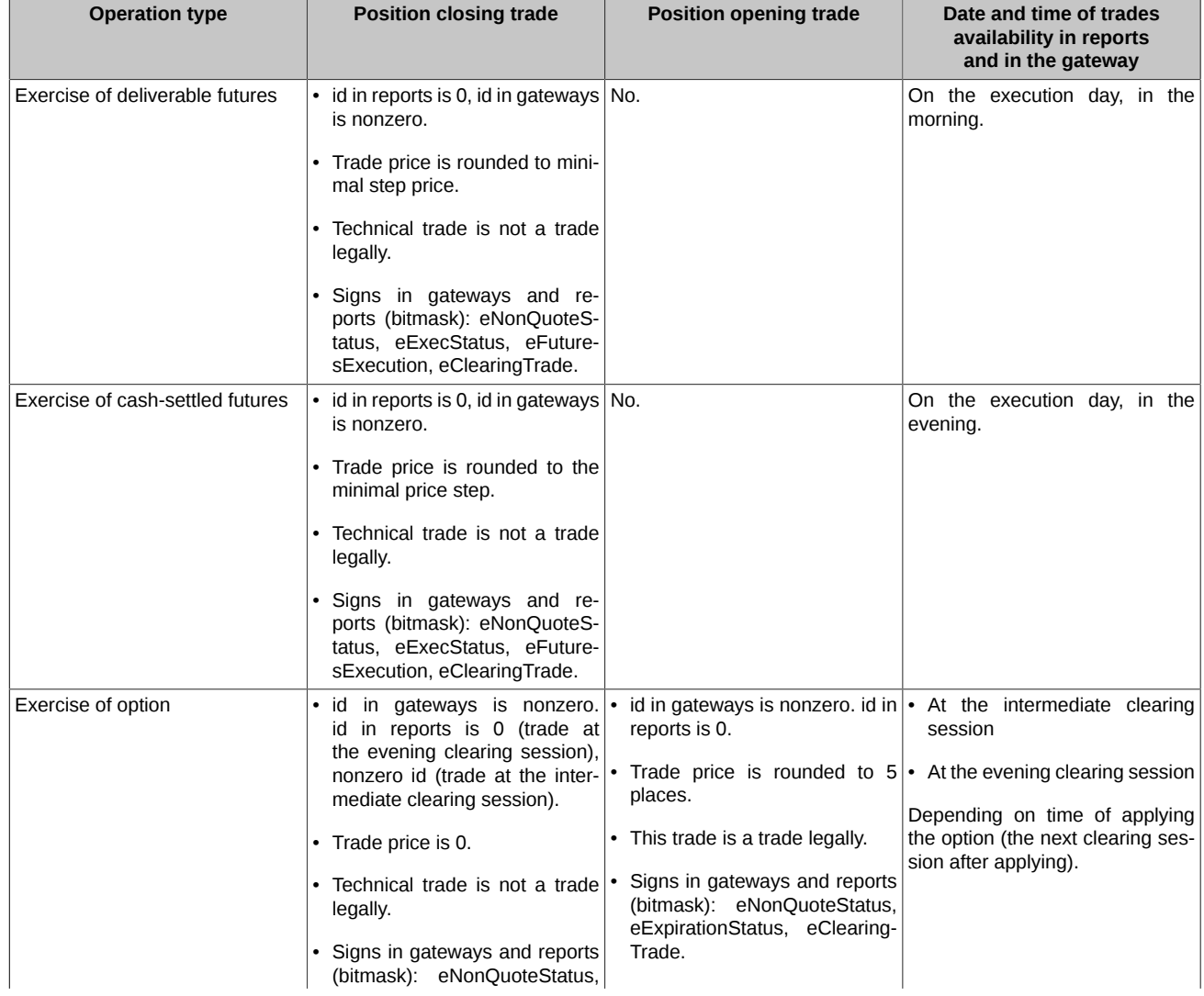

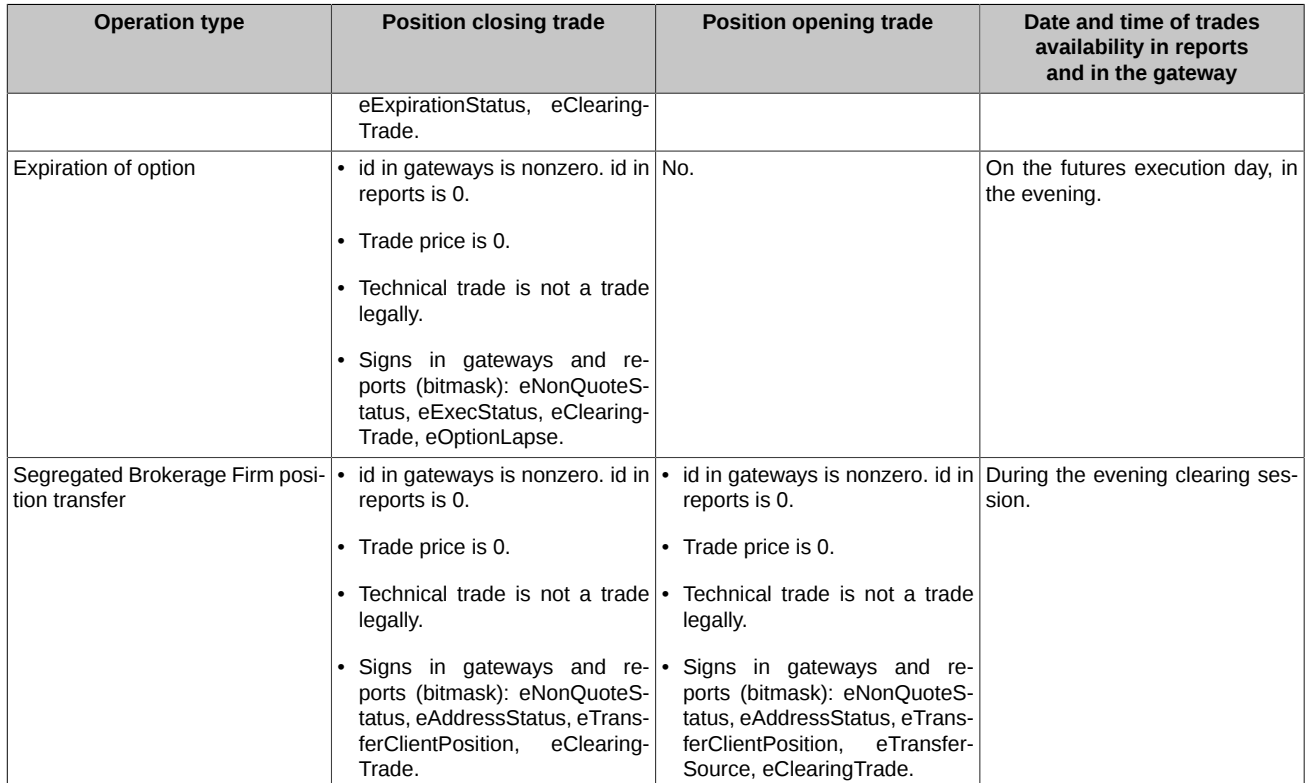

Trades are shown as following:

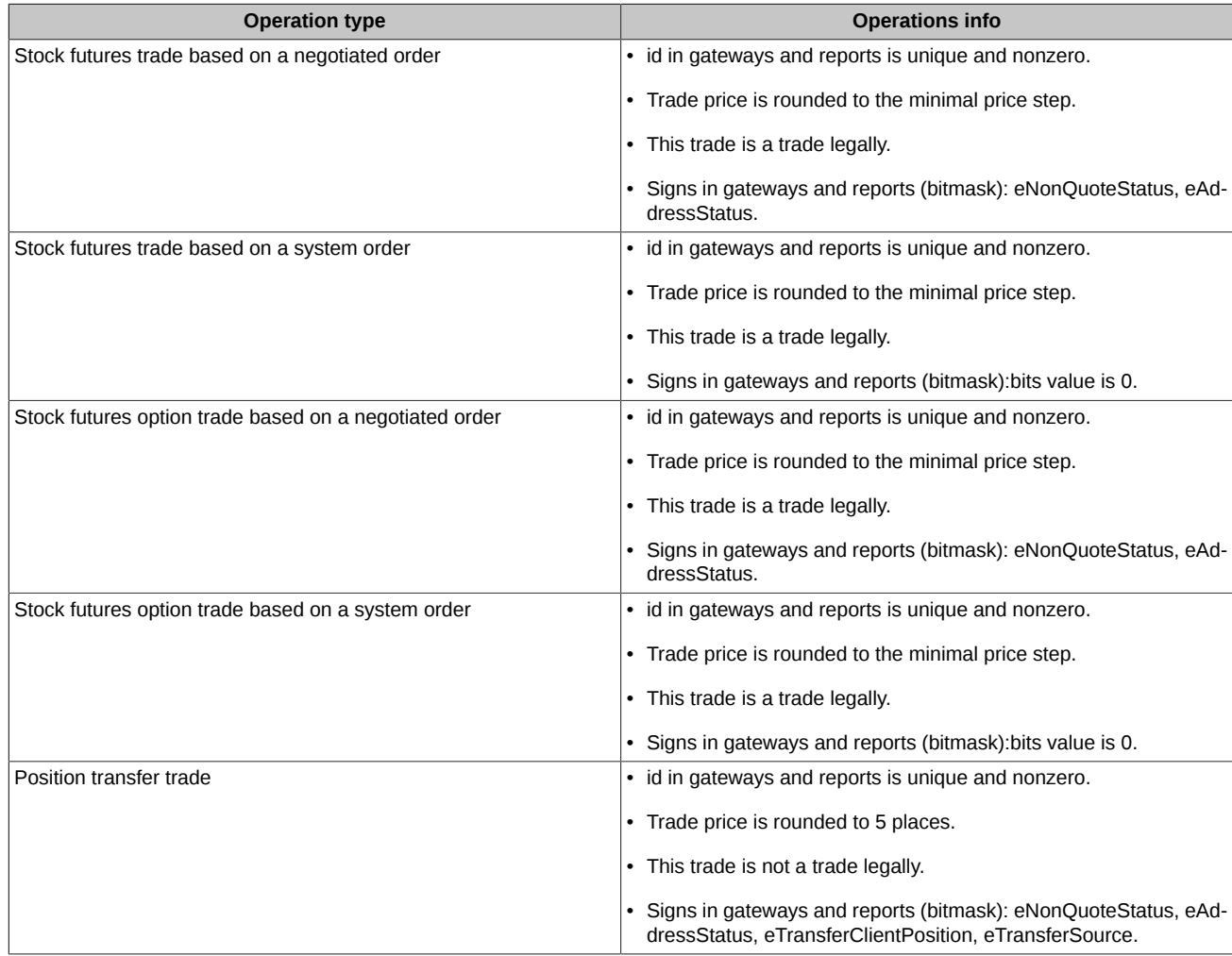

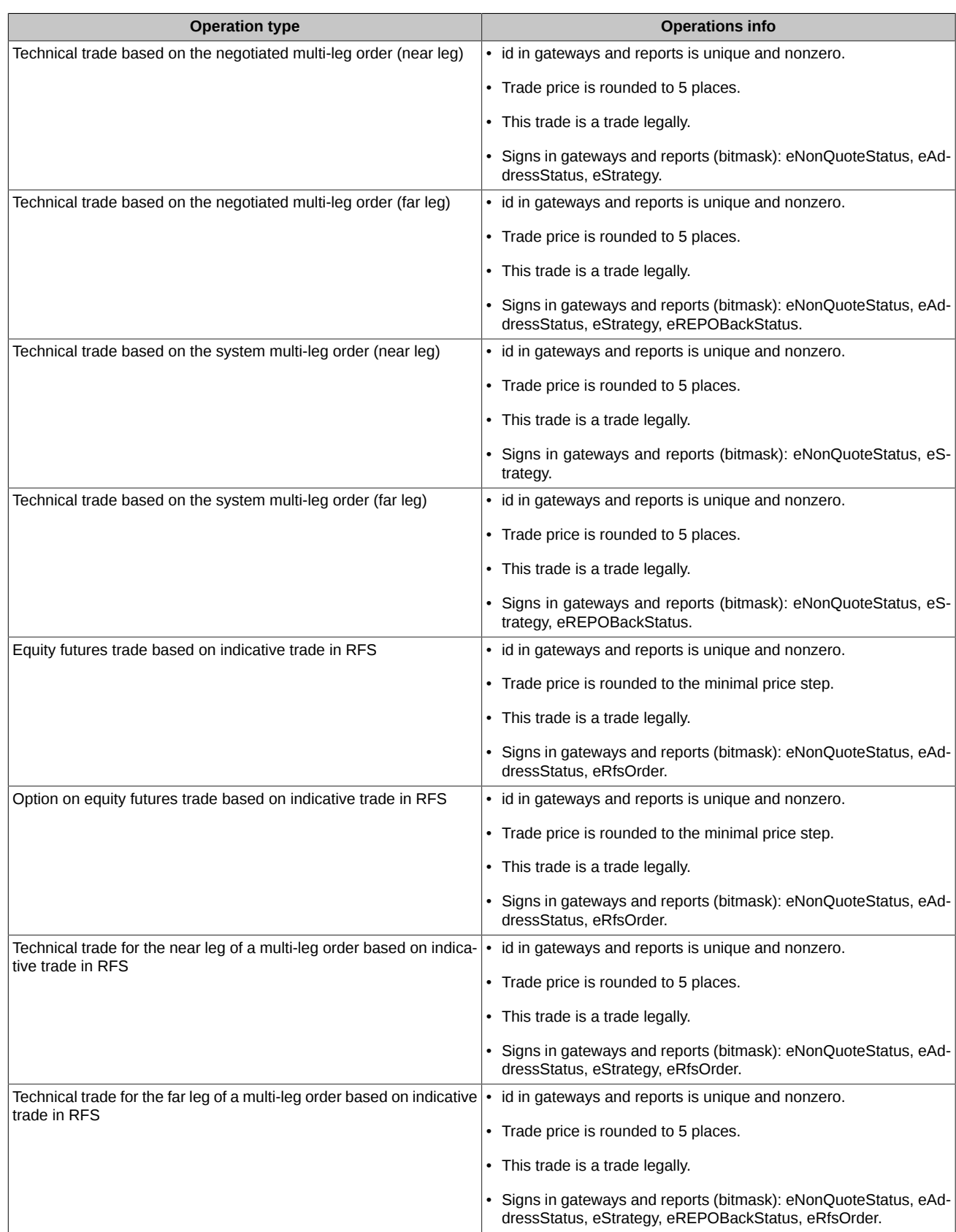

# **2.5. Trading and clearing schedule**

# **2.5.1. Trading schedule. Trading sessions.**

In the SPECTRA system, the trading session is subdivided into two parts (not related to the astronomical day!), which are:

- Evening additional trading session takes place from 7 PM till 11.50 PM (Moscow time).
- Morning additional trading session takes place from 7 AM till 10 AM (Moscow time).
- Main trading session takes place from 10 AM till 6.45 PM (Moscow time).

During a trading session, the same trading instruments are traded and the same parameters are used to calculate the collateral to pledge. There are very important operations taking place in the SPECTRA system between the two sessions: clearing, contracts expirations, reports generating and forwarding and many others.

## **2.5.2. Intermediate clearing session**

There is a gap in the main trade session (2 PM - 2.05 PM, Moscow time), during which the intermediate clearing session takes place. It is used to fix new prices for instruments and transfer variable margins to participants.

The following values are changed during the intermediate clearing:

- The settling prices of the instruments traded in the evening/morning session and in the first half of the main session. The new and the previous prices are displayed in the special fields of the 'fut\_sess\_contents' and 'opt\_sess\_contents' tables of the ['FORTS\\_REFDATA\\_REPL'](#page-106-0) stream.
- Clients' amounts of funds after the variating margins were calculated and transferred. The transferred variating margins values are displayed in the appropriate field of the part table of the ['FORTS\\_PART\\_REPL'](#page-102-0) stream.

The following values are not changed during the intermediate clearing:

- Trading instruments limitation values.
- The trading instruments list. Deleting of expired instruments and adding of new ones is taking place during the main clearing session.

## **2.5.3. Main clearing session**

The main clearing session is taking place in the end of the trading session, from 6.45 PM till 7 PM (Moscow time). The following operations are performed:

- Calculation and fixation of settling prices in accordance with the trading session results.
- Calculation and transferring of variating margins between participants.
- Deletion of expired instruments and adding new ones.
- Renewing information on clients, brokerage and clearing firms by deleting obsolete data and loading newly calculated data.

After the main clearing session has finished, the corresponding reports are generated and sent out.

## **2.5.4. How different entities act on assigning a new trading session**

### **2.5.4.1. Reference data and session data**

When a new trading session is assigned, the data in the tables linked to the session number are loaded anew. For the tables that are not linked to the session number, new records are added in accordance with the new data available in the trading session; the records which do not correspond the actual trading session data will be deleted. The reference data are sent out within the tables of the ['FORTS\\_REFDATA\\_REPL](#page-106-0)' stream. As a result, the new record with a new session number is added into the 'session' table.

### **2.5.4.2. Funds and positions**

When a trade session changes, the data on funds, limitations and clients positions are updated as following: only the records which have been modified are subject to change (including the '[FORTS\\_PART\\_REPL](#page-102-0)', ['FORTS\\_POS\\_REPL'](#page-101-0) and ['FORTS\\_INFO\\_REPL](#page-135-0)' streams).

### **2.5.4.3. Orders and trades**

The main trading data (the [FORTS\\_TRADE\\_REPL,](#page-79-0) '[FORTS\\_ORDLOG\\_REPL'](#page-85-0) and '[FORTS\\_DEALS\\_REPL](#page-88-0)' streams) i.e. the orders and trades which were made until 7:00 PM of the currrent trading session are available in the system till 12:00 PM on the current day.

Upon changing the trading session, the multi-day orders are relisted automatically except those which are expired. The relisting is made by deleting an old order and adding a new one with a new number, with no data added into the 'orders' log' table. Therefore, the client system should act as following: after finding a new trading session number in the 'session' table, the client system should 'forget' all the orders stored in memory by the moment and 'listen' to the replication stream for new orders with the new trading session number.

### **2.5.4.4. Instruments**

When switching the trading sessions, the system deletes expired trading instruments and adds new ones, which cannot be traded during the evening and morning trading sessions; however, these new instruments appear in the system and are transmitted in the replication stream. They are also marked with a special sign in the 'fut sess contents' and 'opt sess contents' tables.

### **2.5.4.5. Replication streams**

The replication streams can be closed and then reopen again by the trading system servers, yet some streams may transmit notification about changing the life number of a scheme.

For now, the following streams can be reopen without changing life numbers:

- ['FORTS\\_COMMON\\_REPL'](#page-98-0)  general market data.
- ['FORTS\\_VOLAT\\_REPL'](#page-133-0) the current volatility values.
- 'FORTS VM\_REPL' the current variating margin value

The following streams are not subjects to reopen:

- ['FORTS\\_REFDATA\\_REPL'](#page-106-0)  reference data
- 'FORTS TRADE\_REPL' trading data
- ['FORTS\\_USERORDERBOOK\\_REPL](#page-95-0)' snapshots of order books
- Streams with aggregated order books.
- ['FORTS\\_PART\\_REPL'](#page-102-0), ['FORTS\\_POS\\_REPL'](#page-101-0), '[FORTS\\_INFO\\_REPL'](#page-135-0)
- ['RTS\\_INDEX\\_REPL](#page-132-1)' exchange indices
- ['FORTS\\_MISCINFO\\_REPL'](#page-125-0) and ['FORTS\\_CLR\\_REPL'](#page-127-0).

### **2.5.5. Event-sensitive scheme for data synchronizing**

If a developed system demands the possibility of synchronizing the consistent states of data, then the event-sensitive scheme should be used. The following events are used to start synchronization:

- All data for a new trading session are loaded and calculated (~18:49-18:50, Moscow time zone)
- Intraday clearing session has started (14:00, Moscow time zone)
- Funds have been recalculated after intraday clearing session (~14:01:30, Moscow time zone)
- All clearing procedures has finished for intraday clearing session (~14:02, Moscow time zone)
- Main clearing session has started (~18:45, Moscow time zone)
- All data after the main clearing session are recalculated (~18:49, Moscow time zone)
- Limits have been extended (during the trading session)

The new 'sys events' table is added to the replication streams in order to inform outer systems about the events occurred:

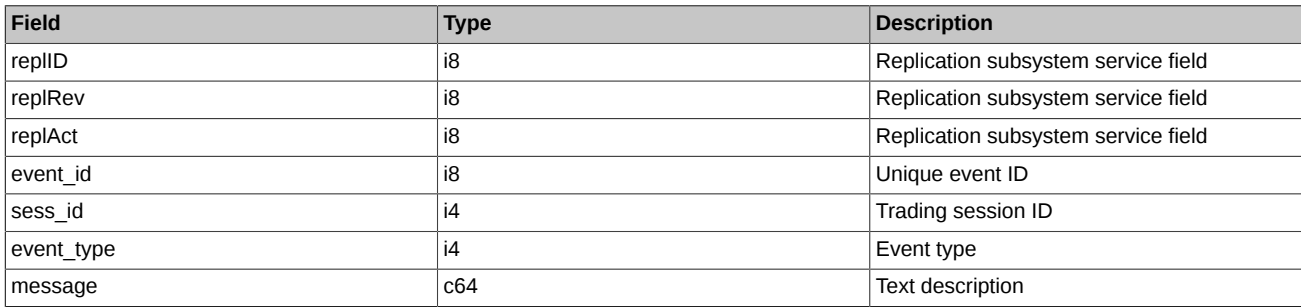

The table is added into the following replication streams:

- ['FORTS\\_TRADE\\_REPL'](#page-79-0)
- 'FORTS INFO\_REPL
- ['FORTS\\_PART\\_REPL'](#page-102-0)
- ['FORTS\\_POS\\_REPL'](#page-101-0)
- ['FORTS\\_REFDATA\\_REPL'](#page-106-0)
- ['FORTS\\_ORDLOG\\_REPL'](#page-85-0)
- ['FORTS\\_CLR\\_REPL'](#page-127-0)
- ['FORTS\\_DEALS\\_REPL'](#page-88-0)
- ['FORTS\\_FEE\\_REPL'](#page-90-0)
- ['FORTS\\_FEERATE\\_REPL'](#page-91-0)
- ['FORTS\\_BROKER\\_FEE\\_REPL'](#page-93-0)
- ['FORTS\\_BROKER\\_FEE\\_PARAMS\\_REPL'](#page-94-0)

The rules of the synchronization are the following: when a global event occurs in the system, and when all the data regarding this event are generated by all the subsystems, the new record is added to the 'sys\_event' table containing the same 'event\_id' value, with the 'event\_type' value corresponding to the following event occurred:

- 1 (session data ready) all data from the clearing system have been loaded into the trading system; this type of event is transmitted in all streams containing sys\_events, except the 'FORTS\_CLR\_REPL' stream
- 2 (intraday clearing finished) all clearing procedures have been finished in the intraday clearing session; this type of event is transmitted in all streams containing sys\_events, except the 'FORTS\_CLR\_REPL' stream
- 3 (clearing data ready) data are ready after the main clearing session; this type of event is transmitted only in the 'FORTS CLR REPL' stream
- 4 (intraday\_clearing\_started) intraday clearing session has started; this type of event is transmitted in all streams containing sys events, except the 'FORTS\_CLR\_REPL' stream
- 5 (clearing started) main clearing session has started; this type of event is transmitted in all streams containing sys events, except the 'FORTS CLR\_REPL' stream
- 6 (extension of limits finished) limits have been extended; this type of event is transmitted in all streams containing sys events, except the 'FORTS CLR\_REPL' stream
- 8 (broker recalc finished) Funds have been recalculated after intraday clearing session; this type of event is transmitted in all streams containing sys\_events, except the 'FORTS\_CLR\_REPL' stream

An outer system may subscribe to receive the event table via all the available replication streams; when the data are ready, a notification will be sent to the outer system. The 'sys\_event' table records, relating to the same event, will have the same 'event\_id' field value in every replication stream. There are additional data available in the 'sess id' and 'message' fields: the number of the current or upcoming trading session and a text message, respectively. Please also note that:

- The identity of service fields values (the 'replID' and 'replRev' fields) cannot be guaranteed for the same event in the different replication streams. You should view the 'event id' value instead.
- The notification for the 'sys\_event' table arrives AFTER all other data. It means that working in on-line mode, the system receives the newest data available, for example, instruments or the multi-day orders rolled over from the previous session, before adding records into the 'sys\_events' table.
- Data consistency is not quaranteed in snapshot mode. Replication protocol does not remember the order of retrieving records between different tables in a stream and data are distributed in the order of description of tables in the schema, that is why snapshot recordings will not arrive in the order in which they arrived in on-line mode. For example, the 'session data\_ready' event at the moment of receiving a snapshot does not mean at all that the data is ready, because the 'session\_data\_ready' event may refer to the previous trading session. Therefore, you can use the notifications received in 'sys\_events' to assess the consistent state of data in the system in online mode only.

## **2.5.6. Game and test mode trading schedule**

Along with the SPECTRA trading system run in production mode, there are also a game trading system, and two test trading systems, i.e. T0, with the same trading system version as of that run in production mode, and T+1, with the trading system version is either the same as of that run in production mode, or the same as of the next planned one.

X-points — a point on the arrow of time, upon reaching which the negotiated trades are allowed only when both seller and buyer are clients of the same brokerage firm. This period of time is necessary for brokers to close all the positions, where deliveries are physically impossible.

Game system schedule:

- Evening trading session: 4:00 PM 10:00 PM.
- Morning trading session: 06:00 AM 08:55 AM.
- Main trading session: 09:00 AM 3:45 PM.
- Intraday clearing session: 1:00 PM 1:05 PM.
- Clearing session: 3:45 PM 4:00 PM.

Test systems T0 and T+1 schedule:

• Evening trading session: 2:15 PM - 11:50 PM.

- Morning trading session: 06:00 AM 06:14 AM.
- Main trading session: 06:15 AM 1:45 AM.
- Intraday clearing session: 11:00 PM 11:04 PM.
- X-points: 1:00 PM, 1:15 PM.
- Delivery: 1:30 PM 2:00 PM.

For the detailed sessions schedule please refer either to table 'session' of stream ['FORTS\\_REFDATA\\_REPL',](#page-106-0) or to the table 'Session' available via the trading workstation (trading terminal).

# **2.6. Risk management and limitation of trading operations**

## **2.6.1. Collaterals**

The Risk Management System implemented into SPECTRA allows to dramatically reduce risks of non-fullfilment of obligations by permanent evaluation of market risks for every participant's position. The core of the system is the initial margin (hereinafter also referred to as IM) calculation algorithm, applied to open positions and orders recognized on clearing and trading participants' position accounts.

One of the key features of the SPECTRA Risk Management System is the calculating initial margin on orders and positions per one trading transaction in online mode. Therefore, it is almost impossible for non-pledged orders and trades to appear in the system, because the initial margin is always verified before any relating order appears in the system.

Another important feature of the SPECTRA Risk Management System is the three-level calculating scheme, in accordance to which the position accounts are subdivided into three groups:

**Settlement Account** - the upper-level account of a clearing participant (i.e. Clearing Firm). The Settlement Account is an independent account for recognizing collateral assets margined by a trading participant (and/or their clients), orders added for all lower-level accounts (sub-accounts) belonging to the Settlement Account, trades performed basing on these orders, and resultant positions. Therefore, a position for an instrument recognized under the Settlement Account is equal to the net amount of all positions for the given instrument which are recognized under the sub-accounts.

The amount of initial margin for a Settlement Account is calculated independently of the other settlement account. All settings of SPECTRA Risk Management System are specified by the Central Counterparty (clearing firm).

During a clearing session, the system calculates the clearing participant's obligations and requirements (variation margin, commission fees, etc.). Also, the system calculates collateral sufficiency to meet initial margin requirements.

Settlement accounts are subdivided into three sections:

- own trades are covered with clearing participant's assets;
- client trades are covered with direct clients and clearing participant's 2nd-level clients' assets;
- Asset management trades are covered with assets managed by a clearing participant.

For each clearing participant (Clearing Firm), there are at least two Settlement Accounts assigned: own and client.

Each Settlement Account will be identified by trading system SPECTRA in accordance with its unique 5-digit code.

**Brokerage Firm** - a sub-account of a Settlement account, which can be set up upon application by the clearing participant (Clearing Firm). Each Brokerage Firm belongs to a single Settlement Account, where the Settlement Account is subject to change upon the clearing participant application applied to the clearing entity. To make a Settlement Account available in SPECTRA , there should be at least one Brokerage Firm bound to it.

The clearing system of SPECTRA recognizes the initial margin deposited by a client, and/or their clients to client section of the Brokerage Firm. Detailed information on initial margin values are available in reports.

By default, initial margin value is calculated in half nett mode (margin\_type =3 in command [ChangeBFParametersNextSession\)](#page-155-0) in accordance with risk values for positions recognised at client sections of Brokerage Firm. Nett mode is also available for Brokerage Firm for initial margin calculation (margin type =4 in command [ChangeBFParametersNextSession\)](#page-155-0); using this mode, the initial margin value of a Brokerage Firm will be calculated according to nett sum of all positions for the given instrument at all sections of the Brokerage Firm, and total amount of orders added for sections of the Brokerage Firm.

All margining settings of a Brokerage Firm can be changed by a clearing participant (Clearing Firm) using the command [ChangeBFParam](#page-155-0)[etersNextSession](#page-155-0).

**Separate Brokerage Firm** (**SBF**) - a separated sub-account of a Settlement account, similar to common Brokerage Firms, purposed for recognizing collateral assets deposited by a client, and/or their clients, and not recognized at any section of common Brokerage Firms.

Detailed information on initial margin values are available in reports.

Also, each SBF contains a special account called liquidation account, which is purposed to recognize positions based upon trades performed by Clearing Centre in order to handle obligations unperformed by a clearing participant (for example, an unperformed Margin Call requirement for the Settlement Account). None of clearing participants (a Clearing Firm) is able to add orders with the liquidation account

specified: excluding the orders aimed to lower the amount of an opened position for the given account. Also, clearing participants (Clearing Firms) are able to transfer positions from the liquidation account to other Brokerage Firms' accounts (command [TransferClientPosition](#page-154-0)).

**Client Account** - a sub-account of Brokerage Firm. The low-level account, which can be opened upon the application by client, and specified as the 'client code' in order adding transaction. This is the primary account to recognize orders added by participant and/or client, trades performed upon these orders, and open positions; the initial margin value will be calculated using these orders and positions. One can change Client Account margining settings via commands [ChangeClientParameters,](#page-156-0) [ChangeClientParametersNextSession](#page-157-1), [ChangeBF-](#page-157-0)[ClientDefaultParametersNextSession.](#page-157-0)

The clearing system of SPECTRA recognizes the initial margin deposited by a client, and/or their clients to a Client Account. Detailed information on initial margin values are available in reports.

### **2.6.1.1. Margining of calendar spreads**

Margining of calendar spreads on futures (multi-leg orders), and opposite direction positions with different exercise dates for the same underlying asset (intermonth spread) may proceed in two modes:

- half nett IM value will be calculated based upon the larger IM of the instruments in the spread;
- nett IM value will be calculated based upon price variable rate value of the instruments in the spread.

For a Settlement Account, the solely available margining mode is the nett mode.

For a Brokerage Firm, it is possible to change calendar spread margining mode only if IM value for the Brokerage Firm proceeds in the nett mode. To change the calendar spread margining mode, please use setting 'calendar\_spread\_margin\_type' of command [ChangeBF-](#page-155-0)[ParametersNextSession.](#page-155-0)

To change the calendar spread margining mode for a Client Account, please use setting 'calendar\_spread\_margin\_type' of command [ChangeClientParametersNextSession](#page-157-1).

## **2.6.2. Trading limits**

Trading limits are aimed to restrict a participant, and/or their clients, from adding orders and open positions for position accounts.

Trading limit for a Settlement Account can be calculated based upon total imputed value of IM recognized for the given Settlement Account, i.e. total value of IM recognized for all sub-accounts of the given Settlement Account. Collateral assets may consists of Russian Rubles, foreign exchanges, and securities.

Trading limit for a Settlement Account can be changed by depositing, withdrawal, or transferring collaterals, based upon requests applied to the clearing entity, or clearing depositary (as well as to other settlement entities, once there have been any collateral deposited) by participant via the appropriate EDM systems. Another way to change trading limit is to transfer collateral (Russian Rubles) from one subaccount of Settlement Accounts (Brokerage Firm/Separated Brokerage Firm) to another using command [ExchangeBFMoney](#page-153-0).

Trading limits are used to reserve negative variating margins, withdraw fees and premiums, accrue premiums and reserve collaterals.

By default, trading limit for a Settlement Account (similar to that of Settlement Accounts) will be calculated based upon total imputed value of IM recognized for sub-accounts of a Brokerage Firm. Collateral assets may consists of Russian Rubles, foreign exchanges, and securities. To change trading limit of a Brokerage Firm, please use command [ChangeBFMoney](#page-150-0).

For a Brokerage Firm, it is possible to switch trading limit calculation mode, in order to calculate the trading limit independently of value of IM recognized for the Brokerage Firm's sub-accounts. To switch to that mode, please use command [ChangeBFLimit.](#page-158-0) Also, trading limit will be changed in accordance with the profit/loss value resulted from the evening clearing session (variation margin and fees).

To change trading limit mode, please use setting 'limit\_tied\_to\_money' of command [ChangeBFParametersNextSession](#page-155-0).

Trading limit for Client Account does not depend on IM value recognized for the given account, To manage trading limits for Client Accounts, please use command [ChangeClientMoney](#page-149-0), with the following possibilities:

- Set up/change/delete trading limits;
- The client's trading results will be automatically applied for limits in the next trading session.

As a rule, one is able to add an order only if there are sufficient limits to cover the required IM for all three levels (CLient Account, Brokerage Firm, Settlement Account). It is possible to switch off the limit sufficiency verification for Brokerage Firm and Client Account using commands [ChangeBFParametersNextSession](#page-155-0) and [ChangeClientMoney](#page-149-0), appropriately.

Please note that it is not possible to switch off the limit sufficiency verification for a Settlement Account.

### **2.6.2.1. Unified Collateral Pool**

If a Settlement Account belongs to Unified Collateral Pool (UCP), then, instead of collateral assets, clearing system of SPECTRA recognizes asset profiles transferred to its sub-accounts (Brokerage Firms, SBF) from clearing systems of Securities Market and FX Market. The asset profiles are transferred based upon the clearing participant's requests applied to the clearing entity via the appropriate electronic document management system. Please note that it is impossible to transfer IM to a Brokerage Firm of a Settlement Account belonging to UCP. Please also note, that it is impossible to transfer profiles between Brokerage Firms of different Settlement Accounts belonging to the Unified Collateral Pool.

An asset profile is recognized in SPECTRA trading system as imputed value of the asset according to its profile sign (+/-, to change the trading limit accordingly), and as position for a separate instrument (excluding Russian Ruble related profile), at the same time. The position for a separate instrument will be added either onto the Brokerage Firm's client account (if the profile transferred onto the same client account), or onto a Separate Brokerage Firm (with the client code '000'; if the profile transferred with no client account specified for this transfer transaction). There is a dedicated instrument (name suffixed with '\_CLT') in SPECTRA for every asset eligible for profile transfer, the one is restricted to add orders and perform trades for. The only method to change a position opened for that dedicated instrument is to transfer the appropriate profile to/from SPECTRA clearing system. The IM calculation at participant's accounts/sub-accounts for the dedicated instrument position is similar to that of a futures position for the same underlying asset, i.e. the position will be margined exactly the same way.

All other specifics of managing the IM value and trading limits for sub-accounts of Unified Collateral Pool are similar to that of the standard Settlement Accounts.

## **2.6.3. Limitations on trading operations and opening positions for clients**

The SPECTRA system allows to set up the additional limits on client trading operations, i.e. prohibitions, when it is possible to prohibit opening positions and placing orders for a certain client (or for all clients), a certain instrument (or for all instruments) or a certain underlying asset (or for all underlying assets). The following methods are used: [FutChangeClientProhibit method — Changing client limits for futures](#page-151-0) and [OptChangeClientProhibit method — Changing client limits for options](#page-152-0).

Also, the system provides possibilities of automatic prohibition on opening positions and adding orders in case of occurrence of a large negative trading limit. The following parameters are used to manage the prohibition settings:

- Pr\_state Automatic prohibition application; 0 do not apply prohibition, 1 apply prohibition.
- Pr\_type Prohibition type; 0 prohibition on opening positions, 1 prohibition on adding orders.
- Pr\_coeff Multiplying coefficient; a positive fractional number with an accuracy of 2 decimal places.
- Del ord Action on applying the prohibition; 0 do not cancel orders, 1 cancel orders.

The settings can be applied by a clearing participant acting on behalf of a Brokerage Firm. There are two sets of parameters available for applying prohibitions, with one set is applicable for the Brokerage Firm's clients, and the other one is applicable for the Brokerage Firm as a whole.

The prohibition settings are applied based on a clearing participant's request sent to the Clearing Firm using the appropriate electronic document flow systems. The new settings will be applied at the next clearing session. Please note that the prohibition request should be sent not later than 1 hour prior to the clearing session.

Apply prohibitions. After the limits have been extended during the evening and intraday clearing sessions, the prohibition will be automatically applied for the appropriate 7-symbol client section, or Brokerage Firm, when all the following conditions are met simultaneously:

$$
\left\{\begin{matrix} Limits\_set &= 1\\ Pr\_state &= 1\\FreeMoney & - Pr\_coeff * max(Trade\_limit, 0)\end{matrix}\right.
$$

, where

- Limits set Client limit verification setting;
- Trade limit Trading limit, i. e. funds and collateral, including liquidity ratio.
- FreeMoney Free funds available for the client section/Brokerage Firm

The prohibition type is specified via parameter 'Pr\_type'. If 'Del\_ord=1', then all active orders will be automatically cancelled at applying the prohibition. Limit verifications are held independently for the Brokerage Firm and for the clients.

Cancel prohibitions. The applied prohibitions cannot be cancelled by the Brokerage FIrm; instead, the prohibitions will be cancelled automatically following the every minute verification result, when there is at least one condition met:

```
[FreeMoney \geq 0Pr\_state = 0Limits_set = 0
```
Example. If a prohibition is set on opening positions, a client is able to cancel the orders, or close the position which causes the increased collateral requirements. The prohibition then will be automatically cancelled in not more than a minute.

One is unable to cancel prohibitions during the night sessions (12 AM - 09 AM Moscow time), despite the availability of trading system.

By default, prohibitions are disabled from being set for all Brokerage Firms (Pr\_state=0).

## **2.6.4. Position (obligation) transfer**

The SPECTRA system provides possibility to transfer a positions from one Brokerage Firm client to another client of the same Brokerage Firm.

To transfer a position from one clearing register to another, a clearing participant should add a new transaction into the Trading system.

Verification procedures on position transfer are the same as that of adding an order. Additionally, it is verified that volume of the position to be transferred does not exceed that of the donor account. Also, the VAT/personal data (including separated brokerage firms accounts) must be equal for both accounts.

Technically, the position transfer is a trade, performed between a donor account and a recipient account. Juridically, it is not a trade (for details see [Trade types, created upon exercising and expiration of futures and options](#page-36-0)). Position transfer is visible both in the gateway and in the reports (f04/o04).

## **2.6.5. Pausing trading session for extending limits of trading prices fluctuations**

Technically, the following actions take place in the SPECTRA system when pausing trading:

- When the condition is set to pause trading for a certain underlying asset, then the trading pauses for this asset.
- The trading administrators calculate the new extended limits of prices fluctuations.
- The amount of collateral is recalculated for every position, which includes the underlying asset (if the limits extend, then the amount grows)
- After the collateral is recalculated, the trading still pauses, allowing participants to delete orders.
- The trading resumes in the standard mode.

The corresponding notifications are sent on every action listed above (see the 'sys\_message' table of the '[FORTS\\_REFDATA\\_REPL](#page-106-0)' stream):

- Warning about the upcoming trading pausing for a certain instrument if the prices remain unchanged.
- Notification about pausing the trading.
- Notification about successful recalculation of collateral (orders can now be deleted).
- Notification about resuming the trading.

## **2.6.6. Risk parameters forecast information for trading participants**

The Trading System provides risk parameters forecast information to the trading participants (via service ForecastIM). The service recalculates the Initial Margin value at a specified time interval, forecasting a new most probable value which would occur after the limits were extended. Then, the new data will be transmitted to the trading participants.

This will be done in the following steps:

- At the time interval of 1 minute, the market condition is being analyzed for instruments due to which the limit extension procedure may, or will be performed (once an instrument's price value stays close to a specified limit for more than X minutes).
- Once such instruments are detected, the Initial Margin will be recalculated for client portfolios. The new risk parameters will be applied for the instruments, according to the new limit values set after extension.
- The recalculated funds are transmitted within the table [part\\_sa\\_forecast](#page-142-0) of the replication stream [FORTS\\_FORECASTIM\\_REPL](#page-142-1).
- Once the limit extension risk is over due to the market condition change, or when the limits have been already extended before, the service halts recalculation and transmitting of the Initial Margin value. All the previously received data will be declared as non-valid (all forecasted data in the appropriate table will be cleared at receiving command CLEARDELETED with the maximum possible revision value).

If the limits have been already extended twice for the same instrument during a single trading session, there will be no more risk parameters forecasted and forecast information transmitted for this given instrument during this trading session.

# **2.6.7. Blocking the brokerage part of the client fee**

The SPECTRA system allows the broker to block part of the client fee on the exchange side. The blocked fee is taken into the client account, reducing the client's free funds (money free) by the amount of the blocked part. The blocking is carried out during the trading session and is reset in the evening clearing.

Brokerage fee is calculated based on the exchange fee. The brokerage part of the fee is calculated according to the following formula for each trade:

*broker\_fee* = 
$$
N \times max \left( lower_fee, min \left( upper_fee, round \left( multiplier \times \frac{ex_fee}{N}, 2 \right) + additive \right) \right)
$$

- *N* number of contracts per trade;
- *lower\_fee* minimum brokerage fee per contract;
- *upper fee* maximum brokerage fee per contract:
- *multiplier* multiplier to the amount of exchange and clearing fees;
- *ex* fee clearing and exchange fees per trade with scalper discounts;
- *additive* constant addition per contract.

The broker can set 'lower\_fee', 'upper\_fee', 'multiplier' and 'additive' parameters using the command [SetBrokerFeeParamNextSession.](#page-161-0) Parameters can be set for an individual client and for the entire brokerage firm. The parameters set for the BF are used in the calculation for all of its clients. The set parameters will be applied in the next trading session. The set parameters are broadcast in the gateway in the stream [FORTS\\_BROKER\\_FEE\\_PARAMS\\_REPL](#page-94-0).

For example, the broker always takes half the exchange fee - then 'multiplier' =  $0.5$ , 'additive' =  $0$ , 'lower fee' =  $0.01$ , 'upper fee' = inf. Or the broker always takes 2 rubles for any contract - then 'multiplier' = 0, 'additive' = 2, 'lower fee' = 2, 'upper fee' = 2.

The brokerage fee is broadcast in the gateway in the table '[part'](#page-102-1) of the stream [FORTS\\_PART\\_REPL](#page-102-0) (total by client) and in the stream [FORTS\\_BROKER\\_FEE\\_REPL](#page-93-0) (by trades).

# **2.6.8. Negative prices support in SPECTRA**

Starting from this release SPECTRA supports negative prices, i. e. correct system behavior if futures prices and options strikes fall below zero during trades or as the result of clearing. There are two different modes for every underlying asset:

- Mode in which futures prices and options strikes are not limited. Negative and zero futures prices and options strikes are allowed in this mode. In this case options prices, volatility and risks are calculated based on Bachelier model or modified Black-Scholes model, which takes into account only intrinsic value of an option in negative range.
- Mode in which futures prices and options strikes are limited to be positive. In this mode prices cannot fall below zero during or as the result of trades. Option prices are calculated based on Black-Scholes model (Bachelier model may be used as alternative). However, this mode allows manual negative exercise price and /or indicative current market price setting in case of corresponding NCC decision. Nevertheless futures prices and options strikes have positive limits.

Mode and option pricing model are set on underlying contract level and are effective for all instruments of this underlying contract. Modes and option pricing models can be switch during the clearing session. To set the mode and risk model the following parameter of underlying contract is used:

- negative prices: 1 futures prices and options strikes are not limited; 0 futures prices and options strikes are limited to be positive only.
- option model: 1 Bachelier model; 0 Black-Scholes model.

Current parameter values is published in the 'fut vcb'/'opt vcb' tables of [FORTS\\_REFDATA\\_REPL](#page-106-0) data stream in the gateway.

In the prohibition mode of negative prices (negative\_prices = 0), if the NCC decides accordingly, there is a possibility to manually set indicative current market price, which is published in [FORTS\\_COMMON\\_REPL](#page-98-0) data stream. This price affects indicative current variation margin translated in [FORTS\\_VM\\_REPL](#page-132-0) stream and current theoretical options price published in [FORTS\\_VOLAT\\_REPL](#page-133-0) stream. To indicate that current market price for futures is set manually the following parameter is used:

• price\_assigned\_by\_admin – attribute of manual current market price setting by trades Administrator.

Fields of the trading interface tables, where negative values may appear in the negative prices mode ('negative prices' = 1):

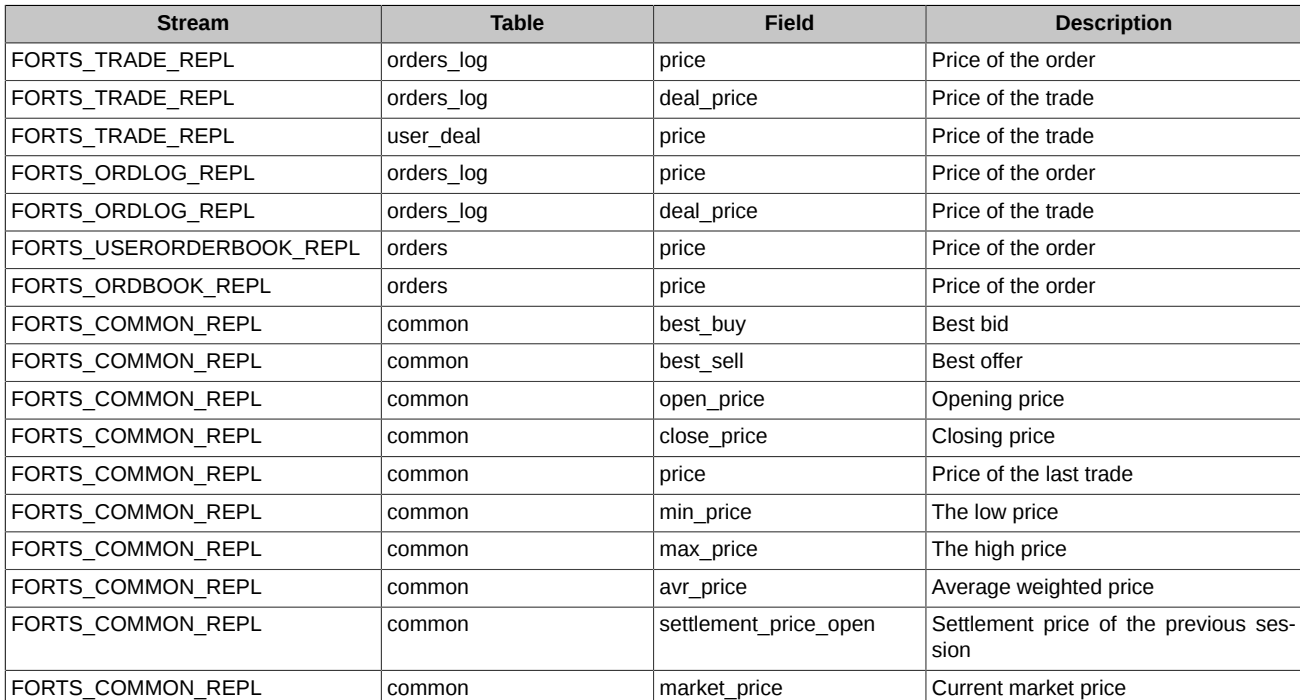

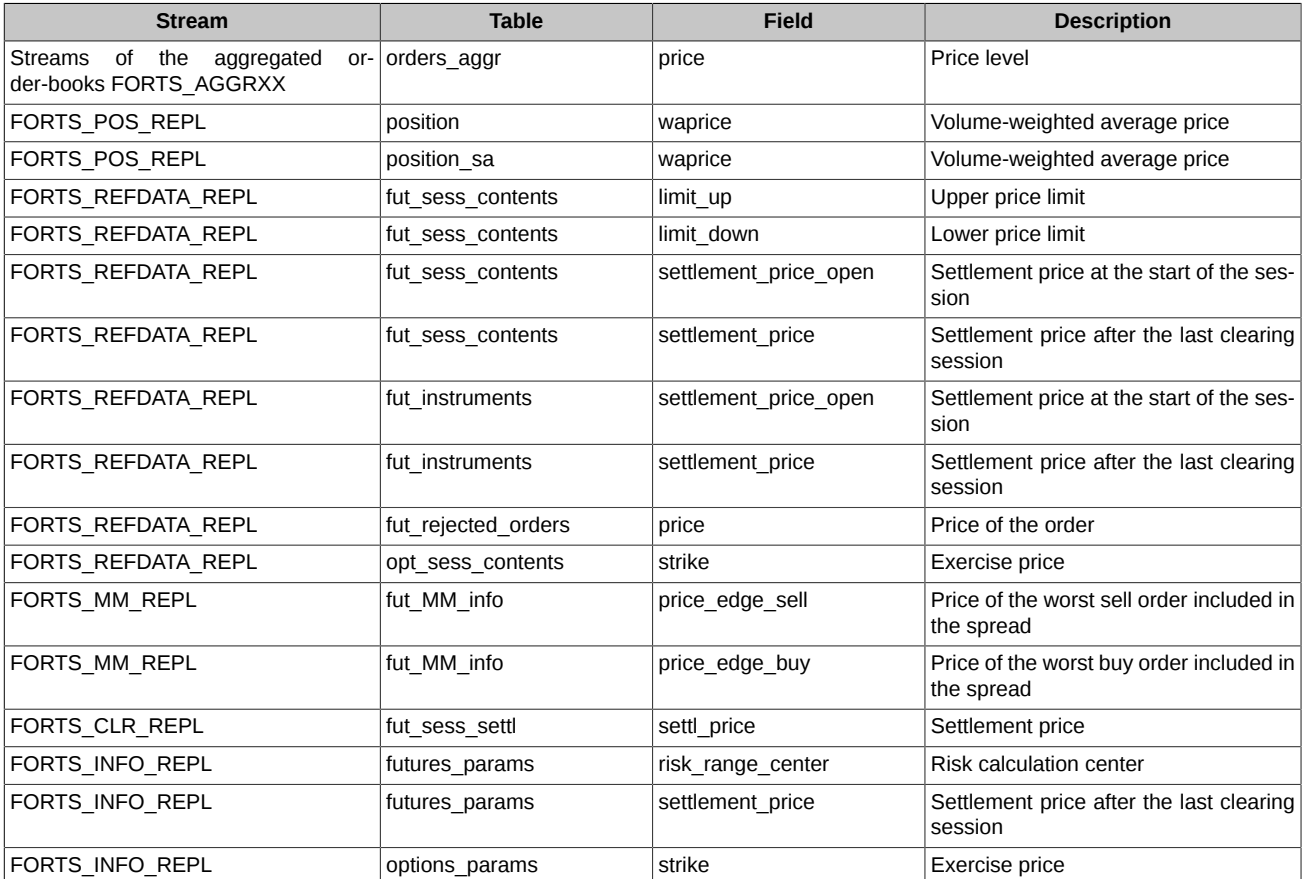

In the positive prices mode ('negative  $prices' = 0$ ), in the case of an appropriate decision by the NCC, it is possible:

- use of negative futures exercise price;
- broadcast of a negative value as an indicative current market price set by the Trading Administrator ('price\_assigned by admin' = 1) in the 'market price' field.

Negative and zero values in the instruments trading codes are displayed as follows:

#### **The codes with strike "-10":**

- Contract short code ('short\_isin'): "BR-10BF0".
- Long contract code ('isin'): "BR-7.20M250620СA-10".

### **The codes with strike "0":**

- Contract short code ('short\_isin'): "BR0BF0".
- Long contract code ('isin'): "BR-7.20M250620СA0".

# **2.7. SMA Login (Sponsored Market Access)**

SMA, i.e. Sponsored Market Access is a method of providing trading participants' clients with technical access to the trading and clearing system of the Derivatives Market of Moscow Exchange. Using SMA, a client is able to send requests to the trading participant (i.e. the sponsoring entity) for adding orders directly into the trading system under control and responsibility of the client.

In order to gain access to the trading system, each trading participant's client is granted with a personal ID, i.e. SMA login, using which a client is able to add orders directly to the trading system via gateways Plaza2, FIX, and TWIME.

In order to control the client's transactions performed via their SMA login, each SMA login is bound to the trading participant's login called MASTER login. Using their MASTER login, a trading participant is able to connect to the trading system, add orders and carry control of performing orders. A trading participant is able to use a single MASTER login for more than one SMA login. Also, each SMA login can be bound to more than one MASTER login. All logins are available via gateways in table 'user' of stream [FORTS\\_REFDATA\\_REPL](#page-106-0), where SMA logins are flagged with 1 in 3rd bit of bitmask 'sma\_flags'. All SMA-MASTER login bindings are available via gateways in table 'sma\_master' of stream [FORTS\\_REFDATA\\_REPL](#page-106-0).

In order to obtain their SMA login, a trading participant should file an application containing their MASTER login into the Client Centre of Moscow Exchange in order to carry control over transactions performed via SMA login.

The following risk management services are provided by the Moscow Exchange in order to prevent erroneous orders from being added into the trading system:

- Pre-Trade control some settings to carry additional control over adding orders;
- Cancel On Drop-Copy Disconnect the service guarantees that all orders added from an SMA login are available in the trading system only when the appropriate MASTER login is connected and active. Every order added via an SMA login contain references to the MASTER login (field 'aspref' of tables 'orders log' and 'multileg orders log');
- UserKillSwitch forced deactivation of SMA login by a trading participant.

**Pre-Trade control** service provides some additional restrictions/verifications which can be imposed/applied on adding orders from an SMA login. The verifications can be applied for selected SMA logins, instruments, or client codes, where instruments are:

- <Underlying asset>: <Derivative type>, where <Derivative type> = {Futures, Option, Calendar Spread} Instrument\*
- <Underlying asset>: <Derivative type>, where <Derivative type> = {Futures, Option} Instrument\*\*

The following verifications can be applied:

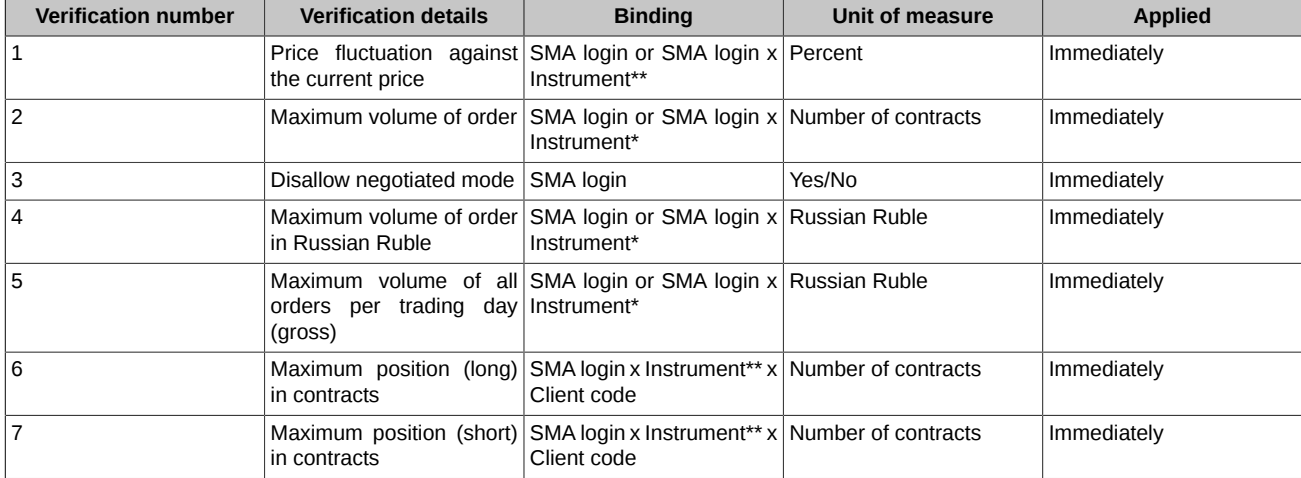

To apply/cancel the verifications, the gateway methods [SetSmaPreTradeCheck](#page-159-0) and [DelSmaPreTradeCheck](#page-160-1) can be used, appropriately. Information on the already applied verifications is available via gateways in table 'sma\_pre\_trade\_check' of field [FORTS\\_REFDATA\\_REPL.](#page-106-0)

**Cancel On Drop-Copy Disconnect** - the service guarantees that all orders added from an SMA login are available in the trading system only when the appropriate MASTER login is connected and active.

When an order is being added from an SMA login, the service verifies whether there is at least a single MASTER login bound to the given SMA login. If there is no MASTER login detected, the order will be rejected, and the appropriate error message will be issued. If there is at least one bound MASTER login connected and alive, the order will be processed, and a reference to the given MASTER login (MASTER login ID) will be added into field 'aspref'.

The service constantly verifies in real-life mode (similar to that of the Cancel On Disconnect service) if MASTER logins are alive. If there is no transactional activity detected from a MASTER login, the MASTER login will be deactivated. Once there is no any MASTER login remains connected for an SMA login, all orders added via the given SMA login will be cancelled.

All active orders added via an SMA login will be cancelled automatically on technological break in the end of the trading day if the Cancel On Drop-Copy Disconnect service is enabled for these SMA logins.

In order to get access to the Cancel On Drop-Copy Disconnect service, the appropriate application should be filed to the Client Centre of Moscow Exchange.

**Method [UserKillSwitch](#page-160-0)** allows trading participants manually deactivate (and activate again) an SMA login, with the supported possibility to automatically cancel all active orders of the given SMA login. Once deactivated, an SMA login is no more able to perform trading transactions till the end of the trading day. The SMA login will be activated again after the trading system restart due to technological break, or due to a failure.

# **2.8. Separate entities of Clearing Member and Trading Member**

Effective SPECTRA version 6.2, the Derivatives Market rolls out a new model, with Trading Member and Clearing Member represented by two separate entities, in order to allow clients to have access for trading without necessity to be Clearing Member. On the other hand, to perform their obligations regarding the trades performed on the Derivatives Market, a Clearing Member may not be a Trading Member. Therefore, a member in the Trading System SPECTRA may be of one of the following categories:

• Clearing Member (CM). Clearing Member may serve one or more Trading Members acting as a counterparty for the trades performed by these Trading Members.

- Trading Member (TM). Trading Member is eligible to perform trades on auction. However, obligations and requirements regarding the trades performed by the Trading Member will be fulfilled by a Clearing Member that serves the given Trading member.
- Clearing Member + Trading Member (CM+TM). Before SPECTRA version 6.2), all members on the Derivatives Market belong to this category. The members are eligible to perform trades on auction, and act as NCC counterparties for the performed trades. For these members, the trading and clearing procedures remain the same as they have been before.

### **2.8.1. Who belongs to whom: a view inside SPECTRA**

Inside SPECTRA, Clearing Member is represented by a Clearing FIrm; the Clearing Firm itself may act either as Clearing Member, or as an entity representing both Clearing Member + Trading Member.

A Trading member is represented by Brokerage firms of a Clearing Firm which belongs to the appropriate Clearing Member. Also:

- a single Trading Member may be served by several Brokerage Firms, each belonging to the same Clearing Firm (Clearing Member);
- a single Trading Member may be served by several Brokerage Firms belonging to different Clearing Firms (different Clearing Members);
- For a Brokerage Firm, Trading Member may be either of the same entity as Clearing Member (CM=TM), or of different entities (CM!=TM).

If a Clearing Firm acts as Clearing Member, it may have only those Brokerage Firms where Trading Member and Clearing Member are of different entities (CM!=TM). If a Clearing Firm act as Clearing Member + Trading Member (CM+TM), it may have Brokerage Firms where Trading Members either of the same entity as Clearing Member, or of a different entity.

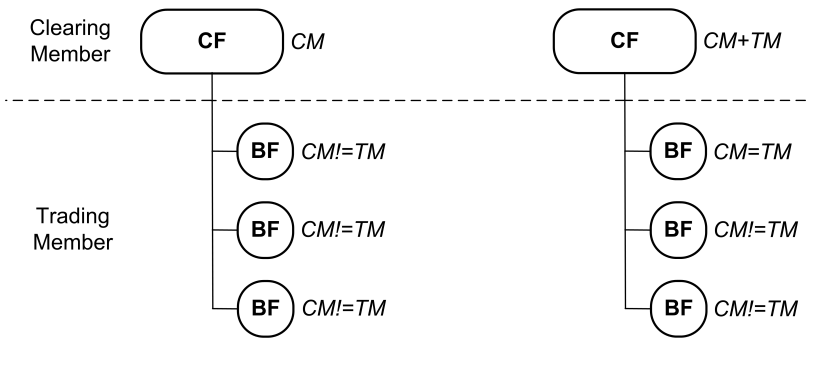

**Figure 2. Hierarchy**

## **2.8.2. Separation of Members' rights**

Following the separation of Clearing and Trading Member entities, the Member's rights are also separated for the Clearing Member and Trading Member. Therefore, different Members are granted with different rights to view data in and perform operations.

The basic rights granted to Trading Member (and not available to Clearing Members) include possibility to add/cancel exchange orders and perform trades based on the added orders. Clearing Member, on their side, is also able to perform actions with orders indirectly via submitting requests to NCC, while NCC will add orders acting on behalf of the Clearing Member, and cancel other orders (for details see [2.7.3. Reconciliation of unfulfilled obligations](#page-52-0)).

The basic rights granted to Clearing Member (and not available to Trading Members) include possibility to manage collateral (i.e. withdraw collateral, and transfer collateral between settlement accounts), and also manage risks for Trading Members (when risk occurs for trades performed by the Trading Member), where by risk management we mean setting limits for the Trading Member, and ability to reduce (troubled) positions of the Trading Member.

The Members' rights are separated for different the SPECTRA logins. Therefore, the following rights are granted to the logins:

- 'Login CM' login granted with rights of Clearing Member.
- 'Login TM' login granted with rights of Trading Member.
- 'Login CM+TM' login granted with rights of both Clearing and Trading Members.

Below there is the list of rights for 'Login CM':

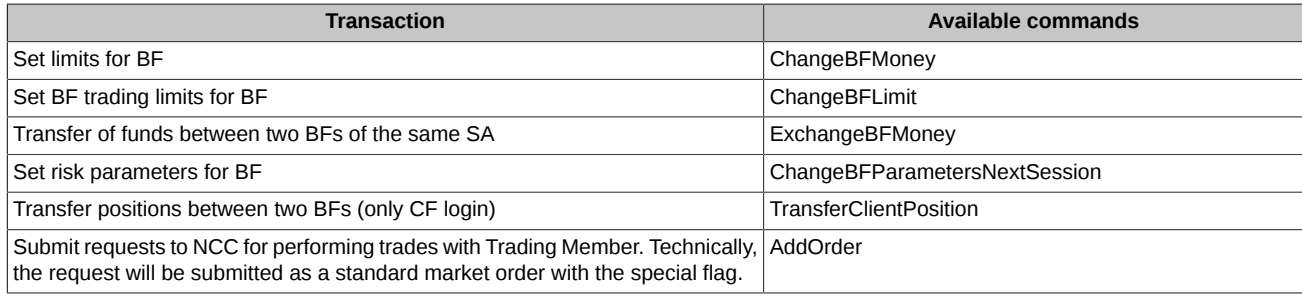

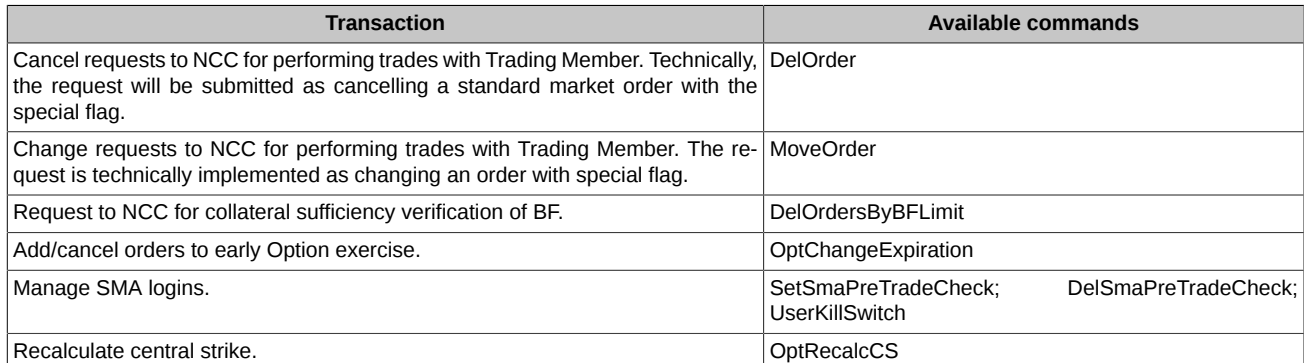

Below there is the list of rights for 'Login TM':

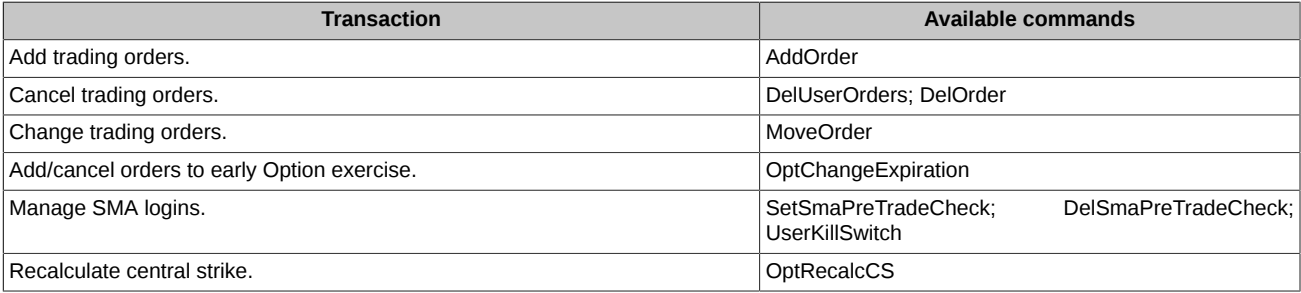

'Login CM+TM' is granted with rights of both Clearing and Trading Members, excluding the rights to submit requests to NCC which are exclusively reserved for 'Login CM'.

Clearing Member may obtain logins of the following levels:

- Clearing Firm.
- Brokerage Firm.
- Client.

Trading Member may obtain logins of the following levels:

- Brokerage Firm.
- Client.

Depending on the login level, its rights may vary as follows:

- For BF with CM=TM, both Clearing Firm and Brokerage Firm level logins will be granted with 'Login CM+TM' rights;
- For BF with CM!=TM, Clearing Firm level login will be granted with 'Login CM' rights;
- For BF with CM!=TM, Brokerage Firm level login will be granted with rights in accordance with flag [ 'Login CM' | 'Login TM' ];
- For any Brokerage Firm, a client level login is granted with 'Login TM' rights.

If Clearing Member is not of the same entity as Trading Member, they may manage their clients (client accounts) in accordance with two different models. By managing here we mean ability to view various data regarding the clients (assets, limits, individual risk settings, etc), as well as ability to set limits, prohibitions, expiration rules, etc. The two models of managing clients are as follows:

- Clients are managed by Trading Member. The Trading Member manages client accounts belonging to their Brokerage Firms (default model). According to this model, Clearing Member does not have access to data on Trading Members' clients, i.e. assets, limits and individual risk settings for each client; the client management commands are also unavailable to the Clearing Member.
- Clients are managed by Clearing Member. The client accounts belonging to the Trading Member's Brokerage Firms are managed by the Clearing Member via an agency contract.

The appropriate model can be selected by adding a special flag for the BF, i.e. 'Clients are managed by TM'/'Clients are managed by CM'.

Below there is a couple of examples of each model usage:

1. In order to provide clients with access for trading, a regional brokerage firm signs an agreement with a Clearing Member to be served by the clearing broker model. To perform their obligation against the regional broker, the Clearing Member establishes a Brokerage Firm and register the regional broker as a Trading Member at the Exchange. According to that, it is the regional broker's clients who will trade at the Exchange, therefore, the broker itself wishes to manage these clients; that is why the model 'Clients are managed by Trading Member' will be applicable here.

2. In order to provide clients with access for trading, a non-resident company submit a request to NCC to become a Clearing Member. After that, this non-resident company signs an agency contract for managing their clients with a Brokerage Firm (either a Russian subsidiary of the non-resident company, or a large CM+TM company). According to that, it is the non-resident company's clients who will trade at the Exchange, and the non-resident wishes to manage them by itself; that is why the model 'Clients are managed by Clearing Member' will be applicable here.

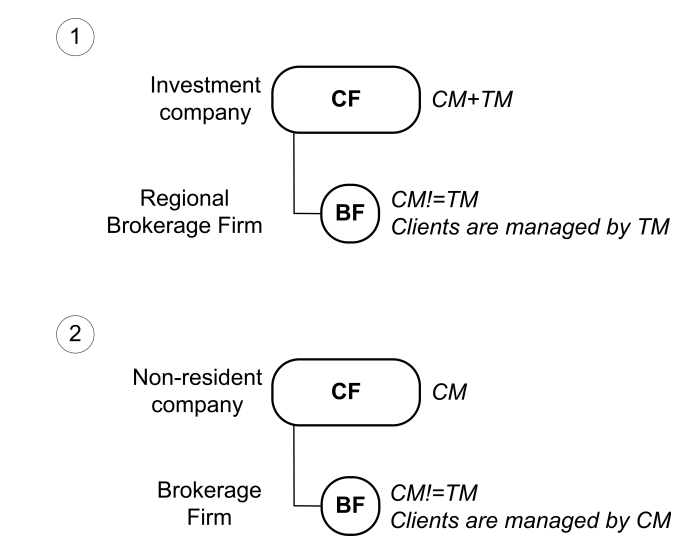

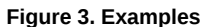

Below there is a list of rights for managing client accounts. Please note that these rights will be granted to the logins with their login types ('Login CM'/'Login TM') corresponding with the appropriate BF model ('Clients are managed by Clearing Member'/'Clients are managed by Trading Member').

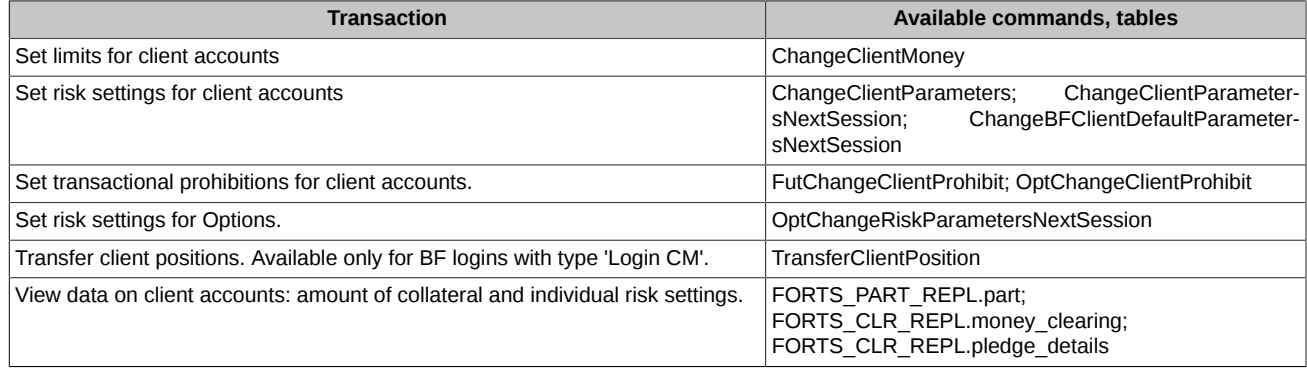

The rights listed above are also available to login type 'Login CM+TM'.

# <span id="page-52-0"></span>**2.8.3. Management of a Trading Member obligations by a Clearing Member**

A Clearing Member is not able to add and cancel orders directly in the trading system. However, a Clearing Member is able to submit requests to NCC in order to manage unfulfilled obligations of of Trading Member against Clearing Member, also in case of collateral insufficiency of the Trading Member. The request may be submitted by Clearing member for any of the client accounts of the Trading Member. According to this request, NCC will add either an anonymous, or a negotiated order, based on on which trades will be performed to fulfill the obligations.

Technically, the request will be submitted as a standard market order with the special flag 'Request to NCC for performing trades with Trading Member'. The request may be submitted either as anonymous, or a negotiated order. Each order with the flag 'Request to NCC...' have bit eNCCRequest (0x4000000000) active in its bitmask. The same bit will be active also in trades performed based on these requests.

In order to avoid position insufficiency, a Clearing Member is able to cancel orders added by a Trading Member. To do this, the Clearing Member may execute command ['DelOrdersByBFLimit](#page-162-0)' with 'MassCancelRequestType=Z' to NCC for collateral verification of Brokerage Firms under the Trading Members, that are served by the Clearing Member; if a Brokerage Firm experiences negative free cash limit, all active orders on all client accounts served by the given Brokerage Firm will be cancelled. Each of the cancelled orders will have bit eNCCBulkDeleteOperationStatus (0x8000000000) active in its bitmask.

# **2.9. Synthetic matching**

Synthetic matching - the trades formation on the basis of orders from different order-books (order-books of different instruments). The purpose of synthetic matching is to increase the instruments liquidity by combining several order-books. For example, synthetic matching

allows match calendar spread orders not only with a counter order inside this instrument order-book, but also with orders from order-books of its futures-legs. Thus, the calendar spread order takes into account the counter interest from other order-books of their legs.

### **2.9.1. Synthetic orders**

In synthetic matching, three orders for different trading instruments can be matched to a trade if the prices of these instruments are linked by a certain ratio. For example, the price of a calendar spread is equal to the difference between the price of the far leg and the price of the near leg. Then buy order on the calendar spread RTS-9.18-12.18 at the price 1000 (participant "A"), buy order on the futures RTS-9.18 at the price 114000 (participant "B") and sell order on the futures RTS-12.18 at the price 115,000 (participant "C") can be performed simultaneously. As a result, participant "B" will get a long futures position RTS-9.18 at a price 114000. Participant "C" will get a short futures position RTS-12.18 at a price 115000. Participant "А" will get two positions: a short futures position RTS-9.18 at a price 114000 and a long futures position RTS-12.18 at a price 115000, at what their prices are related by the ratio 115000 - 114000 = 1000. Thus, all three orders can be satisfied correctly.

On the Moscow Exchange, trades are performed with a central counterparty (NCC). In this example, three trades will be performed:

- for calendar spread RTS-9.18-12.18 between participant A and NCC
- for futures RTS-9.18 between participant B and NCC
- for futures RTS-12.18 between participant C and NCC

In the process of synthetic matching, orders are automatically generated submitted on behalf of the NCC in the trading system core. Such orders are called synthetic. Synthetic order - an order created by the core during synthetic matching when the conditions for orders matching are met. A synthetic order is a real order submitted by a central counterparty and appears in trades generated during synthetic matching. In anonymous and user's orders streams, synthetic orders have the special attribute 'eSynthetic' (0x200000000000) in 'xstatus' field.

In this example, the following synthetic orders are generated on behalf of NCC:

- sell order for calendar spread RTS-9.18-12.18 at a price 1000 (opposite order to participant A order)
- sell order for futures RTS-9.18 at a price 114000 (opposite order to participant B order)
- <span id="page-53-0"></span>• buy order for futures RTS-12.18 at a price 115000 (opposite order to participant C order)

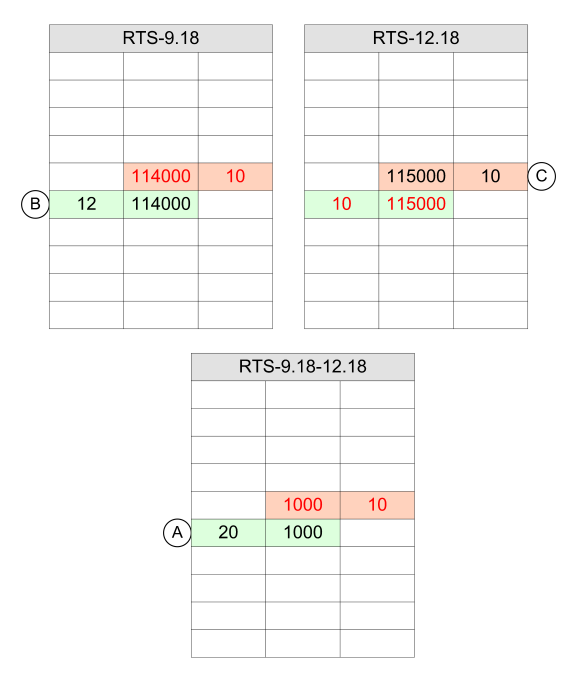

**Figure 4. Calendar spread order-book**

A synthetic order is generated by the trading system on the basis of two real orders submitted by participants for two other instruments. In our example, the system generated a synthetic sell order for the calendar spread RTS-9.18-12.18 at a price 1000 based on a buy order for the RTS-9.18 futures at a price 114000 (from participant "B") and a sell order for the RTS-12.18 futures on price 115000 (from participant "C").

Two main scenarios of synthetic matching:

**Case 1**: The orders for futures generate a synthetic order for calendar spread.

Example (see [Figure 4, "Calendar spread order-book"\)](#page-53-0):

- In order-book for calendar spread RTS-9.18-12.18, a buy order is received with amount 20 at price 1000 from participant "A".
- Participant "B" sets buy order for RTS-9.18 (order-book for near leg) with amount 12 at price 114000.
- Participant "C" sets sell order for RTS-12.18 (order-book for far leg) with amount 10 at price 115000 (incoming active order). At this point, the matching begins.
- Based on orders for near and far legs, a sell synthetic order for calendar spread RTS-9.18-12.18 appears with amount 10 (the minimum amount of three orders participating in the matching) at price 1000 (115000-114000: i.e. price of the far leg minus price of the middle leg) in order-book for calendar spread. A synthetic order is set on behalf of the NCC and is executed to the trade with an order for a calendar spread from participant "A".
- A sell synthetic order for RTS-9.18 with volume 10 and at price 114000 on behalf of the NCC appears in order-book for the near leg, and is matched with the order from participant "B" to the trade. A buy synthetic order for RTS-12.18 with volume 10 and at price 115000 on behalf of the NCC appears in order-book for the far leg, and is matched with the order from participant "C" to the trade.
- Thus, three trades are formed: for near futures (counterparties: "B" and NCC) at price 114000, for far futures (counterparties: "C" and NCC) at price 115000 and for calendar spread (counterparties: "A" and NCC) at price 1000. Also, two technical trades are formed, they display the movement for legs of calendar spread. For both technical trades, counterparties are "A" and NCC.
- Two orders left: for RTS-9.18-12.18 with volume 10 and for RTS-9.18 with volume 2.

**Case 2**: Calendar spread order and futures-leg order generate a synthetic order for the second leg of this calendar spread.

Example (see [Figure 4, "Calendar spread order-book"\)](#page-53-0):

- Participant "B" sets buy order for RTS-9.18 (order-book for near leg) with amount 12 at price 114000.
- In order-book for calendar spread RTS-9.18-12.18, a buy order is received with amount 20 at price 1000 from participant "A".
- Participant "C" sets sell order for RTS-12.18 (order-book for far leg) with amount 10 at price 115000 (incoming active order). At this point, the matching begins.
- Based on orders for near leg and calendar spread, a buy synthetic order for far leg RTS-12.18 appears with amount 10 at price 115000. A synthetic order is set on behalf of the NCC and is executed to the trade with an order from participant "C".
- A sell synthetic order for RTS-9.18 with volume 10 and at price 114000 on behalf of the NCC appears in order-book for the near leg, and is matched with the order from participant "B" to the trade. A sell synthetic order for RTS-9.18-12.18 with volume 10 and at price 1000 on behalf of the NCC appears in order-book for the calendar spread, and is matched with the order for calendar spread from participant "A" to the trade.
- Thus, three trades are formed: for near futures (counterparties: "B" and NCC) at price 114000, for far futures (counterparties: "C" and NCC) at price 115000 and for calendar spread (counterparties: "A" and NCC) at price 1000. Also, two technical trades are formed, they display the movement for legs of calendar spread. For both technical trades, counterparties are "A" and NCC.
- Two orders left: for RTS-9.18-12.18 with volume 10 and for RTS-9.18 with volume 2.

Six synthetic matching variant are possible depending on the incoming active order:

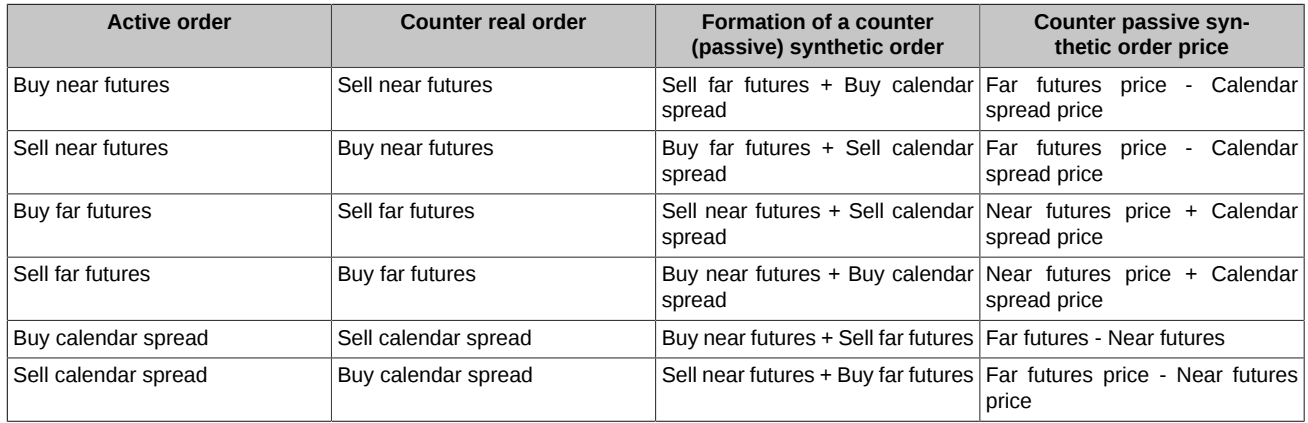

The first priority of matching is price. Regardless of the order type (synthetic or real), the active one matches with the passive one with the best price. If the prices of passive synthetic and passive real orders are the same, then first the active order is matched with the one received earlier. Since a calendar spread has two legs adding at different times, the time of such spread is determined by the time of the last leg received. In each order-book (calendar spread, near and far futures), the trade price is determined by the passive order price, as in the current implementation.

# **2.9.2. Synthetic liquidity in aggregated order-books**

In aggregated order-books, by default, the depth of five price levels is generated, formed by indicative synthetic orders. An indicative synthetic order is a "virtual order" used to form an aggregated order-book reflecting the available synthetic liquidity. The matching of such an order leads to the trade performing by synthetic matching.

#### Example

- There are three empty order-books RTS-9.18, RTS-12.18, RTS-9.18-12.18.
- In order-book for RTS-9.18 (order-book 1), participant "A" adds a buy order with amount 12 contracts at price 114000. Then in order-book for RTS-12.18 (order-book 2), participant "B" adds a sell order with amount 10 contracts at price 115000.
- As a result, in order-book for RTS-9.18-12.18 calendar spread (order-book 3), a sell indicative synthetic order appears at price 115,000 - 114,000 = 1000 with amount 10 contracts, formed from orders added by participants "A" and "B".
- Participant "C" can buy RTS-9.18-12.18 calendar spread in order-book 3 at price 1000 with amount 10 contracts.
- Based on orders from participants "A" and "B" (in order-books 1 and 2), a sell synthetic order for RTS-9.18-12.18 calendar spread with amount 10 at price 1000 appears in order-book 3. A synthetic order is set on behalf of the NCC and is executed to the trade with an order on calendar spread from participant "C".
- A sell synthetic order for RTS-9.18 with volume 10 and at price 114000 on behalf of the NCC appears in order-book 1, and is matched with the order from participant "A" to the trade. A buy synthetic order for RTS-12.18 with volume 10 and at price 115000 on behalf of the NCC appears in order-book 2, and is matched with the order from participant "B" to the trade.
- Thus, three trades are formed: for near futures (counterparties: "A" and NCC) at price 114000, for far futures (counterparties: "B" and NCC) at price 115000 and for calendar spread (counterparties: "C" and NCC) at price 1000. Also, two technical trades are formed, they display the movement for legs of calendar spread. For both technical trades, counterparties are "A" and NCC.

Synthetic liquidity is broadcast in the aggregates stream ([FORTS\\_AGGR##\\_REPL\)](#page-100-1) together with liquidity on real orders. If inside one price level there are both real orders and indicative synthetic volumes, then in addition to the total volume ('volume' field), a synthetic volume ('synth\_volume' field) is broadcast in a separate field.

Consider an example where synthetic liquidity is added to a standard aggregated order-book. There are aggregated order-books for calendar spread and its legs with natural liquidity.

| Si-6.19        |       |                | Si-9.19        |       |    | Si-6.19-9.19 |     |    |
|----------------|-------|----------------|----------------|-------|----|--------------|-----|----|
|                | 65355 | 19             |                | 66218 | 20 |              |     |    |
|                | 65354 | 25             |                | 66212 | 3  |              |     |    |
|                | 65353 | 5              |                | 66210 | 3  |              |     |    |
|                | 65352 | $\overline{2}$ |                | 66202 | 1  |              |     |    |
|                | 65351 | 38             |                | 66200 | 5  |              | 860 | 10 |
| 2              | 65349 |                | 1              | 66198 |    | 10           | 831 |    |
| $\overline{7}$ | 65348 |                | $\mathbf{1}$   | 66197 |    |              |     |    |
| 27             | 65347 |                | $\overline{4}$ | 66191 |    |              |     |    |
| $\overline{7}$ | 65346 |                | $\overline{4}$ | 66190 |    |              |     |    |
| 92             | 65345 |                | 1              | 66185 |    |              |     |    |

**Figure 5. Aggregated order-books for calendar spread**

The same order-books, but taking into account synthetic liquidity, look as follows.

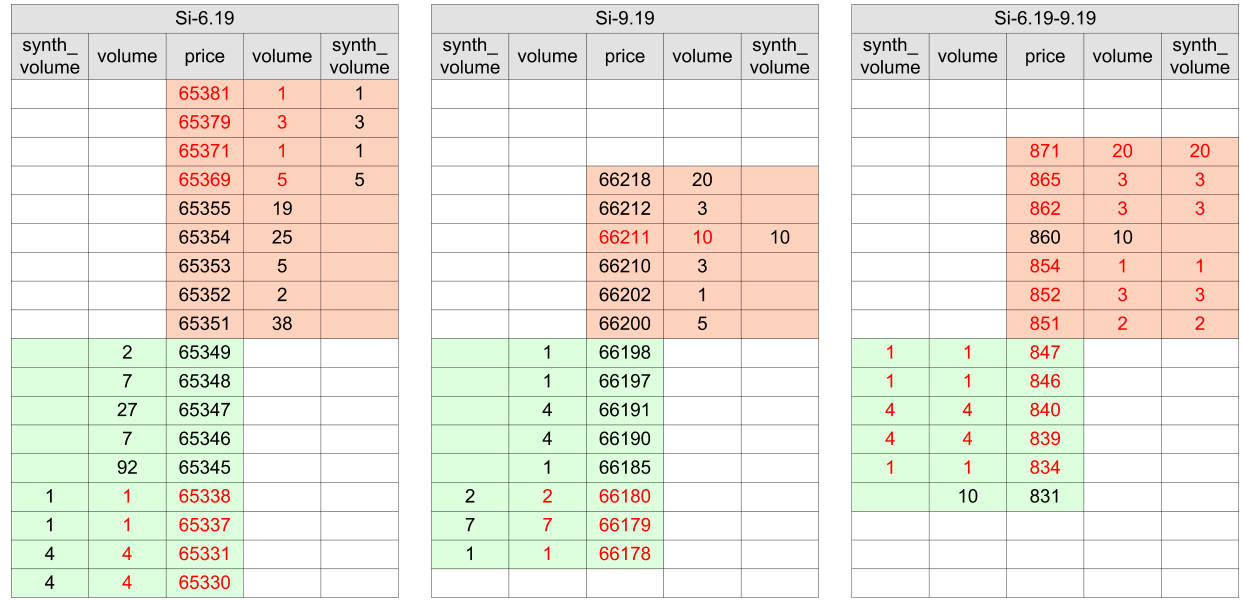

**Figure 6. Aggregated order-books with synthetic liquidity**

These order-books show all the calculated synthetic liquidity without taking into account the limit on the number of levels of aggregated order-book of synthetic liquidity. Price levels with synthetic liquidity are highlighted in red.

Synthetic liquidity for calendar spread significantly narrowed the price spread and made the order-book of calendar spread more attractive for traders. This is the purpose of synthetic matching - to show traders the best available price and potentially greater volume of execution of their orders at the best average execution price.

In the order-book for the far leg, the situation has not changed so much. Although here, if a client adds a buy order with volume 15 contracts at price 66212, he will make trades not only with orders for the same instrument (levels 5 on 66200, 1 on 66202, 3 on 66210, which execute 9 contracts from 15) , but also he will make a trade in synthetic matching for the 6 remain contracts at price 66211. This synthetic matching uses 6 contracts for the sale of Si-6.19-9.19 at 860 and 6 contracts for the sale of Si-6.19 at 65351.

In the order-book for the near leg, synthetic liquidity remains in the background, since the near leg is the most liquid instrument with the lowest price spread.

Synthetic liquidity in aggregated order-books is updated with the frequency of updating aggregated order-books themselves. The frequency of updating aggregated order-books is lower than the frequency of trading events in the trading system, so the synthetic liquidity in the order-book is not updated for each order or trade. A participant who wants to evaluate the full depth of synthetic liquidity (more than 5 price levels) and its change at each trading event (transaction) must independently calculate the available synthetic liquidity based on information in the public orders log.

In public orders, log, synthetic orders appear only at the time of synthetic matching in the amount necessary to conclude a transaction, i.e. synthetic orders are fully executed within the transaction in which they are generated. Therefore, if the user makes the order-books by orders\_log (without synthetics) and checks it, for example, with the data broadcasted in [FORTS\\_AGGR##\\_REPL](#page-100-1), then these order-books will differ - the order-book from [FORTS\\_AGGR##\\_REPL](#page-100-1) may contains prices that are "not visible" in the order-book made by orders\_log.

In the stream [FORTS\\_COMMON\\_REPL,](#page-98-0) the fields with the best prices and volumes at the best price are calculated taking into account synthetic liquidity, wherein the old fields (such as 'best\_buy', 'best\_sell', 'xamount\_buy', 'xamount\_sell', etc.) contain the sum of natural and synthetic liquidity, and new fields (with postfix '\_native') contain synthetic liquidity.

# **2.10. Settlement trades**

Settlement trades are concluded by NCC on behalf of and at for settlement account (SA) of the Clearing Member.

If a Clearing Member fails to fulfill its obligations in time, then NCC considers such a participant to be a Defaulting Clearing Member (DCM). NCC, on behalf of and for settlement account of the Defaulting Clearing Member, concludes trades that lead to a reduction in position and fulfillment of obligations. The purpose of such trades is to eliminate the insufficient of collateral for obligations with a maturing and nonmaturing execution date. The procedure is described in more detail in the Clearing Rules in the "Procedure for Margin Calls and default funds Margin Calls" section.

NCC concludes settlement trade on behalf of and according to the pre-agreed settlement account of the Non-defaulting Clearing Member, if the settlement trade with Defaulting Clearing Member cannot be concluded via the order book. The procedure is described in more detail in the Clearing Rules in the "Procedure for the closing and/or balancing trades execution" section. Commissions (fines) are not charged for trades with Non-defaulting Clearing Member.

## **2.10.1. Reasons for settlement trades**

The flag of settlement trades is broadcast in the gateway in the tables of yours orders 'orders log' and 'multileg\_orders\_log' ('reason' field) and trades 'user deal' and 'user multileg deal' ('reason buy' and 'reason sell' fields), and also in reports: 'f04', 'f04cl', 'o04', 'o04cl'.

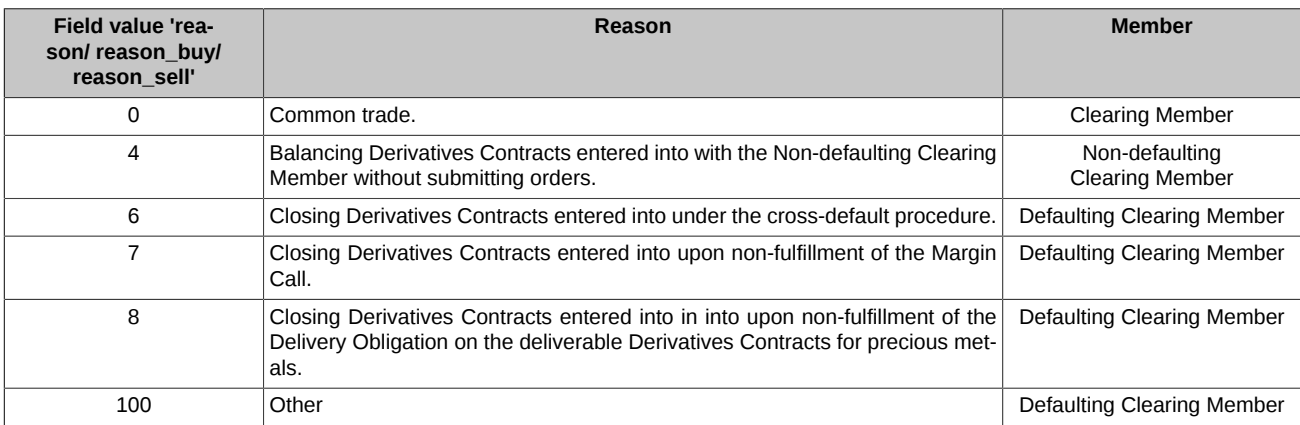

In the 'f04', 'f04cl', 'o04', 'o04cl' reports, the reason for settlement trades is in the 'Type' field.

Futures trades reports 'f04', 'f04cl':

- "3" for balancing Derivatives contracts entered into with the Non-defaulting Clearing Member without submitting orders;
- "21" for closing Derivatives contracts entered into under the cross-default procedure:
- "22" for closing Derivatives contracts entered into upon non-fulfillment of the Margin Call;
- "23" for closing Derivatives сontracts entered into in into upon non-fulfillment of the Delivery Obligation on the deliverable Derivatives contracts for precious metals.

Options trades reports 'o04', 'o04cl':

- "3" for balancing Derivatives contracts entered into with the Non-defaulting Clearing Member without submitting orders;
- "6" for closing Derivatives сontracts entered into under the cross-default procedure;
- "7" for closing Derivatives contracts entered into upon non-fulfillment of the Margin Call.

## **2.10.2. Fines and fees**

For settlement trades, a penalty is charged from the Defaulting Clearing Member instead of a commission. The amount of the penalty for concluding the closing Derivatives contracts is equal to the sum of 5 exchange fees established by Moscow Exchange and 5 clearing commissions from the amount of the closing Derivatives contracts, without applying a scalper discount.The penalty is calculated for each settlement trade and is accounted for the 7-digit section of the Clearing Member specified in the settlement trade.

Information about penalties is broadcast in the gateway in the 'penalty' field of the 'part' table in the [FORTS\\_PART\\_REPL](#page-102-0) stream(in total for 7-digit section), and also in the 'penalty' table of the [FORTS\\_FEE\\_REPL](#page-90-0) stream (in the context of trades).

Fines and commissions for concluding settlement trades on behalf of the Non-Defaulting Clearing Member (balancing Derivatives contracts entered into with the Non-defaulting Clearing Member without submitting orders) are not charged.

Fines for the conclusion of closing Derivatives contracts with Defaulting Clearing Member are not charged:

- if the Clearing Member is under the Liquidation Netting procedure;
- if the Clearing Member is in the status "Suspension of clearing services for the Clearing Member due to cancellation of the license to carry out professional activities in the Securities Market".

Information on these locks is broadcast in the gateway in the 'clearing members' table of the [FORTS\\_REFDATA\\_REPL](#page-106-0) stream.

Settlement trades for which no fines were charged due to cancellation of the license to carry out professional activities in the Securities Market are marked in the tables of trades in the 'xstatus\_sell' and 'xstatus\_buy' fields with a special sign:

• eDontFineRF (0x80000000000000) - No penalty for settlement trades.

Information on the amount of the fine is included as a new type of payment in 'pay' reports on the date of debiting. Fines are taken into account in the report in the state of the current money position. Reports:

- payXXYY.csv;
- payclXXYY.csv.

<xi:include></xi:include>

# **3. Trading gate description**

# **3.1. SPECTRA Plaza-2 gateway. Components, installation and setup.**

# **3.1.1. Components and architecture**

The SPECTRA Plaza-2 gate consists of the following software components:

- The 'P2MQRouter' module. This module provides the following services:
	- Establishing TCP-connections to the Exchange servers.

Normally, the SPECTRA Plaza-2 gate uses four TCP-connections to the Exchange servers:

- Connection for sending requests and commands
- Connection for receiving the main market data such as aggregated order-books streams and the streams 'FORTS\_ORDLOG\_REPL', 'FORTS\_DEALS\_REPL', 'FORTS\_TRADE\_REPL' and 'FORTS\_COMMON\_REPL'.
- Connection for receiving auxiliary and reference streams
- Connection for receiving snapshots (at the first connection or when recovering after loss of connection)

'P2MQRouter' software handles all TCP-connections, with settings specified in the INI files where connection 'Other Data' is specified as the default outcoming connection and the other connections are specified as outcoming direct connections. This structure is used as the standard to establish connection directly to the Exchange server farm, but connection via a Brokerage Firm server server may require a different structure; in this case, clients should apply to the server's owners for more details about connection.

- Receiving/sending P2-messages.
- Encrypting data sent by participants and decrypting data received from the Exchange.
- Authentication of participants in the Exchange network.
- 'cgate' the gateway library.

The library is the official software interface, provided to trading participants along with their clients as well as to software developers. The interface provides availability to create and send messages into the trading system and receive trading data from the trading system (data replication). There are x32 and x64 versions available for Windows systems, as well as a version for Linux OS.

- Plaza-2 system libraries.
- Software development kit, including additional utilities, command files, documentation and test examples.

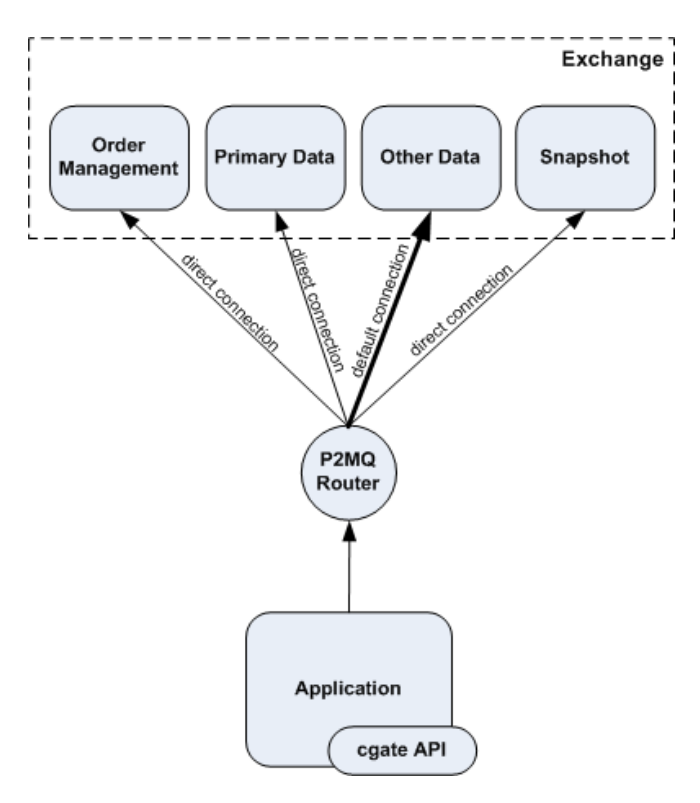

#### **Figure 7. Gateway architecture**

### **3.1.2. Hardware and software requirements**

### **3.1.2.1. Hardware requirements**

Hardware requirements may vary depending on usage of the Plaza-2 gate.

The minimum system requirements for individual login without disk saving option are as follows:

- CPU: Core 2 duo 1 Ghz or better
- Memory: 2 GB or more for x32 systems, 4 GB or more for x64 systems.

The minimum system requirements for brokerage firm login without disk saving option are as follows:

- CPU: Intel Xeon 53xx 2 cores or better (or a similar AMD CPU 2 cores or better)
- Memory: 24 GB or more
- Separate SAS controller. Minimum 2 hard drives in RAID1. Two partitions, 30 GB each.

The minimum system requirements for brokerage firm login with disk saving option are as follows:

- CPU: Intel Xeon 53xx 2 cores or better (or a similar AMD CPU 2 cores or better)
- Memory: 4 GB or more
- Separate SAS controller powered with the write-back cache policy. Minimum 4 hard disks in RAID10. Two partitions, 30 GB each.

### **3.1.2.2. Software requirements**

The following operation systems are supported by the gateway software:

- Microsoft Windows 10 (both 32 bit and 64 bit OS versions are supported)
- Microsoft Windows Server 2016/2019 (both 32 bit and 64 bit OS versions are supported)
- Linux RedHat/CentOS 7 and newer (only 64 bit versions). It is also possible to use other distributions

# **3.1.3. Installation for Windows**

Download the latest gateway software version from [ftp://ftp.moex.com/pub/ClientsAPI/Spectra/CGate/.](ftp://ftp.moex.com/pub/ClientsAPI/Spectra/CGate/) The installation file's name is 'setup\_SpectraCGate\_x86\_vx.x.x .exe' ('setup\_SpectraCGate\_x64\_vx.x.x .exe'), where x.x.x is the software version number, for example 6.3.0.

Run 'setup\_SpectraCGate\_x86\_vx.x.x.exe' ('setup\_SpectraCGate\_x64\_vx.x.x.exe'). The installation wizard will quide you through the installation process:

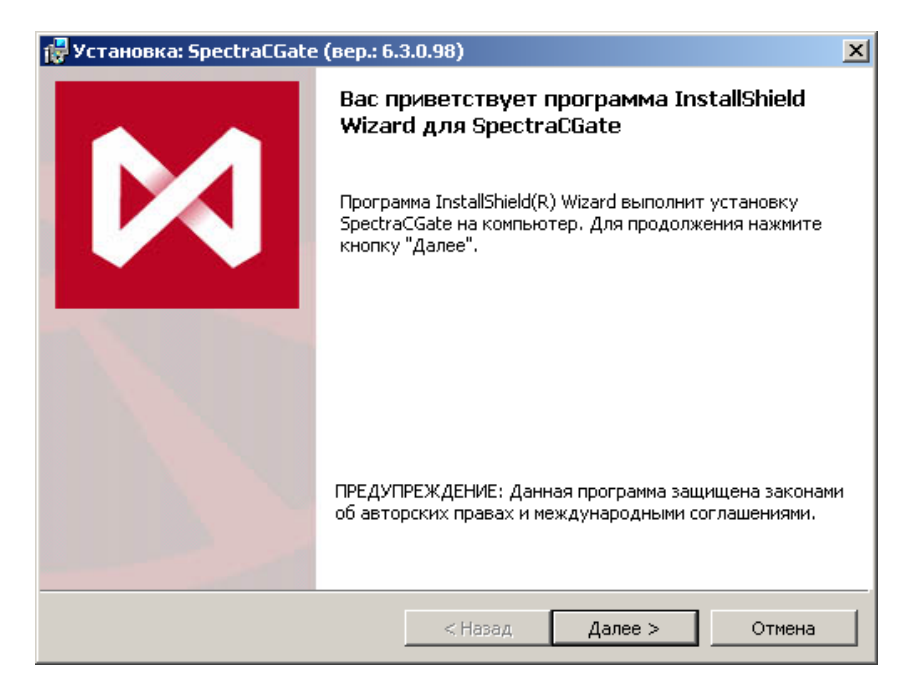

#### **Figure 8. Installation start**

Click the 'Далее' button to continue with installation:

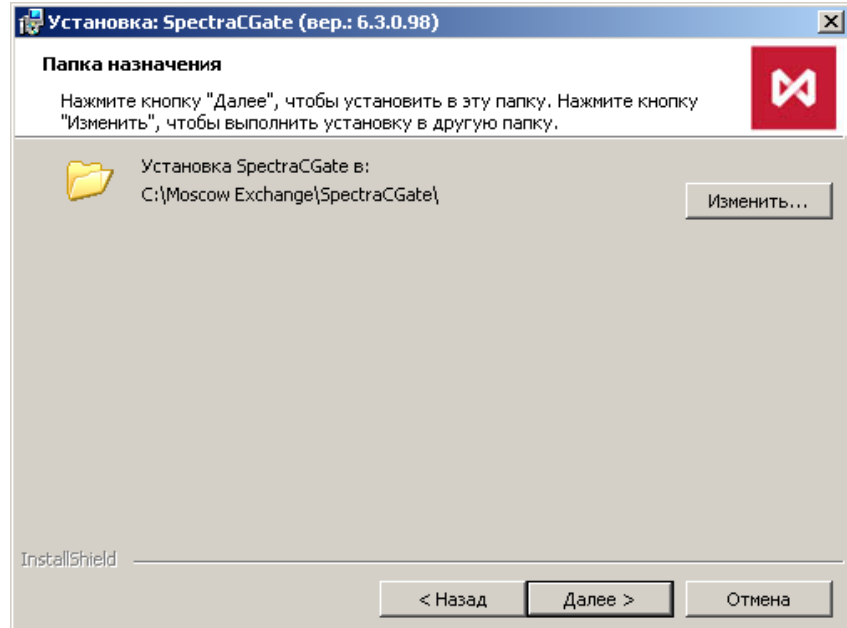

#### **Figure 9. Destination folder**

The default destination folder is C:\Moscow Exchange\SpectraCGate\. To confirm installation using the default folder and continue to the next step, click the 'Далее' button.

To change the destination folder, click the 'Изменить...' button. A new window appears in the screen; in this window, select a new destination

folder using the "Поиск в папке" button; to move one level up in the folder tree use the button. Also, you can create a new destination

folder using the **BU** button, or select an already existing one by manually typing the path in the "Имя папки" entry box in the lower part of the window. Click 'OK' to apply the changes you have made and close the current window. In the "Папка назначения" window, press the "Далее" button to continue to the next step.

Please be known that you will only be able to change the destination folder upon the initial installation, or when you are re-installing the software anew. In all other cases, you will not be able to change the destination folder (the 'Изменить...' button will be disabled).

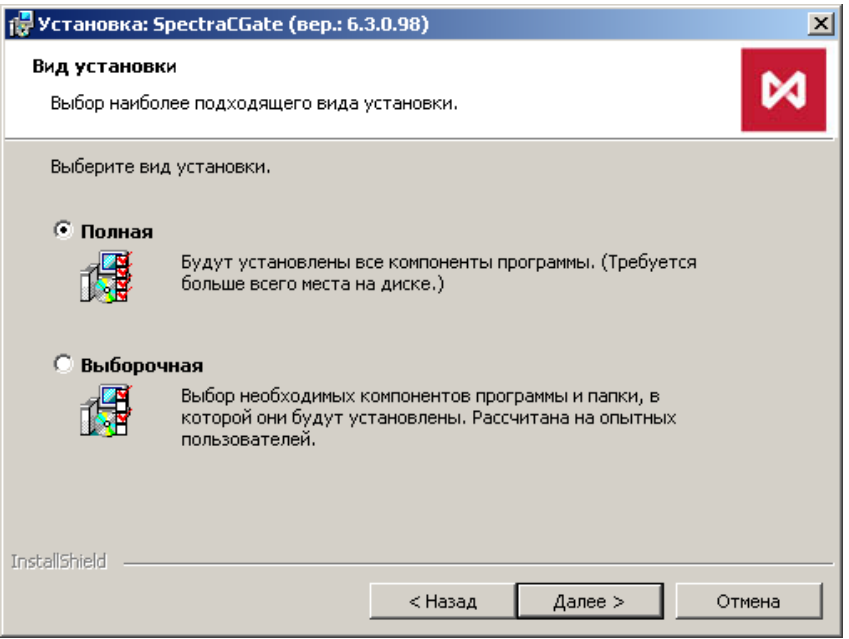

**Figure 10. Select components to install**

Select the installation mode you want to use, full or custom. The full install mode will install all the gateway components including module P2MQRouter, library cgate, additional utilities and the software development kit. The custom install mode allows you to manually select software components to install.

Click the 'Далее' button to continue with installation:

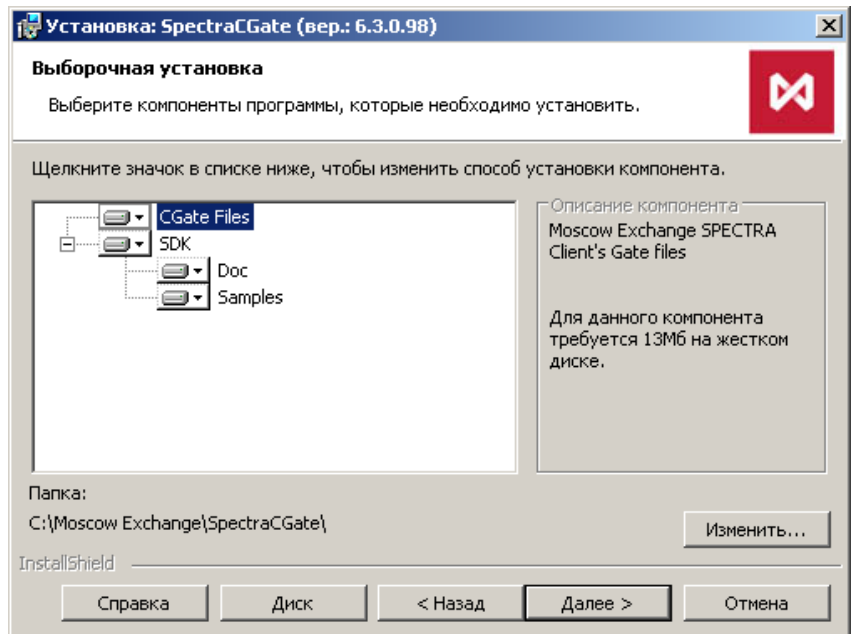

### **Figure 11. Custom install**

Select the software components you need to install and the destination folder. The destination folder should be selected in accordance with the administrative recommendations.

Click the 'Далее' button to continue with installation:

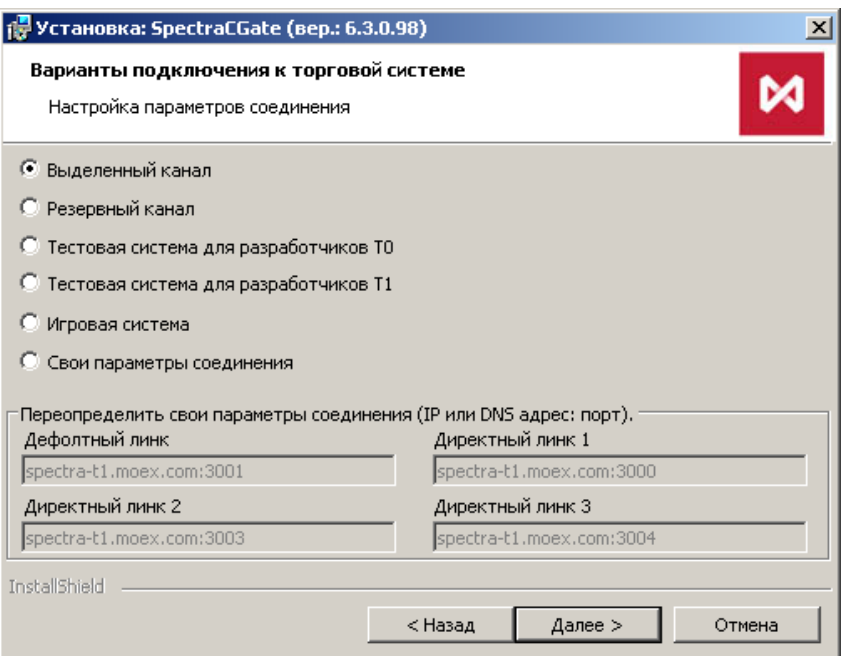

**Figure 12. Select an address to connect**

Select the trading system to which you want to connect (production, test, game, etc), or enter your parameters for connection to the exchange servers. The connection parameters are stored in a separate configuration file for each connection option. A configuration files are in the '\links' directory of the installation directory.

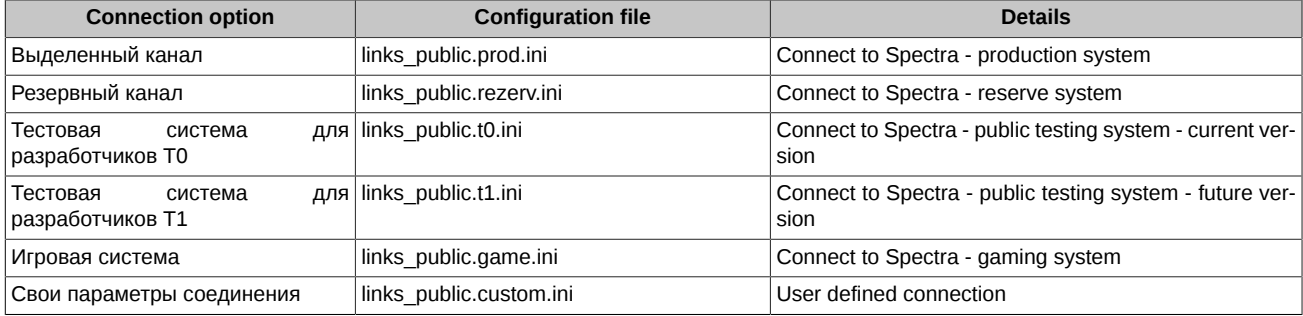

After the installation complete, a link to the corresponding file with connection parameters will be added to the ini-file of the 'P2MQRouter' module in the 'connections\_ini' parameter. To change the connection type, just restart the installer and select the desired option. Please note that if you reinstall or uninstall the system, the 'llinks' directory and the file with user connection settings (links public.custom.ini) are not deleted.

The fields in the user settings section display:

- if initial installation default values (for example, parameters from links public.t1.ini).
- if reinstalling user connection options from links public.custom.ini or client router.ini. If there are no files, the default values are displayed.

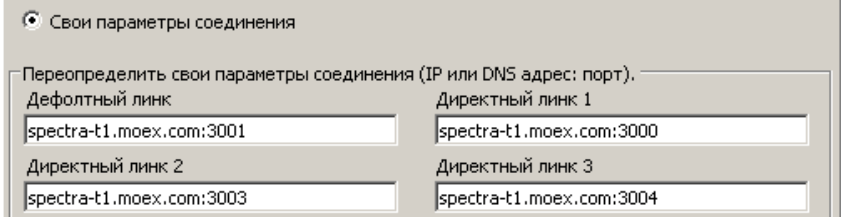

### **Figure 13. User connection settings section**

For selecting the proper connection type, you should contact your brokerage firm and/or the Exchange technical support service.

Click the 'Далее' button to continue with installation:

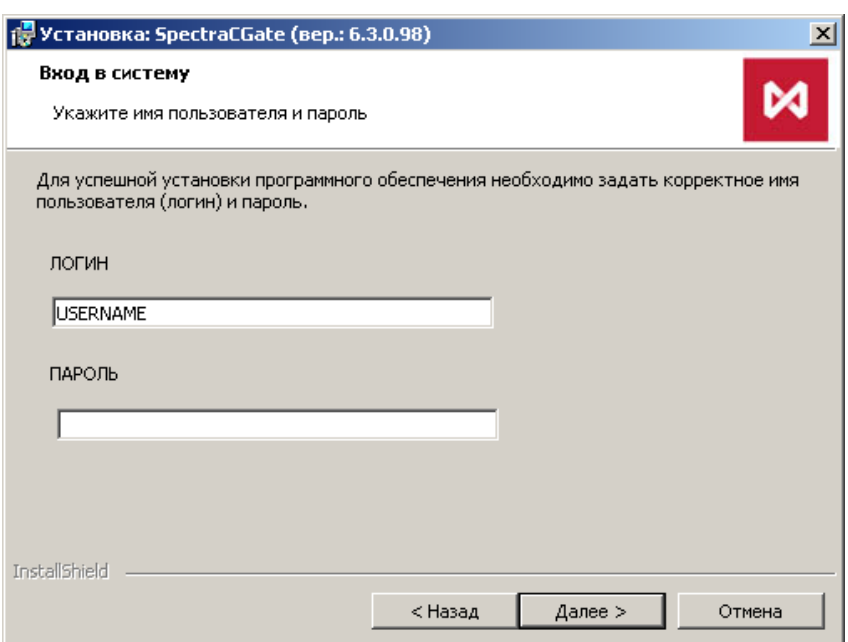

**Figure 14. Enter username and password**

Enter username and password for the connection selected in the previous step. Please note that usernames and passwords differ for each connection type (production, testing and gaming).

After the installation complete, the username and password will be added to a separate configuration file 'auth client.ini', which will be created in the '\auth' directory of the installation directory, and a link to this file will be added to the 'auth ini' parameter of the 'P2MQRouter' module ini-file.

When reinstalling, the username and password values specified in 'auth client.ini' or 'client router.ini' files are displayed in the form fields. Please note that if you reinstall or uninstall the system, the '\auth' directory and the file with identification data (auth\_client.ini) are not deleted.

Click the 'Далее' button to continue with the installation:

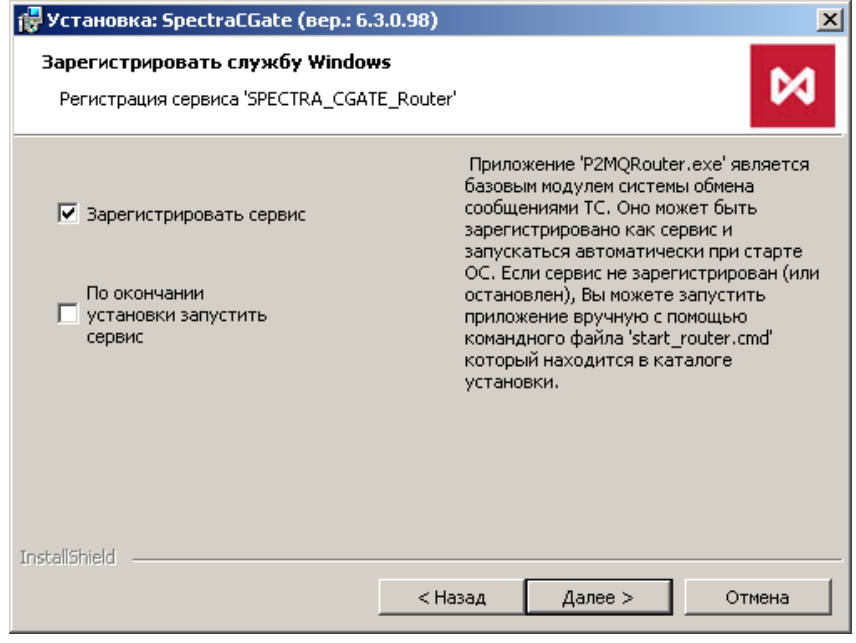

**Figure 15. Registering router as OS service**

If you need to install the Router as Windows service, check the appropriate checkbox and click the 'Далее' button to continue with the installation.

If you do not register the P2MQRouter as an OS service, you can do it later manually using the command file 'install\_router.cmd (uninstall\_router.cmd)'. The file is a part of distribution kit.

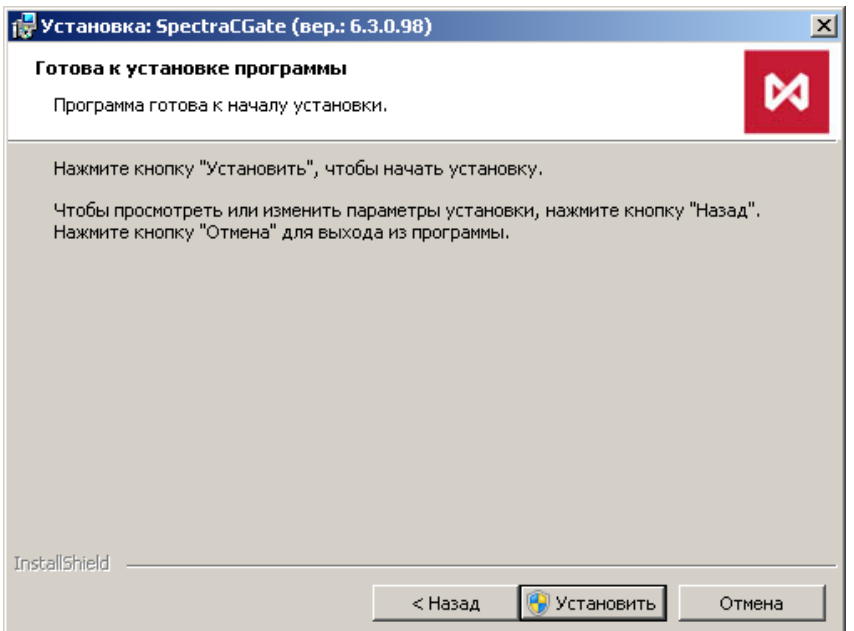

**Figure 16. Starting installation**

Click 'Установить' to begin installation.

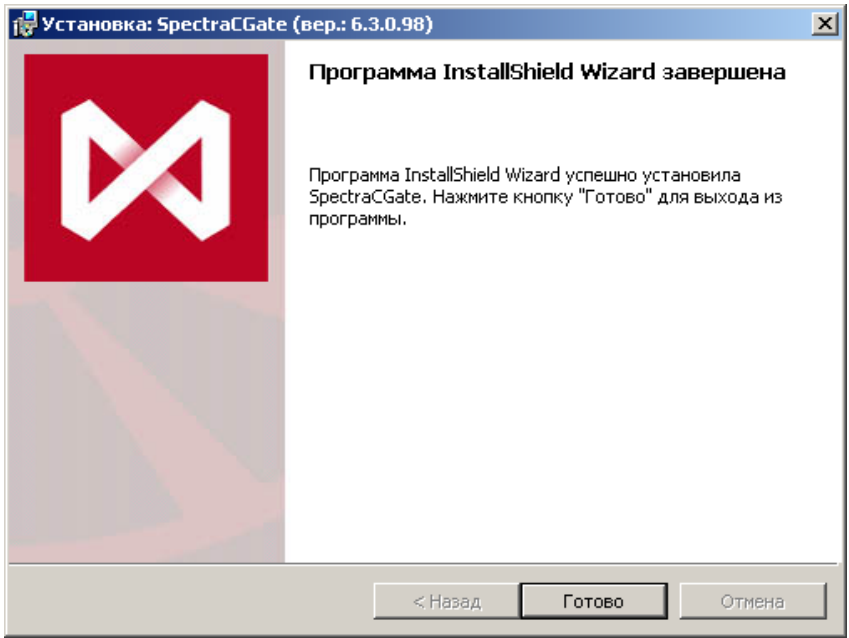

**Figure 17. Finishing installation**

Click 'Готово' to finish the installation.

# **3.1.4. Installation for Linux**

The distribution kit for Linux OS consists of installation script ('install.sh') and archive file 'tar.gz' (for example, 'cgate-1.3.9.8.x86\_64.tar.gz'); the archive file contains loadable modules 'cgate' and 'cgate\_java', files 'include', documentation files and test examples. The distribution kit can be downloaded at<ftp://ftp.moex.com/pub/ClientsAPI/Spectra/CGate/>.

Installation order:

1. Execute the command:

chmod 755 ./install.sh

2. Execute the command:

./install.sh ./cgate\_linux\_amd64-5.3.6.11.zip

Please note that the archive file name depends on the software version, and may differ from the one shown above!

- 3. When you receive 'Please, enter cgate install path', specify the full path to the folder to decompress the cgate software.
- 4. When you receive 'Please, enter P2 login', specify the user's login.
- 5. When you receive 'Please, enter P2 password', specify the user's password.
- 6. The next installation steps may vary depending on the Linux OS software version installed:
	- Debian 6:
		- Install 'ant'
		- Install 'openjdk-6-jdk' (java examples compilation)
		- Install g++ (C++ examples compilation).
	- CentOS 6:
		- Install 'gcc'
		- Install 'gcc-c++' (C++ examples compilation)
		- Install 'ant' (java examples compilation).

### **3.1.5. Developer guidelines**

### **3.1.5.1. Usage of test examples**

In order to verify the installation accuracy you can compile and run the test examples included into the distribution kit.

The examples can be found either in folder Moscow Exchange\SpectraCGate\SDK\samples for Windows OS, or /usr/share/doc/cgateexamples for Linux OS. To compile examples, you should run the special scripts, which may vary depending on the operation system and programming language used. For Linux OS, it is recommended to copy the examples into your login directory to compile them.

Description of examples:

1. Example 'aggrspy'

'aggrspy' is an example which is used to build aggregated orderbook for to buy and sell a fixed instrument for the stream 'FORTS AGGR50 REPL'. Press 'Enter' to display the orderbook snapshot.

Execute:

aggrspy ISIN\_ID depth outfile [r]

Input arguments:

- 'isin\_id' instrument's ID;
- 'depth' depth of orderbook (up to 50);
- 'outfile' orderbook file for printing;
- 'r' reverse the sorting order (for instrument with reversed sorting order).
- 2. Example 'repl'

'repl' is an example which is used for receiving replication data and printing all incoming messages into a log-file. When disconnected, the replica transfer process starts anew from the beginning. No input parameters required.

3. Example 'repl\_resume'

'repl resume' is an example very similar to 'repl'. When disconnected, it allows to resume replica transfer process starting from the last message 'TN\_COMMIT'. No input parameters required.

4. Example 'send'

'send' is used to add order into the SPECTRA and write incoming replies into the trading system log. No input parameters required.

5. Example 'orderbook'

'orderbook' is an example which is used to build aggregated orderbook for to buy and sell a fixed instrument for the online stream 'FORTS\_ORDLOG\_REPL' along with the snapshot stream 'FORTS\_USERORDERBOOK\_REPL'. It is recommended to use it for developing 'late join', and also for minimizing inactivity time when archival data is being downloaded. Press 'Enter' to display the orderbook snapshot.

Execute:

orderbook ISIN\_ID depth outfile [r]

Input arguments:

- 'isin\_id' instrument's ID;
- 'depth' depth of orderbook (up to 50);
- 'outfile' orderbook file for printing;
- 'r' reverse the sorting order (for instrument with reversed sorting order).
- 6. Example 'p2sys'

'p2sys' is an example, which is used for authorising the Router from cgate side. The following actions are executed cyclically:

- Send erroneous login/pwd pair, get the 'logon failed' in reply;
- Send the correct login/pwd pair;
- Receive an 'authorisation successful' message, send 'logout' request;
- Go back to the beginning.
- 7. Example 'send\_mt'

'send mt' is an example of multi-thread order adding. (Please note, that only C++11compilers are supported!). Thread 1 is used for adding orders, while thread 2 is used for processing 'reply' messages received.

Before executing the examples, please make sure that 'P2MQRouter' has started and connected to the Plaza-2 network (with touter massages analyzed), the INI files are accessible for the example file, as well as the Plaza-2 libraries (it may be necessary to add 'Moscow Exchange\SpectraCGate\bin' folder into the PATH environment variable or specify Moscow Exchange\SpectraCGate\bin for your development environment).

**Note:** The examples above are not intended to be used with data other than test data! It is strictly prohibited to use these examples for working with the real logins!

#### **3.1.5.2. Distributed configurations**

The 'cgate' application and the 'P2MQRouter' module can be distributed to different computers. To distribute the modules in the brokerage firm network, you should do the following: a) install the 'Router 'module to the computer connected to the Exchange network; b) install 'cgate' to the client computer with the client application installed; c) specify the following settings:

- On the client side:
	- Specify the 'Host 'and 'Port' settings in accordance with that of your corporate network router.
	- Specify the Password settings (the local AppName application password for the router, which must be applied every time the application connects router from outside of the same computer). Please note that the local connection password is not the same as the Plaza-2 authentication password!
- On the router side:
	- Add the '<AppName>=<local password>' string into the 'router.ini' file, [AS:Local] section, where 'AppName' (the application name) and 'Password' (the local password) should match the parameters transmitted by the client application.

### **3.1.5.3. Recommendations for third-party companies on including the Moscow Exchange runtimes into user application when distributing the user software**

Users should copy the file set from the installation folder (Moscow Exchange\SpectraCGate\bin), as well as data and messages schemes (Moscow Exchange\SpectraCGate\SDK\scheme) into the folder containing user application. All these software parts should be distributed together.

It is not allowed to use different versions of 'P2MQRouter' and 'cgate' due to incompatibility. Before installing user application, please make sure that the 'P2MQRouter' version matches the one used in developing.

# **3.2. Market data structure**

This section describes the structure of information sent by Plaza-2 gateway.

All transmitted data is divided into the following logical groups:

- Reference information
- Trade information
- Recovery information
- Funds and limits information
- Clearing information
- Rates and indices information
- Auxiliary data streams

## **3.2.1. Reference information**

The reference information includes the following data:

• Trading session status and schedule

Trading session time information and all its components: intermediate clearing, evening clearing, evening and morning session time are available in 'session' table of the ['FORTS\\_REFDATA\\_REPL'](#page-106-0) stream. You can find trading session status in the same table, that helps to track current session status.

• Instruments and underlying assets dictionary, properties

Futures Instruments assigned to the trading session are available in the 'fut sess contents' table of the ['FORTS\\_REFDATA\\_REPL](#page-106-0)' stream. Compound istruments are also listed in the table. Options instruments are sent in the 'opt sess content' table of the 'FORTS REFDATA REPL' stream. Dictionary of the futures' underlying assets is represented by the 'fut vcb' table of the ['FORTS\\_REFDATA\\_REPL](#page-106-0)' stream.

These directories can be updated during the trading session, for example, as a result of the suspension of trading on any instrument or during the price limit enlargement procedure

• Companies and clients references

Are sent in the 'dealer' and 'investor' tables from the ['FORTS\\_REFDATA\\_REPL'](#page-106-0) stream. Personal clients' information is available in these references.

• Bond references

Bonds are desribed by a set of tables from the ['FORTS\\_REFDATA\\_REPL](#page-106-0)' stream: bond's settings references 'fut\_bond\_registry', bond's instruments references 'fut bond isin', ACI (Accrued Coupon Income) for coupon payment dates 'fut bond nkd', nominal payout value for a bond 'fut\_bond\_nominal'.

• Parametric volatility curve parameters

Are sent in the 'volat\_coeff' table of the ['FORTS\\_MISCINFO\\_REPL'](#page-125-0) stream.

To carry out operations on all of the SPECTRA trading system markets user's system should receive at least the following reference information on-line:

- Sessions' schedule (session)
- Instruments dictionary (fut\_sess\_contents, opt\_sess\_contents)

# **3.2.2. Trade information**

Trade information includes:

• Aggregate orderbooks

Are generated on the basis of user system requests by adding up the volume for each instrument, the price level and the direction of an order. Updated online and comes to be the main way to get information by current prices and volumes. User can select the desired depth of an orderbook from 5, 20 or 50 of price levels in each direction; this choice is made when configuring a login and can not be changed during the trading session.

Orderbooks are sent by multiple Plaza-2 replication streams: 'FORTS AGGR5 REPL', 'FORTS AGGR20 REPL' and ['FORTS\\_AGGR50\\_REPL'.](#page-100-1)

• Market activity

The best bid/ask price,opening price, closing price, current settlement prices, etc are sent as a part of market activity information. This information is sent in the '[FORTS\\_COMMON\\_REPL](#page-98-0)' stream.

• User's orders log (and full orders log in the trade system)

The entire history of user's operarions with orders is sent in user's orders log. User's orders logs are available in 'orders log' table of the ['FORTS\\_TRADE\\_REPL](#page-79-0)' stream for futures and options; the 'multileg\_orders\_log' table of the '[FORTS\\_TRADE\\_REPL'](#page-79-0) stream for and multileg instruments.

In case the user configures his login with option to receive "full orders log", he will receive the complete log of all operations with orders on market (including own operations with orders) in anonymous mode. The log will be available in the table 'orders\_log' of the stream [FORTS\\_ORDLOG\\_REPL](#page-85-0).

• User's deals log

It contains a list of user's committed deals in the current session. User's deals log are available in the 'user deal' table of the ['FORTS\\_TRADE\\_REPL](#page-79-0)' stream for futures and options; the table 'user\_multileg\_deal' of the ['FORTS\\_TRADE\\_REPL](#page-79-0)' stream contains logs for multileg instruments deals.

• All trade system deals log

It contains a list of all committed deals from all users in the current session. Information of somebody else's deals is presented in anony-mous mode. User's deals logs are available in the 'deal' table of the ['FORTS\\_DEALS\\_REPL](#page-88-0)' stream for futures and options; the table 'multileg\_deal' contains logs for multileg instruments deals.

## **3.2.3. Recovery information**

To ensure fast recovery of trade information receiving after losing connection with SPECTRA, and same with late start scenario connecting to exchange, Plaza-2 gateway receives periodic snapshots from recent orderbooks in a non-aggregated form. This helps to receive the recent status of personal orders (in case when the 'full orders log' option is set - all orders in the trade system) at the current time.

Snapshots of active orders are sent with 2 minute interval in ['FORTS\\_USERORDERBOOK\\_REPL'](#page-95-0) stream.

# **3.2.4. Funds and limits information**

Includes the following:

Position information

• Positions information

Is sent in form of time snaps in the '[FORTS\\_POS\\_REPL](#page-101-0)' stream and last deal ID, included in position calculation by each position value, is available.

• User's funds and limits information

Is sent in form of time snaps in the ['FORTS\\_PART\\_REPL'](#page-102-0) stream. Money amount (both money and pledge), money amount at the beginning of the trade session, also current and reserved funds - all of them are available for each value of the client's account.

# **3.2.5. Clearing information**

Clearing information, sent by Plaza-2 gateway, includes the following data:

• Clearing settlement prices

Are formed by the time of evening clearing and available in the 'fut\_sess\_settl' table of the ['FORTS\\_CLR\\_REPL'](#page-127-0) stream. The table with settlement prices also includes the instruments whose validity period has ended allowing this table to be used to receive right prices when delivery comes.

• Intermediate clearing's variation margin

Intermediate clearing's variation margin is available in the 'fut\_intercl\_info' and 'opt\_intercl\_info' tables of the ['FORTS\\_REFDATA\\_REPL'](#page-106-0) stream for futures and options, respectively.

• Registries, containing orders rejected during the clearing session.

Contain the orders, which were not replaced during the clearing session due to lack of funds. The futures registry is transmitted in the 'fut\_rejected' table of the ['FORTS\\_REFDATA\\_REPL'](#page-106-0) stream.

• Rejected during clearing orders' registries

Include information on the amount of funds in the accounts, account activity, fees, total initial and variation margin by the time of clearing. Are sent in the ['FORTS\\_CLR\\_REPL'](#page-127-0) stream.

• Option execution orders

### **3.2.6. Indices and rates information**

The following information is sent as a part of this group:

• Current values of RTS indices

Includes current values of RTS index, as well as all Exchange indices values. The values in this table are updated with 15 seconds intervals. The composition of the index information includes of USD rate value, which is used in index calculation. The data is sent in the '[RTS\\_INDEX\\_REPL'](#page-132-1) stream.

• Currencies rates values

Contain rates of currencies used in the trading system for processing contracts, calculated in a currency other than rubles. The currencies values are available in the 'curr\_online' table of the ['MOEX\\_RATES\\_REPL](#page-141-0)' stream.

## **3.2.7. Auxiliary information streams**

That group includes the streams providing the following additional functions:

• Current values of variation margin

are sent in the ['FORTS\\_VM\\_REPL'](#page-132-0) in the context of client's positions.

• Current volatility values and theoretical prices for options

Are sent in the ['FORTS\\_VOLAT\\_REPL'](#page-133-0) stream.

# **3.3. Gateway usage specifics**

## **3.3.1. Service replication fields**

Each replicated table contains three fields of the fixed type i8 in the top, which are used for replication purpose:

- **replID** the unique record ID. When a new record appears in the table, the record is assigned with a unique ID. Even though a table may already have a primary ID-key, the one and only ID for replication purpose is the ID contained in the field 'replID'.
- **replRev** when there is a change made in the table such as record insert, record edit or record deletion, this record will be assigned with a new value in the field 'replRev' (maximum previous 'replRev' value  $+1$ ).
- **replAct** flag of a deleted record. If 'replAct' contains a value other than 0, then the record has been deleted. If 'replAct' contains 0, then the record is active.

# **3.3.2. Commands**

To send a command, you should create a publisher with parameters 'NAME = FORTS\_SRV', 'category = FORTS\_MSG'. If you need to receive replies to the messages sent, you should specify the flag 'CG\_PUB\_NEEDREPLY ' within the message sending function and create a type 'p2mqreply' listener.

In case of the message delivery and handling errors, the client receives either sending message function error or the 'system error' (msgid=100) message in return.

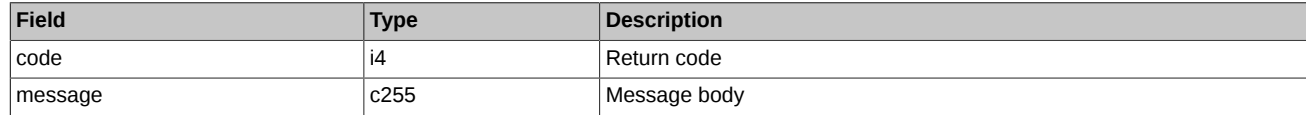

Please note that the 'system error' message can be received in reply to any business-logic command.

## **3.3.3. Flood control**

The control system of clients' application flood control is functioning in the SPECTRA trade system. It restricts client's application to send more transactions per time unit (for single login on SPECTRA) than it is stated in the connection agreement. At present moment you can acquire login on SPECTRA with 30, 60, 90, etc. (but not more than 3000) trading transactions per second. Trade operations are all transactions associated with order managing. Amount of non-trade (all the rest) operations for any type of login is limited in 1000 transactions per second.

If you exceed the limit of messages, the control system does not transmit a message into the trade system core, and sends the user a reply message with the notification of denial of service. It is msgid=99 and has the following structure:

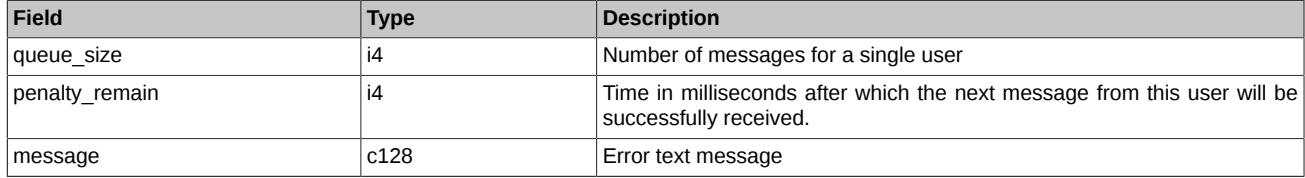

Please pay attention to the two details:

- 1. The number of messages for the elapsed second is estimated while receiving *every single* message. Thus, if a user constantly sends requests with the frequency greater than it is allowed, then his messages will not be processed at all.
- 2. A reject message with 99 type can be sent in a reply to any user's message.

# **3.3.4. Latency monitoring by the client side**

Trading system SPECTRA provides a possibility to automatically monitor data distribution latencies by marking a period of time between sending a message and receiving a reply message or a replication record; the time difference between two marks allows to calculate the latency. The data collected are available for further analysis by the SPECTRA centralized monitoring system. Please note that you should install the Plaza2 software and use the new messages scheme versions compatible with SPECTRA 3.8.2 and later; otherwise, there will be no possibility of usage the latency monitoring feature. The string below (can be found in the message description) points to the new message schemes:

LocalTimeField=<field name>

Please also note that using the new message schemes with old Plaza2 binary modules will cause problems, and is strictly not recommended!

# **3.3.5. Cancel On Disconnect**

The Trading System SPECTRA provides a client connection control feature ('Cancel On Disconnect' or 'COD'). This option allows to automatically cancel some client's orders (anonymous orders without specified expiration time) on disconnect.

To enable/disable the 'COD' option, a trading participant should apply the appropriate request to the Client Center. The 'COD' option will be enabled for the ID (p2login) belonging to the trading participant.

When an ID connects to the trading system having the 'Cancel On Disconnect' option enabled, the trading system starts to monitor its connection activity in the 'COD' mode.

The connection activity monitoring algorithm is as following:

- If the 'COD' mode is enabled for the client, the system monitors the client's activity on transaction layer. Each and every client's command or message registered by the Trading System is considered as activity, no matter whether it was complete or not.
- If the client does not send a single message, or does not reconnect to the Trading System after loosing connection within the time period specified (now is 20 seconds), all they active orders are automatically cancelled.

The order cancellation conditions are as following:

- A client has not sent any transaction within the specified time limit.
- Client application has lost connection to the Router. Orders will be cancelled after reaching the specified time limit.
- Router has lost connection to the Access Server. Active orders will be cancelled after reaching the specified time limit.
- Access Server has lost connection to the Trading System or become unable to operate properly due to an error. All active orders of all clients connected to this Access Server will be cancelled after reaching the specified time limit.
- There may occur an issue when FIX server or an API clients access server connected to the Trading System via gateway becomes unable to operate properly: it loses connections to a client but does not inform the Trading System about it. The Trading System cannot handle such issues; if occurs, the issue should be resolved on the client side.

All orders added by clients with COD-mode enabled are cancelled when the evening trading session ends and when the Trading System has been restored after a failure.

The orders cancelled via the 'Cancel On Disconnect' option are marked with a special status (field 'xstatus') in the table.

If clients need to simulate their transaction activity, they should sent command 'CODHeartbeat (msgid=10000) into the Trading System at least once per at least once per 10 seconds. The command structure is as following:

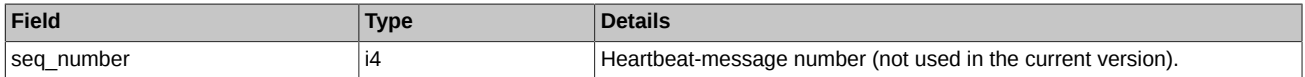

The command is not included into transaction fee.

The connection control service does not send replies to the Heartbeat messages, so that clients should set 0 (no reply expected) when calling the message sending function: (cg\_pub\_post(pub, msgptr, 0). Any attempt to call the function 'cg\_pub\_post' with 'CG\_PUB\_NEEDREPLY' on sending a Heartbeat message will result the error 'CG\_MSG\_P2MQ\_TIMEOUT'.

## **3.3.6. Replication stream sets for different login subtypes**

Depending on the user login subtype (main, viewing, transactional), there are different sets of replication streams each login receives.

### **Replication streams set for the main login subtype:**

- [FORTS\\_CLR\\_REPL](#page-127-0) Clearing information
- FORTS FEERATE\_REPL Precise Exchange fee rates
- FORTS BROKER FEE PARAMS REPL Parameters for calculating the brokerage fee
- FORTS BROKER FEE REPL Brokerage fees
- FORTS FEE\_REPL Exchange fees and penalties
- FORTS PROHIBITION REPL Prohibitions
- [FORTS\\_REFDATA\\_REPL](#page-106-0)  Reference and session information
- [FORTS\\_TRADE\\_REPL](#page-79-0) User's orders and trades
- FORTS MM\_REPL Information on MM's obligations
- [FORTS\\_USERORDERBOOK\\_REPL](#page-95-0)  User orders: order book snapshot
- [FORTS\\_FORECASTIM\\_REPL](#page-142-1)  Risk forecast after limits extension
- [FORTS\\_INFO\\_REPL](#page-135-0) Reference information
- [FORTS\\_PART\\_REPL](#page-102-0)  Information about funds and limits
- FORTS POS REPL Information on positions
- FORTS TNPENALTY REPL Information about Transaction fees
- FORTS VM REPL Online variational margin stream
- FORTS DEALS REPL Anonymous trades
- [FORTS\\_COMMON\\_REPL](#page-98-0)  Market fundamentals
- FORTS MISCINFO REPL Miscellaneous information
- [FORTS\\_VOLAT\\_REPL](#page-133-0) Online volatility information
- [MOEX\\_RATES\\_REPL](#page-141-0) Online currency rates
- [RTS\\_INDEX\\_REPL](#page-132-1)  Online indices
- [FORTS\\_RISKINFOBLACK\\_REPL](#page-134-0) Risk parameters for the Black-Scholes model
- [FORTS\\_RISKINFOBACH\\_REPL](#page-134-1) Risk parameters for the Bachelier model

Additional replication streams received (market data source: aggregated orderbook):

• [FORTS\\_AGGR5\\_REPL](#page-100-1), [FORTS\\_AGGR20\\_REPL, FORTS\\_AGGR50\\_REPL](#page-100-1) - Aggregated order-book streams

Additional replication streams received (market data source: full orderbook):

- FORTS ORDLOG REPL Anonymous orders
- [FORTS\\_ORDBOOK\\_REPL](#page-97-0) Depersonalized order book snapshot

#### **Replication streams set for viewing login subtype:**

- FORTS CLR REPL Clearing information
- FORTS FEERATE\_REPL Precise Exchange fee rates
- [FORTS\\_BROKER\\_FEE\\_PARAMS\\_REPL](#page-94-0)  Parameters for calculating the brokerage fee
- FORTS BROKER FEE REPL Brokerage fees
- FORTS FEE\_REPL Exchange fees and penalties
- [FORTS\\_PROHIBITION\\_REPL](#page-104-0) Prohibitions
- FORTS REFDATA REPL Reference and session information
- FORTS TRADE\_REPL User's orders and trades
- FORTS MM\_REPL Information on MM's obligations
- [FORTS\\_USERORDERBOOK\\_REPL](#page-95-0)  User orders: order book snapshot
- [FORTS\\_FORECASTIM\\_REPL](#page-142-0)  Risk forecast after limits extension
- FORTS INFO\_REPL Reference information
- [FORTS\\_PART\\_REPL](#page-102-0)  Information about funds and limits
- FORTS POS REPL Information on positions
- FORTS TNPENALTY REPL Information about Transaction fees
- FORTS VM REPL Online variational margin stream
- FORTS DEALS REPL Anonymous trades
- FORTS COMMON REPL Market fundamentals
- FORTS MISCINFO REPL Miscellaneous information
- FORTS VOLAT\_REPL Online volatility information
- MOEX RATES REPL Online currency rates
- [RTS\\_INDEX\\_REPL](#page-132-1)  Online indices
- [FORTS\\_RISKINFOBLACK\\_REPL](#page-134-0) Risk parameters for the Black-Scholes model
- [FORTS\\_RISKINFOBACH\\_REPL](#page-134-1) Risk parameters for the Bachelier model

Additional replication streams received (market data source: aggregated orderbook):

• [FORTS\\_AGGR5\\_REPL](#page-100-0), [FORTS\\_AGGR20\\_REPL, FORTS\\_AGGR50\\_REPL](#page-100-0) - Aggregated order-book streams

Additional replication streams received (market data source: full orderbook):

- [FORTS\\_ORDLOG\\_REPL](#page-85-0) Anonymous orders
- [FORTS\\_ORDBOOK\\_REPL](#page-97-0) Depersonalized order book snapshot

#### **Replication streams set for the transactional login subtype:**

- FORTS CLR REPL Clearing information
- [FORTS\\_FEERATE\\_REPL](#page-91-0)  Precise Exchange fee rates
- [FORTS\\_BROKER\\_FEE\\_PARAMS\\_REPL](#page-94-0)  Parameters for calculating the brokerage fee
- FORTS BROKER FEE REPL Brokerage fees
- [FORTS\\_FEE\\_REPL](#page-90-0)  Exchange fees and penalties
- FORTS PROHIBITION REPL Prohibitions
- [FORTS\\_REFDATA\\_REPL](#page-106-0)  Reference and session information
- FORTS TRADE\_REPL User's orders and trades
- FORTS MM\_REPL Information on MM's obligations
- [FORTS\\_USERORDERBOOK\\_REPL](#page-95-0)  User orders: order book snapshot
- FORTS FORECASTIM\_REPL Risk forecast after limits extension
- FORTS INFO\_REPL Reference information
- [FORTS\\_PART\\_REPL](#page-102-0)  Information about funds and limits
- FORTS POS REPL Information on positions
- [FORTS\\_TNPENALTY\\_REPL](#page-132-0)  Information about Transaction fees
- FORTS VM\_REPL Online variational margin stream

# **3.3.7. Changing user password for the Trading System**

A user is able to change their authentication password for the Trading System by one of the following methods:

• using utility **change\_password** (described below);

• create their own application for changing authentication password (for details, see the appropriate API object description in **[cgate\\_ru.pdf](http://ftp.moex.com/pub/ClientsAPI/Spectra/Docs/cgate_en.pdf)** [\[http://ftp.moex.com/pub/ClientsAPI/Spectra/Docs/cgate\\_en.pdf\]](http://ftp.moex.com/pub/ClientsAPI/Spectra/Docs/cgate_en.pdf), section 'Password change protocol objects') and send message **ChangePassword** (for details, see [here\)](#page-163-0) into the Trading System.

#### Utility **'change\_password'**

The 'change password' utility is designed to change the user's password in the trading system. The utility receives the old and new password of the user, sends them to the TS Spectra, and receives a response about the successful (or not) change of the user's password in the trading system. The utility uses a protocol that provides secure data transmission, the password and user login in clear text are not transmitted over the network.

The utility is a console application launched from the command line using the 'change\_password.exe' executable file. Possible parameters to run the utility:

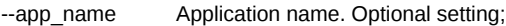

--local pass Password for the local connection to the router. Optional setting:

--host Router IP address. Optional setting, the default value is 127.0.0.1

--port Router port. Optional setting, the default value is 4001

--ini INI file containing logging settings. Optional setting. If no INI file specified, the data will be output to console.

Command line example:

C:\Moscow Exchange\SpectraCGate\bin\change\_password.exe --port=4001

To change the password, follow these steps:

- Run the utility.
- Enter old and new password from console.
- Press 'Enter'.

The utility returns '0' if the password change succeed, and '1' in case of any error.

Please note that receiving a successful response means changing the user's password in the trading system, while the authorization of the current router connection does not change. To authorize the router with a new password, you need to change the password in the inifile of the router and restart the router.

## **3.3.8. Partitioning of the matching**

TS SPECTRA supports division (partitioning) of the traded instruments into groups and trading them separately on several independent orders matching modules. Wherein each matching module processes its own group of instruments.The belonging of an instrument to a group (matching) is determined by the underlying asset code (base\_contract\_code) of the instrument.

Broadcast trading data is also separate and independent, own replication streams are assigned to each of the matching modules. Matching affiliation of the replication streams is determined by the postfix \_MATCH \$ {id} in the stream name, where \$ {id} is the ID of the matching module. For example, the 'FORTS\_TRADE\_REPL\_MATCH1' stream is the user's orders and trades on futures instruments that are processed on MATCH1.

These streams are broadcast separately for each matching (have postfix \_MATCH\${id):

- FORTS DEALS REPL
- FORTS FEE REPL
- FORTS FORECASTIM REPL
- FORTS COMMON REPL
- FORTS TRADE REPL
- FORTS ORDBOOK REPL
- FORTS USERORDERBOOK REPL
- FORTS AGGR5 REPL, FORTS AGGR20 REPL, FORTS AGGR50 REPL
- FORTS ORDLOG REPL
- FORTS POS REPL
- FORTS VM REPL
- FORTS VOLAT REPL

The table 'instr2matching map' is broadcasted to determine the correspondence between the instrument and the matching on which it is processed, in '[FORTS\\_REFDATA\\_REPL](#page-106-0)' stream. The table 'instr2matching\_map' has following fields:

- base\_contract\_id underlying contract ID;
- matching id matching ID.

Binding of instruments to matchings may change when trading session changes.

New algorithm for receiving trade data

- Define 'base\_contract\_code' for 'isin\_id' according to the tables 'fut\_sess\_contents' / 'opt\_sess\_contents'.
- Define 'base\_contract\_id' for 'base\_contract\_code' according to the tables 'fut\_vcb' / 'opt\_vcb'.
- Define matching ID by 'base\_contract\_id' in the table 'instr2matching\_map'.
- Open streams with matching \_MATCH\${id) for getting instrument trade data.

There is only one orders matching module In the TS SPECTRA version 6.3,and old replication streams (without partitioning by matchings) are left for backward compatibility. But old streams will be deleted in future versions of the system, So, we recommend that users rebuild their systems to work with new data streams. Also two new commands 'MoveOrder' (msgid=438) and 'DelOrder' (msgid=436) was added to TS version 6.3. These commands should be used to move and delete orders for futures and options in the trading system with several matchings.

## <span id="page-74-0"></span>**3.3.9. Stream types**

Types of data streams:

- **'Reliable' (R)** The data published in such streams is relevant, reliable and not subject to change. Any change is a force majeure related to an emergency situation on the Exchange. The trading member can fully rely on data from such flows when making decisions.
- **'Almost Reliable' (AR)** Data requires reconciliation with reports. Usually data in such streams is not subject to change, but there may be rare situations where the final values published in the reports differ from online data. For example, the settlement price can be adjusted by the NCC (this situation is provided for by regulatory documents). The trading member can rely on data from such flows, taking into account that it may be necessary to adjust the data obtained on the basis of automatic reconciliation with reports.
- **'Informational' (I)** Data that the trading member cannot rely on as the sole source when he makes a decision. Data from such flows should be used with caution, if possible, by conducting a weighted comparison with similar data obtained in another way. An example of such data is volatility data, which is estimates and depends on the model used and calculation methodology.

The table below shows the gradation of streams by type:

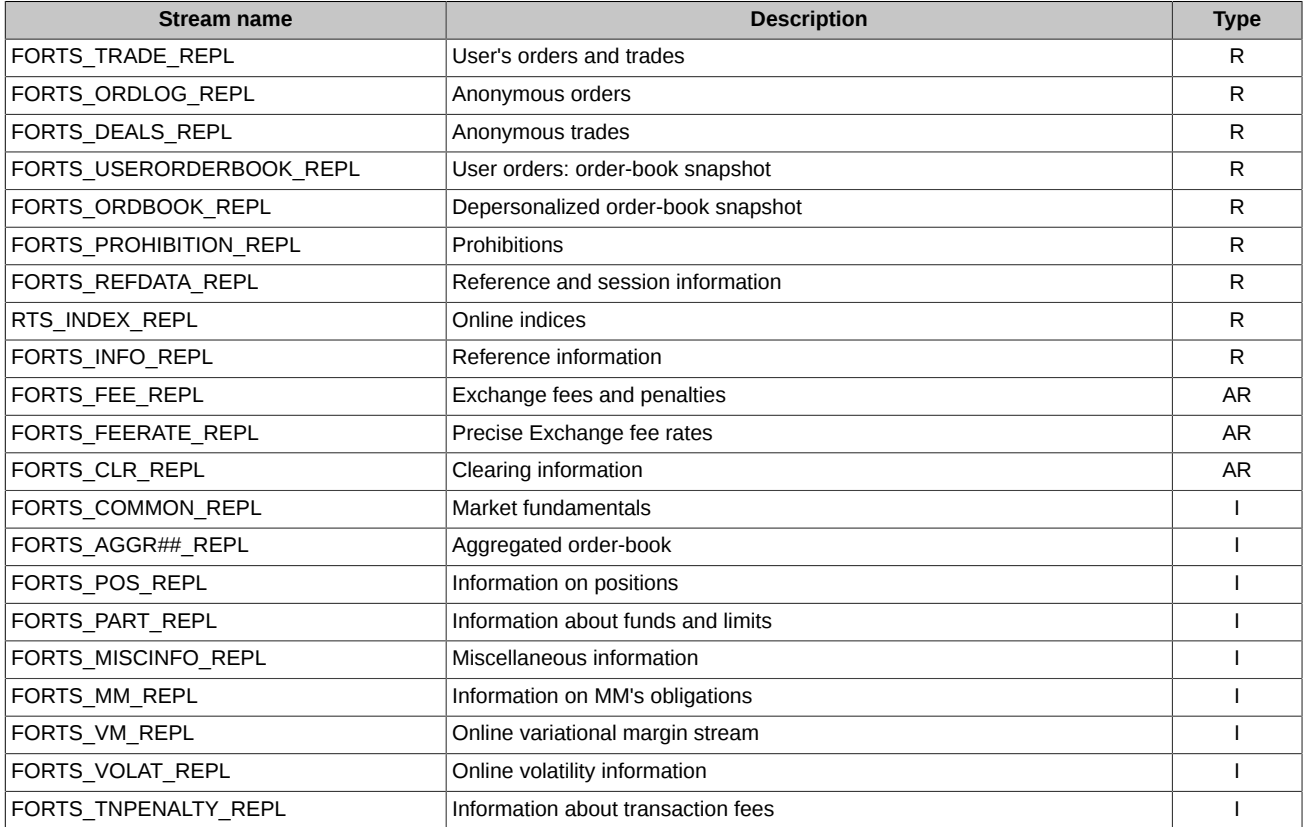

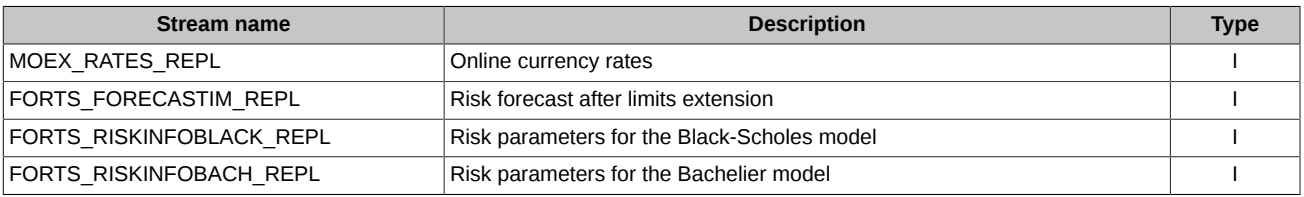

# **3.4. Handling abnormal situations**

# **3.4.1. Recovery on loss of connection with Exchange servers**

In the standard configuration of Plaza 2 gate, there are four TCP-connections to the Exchange servers:

- Connection for sending requests and commands
- Connection for receiving the main market data such as aggregated order-books streams and the streams 'FORTS\_ORDLOG\_REPL', 'FORTS\_DEALS\_REPL', 'FORTS\_TRADE\_REPL' and 'FORTS\_COMMON\_REPL'.
- Connection for receiving auxiliary and reference streams
- Connection for receiving snapshots (at the first connection or when recovering after loss of connection)

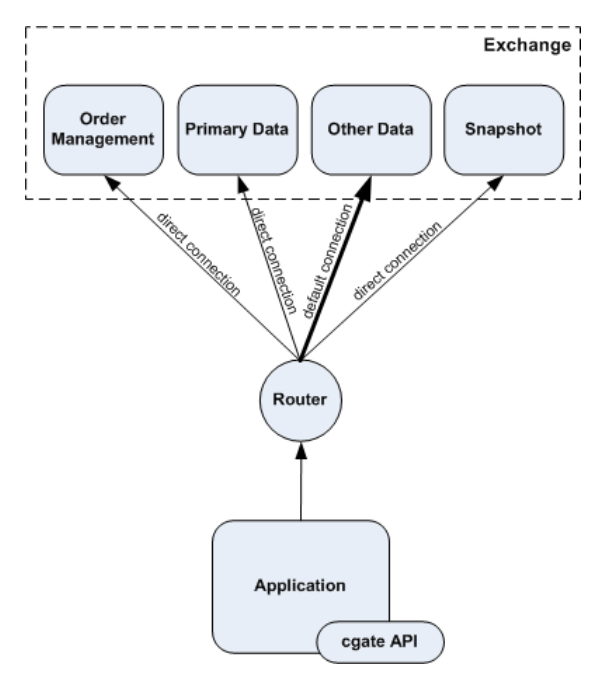

#### **Figure 18. Connection scheme**

In order to obtain stability, the trading system uses load balancing method to connect clients to the least loaded server at the moment.

#### **3.4.1.1. Connection loss detection**

P2MQRouter software handles all TCP-connections, with settings specified in the INI file where connection 'Other Data' is specified as the default outcoming connection and the other connections are specified as outcoming direct connections. This structure is used as the standard to establish connection directly to the Exchange server farm, but connection via a Brokerage Firm server server may require a different structure; in this case, clients should apply to the server's owners for more details about connection.

The P2MQRouter software also handles connection recovery in case of loss of connection. After disconnecting, P2MQRouter starts attempting to reestablish the connection periodically in accordance with the specified time value, while the client software is not able to interfere with the process. P2MQRouter status then changes from 'ROUTER\_CONNECTED' to 'ROUTER\_RECONNECTING' by receiving the appropriate notifications from object 'connection', and this is a way for client to check whether connection is still active or not.

The CGate library acts in the following way:

- When the loss of connection to the incoming request processing gateway occurs, it is detected directly on the moment of receiving the TCP-connection error. All the 'publisher' objects concerned go to the error state.
- When the loss of connection for receiving the main market data occurs, it is detected within 30 seconds. All the 'listener' objects concerned go to the error state.

All object in error state should be released. After that, it is necessary to try to reopen them anew periodically, for example, once in a few seconds.

## **3.4.1.2. Recovery algorithm**

In general, the connection recovery algorithm is as follows:

- After start-up, try to open connection to P2MQRouter periodically;
- When the router is reconnected to the Plaza 2 network, the object 'connection' will go to the ACTIVE state;
- Open the necessary streams. To make it faster, it is recommended to receive data starting from the last update. When opening a stream, you should use the 'repl state' value received on closing the stream; also, you can directly specify revision numbers for tables and scheme life number by using that of the last received data.
- Recover the list of active orders (see below)
- Register 'publisher' for orders and commands.

The table below contains the recommended methods for recovering data depending on the stream:

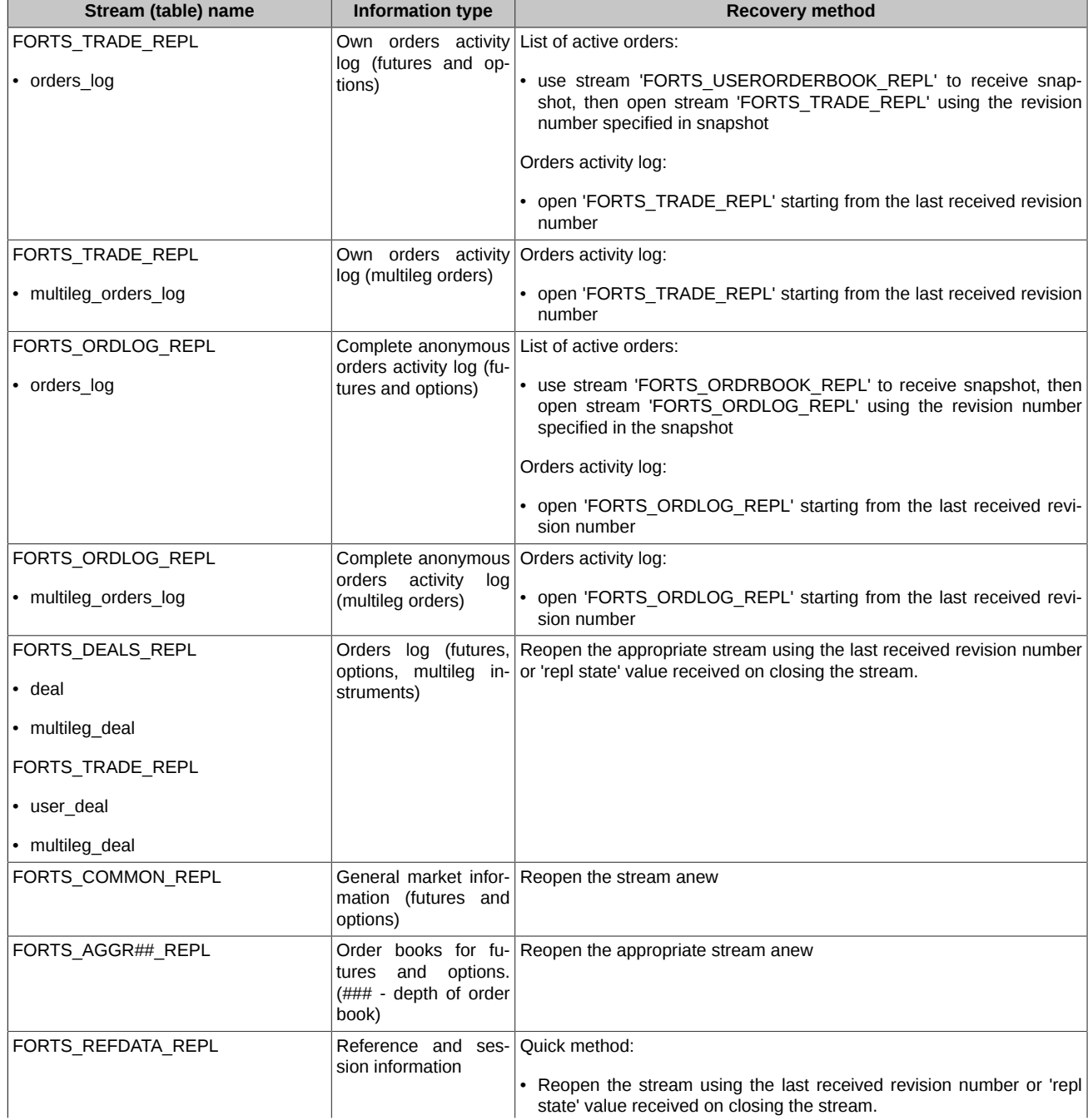

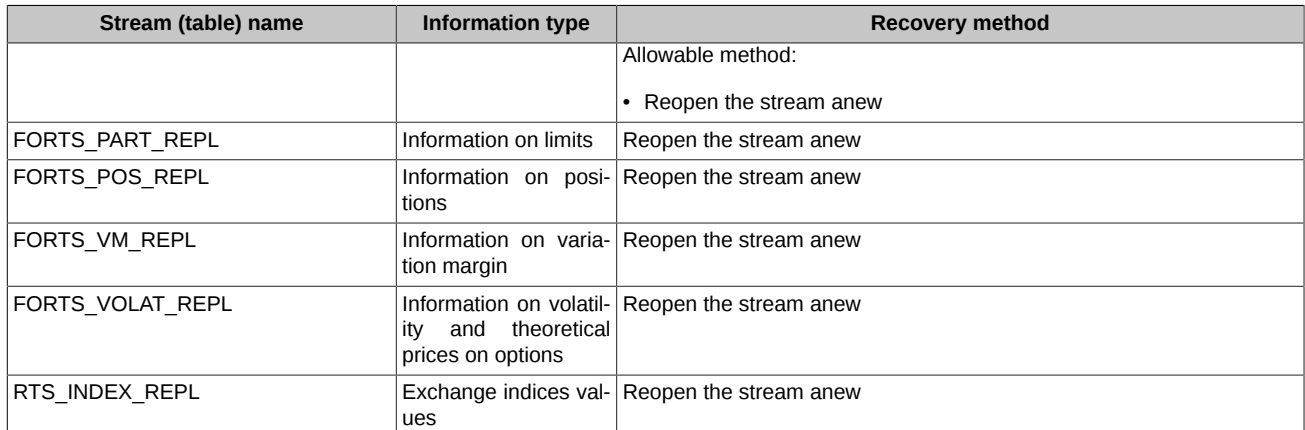

Upon recovery, it is very important to receive the lists of the client's current orders:

1. List of orders which are active during the recovery procedure period

2. Orders activity log during the connection loss period.

For the first case, you should receive the order-book snapshot (['FORTS\\_USERORDERBOOK\\_REPL](#page-95-0)'). The orders missed in the snapshot have been either already matched or cancelled during the connection loss period.

For the second case, you should receive your own orders activity log (the table 'orders\_log' of the streams 'FORTS\_TRADE\_REPL', also, the table 'multileg\_orders\_log' of the stream 'FORTS\_TRADE\_REPL') covering the connection loss period. To do this, you should open the appropriate stream using revision number of the last record actually received before the loss of connection occurred. Every order activity happened during the connection loss period will be recorded in these tables. Changing the stream state to 'ONLINE' indicates that all orders activity data have been successfully received.

**Note:** The recovering procedure described above can be also used for the late start connection.

#### **3.4.1.3. General recommendations**

In general case, to minimize possibility of loss of connection, the Exchange recommends to do the following:

- establish alternative connections
- obtain two client's IDs for the gateway, with the same user rights in order to have possibility to receive the same data by running two client applications simultaneously. Therefore, in case of any failure, you will be able to switch between two applications.

Alternatively, it is recommended to enable a feature in your application allowing to switch to another connection (a P2MQRouter connected to the Exchange servers using an alternative connection) in case of any failure.

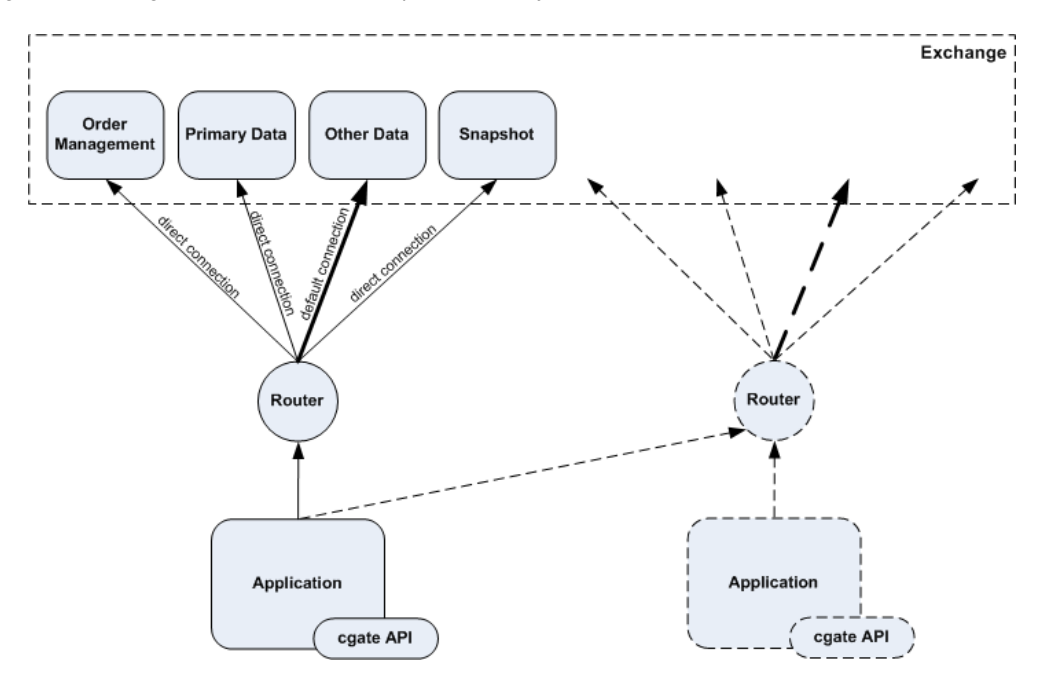

**Figure 19. Channel duplication scheme**

# **3.4.2. Recovery in case of the Exchange infrastructure failure**

By the Exchange infrastructure failure we mean failures on the Exchange side caused by the Trading System kernel errors, or by errors in market data generating services. Then, as a rule, the services halt and restart.

#### **3.4.2.1. Data cleanup by streams**

In case of any routine maintenance, normal or abnormal service restarts on the Exchange side, or after reestablishing connection to a client, the publishing services send out notifications about obsolete data cleanup before sending the current snapshot to clients.

There are two types of data cleanup notifications:

- CG\_MSG\_P2REPL\_CLEARDELETED by every table, with use of revision number. The notification gives client the order to cleanup all records with the 'replRev' value smaller than the one in notification. In order to optimise data transfer, the notification may have a revision number value as 'MAX(int64)'. This means that client should cleanup all data from the specified table, as the entire table will be transferred anew.
- CG\_MSG\_P2REPL\_LIFENUM for the entire replication stream, using the new stream life number. This notification means, that data have been significantly changed since the last connection. Client should cleanup all data in all tables. All data will be transferred anew.

#### **3.4.2.2. Possible data change in case of abnormal work of publishing services**

In normal work mode, including routine works at non-trading time, when opening or reopening any replication stream except those related to history of orders and trades ('FORTS\_TRADE\_REPL', 'FORTS\_ORDLOG\_REPL' and 'FORTS\_DEALS\_REPL'), a client may receive both 'CG\_MSG\_P2REPL\_CLEARDELETED' or 'CG\_MSG\_P2REPL\_LIFENUM' notification types, and should process them correctly.

In normal work mode, for the streams related to history of orders and trades (see above), the notification CG\_MSG\_P2REPL\_LIFENUM' is sent only in case of system version change, after the testing-mode trades, in order to make clients cleanup the user data. The notification 'CG\_MSG\_P2REPL\_CLEARDELETED' has the 'replRev' value for the first available order or trade at the moment.

A 'CG\_MSG\_P2REPL\_LIFENUM' with a new stream life number during a trading session indicates a severe failure in the Trading System, so the system is to resend data on orders and trades which could be already delivered to clients.

Additionally, there are some other information channels (the Exchange web site, etc.), where information about possible data issues (whether the data already delivered to clients were affected by the last data correction or not) will be posted. This includes information about possible system rollback to the state it was before the failure, along with the last number of order and trade available to client after the system restart.

# **4. Replication scheme FORTS\_PUBLIC**

# <span id="page-79-0"></span>**4.1. Stream FORTS\_TRADE\_REPL - User's orders and trades ([Type=R\)](#page-74-0)**

# **4.1.1. Data scheme**

Tables:

- [orders\\_log](#page-79-1) Log of operations with orders
- [multileg\\_orders\\_log](#page-80-0) Log of operations with multileg orders
- user deal User trades
- [user\\_multileg\\_deal](#page-83-0)  User's multileg orders trades
- [heartbeat](#page-85-1) Server times table
- [sys\\_events](#page-85-2)  table of events

## <span id="page-79-1"></span>**4.1.1.1. Table orders\_log: Log of operations with orders**

## **Table 1. Fields of table orders\_log**

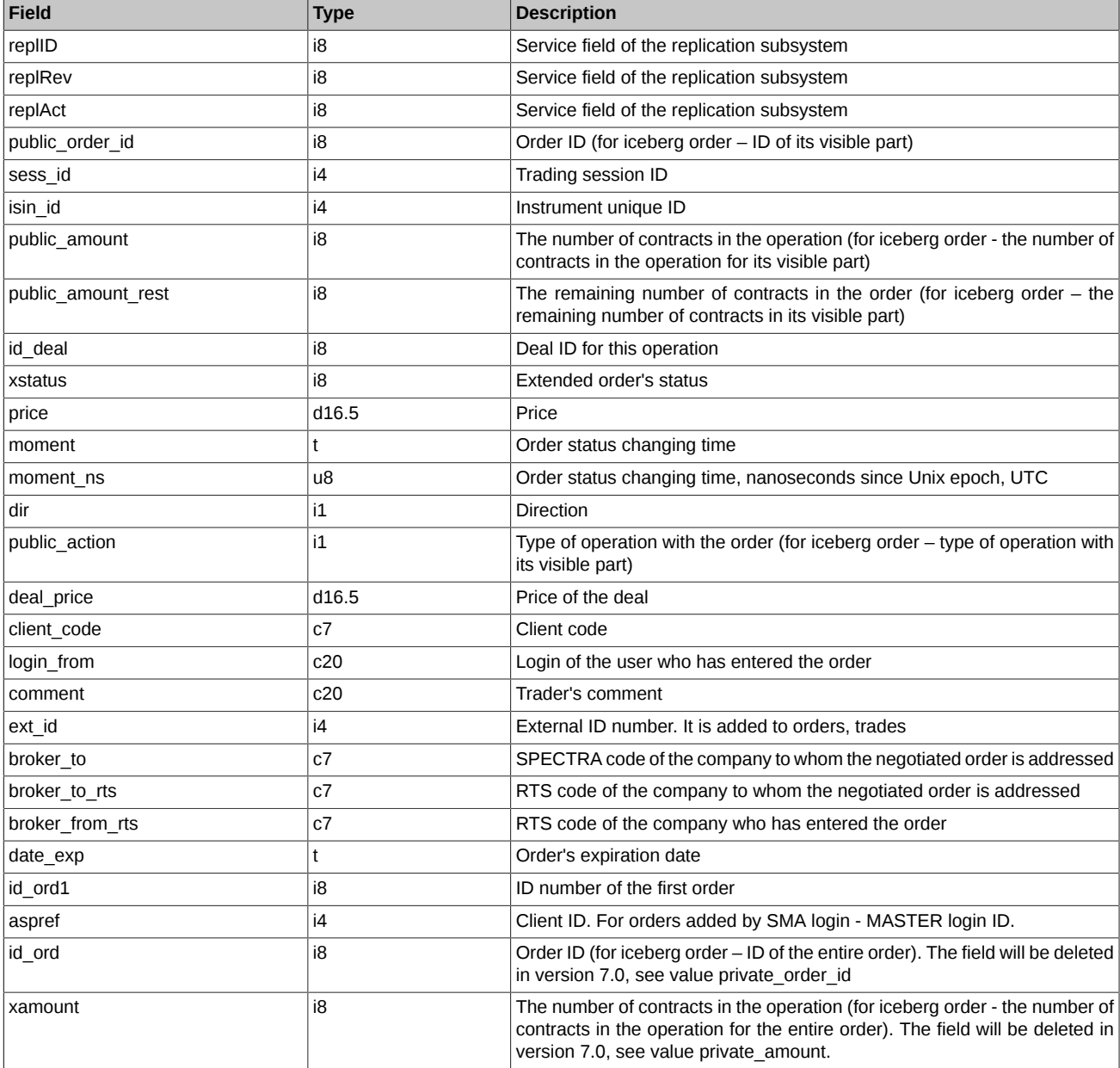

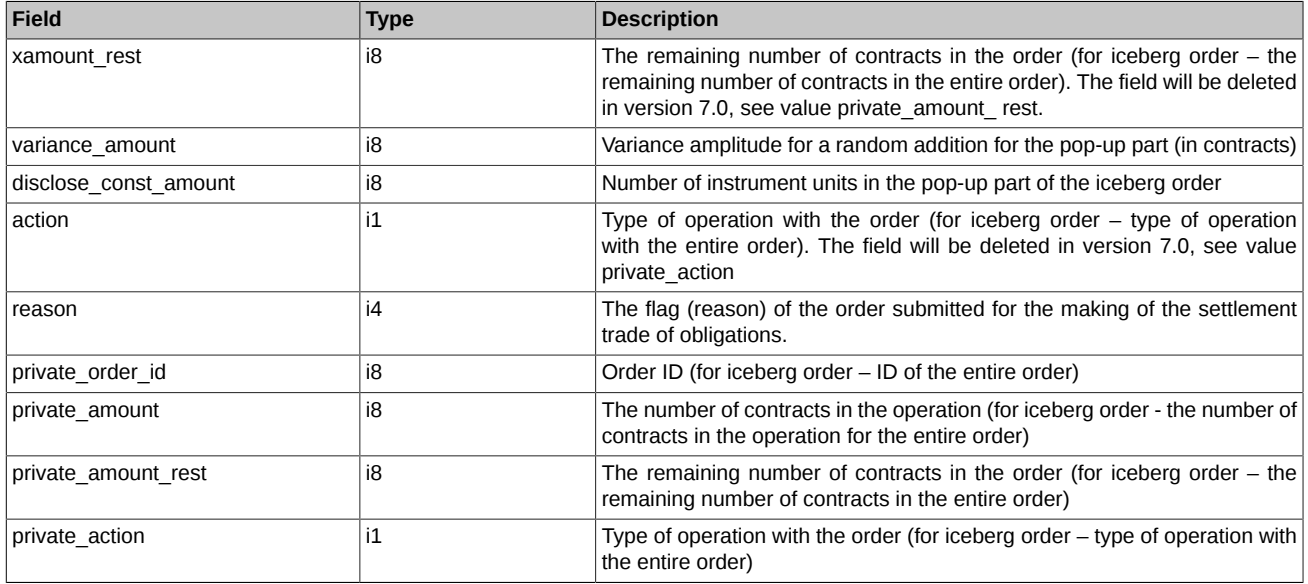

• Field xstatus is a bit mask. For the complete list of all possible values of field 'status' please refer to section [Trade types, created upon](#page-36-0) [exercising and expiration of futures and options.](#page-36-0)

- Field dir can take the following values:
	- 1 Buy
	- 2 Sell
- Field public\_action can take the following values
	- 0 Order cancelled
	- 1 Order added
	- 2 Order is exercised in the trade
- Field id\_ord1 contains the initial order ID number, i.e. the ID number which was assigned to order before the order has once been relisted
- Field 'private\_action' ('action') can take the following values:
	- 0 Order cancelled
	- 1 Order added
	- 2 Order is exercised in the trade
	- 3 The order was added by appearance of a new visible part of the iceberg
- Field 'reason' can take the following values:
	- 0 Regular order
	- 4 Balancing Derivatives contracts entered into with the Non-defaulting Clearing Member without submitting orders
	- 6 Closing Derivatives сontracts entered into under the cross-default procedure
	- 7 Closing Derivatives Contracts entered into upon non-fulfillment of the Margin Call
	- 8 Closing Derivatives contracts entered into in into upon non-fulfillment of the Delivery Obligation on the deliverable Derivatives contracts for precious metals.
	- 100 Other

# <span id="page-80-0"></span>**4.1.1.2. Table multileg\_orders\_log: Log of operations with multileg orders**

# **Table 2. Fields of table multileg\_orders\_log**

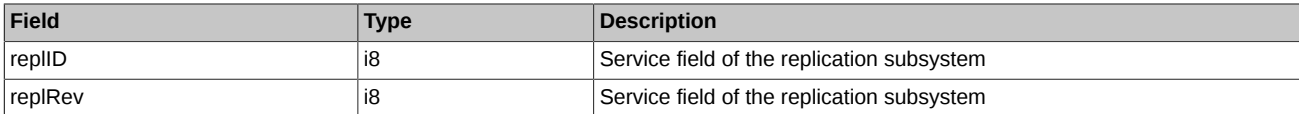

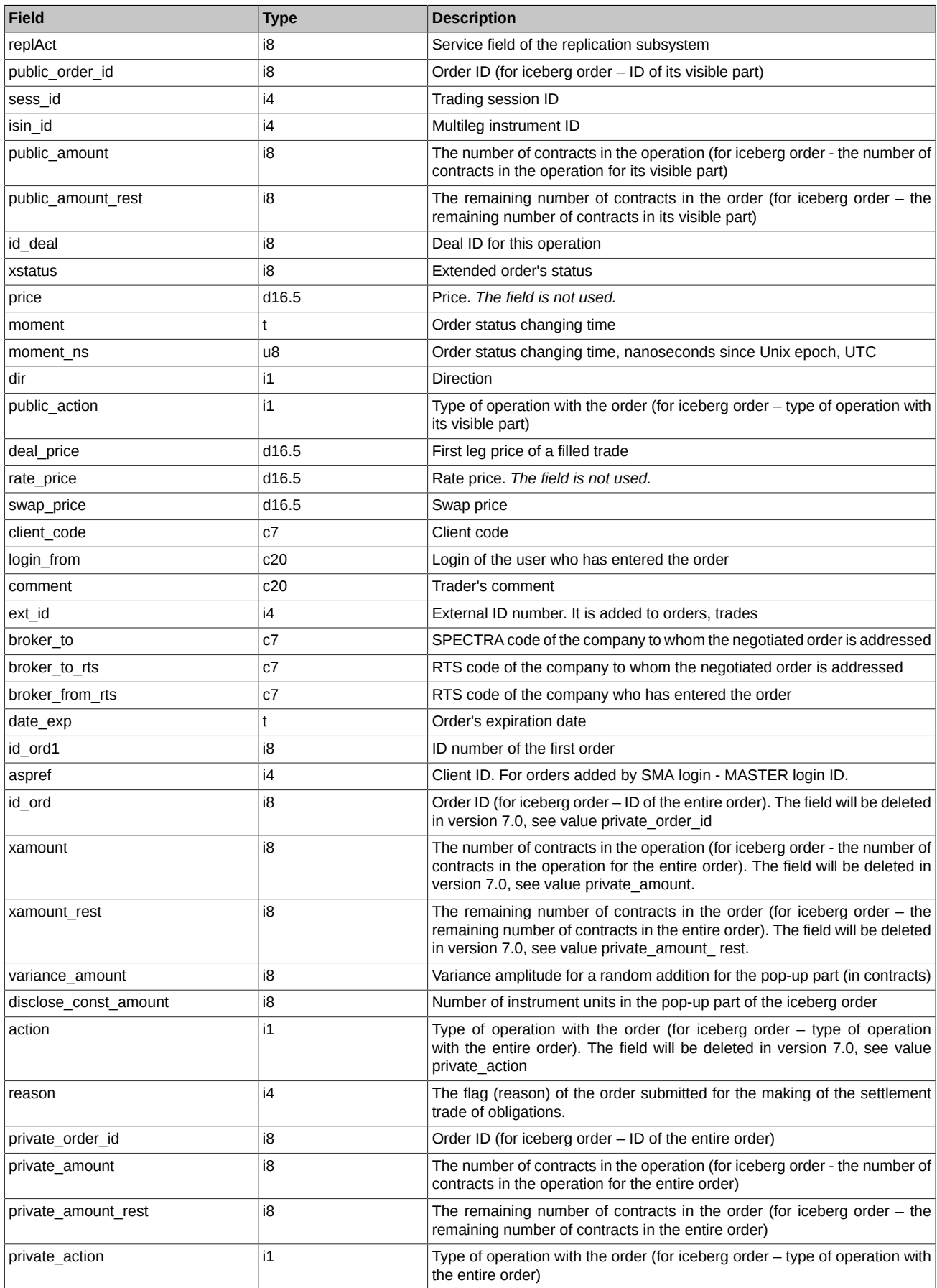

- Field xstatus is a bit mask. For the complete list of all possible values of field 'status' please refer to section [Trade types, created upon](#page-36-0) [exercising and expiration of futures and options.](#page-36-0)
- Field dir can take the following values:
	- 1 Buy
	- 2 Sell
- Field public\_action can take the following values
	- 0 Order cancelled
	- 1 Order added
	- 2 Order exercised in a trade
- Field 'private\_action' ('action') can take the following values:
	- 0 Order cancelled
	- 1 Order added
	- 2 Order is exercised in the trade
	- 3 The order was added by appearance of a new visible part of the iceberg
- Field 'reason' can take the following values:
	- 0 Regular order
	- 4 Balancing Derivatives contracts entered into with the Non-defaulting Clearing Member without submitting orders
	- 6 Closing Derivatives сontracts entered into under the cross-default procedure
	- 7 Closing Derivatives Contracts entered into upon non-fulfillment of the Margin Call
	- 8 Closing Derivatives contracts entered into in into upon non-fulfillment of the Delivery Obligation on the deliverable Derivatives contracts for precious metals.
	- 100 Other

#### <span id="page-82-0"></span>**4.1.1.3. Table user\_deal: User trades**

### **Table 3. Fields of table user\_deal**

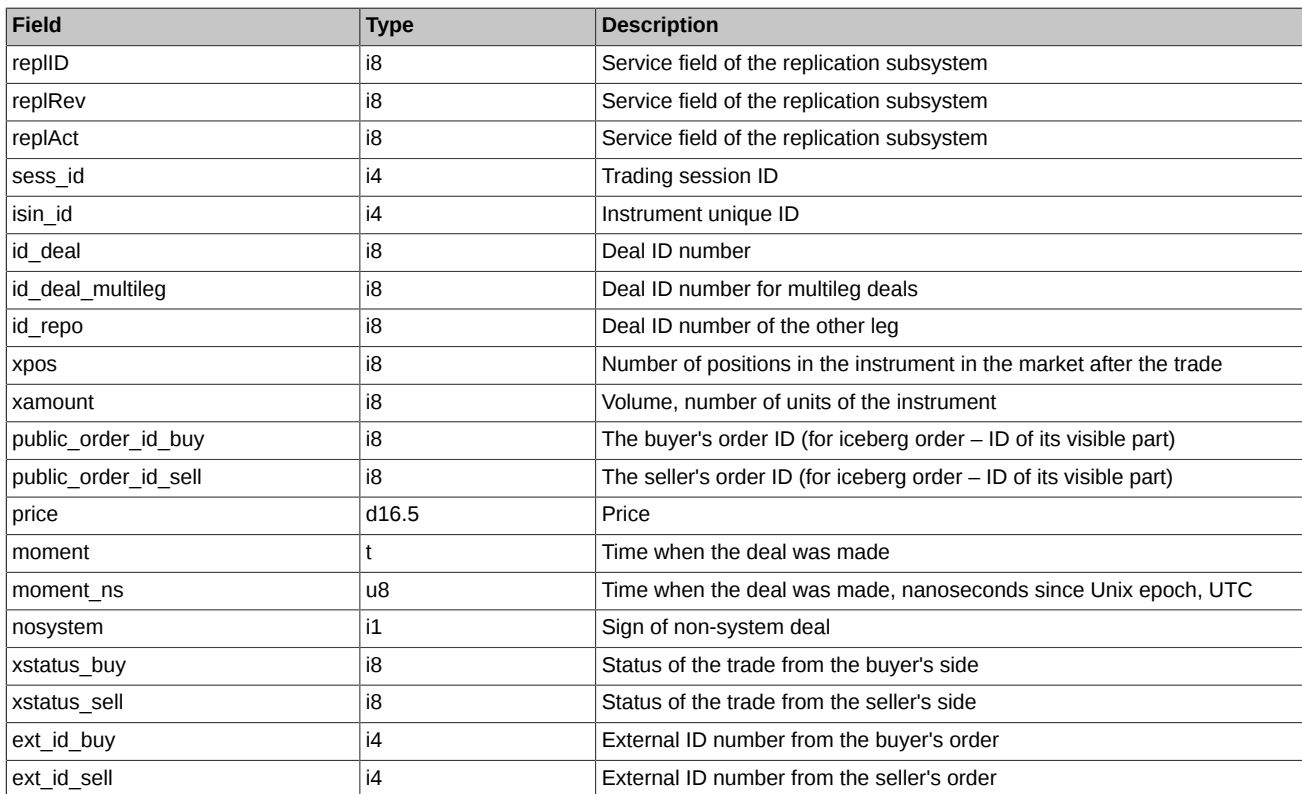

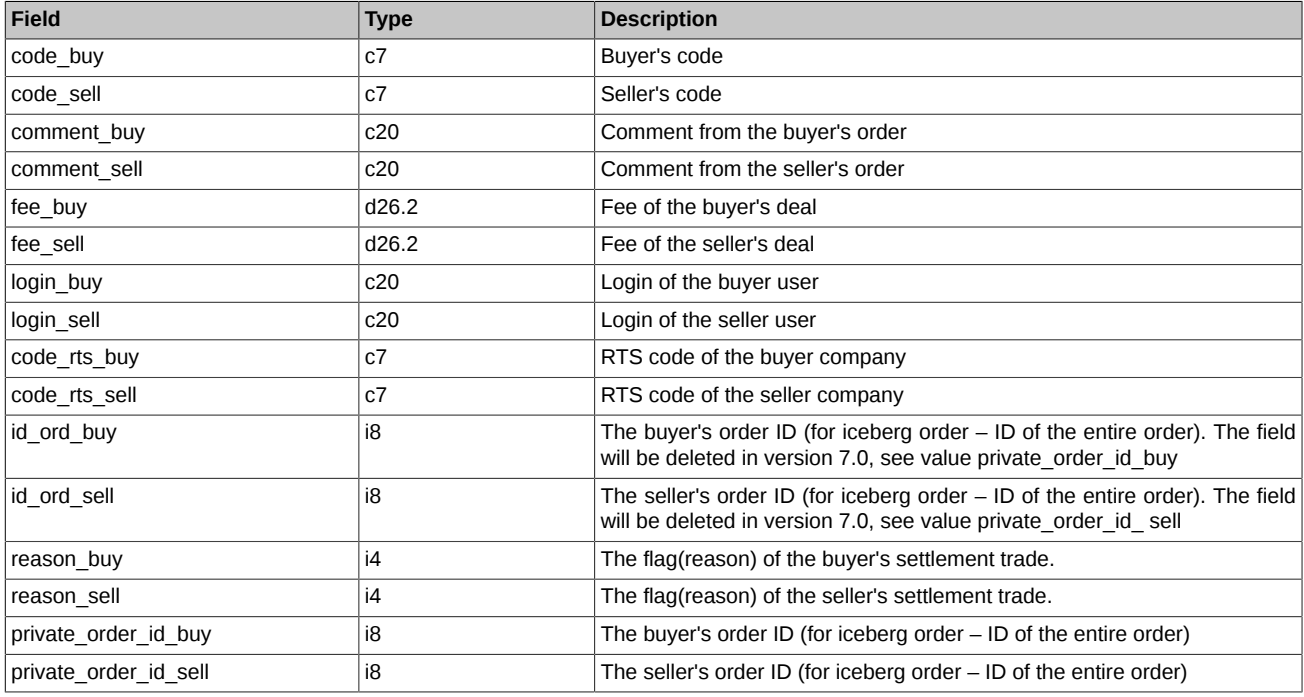

- Fields code sell, comment sell, ext id sell, login sell, code rts sell, fee sell, code buy, comment buy, ext id buy, login buy, code rts buy, fee buy, are filled with info only for "own" deals.
- Fields xstatus sell and xstatus buy are bit masks (for details see [Trade types, created upon exercising and expiration of futures and](#page-36-0) [options](#page-36-0))
- For technical trades that are results of trades with multileg instruments filed nosystem always equals 1, regardless the fact whether the trade is regular or negotiated one. To define whether the initial trade is regular the sign of the field nosystem should correspond to the record in the table multileg deal.
- The field id repo contains the deal ID of the other leg. It contains deal ID of the second leg for the first leg, and deal ID of the first leg for the second one.
- Field id\_deal\_multileg contains code of the trade with multileg intrument, if this record is about technical trade. the field equals 0 if the trade is with an ordinary instrument.
- For all other (not client-related) trades, fields 'xstatus\_buy' and 'xstatus\_sell' may contain flags 'eNonQuoteStatus', 'eClearingTrade', 'eAddressStatus', 'eStrategy'.
- In exercise trades, field id ord buy contains the order ID (option call). In exercise trades, field id ord sell contains the order ID (option put).
- The fields fee\_buy and fee\_sell contain the estimated size of the limit blocked for the trade fee. Fee size must be viewed in the [FORTS\\_FEE\\_REPL](#page-90-0) stream.
- The reason buy and reason sell fields can take the following values:
	- 0 Regular trade
	- 4 Balancing Derivatives contracts entered into with the Non-defaulting Clearing Member without submitting orders
	- 6 Closing Derivatives сontracts entered into under the cross-default procedure
	- 7 Closing Derivatives Contracts entered into upon non-fulfillment of the Margin Call
	- 8 Closing Derivatives contracts entered into in into upon non-fulfillment of the Delivery Obligation on the deliverable Derivatives contracts for precious metals.

100 Other

#### <span id="page-83-0"></span>**4.1.1.4. Table user\_multileg\_deal: User's multileg orders trades**

**Table 4. Fields of table user\_multileg\_deal**

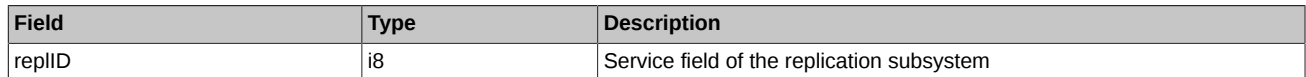

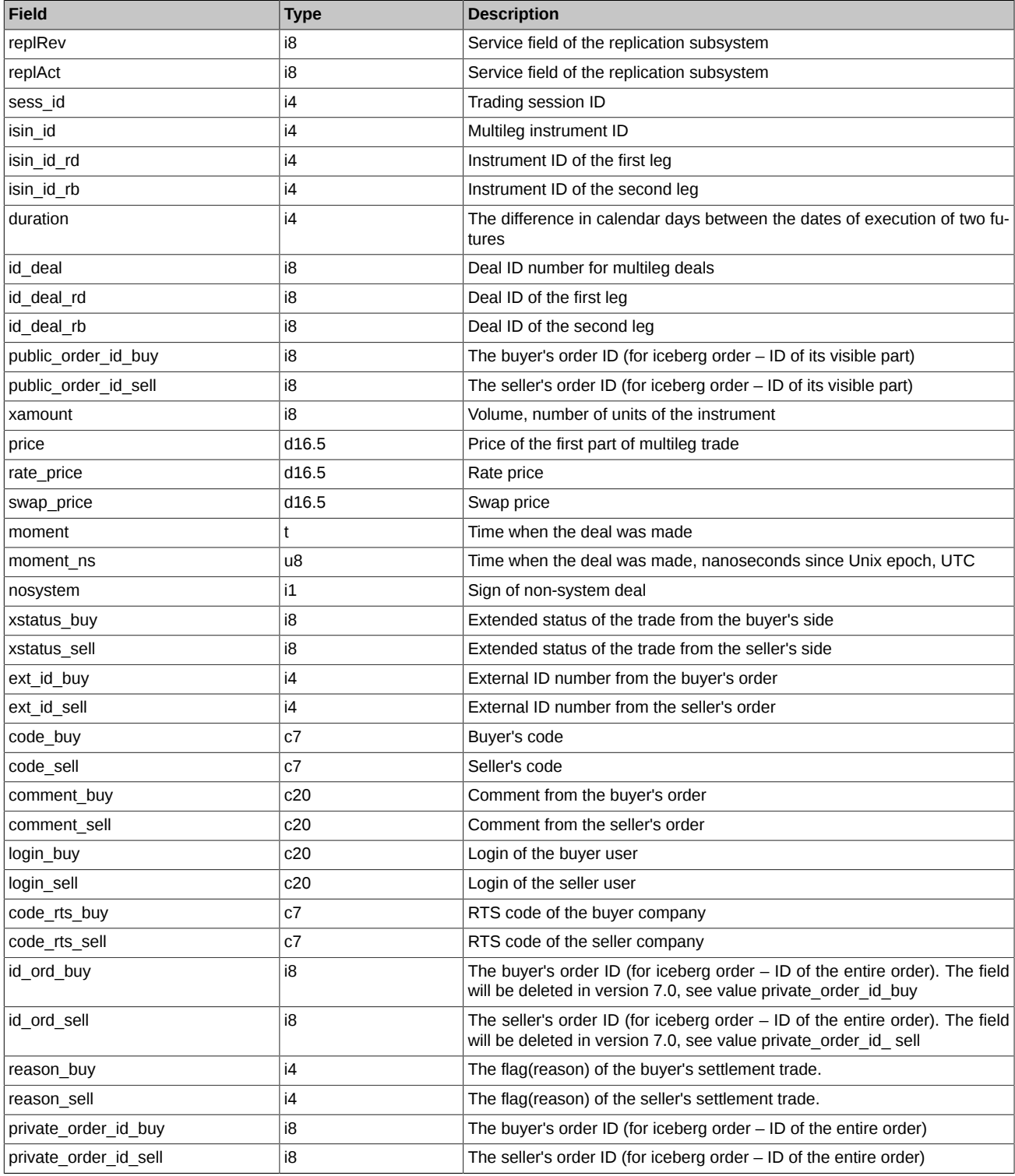

- Fields code\_sell, comment\_sell, ext\_id\_sell, code\_rts\_sell, fee\_sell, code\_buy, comment\_buy, ext\_id\_buy, code\_rts\_buy, fee\_buy, are filled with info only for "own" deals.
- Field rate\_price contains 0 for the instruments traded in swap-price.
- The reason\_buy and reason\_sell fields can take the following values:
	- 0 Regular trade
	- 4 Balancing Derivatives contracts entered into with the Non-defaulting Clearing Member without submitting orders
	- 6 Closing Derivatives сontracts entered into under the cross-default procedure
- 7 Closing Derivatives Contracts entered into upon non-fulfillment of the Margin Call
- 8 Closing Derivatives contracts entered into in into upon non-fulfillment of the Delivery Obligation on the deliverable Derivatives contracts for precious metals.
- 100 Other

#### <span id="page-85-1"></span>**4.1.1.5. Table heartbeat: Server times table**

Records in this table are added periodically by the trading system's core. It can be used for synchronization purposes (e.g. to check whether all the trades were received at specified moment of time). The table is insert-only, no modifications or deletions occur during trading session.

#### **Table 5. Fields of table heartbeat**

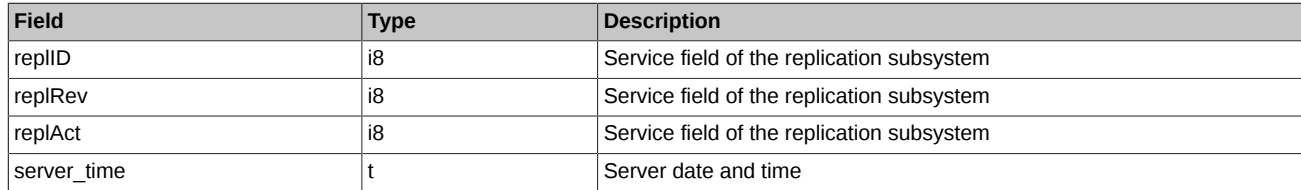

### <span id="page-85-2"></span>**4.1.1.6. Table sys\_events: table of events**

#### **Table 6. Fields of table sys\_events**

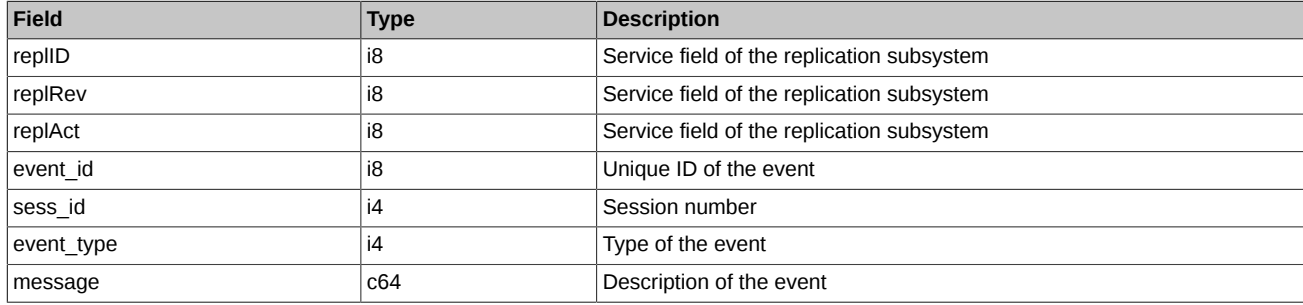

Notes:

• Possible types of events

event type  $= 1$ message = "session\_data\_ready" All data from the clearing system have been loaded into the trading system

event\_type = 2 message = "intraday\_clearing\_finished" All clearing procedures have been finished in the intraday clearing session

event type  $= 4$  $mesa$ ge = "intraday clearing started" Intraday clearing session has started

event\_type = 5  $m$ essage = "clearing\_started" Main clearing session has started

event type  $= 6$  $mesa$ ge = "extension of limits finished" Limits have been extended

event type  $= 8$  $mesa$ ge = "broker\_recalc\_finished" Funds have been recalculated after intraday clearing session

# <span id="page-85-0"></span>**4.2. Stream FORTS\_ORDLOG\_REPL – anonymous orders ([Type=R](#page-74-0))**

## **4.2.1. Data scheme**

#### Tables:

• [orders\\_log](#page-86-0) - Log of operations with orders

- [multileg\\_orders\\_log](#page-86-1) Log of operations with multileg orders
- [heartbeat](#page-87-0) Server times table
- [sys\\_events](#page-87-1)  table of events

## <span id="page-86-0"></span>**4.2.1.1. Table orders\_log: Log of operations with orders**

#### **Table 7. Fields of table orders\_log**

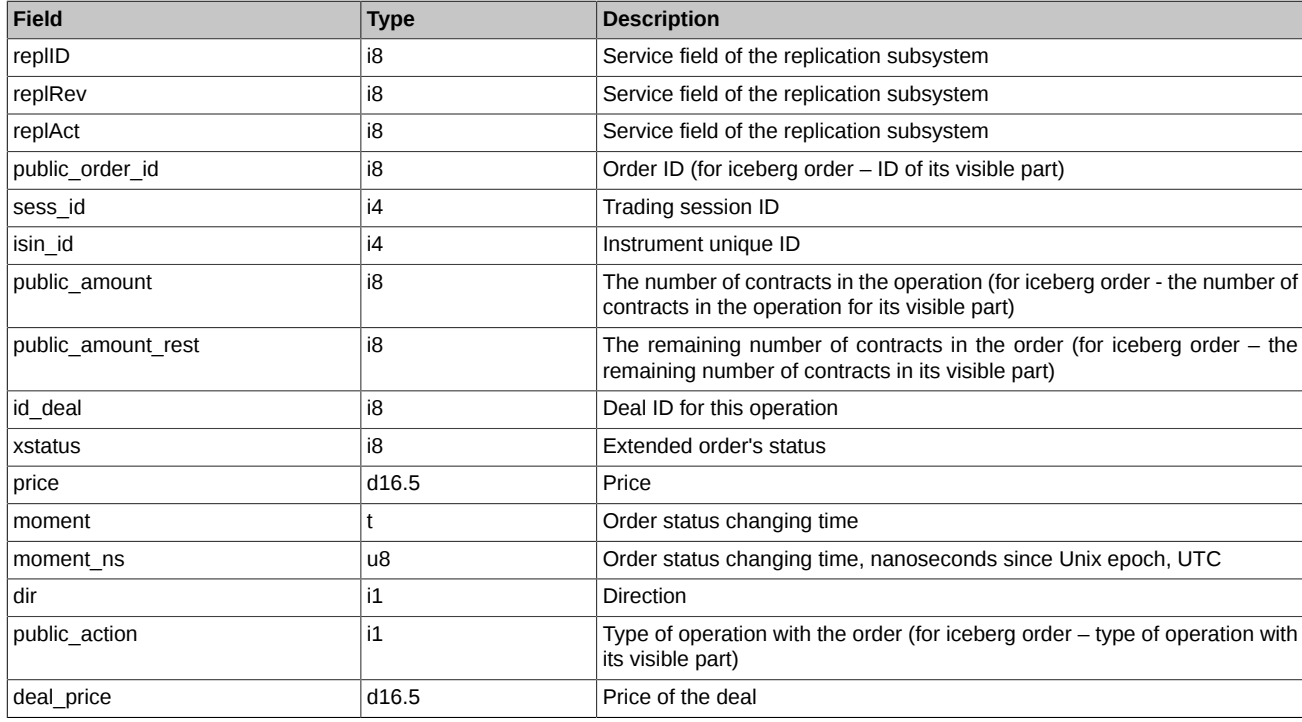

Notes:

- Field xstatus is a bit mask. For the complete list of all possible values of field 'status' please refer to section [Trade types, created upon](#page-36-0) [exercising and expiration of futures and options.](#page-36-0)
- Field dir can take the following values:
	- 1 Buy
	- 2 Sell
- Field public\_action can take the following values
	- 0 Order cancelled
	- 1 Order added
	- 2 Order is exercised in the trade

# <span id="page-86-1"></span>**4.2.1.2. Table multileg\_orders\_log: Log of operations with multileg orders**

## **Table 8. Fields of table multileg\_orders\_log**

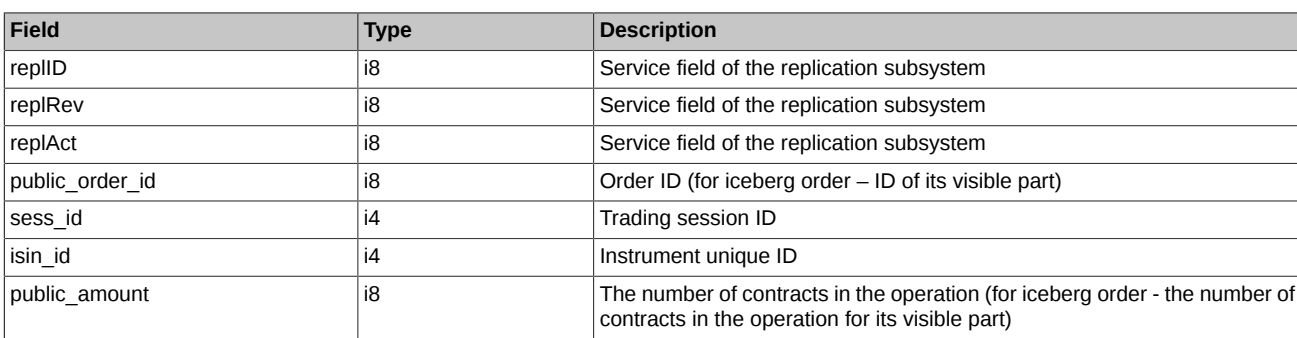

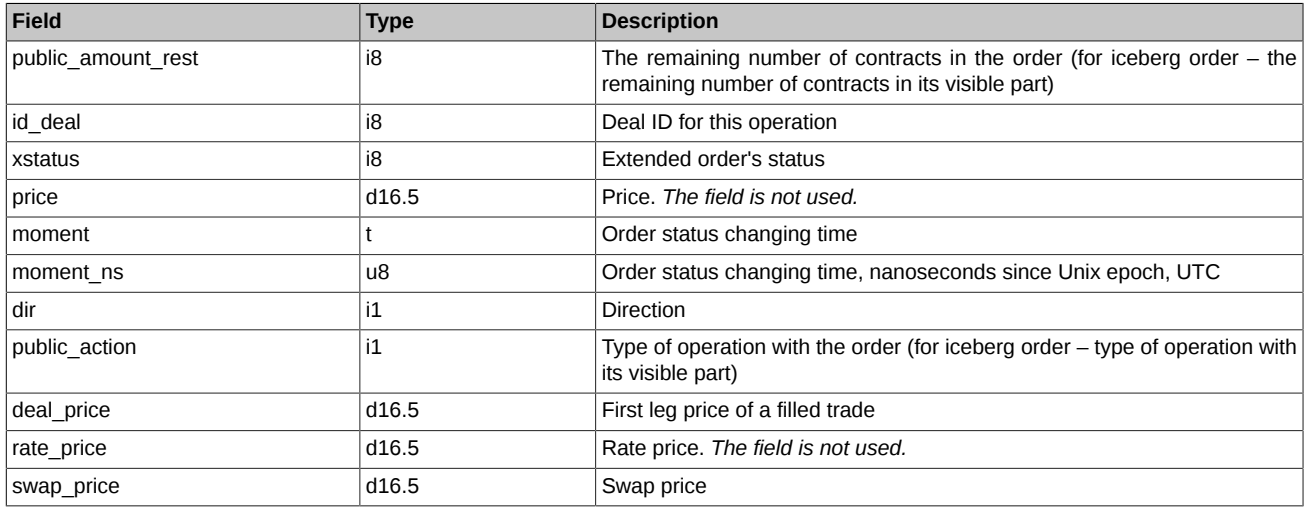

- Field xstatus is a bit mask. For the complete list of all possible values of field 'status' please refer to section [Trade types, created upon](#page-36-0) [exercising and expiration of futures and options.](#page-36-0)
- Field dir can take the following values:
	- 1 Buy
	- 2 Sell
- Field public action can take the following values
	- 0 Order cancelled
	- 1 Order added
	- 2 Order exercised in a trade

### <span id="page-87-0"></span>**4.2.1.3. Table heartbeat: Server times table**

Records in this table are added periodically by the trading system's core. It can be used for synchronization purposes (e.g. to check whether all the trades were received at specified moment of time). The table is insert-only, no modifications or deletions occur during trading session.

#### **Table 9. Fields of table heartbeat**

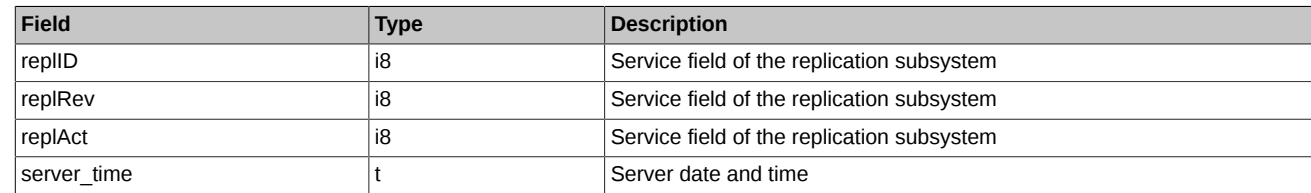

#### <span id="page-87-1"></span>**4.2.1.4. Table sys\_events: table of events**

**Table 10. Fields of table sys\_events**

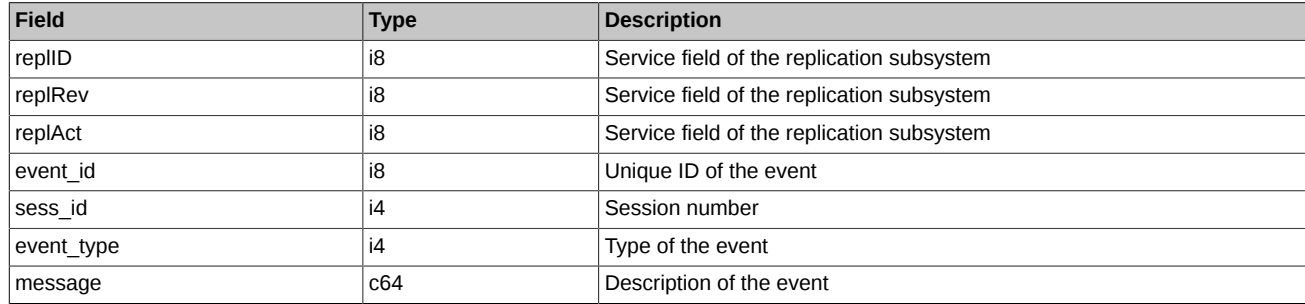

Notes:

• Possible types of events

event\_type = 1

message = "session\_data\_ready" All data from the clearing system have been loaded into the trading system

event  $type = 2$ message = "intraday\_clearing\_finished" All clearing procedures have been finished in the intraday clearing session

event\_type =  $4$ message = "intraday\_clearing\_started" Intraday clearing session has started

event\_type = 5  $m$ essage = "clearing\_started" Main clearing session has started

event type =  $6$  $message = "extension of limits finished"$ Limits have been extended

event type  $= 8$ message = "broker\_recalc\_finished" Funds have been recalculated after intraday clearing session

# <span id="page-88-0"></span>**4.3. Stream FORTS\_DEALS\_REPL – anonymous trades ([Type=R\)](#page-74-0)**

# **4.3.1. Data scheme**

Tables:

- [deal](#page-88-1)  Trades
- [multileg\\_deal](#page-89-0)  Multileg trades
- [heartbeat](#page-89-1) Server times table
- [sys\\_events](#page-89-2)  table of events

#### <span id="page-88-1"></span>**4.3.1.1. Table deal: Trades**

#### **Table 11. Fields of table deal**

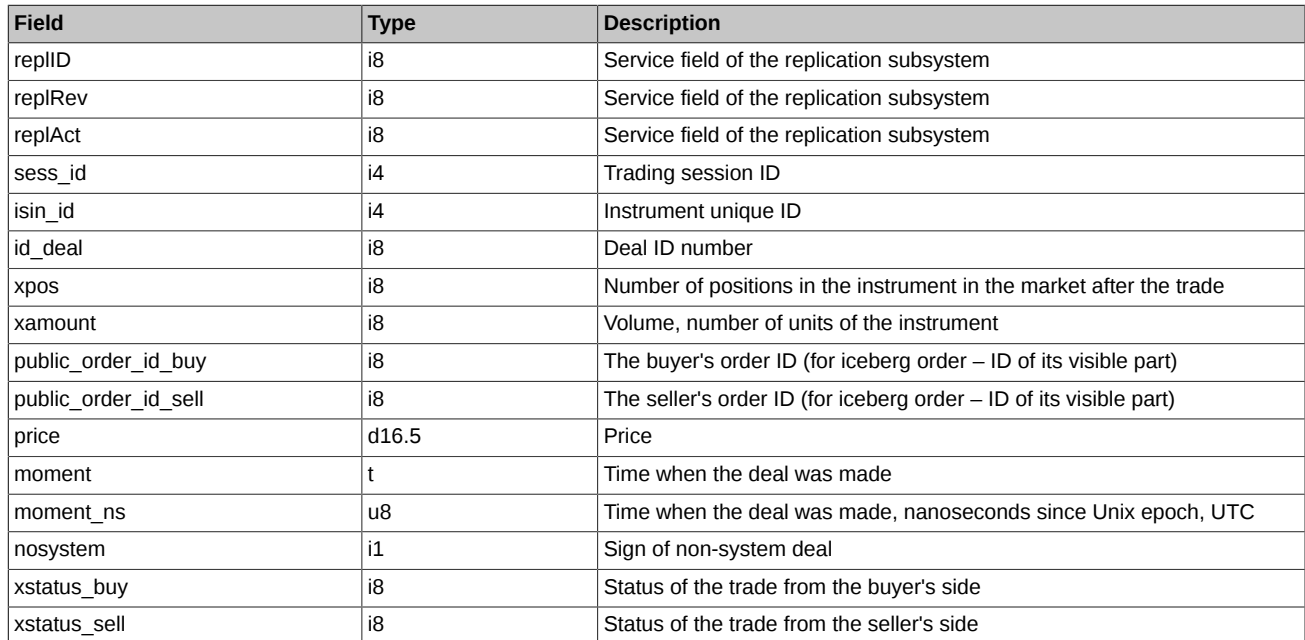

Notes:

• In exercise trades, field public order id sell contains the order ID (option trade). In exercise trades, field public order id buy contains the order ID (futures trade for option call). In exercise trades, field public order id sell contains the order ID (futures trade for option put).

• Fields xstatus sell and xstatus buy are bit masks (for details see [Trade types, created upon exercising and expiration of futures and](#page-36-0) [options](#page-36-0))

## <span id="page-89-0"></span>**4.3.1.2. Table multileg\_deal: Multileg trades**

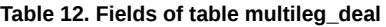

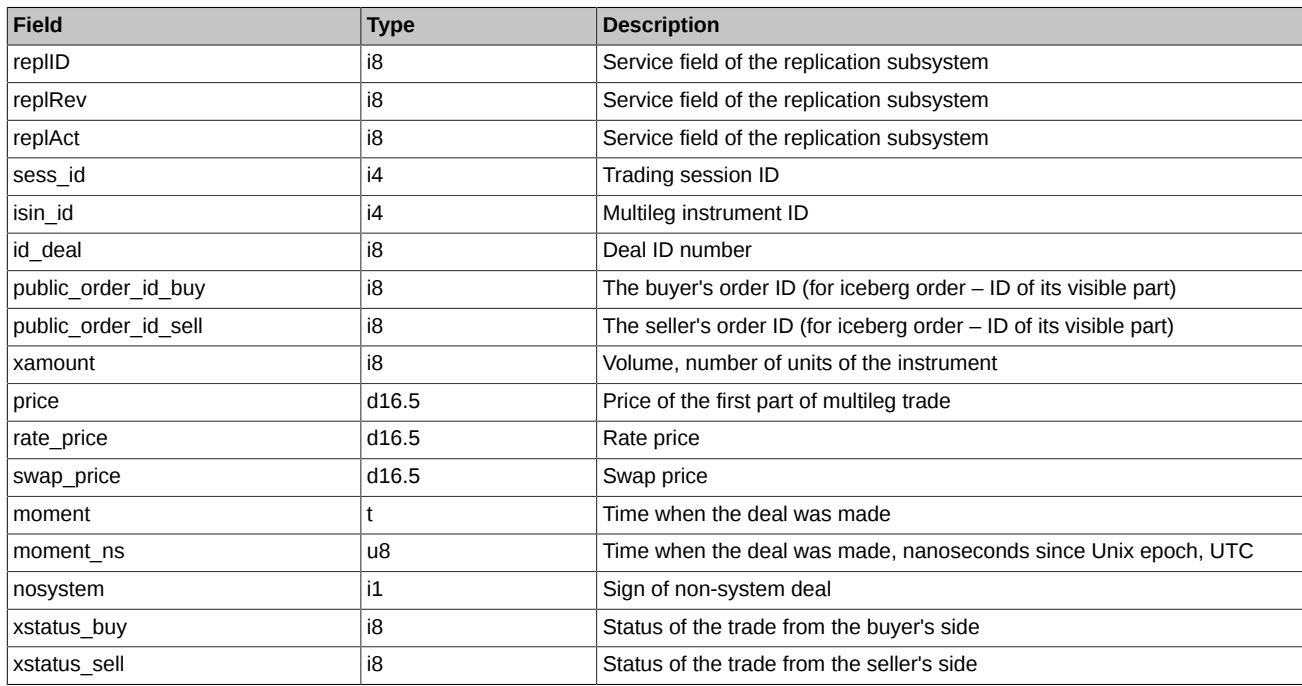

#### Notes:

• Fields xstatus sell and xstatus buy are bit masks (for details see [Trade types, created upon exercising and expiration of futures and](#page-36-0) [options](#page-36-0))

### <span id="page-89-1"></span>**4.3.1.3. Table heartbeat: Server times table**

Records in this table are added periodically by the trading system's core. It can be used for synchronization purposes (e.g. to check whether all the trades were received at specified moment of time). The table is insert-only, no modifications or deletions occur during trading session.

#### **Table 13. Fields of table heartbeat**

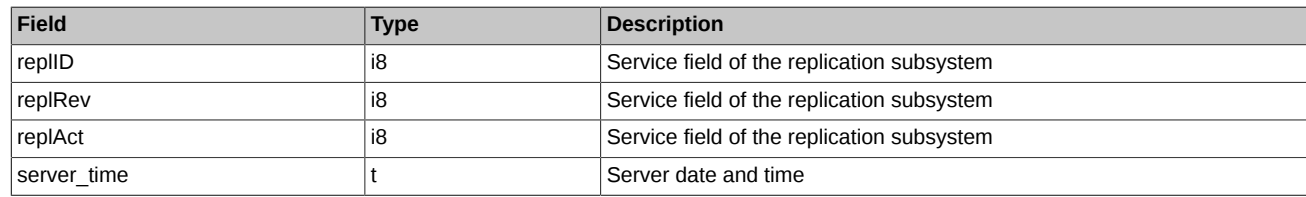

## <span id="page-89-2"></span>**4.3.1.4. Table sys\_events: table of events**

## **Table 14. Fields of table sys\_events**

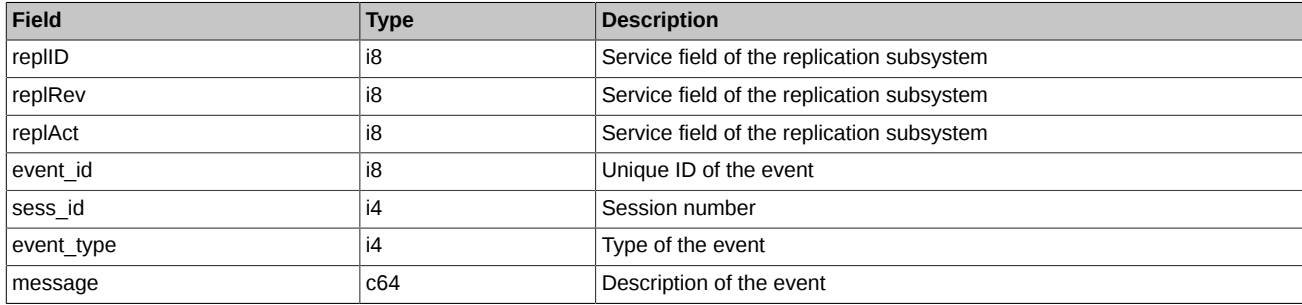

Notes:

## • Possible types of events

```
event_type = 1
```
message = "session\_data\_ready"

All data from the clearing system have been loaded into the trading system

event type  $= 2$ message = "intraday\_clearing\_finished" All clearing procedures have been finished in the intraday clearing session

event\_type =  $4$ message = "intraday\_clearing\_started" Intraday clearing session has started

event  $type = 5$  $mesage = "clearing_stated"$ Main clearing session has started

event type  $= 6$ message = "extension\_of\_limits\_finished" Limits have been extended

event\_type =  $8$ message = "broker\_recalc\_finished" Funds have been recalculated after intraday clearing session

# <span id="page-90-0"></span>**4.4. Stream FORTS\_FEE\_REPL - exchange fees and penalties [\(Type=AR](#page-74-0))**

# **4.4.1. Data scheme**

## Tables:

- [adjusted\\_fee](#page-90-1) exchange fees
- [penalty](#page-90-2) penalties
- [sys\\_events](#page-91-1)  table of events

## <span id="page-90-1"></span>**4.4.1.1. Table adjusted\_fee: exchange fees**

## **Table 15. Fields of table adjusted\_fee**

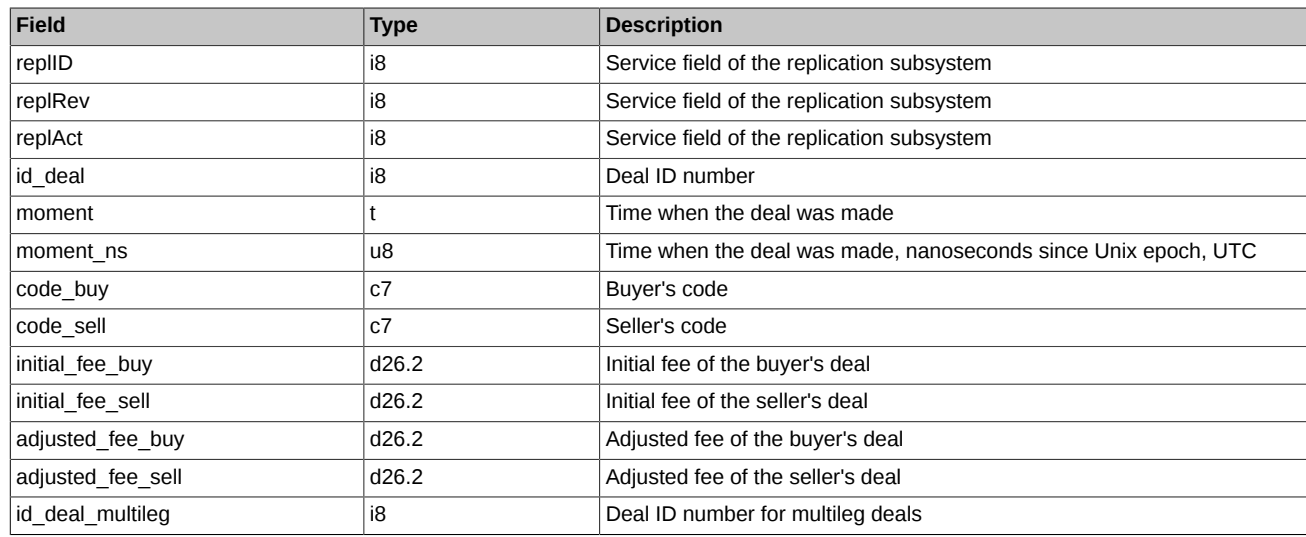

## <span id="page-90-2"></span>**4.4.1.2. Table penalty: penalties**

#### **Table 16. Fields of table penalty**

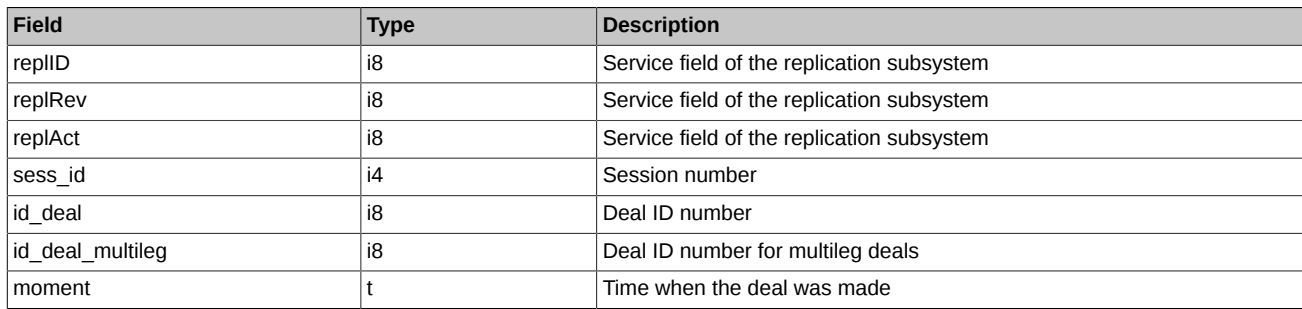

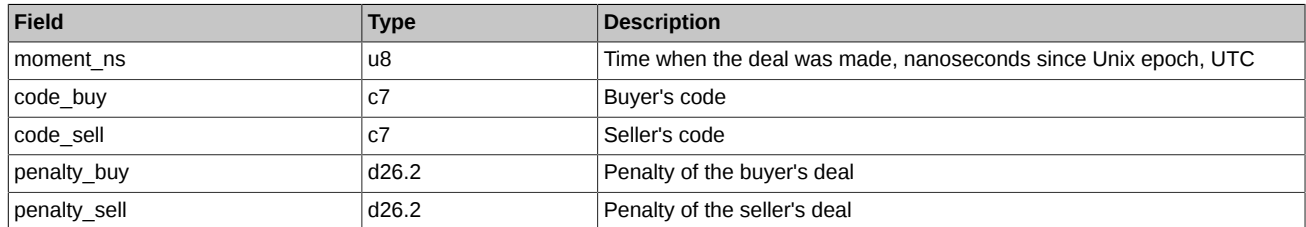

# <span id="page-91-1"></span>**4.4.1.3. Table sys\_events: table of events**

### **Table 17. Fields of table sys\_events**

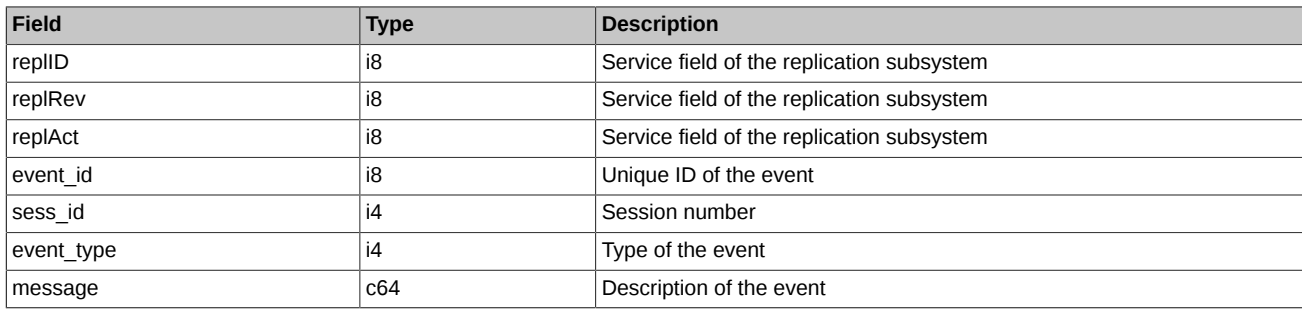

#### Notes:

• Possible types of events

 $event_type = 1$  $mesage = "session data ready"$ All data from the clearing system have been loaded into the trading system

event\_type = 2  $mesaq = "intraday$  clearing finished" All clearing procedures have been finished in the intraday clearing session

event\_type = 4 message = "intraday\_clearing\_started" Intraday clearing session has started

event type  $= 5$ message = "clearing\_started" Main clearing session has started

event type  $= 6$ message = "extension\_of\_limits\_finished" Limits have been extended

event  $type = 8$ message = "broker\_recalc\_finished" Funds have been recalculated after intraday clearing session

# <span id="page-91-0"></span>**4.5. Stream FORTS\_FEERATE\_REPL - Precise Exchange fee rates [\(Type=AR](#page-74-0))**

# **4.5.1. Data scheme**

Tables:

- futures rate fee rates on futures and multi-leg instruments
- option rate fee rates on option contracts
- [sys\\_events](#page-92-1)  table of events

## <span id="page-91-2"></span>**4.5.1.1. Table futures\_rate: fee rates on futures and multi-leg instruments**

### **Table 18. Fields of table futures\_rate**

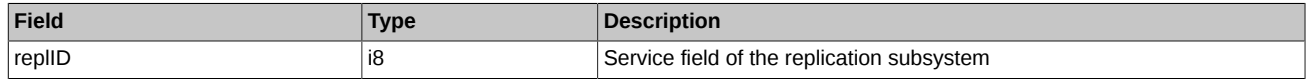

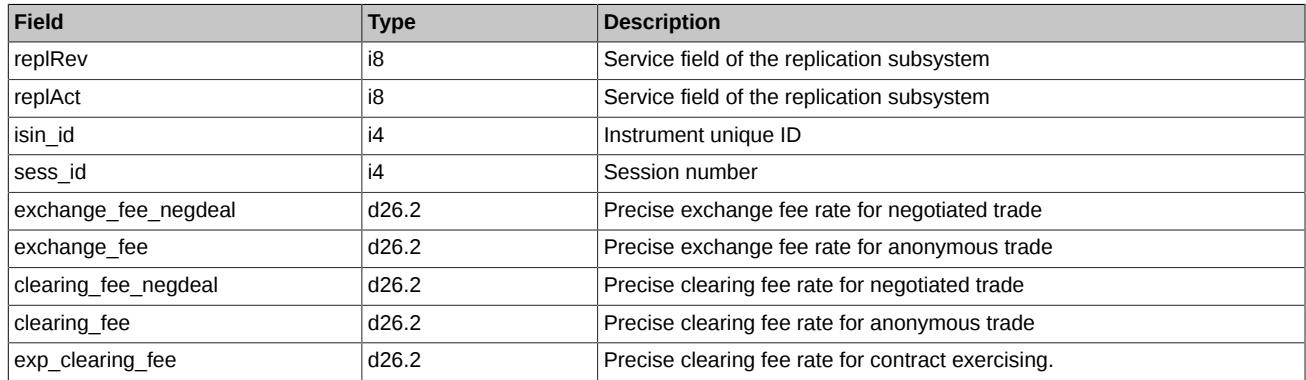

## <span id="page-92-0"></span>**4.5.1.2. Table option\_rate: fee rates on option contracts**

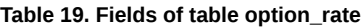

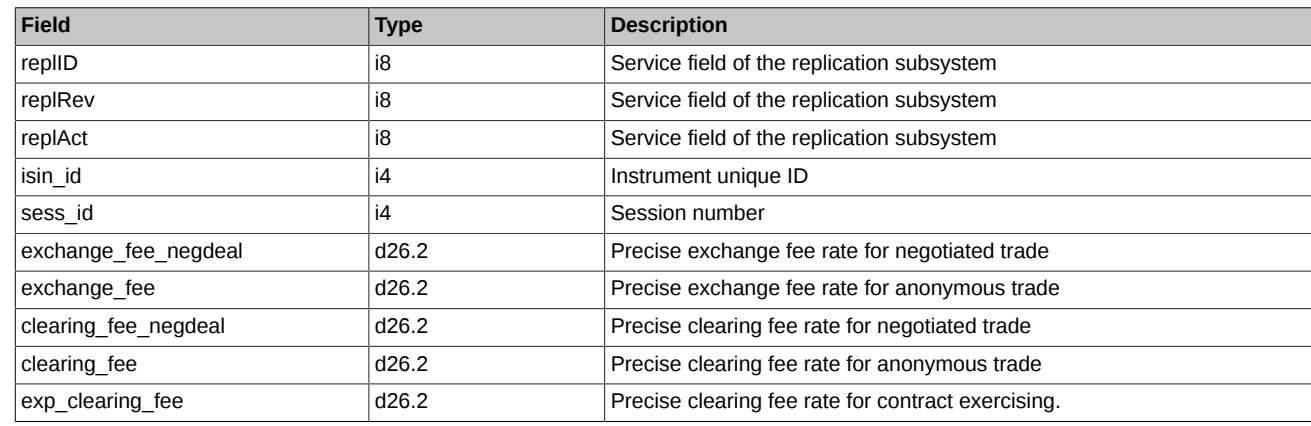

# <span id="page-92-1"></span>**4.5.1.3. Table sys\_events: table of events**

#### **Table 20. Fields of table sys\_events**

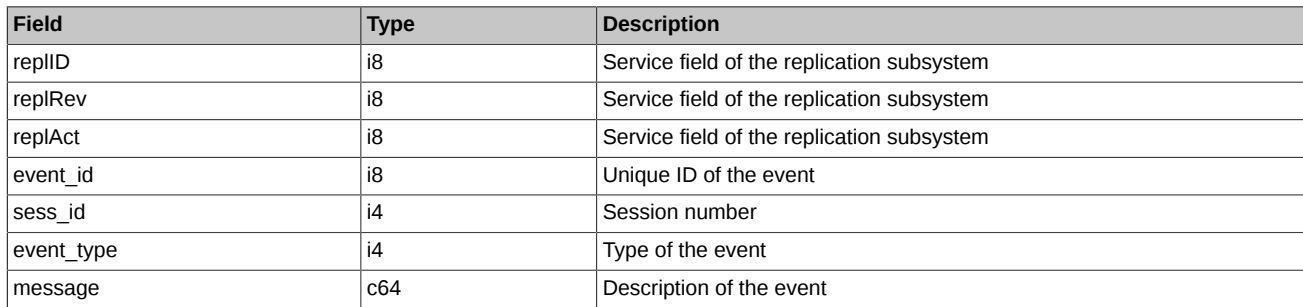

Notes:

• Possible types of events

```
event_type = 1
mesage = "session data ready"All data from the clearing system have been loaded into the trading system
event_type = 2
message = "intraday_clearing_finished"
All clearing procedures have been finished in the intraday clearing session
event type = 4message = "intraday_clearing_started"
Intraday clearing session has started
```
event\_type = 5 message = "clearing\_started" Main clearing session has started

event\_type =  $6$  $message = "extension of limits finished"$ Limits have been extended

event type  $= 8$ message = "broker\_recalc\_finished" Funds have been recalculated after intraday clearing session

# <span id="page-93-0"></span>**4.6. Stream FORTS\_BROKER\_FEE\_REPL - Brokerage fees [\(Type=I](#page-74-0))**

# **4.6.1. Data scheme**

Tables:

- [broker\\_fee](#page-93-1)  brokerage fee
- [sys\\_events](#page-93-2)  table of events

## <span id="page-93-1"></span>**4.6.1.1. Table broker\_fee: brokerage fee**

**Table 21. Fields of table broker\_fee**

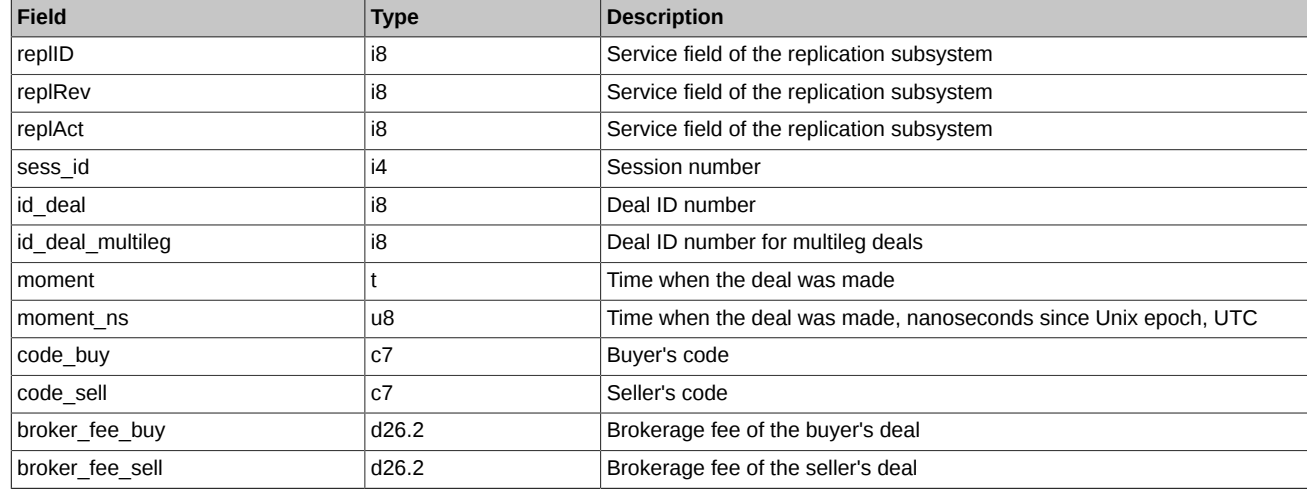

## <span id="page-93-2"></span>**4.6.1.2. Table sys\_events: table of events**

#### **Table 22. Fields of table sys\_events**

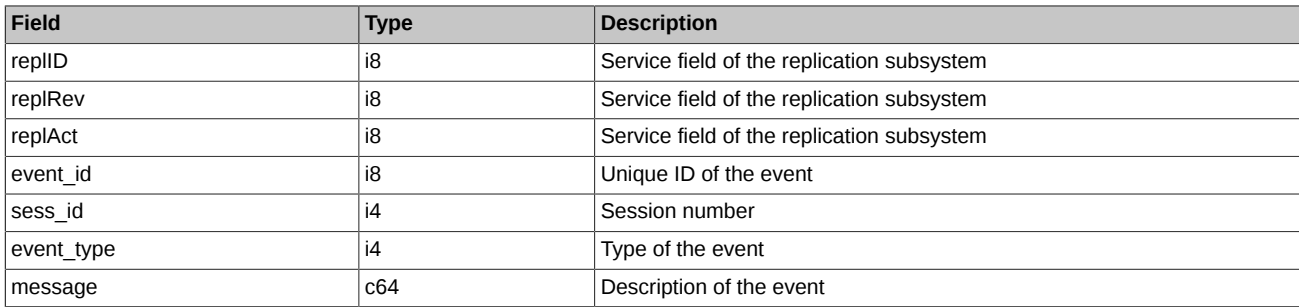

Notes:

• Possible types of events

event type =  $1$ message = "session\_data\_ready" All data from the clearing system have been loaded into the trading system

event  $type = 2$  $message = "intraday–cleaning-finished"$ All clearing procedures have been finished in the intraday clearing session

event type  $= 4$ message = "intraday\_clearing\_started" Intraday clearing session has started

event type  $= 5$  $mesage = "clearing started"$ Main clearing session has started

event type  $= 6$ message = "extension\_of\_limits\_finished" Limits have been extended

event type =  $8$  $mesa$ ge = "broker\_recalc\_finished" Funds have been recalculated after intraday clearing session

# <span id="page-94-0"></span>**4.7. Stream FORTS\_BROKER\_FEE\_PARAMS\_REPL - Parameters for calculating the brokerage fee ([Type=I\)](#page-74-0)**

# **4.7.1. Data scheme**

Tables:

- [broker\\_fee\\_params](#page-94-1) Parameters for calculating the brokerage fee
- [sys\\_events](#page-94-2)  table of events

## <span id="page-94-1"></span>**4.7.1.1. Table broker\_fee\_params: Parameters for calculating the brokerage fee**

#### **Table 23. Fields of table 'broker\_fee\_params'**

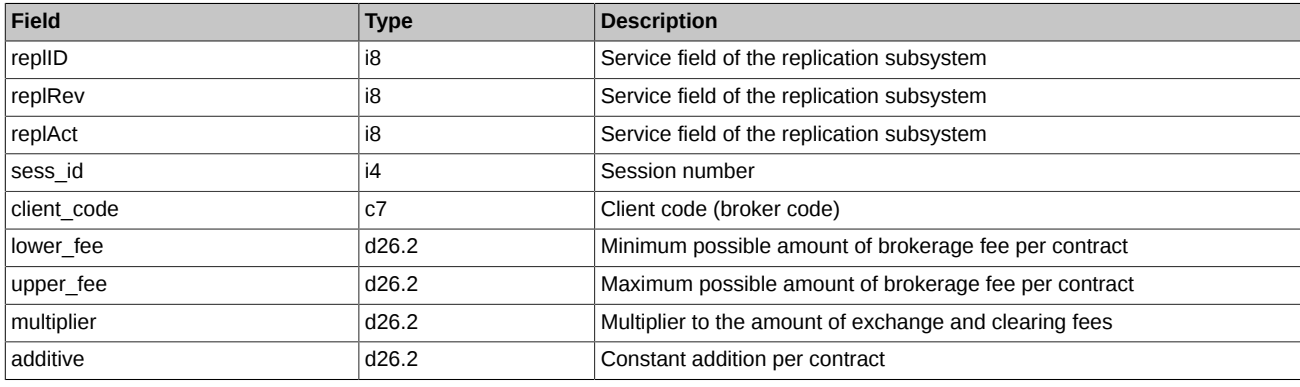

Notes:

- The 'client\_code' field may contain the client code or BF code. If a client code is specified, then the specified parameters are used to calculate the brokerage fee for the trades of this client. If a broker code is specified, then the parameters are used to calculate the brokerage fee for all BF clients.
- Field 'sess\_id' can take the following values:

sess\_id Current calculation parameters.

- -1 Adding new calculation parameters. Parameters will be applied in the next trading session.
- -2 Deletion of current calculation parameters. Parameters will be deleted in the next trading session.

#### <span id="page-94-2"></span>**4.7.1.2. Table sys\_events: table of events**

#### **Table 24. Fields of table sys\_events**

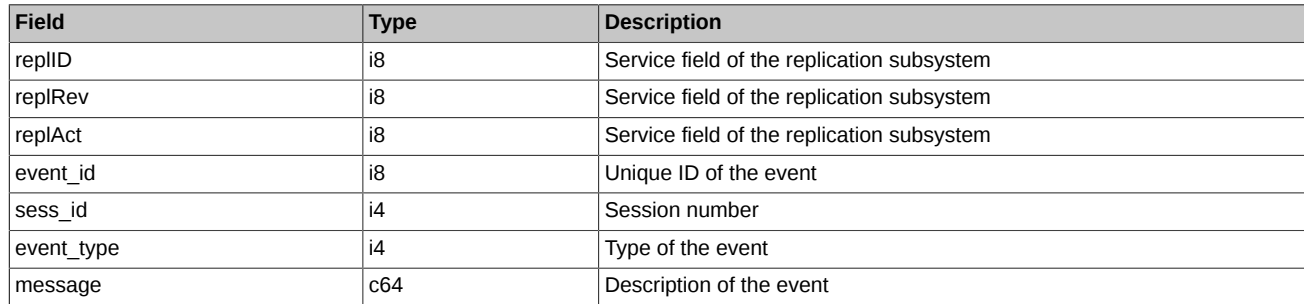

Notes:

• Possible types of events

event\_type = 1 message = "session\_data\_ready" All data from the clearing system have been loaded into the trading system

event type  $= 2$  $mesa$ ge = "intraday clearing finished" All clearing procedures have been finished in the intraday clearing session

event type  $= 4$ message = "intraday\_clearing\_started" Intraday clearing session has started

event type  $= 5$  $mesage = "clearing\_started"$ Main clearing session has started

event type  $= 6$ message = "extension of limits finished" Limits have been extended

event\_type = 8  $mesaae = "broken recall of a linear equation.$ Funds have been recalculated after intraday clearing session

# <span id="page-95-0"></span>**4.8. Stream FORTS\_USERORDERBOOK\_REPL - User orders: order-book snapshot ([Type=R\)](#page-74-0)**

The following data is published in the stream every 2 minutes: snapshot of active orders and a record in the 'info' table with the revision of the last processed transaction from 'orders\_log', the stream's life number and the publication state of the snapshot ('publication\_state' field). The 'publication\_state' field is set to '0' in snapshot publication moment. After the snapshot is published, 'publication\_state' field is set to '1'. The data in the 'orders' table may be inconsistent until 'publication\_state' = 1.

# **4.8.1. Data scheme**

Tables:

- orders Current futures and options order-book
- info Order-book snapshots information

#### **4.8.1.1. Table orders: Current futures and options order-book**

#### **Table 25. Fields of table orders**

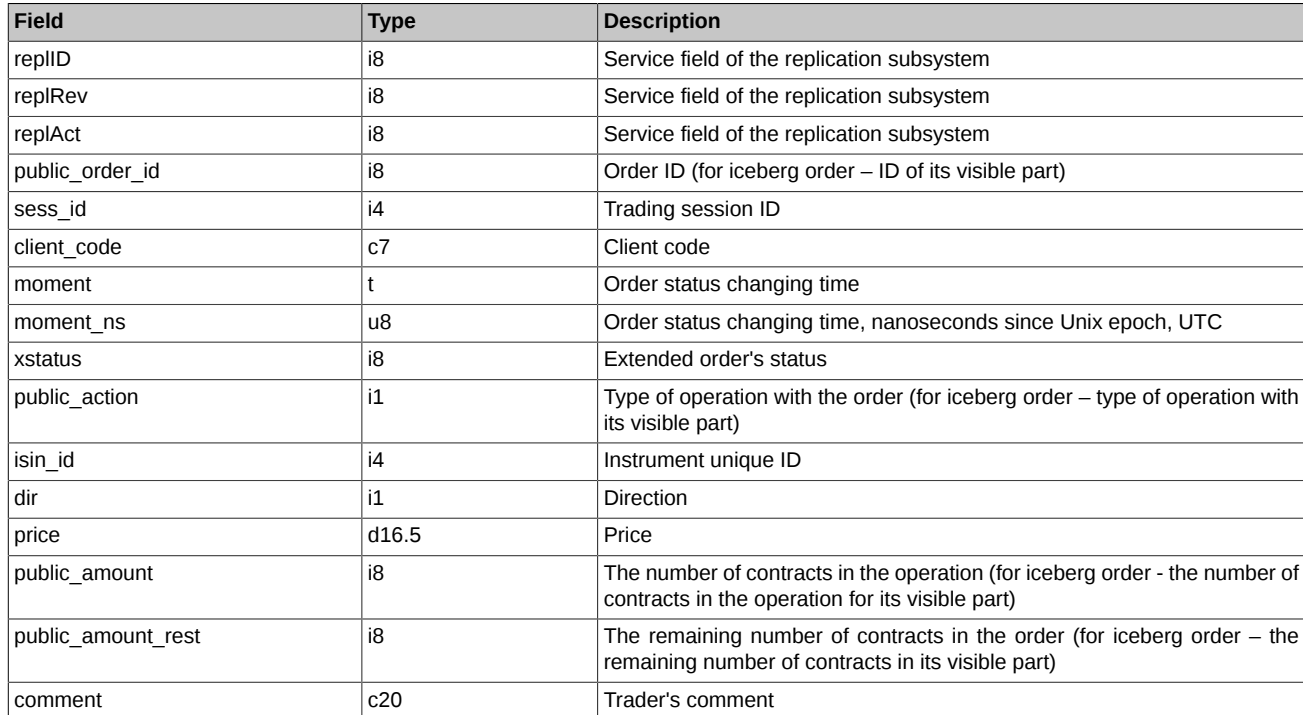

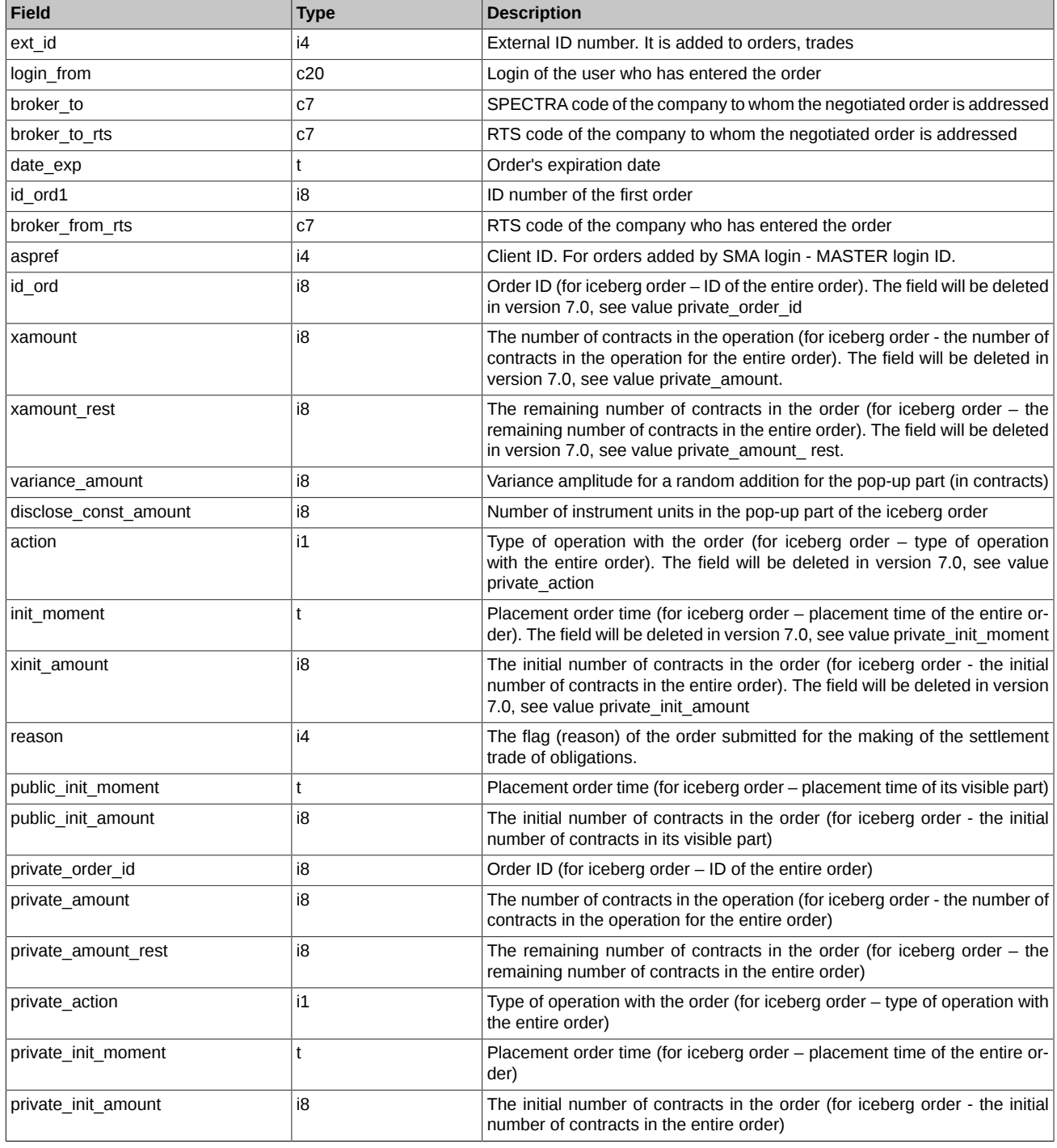

• Field xstatus is a bit mask. For the complete list of all possible values of field 'status' please refer to section [Trade types, created upon](#page-36-0) [exercising and expiration of futures and options.](#page-36-0)

- Field dir can take the following values:
	- 1 Buy
	- 2 Sell
- Field public\_action can take the following values:
	- 0 Order cancelled
	- 1 Order added
	- 2 Order is exercised in the trade
- Field 'private action' ('action') can take the following values:
	- 0 Order cancelled
	- 1 Order added
	- 2 Order is exercised in the trade
	- 3 The order was added by appearance of a new visible part of the iceberg
- Field 'reason' can take the following values:
	- 0 Regular order
	- 4 Balancing Derivatives contracts entered into with the Non-defaulting Clearing Member without submitting orders
	- 6 Closing Derivatives сontracts entered into under the cross-default procedure
	- 7 Closing Derivatives Contracts entered into upon non-fulfillment of the Margin Call
	- 8 Closing Derivatives contracts entered into in into upon non-fulfillment of the Delivery Obligation on the deliverable Derivatives contracts for precious metals.
	- 100 Other

#### **4.8.1.2. Table info: Order-book snapshots information**

**Table 26. Fields of table info**

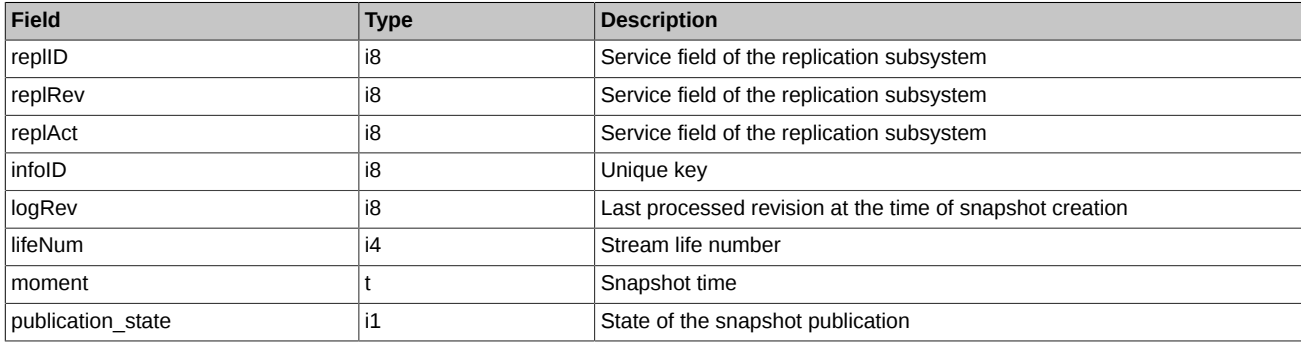

Notes:

- Field publication state can take the following values:
	- 0 in progress
	- 1 done

# <span id="page-97-0"></span>**4.9. Stream FORTS\_ORDBOOK\_REPL - Depersonalized order-book snapshot [\(Type=R\)](#page-74-0)**

The following data is published in the stream every 2 minutes: snapshot of active orders and a record in the 'info' table with the revision of the last processed transaction from 'orders\_log', the stream's life number and the publication state of the snapshot ('publication\_state' field). The 'publication state' field is set to '0' in snapshot publication moment. After the snapshot is published, 'publication state' field is set to '1'. The data in the 'orders' table may be inconsistent until 'publication state' = 1.

### **4.9.1. Data scheme**

Tables:

- [orders](#page-97-1) Current order-book
- [info](#page-98-1)  Order-book snapshots information

#### <span id="page-97-1"></span>**4.9.1.1. Table orders: Current order-book**

# **Table 27. Fields of table orders**

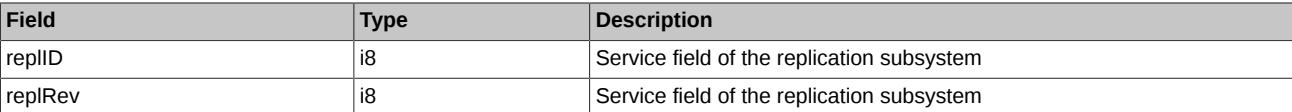

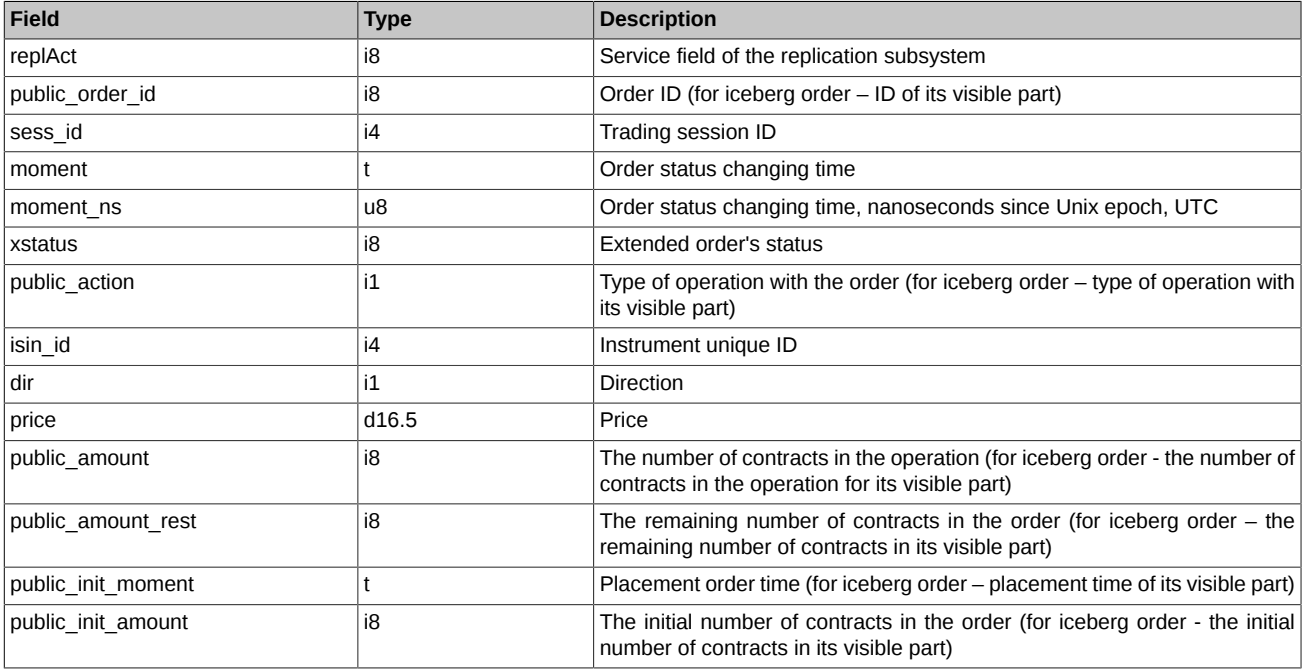

- Field xstatus is a bit mask. For the complete list of all possible values of field 'status' please refer to section [Trade types, created upon](#page-36-0) [exercising and expiration of futures and options.](#page-36-0)
- Field dir can take the following values:
	- 1 Buy
	- 2 Sell
- Field public\_action can take the following values
	- 1 Order added
	- 2 Order is exercised in the trade

## <span id="page-98-1"></span>**4.9.1.2. Table info: Order-book snapshots information**

## **Table 28. Fields of table info**

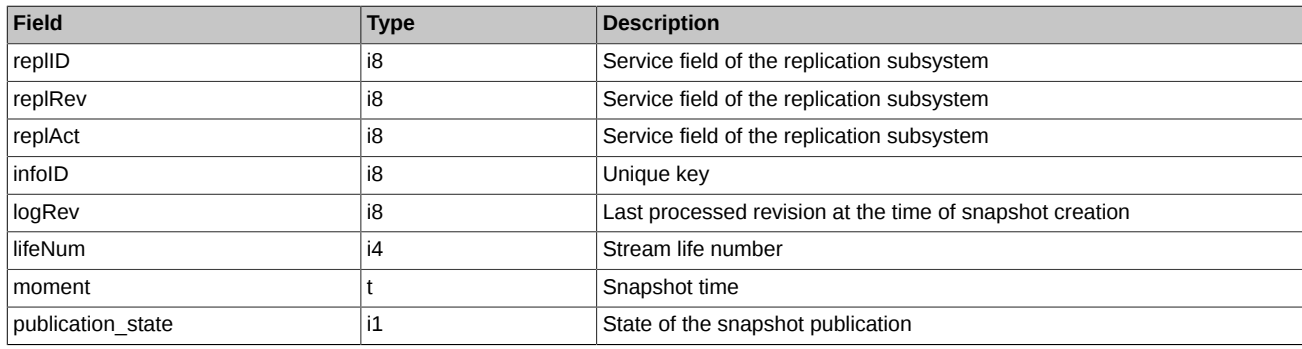

Notes:

- Field publication state can take the following values:
	- 0 in progress
	- 1 done

# <span id="page-98-0"></span>**4.10. Stream FORTS\_COMMON\_REPL - Market fundamentals [\(Type=I](#page-74-0))**

# **4.10.1. Data scheme**

Tables:

• [common](#page-99-0) - Market fundamentals

### <span id="page-99-0"></span>**4.10.1.1. Table common: Market fundamentals**

The table contains market fundamentals data (best buy/sell orders, opening/closing price values, etc).

## **Table 29. Fields of table common**

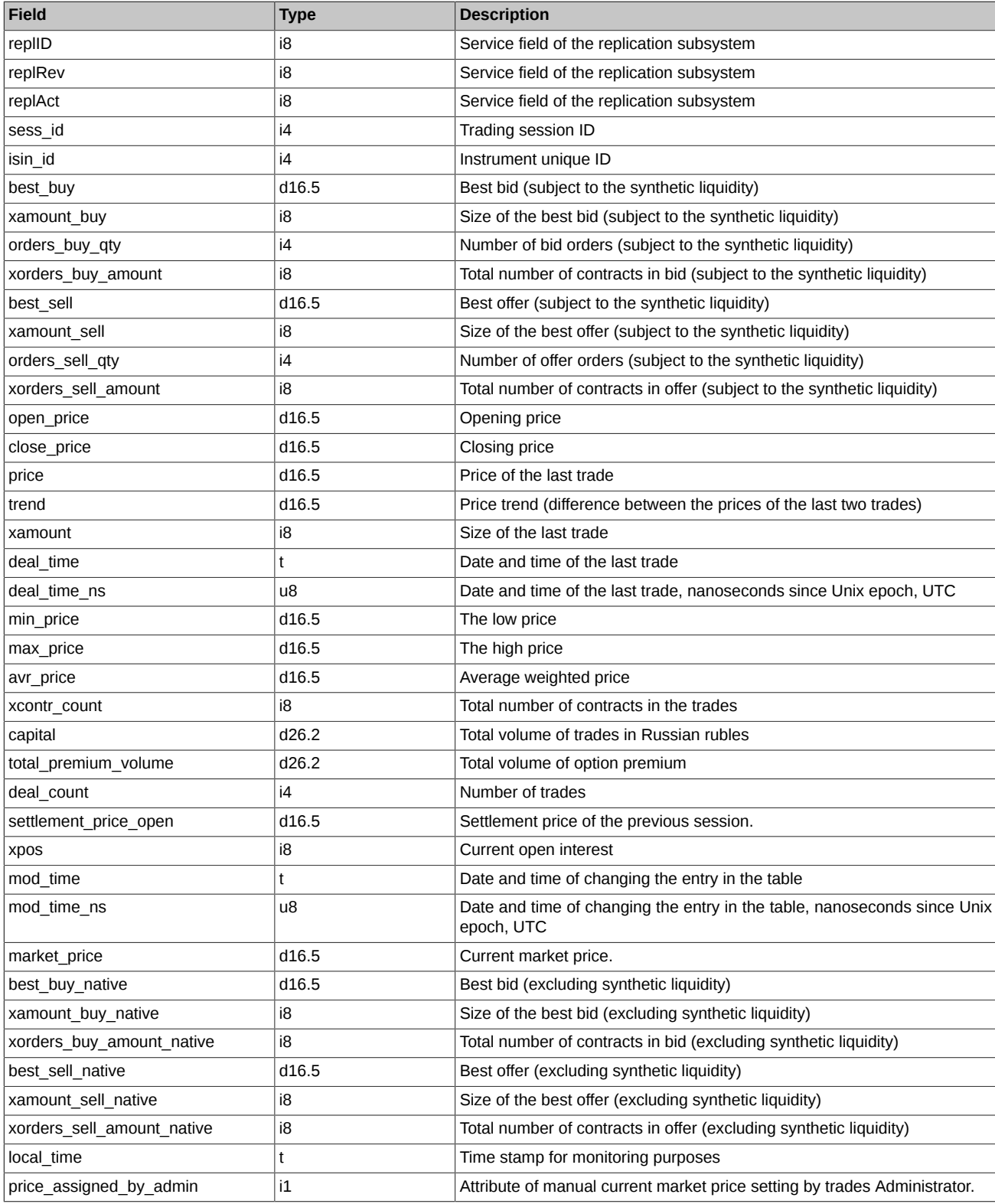

Notes:

• Field open\_price contains the price of the first transaction in the current session, and if not, then 0.

- Field close price contains a price value of the last trade in the appropriate trading session. Before the trading session closes, the field contains 0. After the session closes (7 PM till 10 AM), the field close price contains a price value of the last trade, or 0, if there were no trades during the last trading session.
- Field 'price assigned by admin' can take the following values:
	- 1 The value of the current market price in the 'market price' field is set by the Trading Administrator.
	- 0 The value of the current market price in the 'market price' field is calculated by the system.

# <span id="page-100-0"></span>**4.11. Aggregated order-book streams [\(Type=I](#page-74-0))**

There are several streams of aggregated order-books with different depths.

- FORTS AGGR50 REPL with a depth of 50 price levels
- FORTS AGGR20 REPL with a depth of 20 price levels
- FORTS AGGR5 REPL with a depth of 5 price levels

The ability to receive particular stream depends on user account rights.

## **4.11.1. Data scheme**

Tables:

• [orders\\_aggr](#page-100-1) - Aggregated order-books

#### <span id="page-100-1"></span>**4.11.1.1. Table orders\_aggr: Aggregated order-books**

Aggregated order-books are formed by summing up volumes of active orders with the same instrument, price and direction.

Modes of using the table depending on the modes of operation of the trading system:

- Night period the tables contain data at the time of the end of the evening session
- Trading session before intraday clearing the table is updated by active orders
- Intraday clearing the table is not updated and contains data at the time of the intraday clearing
- Trading session after intraday clearing the table is updated by active orders
- Main clearing the table is cleared
- Evening trading session the table is updated with active orders from the evening session

#### **Table 30. Fields of table orders\_aggr**

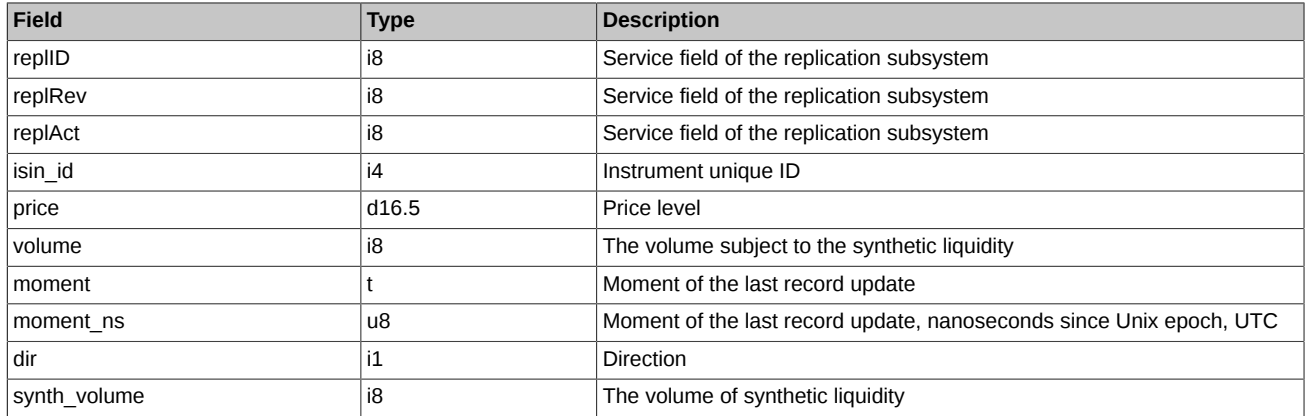

Note:

- The order-book for an instrument may contain records with zero values. This means that the number of orders for the instrument (price levels) is not enough to fill the entire fixed depth of the order-book. Such records should be ignored. Records with zeros can be updated with values with a new price level, when new orders for the instrument appearance in the system.
- The records in the order-book for an instrument can be updated (change price/volume/dir). This means that the previous price level "out" the order-book, and the new one "come in" the order-book.
- Zeroing (volume = 0) of an existing record in the order-book means that the price level has "out" the order-book (for example, the only order that formed the price level was deleted), and there are no other hidden price levels (orders) for the instrument in the system.
- The 'moment' (moment ns) field value in the table is not monotonically increasing. As 'replRev' increases, records with an earlier value of the 'moment' field may appear in the stream of aggregated order-books. This behavior of the system is expected and can occur in different situations, when the previously formed price level was hidden for some reason, but then began to be displayed. The 'moment' field contains the time of the event that led to the formation of the price level (adding, canceling, exercising an order). Examples of similar system behavior:
	- The simplest case: in the streams of the aggregated order-books, a price-limited number of liquidity levels is displayed. For example, in FORTS\_AGGR20\_REPL the top 20 price levels is shown only. A hidden, but already formed level with a price outside the displayed range may appear if one of the displayed price levels "disappeared" (for example, the only order that formed the visible price level was deleted).
	- A similar, but slightly more complicated situation is associated with indicative synthetic liquidity. In aggregated order-books, regardless of their depth, always no more than 5 price levels formed by indicative synthetic orders are broadcast (see [Section 2.9.2, "Synthetic](#page-54-0) [liquidity in aggregated order-books"\)](#page-54-0). If some price levels are represented by indicative synthetic liquidity only, and if such a price level "disappears", the previously hidden price level of indicative synthetic liquidity will be displayed. But if these levels also contain liquidity created by real orders for this instrument, then there will be no such effect. For more information on synthetic matching and indicative synthetic liquidity, see [Section 2.9, "Synthetic matching"](#page-52-0).

# <span id="page-101-0"></span>**4.12. Stream FORTS\_POS\_REPL - information on positions ([Type=I\)](#page-74-0)**

# **4.12.1. Data scheme**

#### Tables:

- [position](#page-101-1) Client and BRokerage Firm positions
- position sa Settlement Account positions
- [sys\\_events](#page-102-1)  table of events

## <span id="page-101-1"></span>**4.12.1.1. Table position: Client positions**

The table contains information on clients and BF positions.

#### **Table 31. Fields of table position**

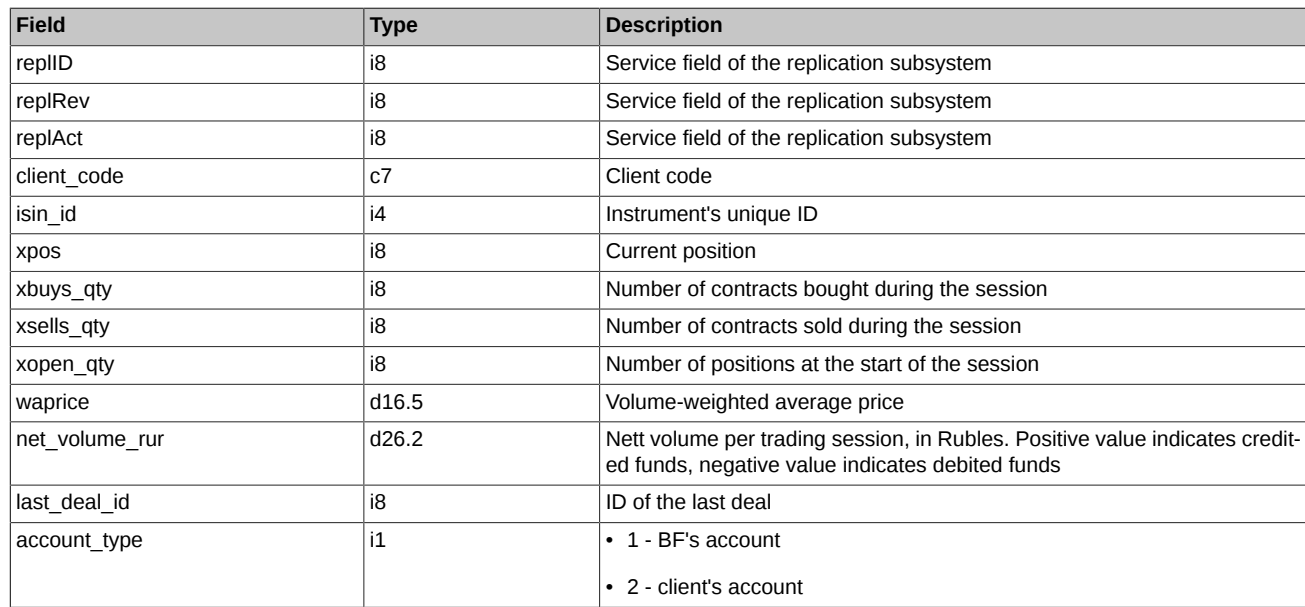

### <span id="page-101-2"></span>**4.12.1.2. Table position\_sa: Settlement Account positions**

The table contains information on Settlement Account positions.

#### **Table 32. Fields of table position\_sa**

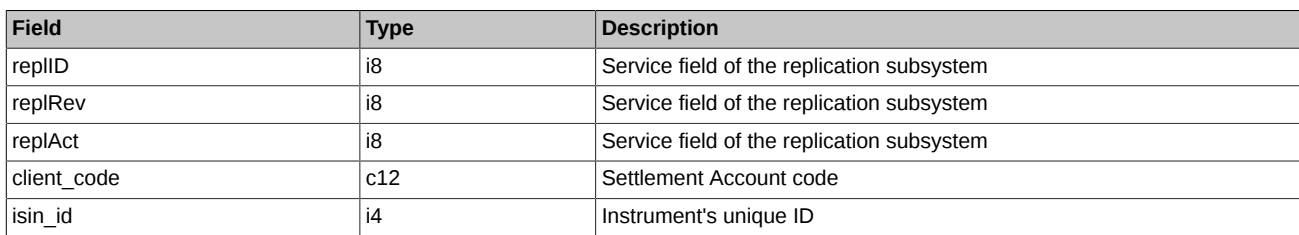

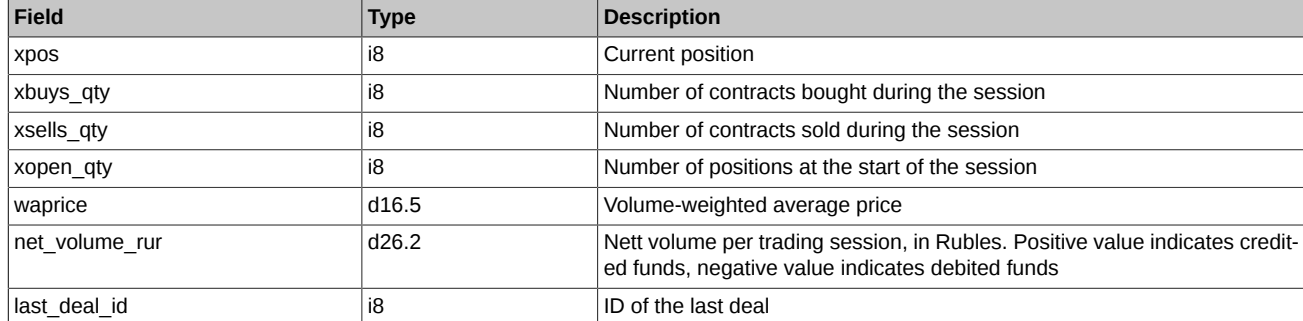

### <span id="page-102-1"></span>**4.12.1.3. Table sys\_events: table of events**

## **Table 33. Fields of table sys\_events**

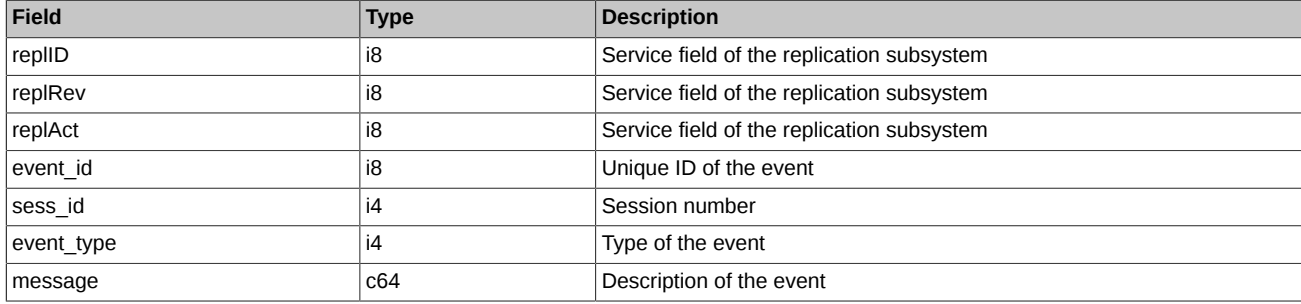

Notes:

• Possible types of events

event type  $= 1$ message = "session\_data\_ready" All data from the clearing system have been loaded into the trading system

event\_type = 2 message = "intraday\_clearing\_finished" All clearing procedures have been finished in the intraday clearing session

event type  $= 4$ message = "intraday\_clearing\_started" Intraday clearing session has started

event\_type = 5 message = "clearing\_started" Main clearing session has started

event type  $= 6$ message = "extension\_of\_limits\_finished" Limits have been extended

event type  $= 8$ message = "broker\_recalc\_finished" Funds have been recalculated after intraday clearing session

# <span id="page-102-0"></span>**4.13. Stream FORTS\_PART\_REPL - information about funds and limits [\(Type=I](#page-74-0))**

# **4.13.1. Data scheme**

Tables:

- [part](#page-102-2) Funds and limits of clients and brokerage firms
- [part\\_sa](#page-103-0) Funds and limits for Settlement Account
- [sys\\_events](#page-103-1)  table of events

#### <span id="page-102-2"></span>**4.13.1.1. Table part: Funds and limits of clients and brokerage firms**

The table contains information about funds, limits, and settings for automatic limit changes for clients and brokerage firms.

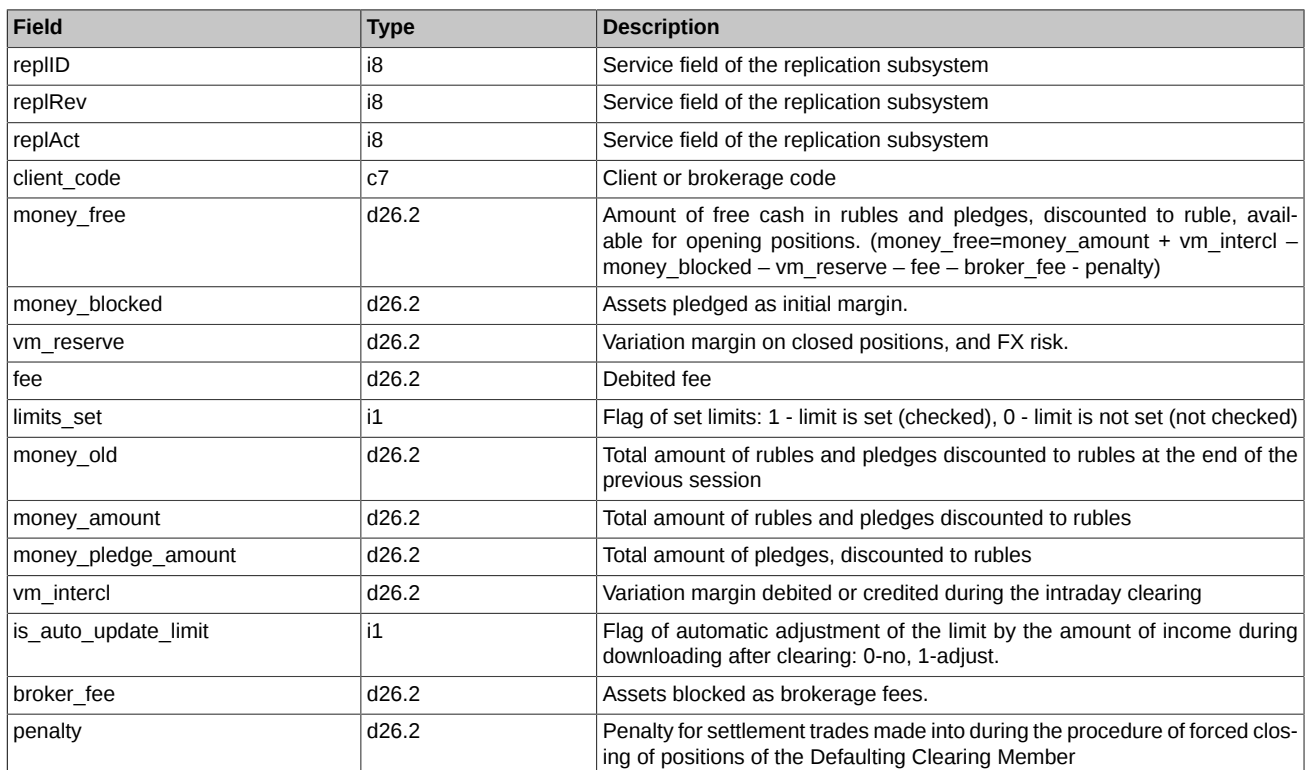

## **Table 34. Fields of table part**

# <span id="page-103-0"></span>**4.13.1.2. Table part\_sa: Funds and limits for Settlement Account**

# **Table 35. Fields of table part\_sa**

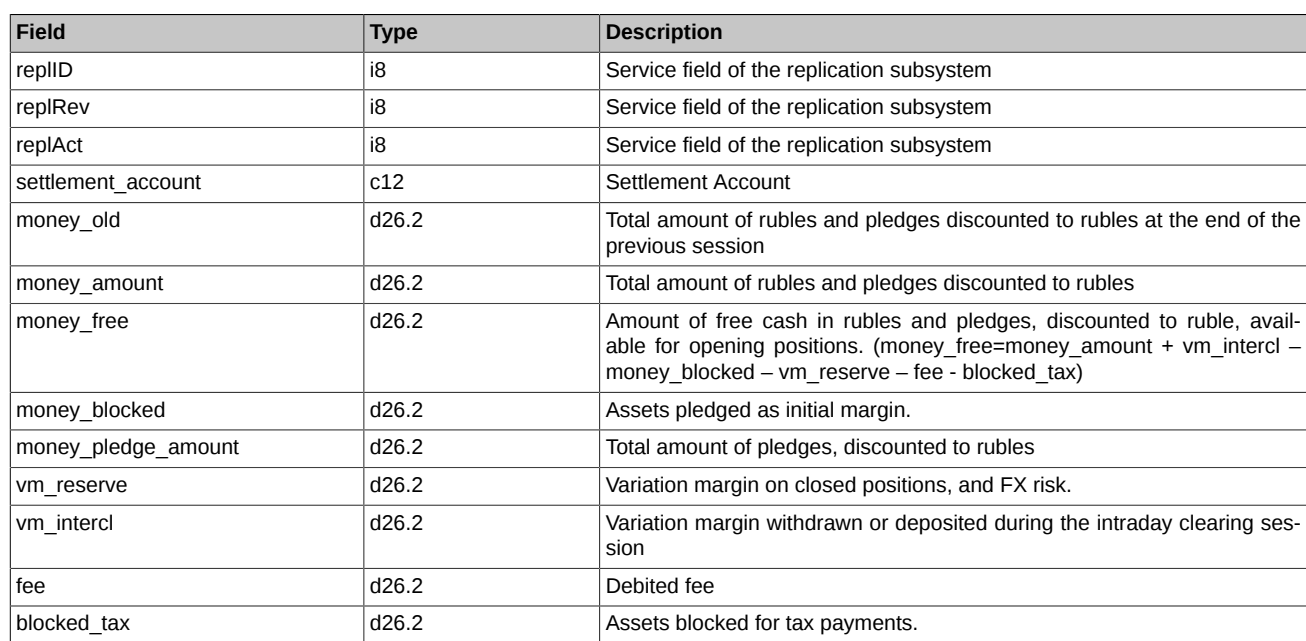

# <span id="page-103-1"></span>**4.13.1.3. Table sys\_events: table of events**

# **Table 36. Fields of table sys\_events**

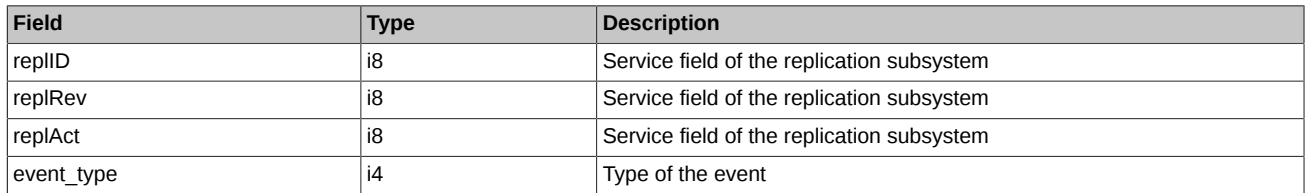

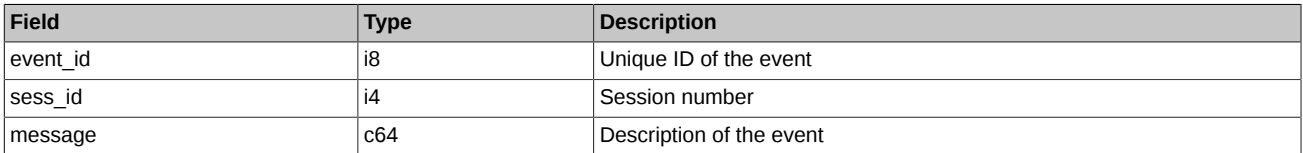

• Possible types of events

event type  $= 1$ 

 $message = "session data ready"$ All data from the clearing system have been loaded into the trading system

event  $type = 2$ message = "intraday\_clearing\_finished" All clearing procedures have been finished in the intraday clearing session

event\_type = 4 message = "intraday\_clearing\_started" Intraday clearing session has started

event\_type = 5  $mesage = "clearing\_started"$ Main clearing session has started

event type =  $6$  $message = "extension of limits finished"$ Limits have been extended

event  $type = 8$  $mesage = "broken recall of a finite"$ Funds have been recalculated after intraday clearing session

# <span id="page-104-0"></span>**4.14. Stream FORTS\_PROHIBITION\_REPL - Prohibitions ([Type=R\)](#page-74-0)**

# **4.14.1. Data scheme**

Tables:

• [prohibition](#page-104-1) - Prohibitions

## <span id="page-104-1"></span>**4.14.1.1. Table prohibition: Prohibitions**

**Table 37. Fields of table prohibition**

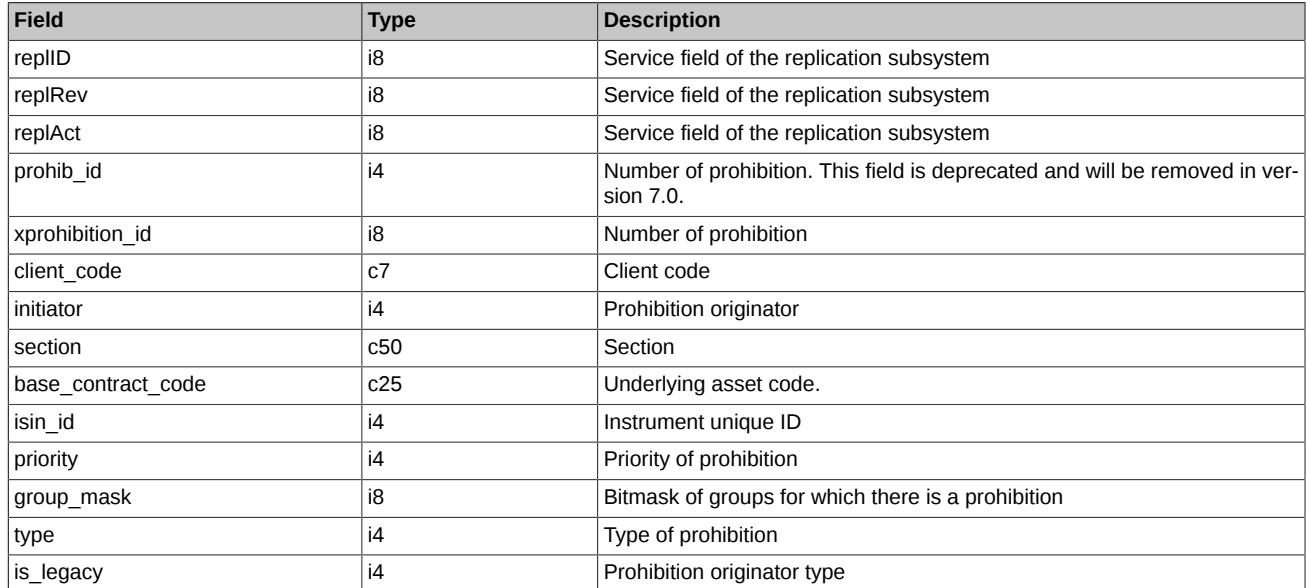

Notes:

• Field 'initiator' - Initiator of the prohibition:

0 BF;

- 1 CF Chief trader;
- 2 CC Administrator;
- 3 TS Administrator.
- Field 'type' Prohibition type
	- 0 No prohibitions (when cancelling a previous prohibition with lower priority, otherwise simply delete the line);
	- 1 prohibited to open positions;
	- 2 prohibited to perform all trading operations;
	- 3 prohibited to open sell positions;
	- 8 BF prohibition to add orders for exercising;
	- 16 Chief Trader prohibition to add orders for exercising;
	- 32 Prohibition of requests without auto-confirmation (RFS);
	- 64 Prohibition on requesting of liquidity stream (RFS);
	- 128 Prohibition of performing trades with insufficient number of liquidity provider (RFS)
	- 256 Prohibition of limiting the minimum life time for quotes (RFS).
- Field 'group\_mask' Instrument type bitmask:

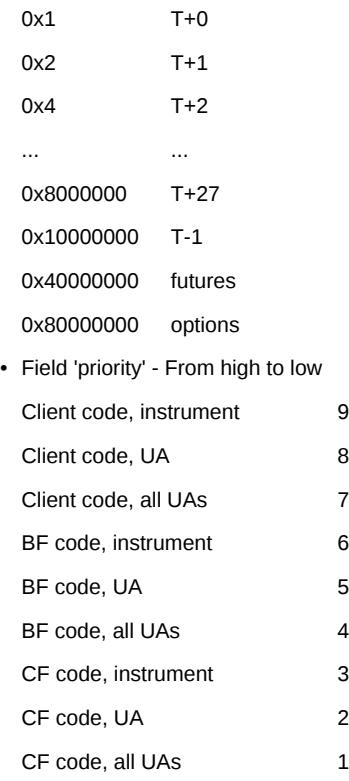

- Field 'section' Section name:
	- 1 Securities
	- 2 Commodities
	- 3 FX
	- 10 NAMEX
- Field 'is legacy' Prohibition originator type:
	- 0 indicates the prohibition set by the Trading Administrator/Clearing Administrator; these prohibitions cannot be changed by traders.

1 indicates the prohibition set by a trader; these prohibitions can be changed by traders.

# <span id="page-106-0"></span>**4.15. Stream FORTS\_REFDATA\_REPL - Reference and session information [\(Type=R\)](#page-74-0)**

# **4.15.1. Data scheme**

Tables:

- [rates](#page-106-1) Currency rates dictionary
- fut sess contents Traded instruments directory (futures)
- fut\_vcb Traded assets directory (futures)
- fut instruments Instruments dictionary
- fut bond registry Guide on parameters of bonds
- [dealer](#page-111-0)  Companies directory
- [sys\\_messages](#page-112-0)  Trading system messages
- [opt\\_sess\\_contents](#page-112-1) Traded instruments directory (options)
- opt vcb Traded assets directory (options)
- [prohibition](#page-114-0)  Prohibitions
- [multileg\\_dict](#page-115-0) Multileg instruments dictionary
- [fut\\_rejected\\_orders](#page-116-0)  Register of orders rejected during the clearing (futures)
- [opt\\_rejected\\_orders](#page-116-1)  Register of orders rejected during the clearing (options)
- fut intercl info Information of the variation margin calculated based on the results of the intraday clearing (futures)
- [opt\\_intercl\\_info](#page-117-1)  Information of the variation margin calculated based on the results of the intraday clearing (options)
- [opt\\_exp\\_orders](#page-117-2) Register of orders for expiration of option
- fut bond nkd Accrued interest as of the bond futures contract expiration date
- fut bond nominal Payment of bonds' face value
- [fut\\_bond\\_isin](#page-118-1) Guide on bond instruments
- [user](#page-118-2) System users
- [usd\\_online](#page-119-0) USD rate online
- [investor](#page-119-1)  Clients directory
- fut margin type Type of margining
- [fut\\_settlement\\_account](#page-121-0) Settlement Account
- [session](#page-121-1)  Information about a trading session
- [sma\\_master](#page-122-0)  SMA login binding to MASTER login
- [sma\\_pre\\_trade\\_check](#page-122-1)  SMA login pre-trade verification settings.
- [option\\_series](#page-123-0) Series of Options
- [clearing\\_members](#page-124-0) Clearing Members
- instr2matching map Instrument binding to Matching ID
- [sys\\_events](#page-124-2)  Table of events

### <span id="page-106-1"></span>**4.15.1.1. Table rates: Currency rates dictionary**

## **Table 38. Fields of table rates**

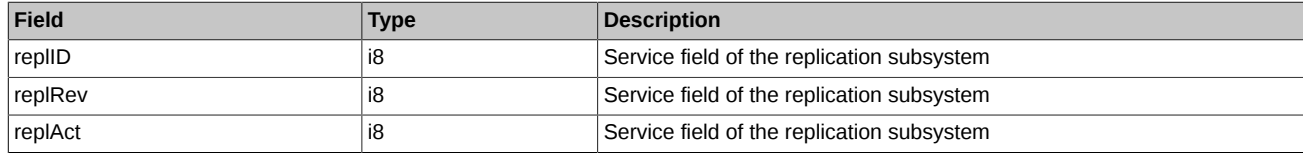

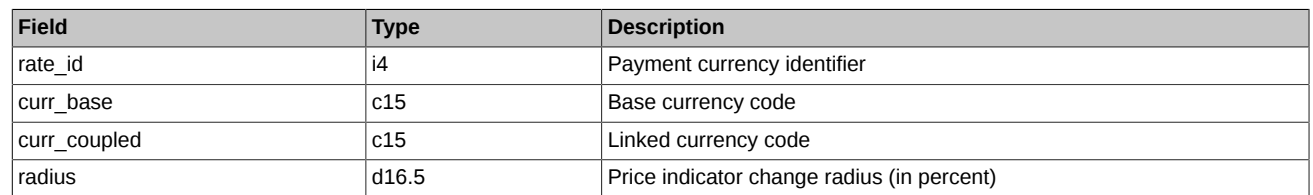

# <span id="page-107-0"></span>**4.15.1.2. Table fut\_sess\_contents: Traded instruments directory (futures)**

The table contains dictionary of instruments which are traded in specified trading session.

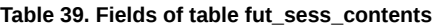

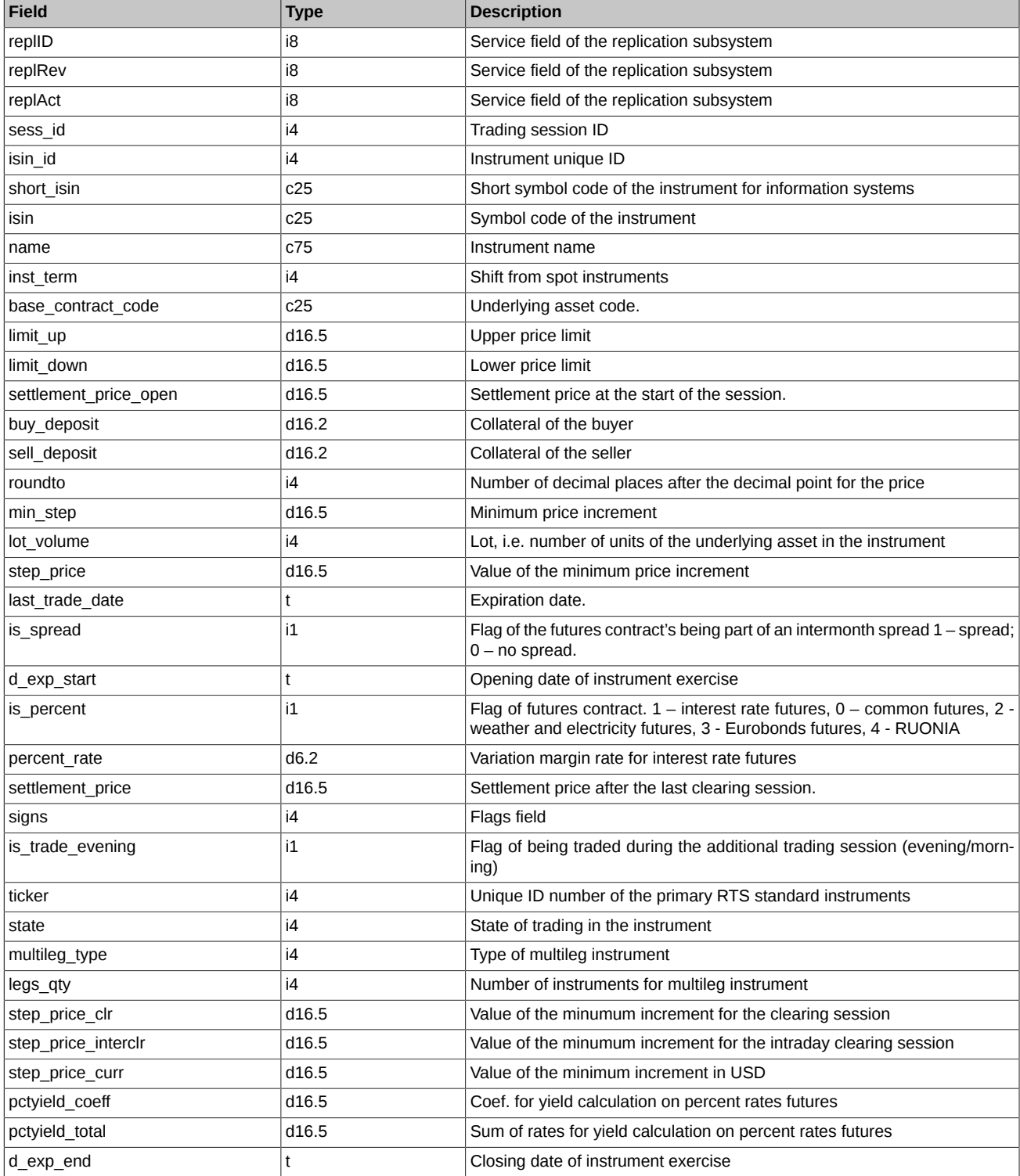
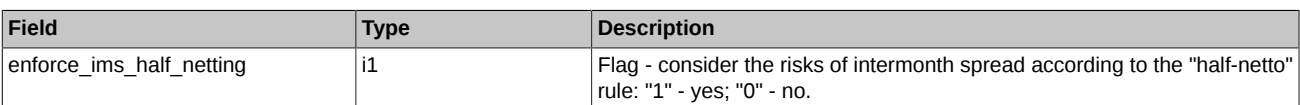

- Trading session state has priority over instrument state. That is, if a session is in "suspended" or "finished" state, then all instruments can't be traded regardless their states.
- Field state can take the following values:
	- 0 Session for this instrument is scheduled. One can cancel orders for this instrument
	- 1 Session for this instrument is running. One can both add and cancel orders for this instrument
	- 2 Trading in all instruments has been suspended. One can cancel orders for each instrument.
	- 3 Session for this instrument has been closed compulsorily. Orders can be neither added nor cancelled
	- 4 Session for this instrument has been completed because the time is up. Orders can be neither added nor cancelled
	- 5 Trading in this instrument has been suspended. One can cancel orders for this instrument
- Field signs is a bit mask and defines the following values:
	- 0x1 The instrument is traded in the additional trading session (evening/morning)
	- 0x10 Sign of anonymous trading
	- 0x20 Sign of non-anonymous trading
	- 0x40 Sign of trading in the main session
	- 0x100 Sign of multileg-instrument
	- 0x4000 Daily futures contract with automatic prolongation (CFD Contract for difference)
	- 0x10000 Calendar Spread
	- 0x40000 Collateral
	- 0x80000 Exercise in evening or intraday clearing session:
		- 0 evening clearing session
		- 1 intraday clearing session
- Field multileg type can take the following values:
	- 0 Ordinary instrument, not the multileg one
	- 3 The instrument is calendar futures spread
- Field is trade evening is bit mask:
	- 0 Instrument is not traded
	- 1 Instrument is traded in the evening trading session
	- 2 Instrument is traded in the main trading session
- Field roundto. For this field, the number of decimal places in its value may differ for expiration technical trades. The number of decimal places for expiration price value is determined according to contract specification.

#### **4.15.1.3. Table fut\_vcb: Traded assets directory (futures)**

The table contains directory of base contracts for instruments.

#### **Table 40. Fields of table fut\_vcb**

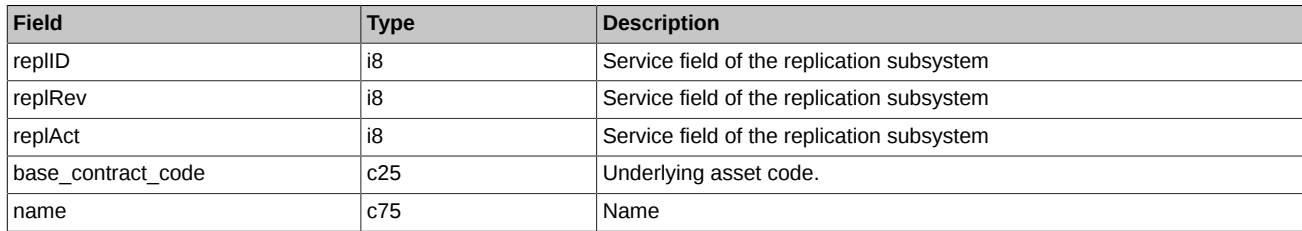

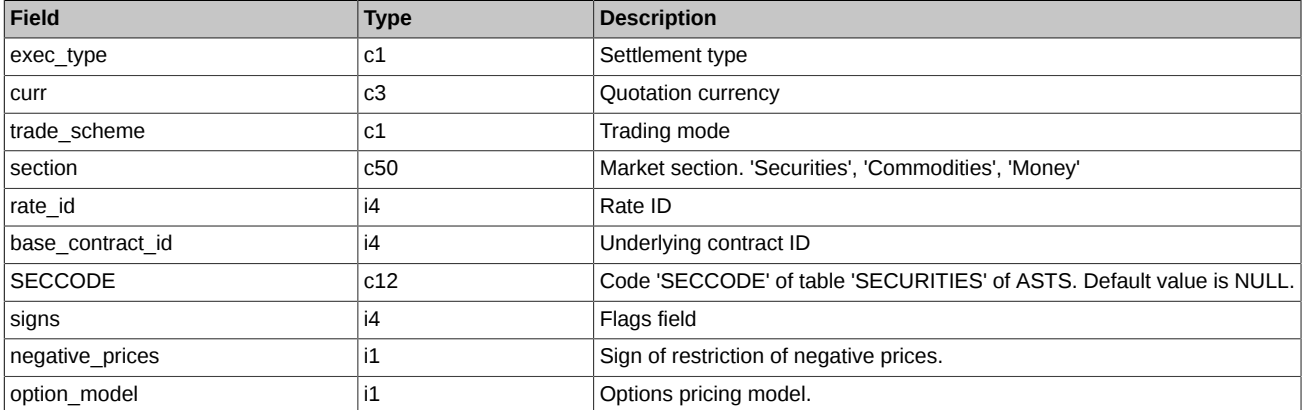

- Field exec\_type can take the following values:
	- A Alternative
	- D Settlement
	- I Index
	- T Settlement via T+ mode, ASTS
- Field trade\_scheme can take the following values:
	- F With 100% collateral
	- G With pledge
- Field signs is a bit mask and defines the following values:
	- 0x1 Exercise in evening or intraday clearing session: 0 evening clearing session; 1 intraday clearing session
	- 0x2 Foreign instrument: 0 not foreign; 1 foreign
- Field negative\_prices can take the following values:
	- 0 Futures prices, price limits and options strikes are limited to be positive only.
	- 1 Futures prices and options strikes are not limited.
- Field option model can take the following values:
	- 0 Black-Scholes model.
	- 1 Bachelier model.

## **4.15.1.4. Table fut\_instruments: Instruments dictionary**

#### **Table 41. Fields of table fut\_instruments**

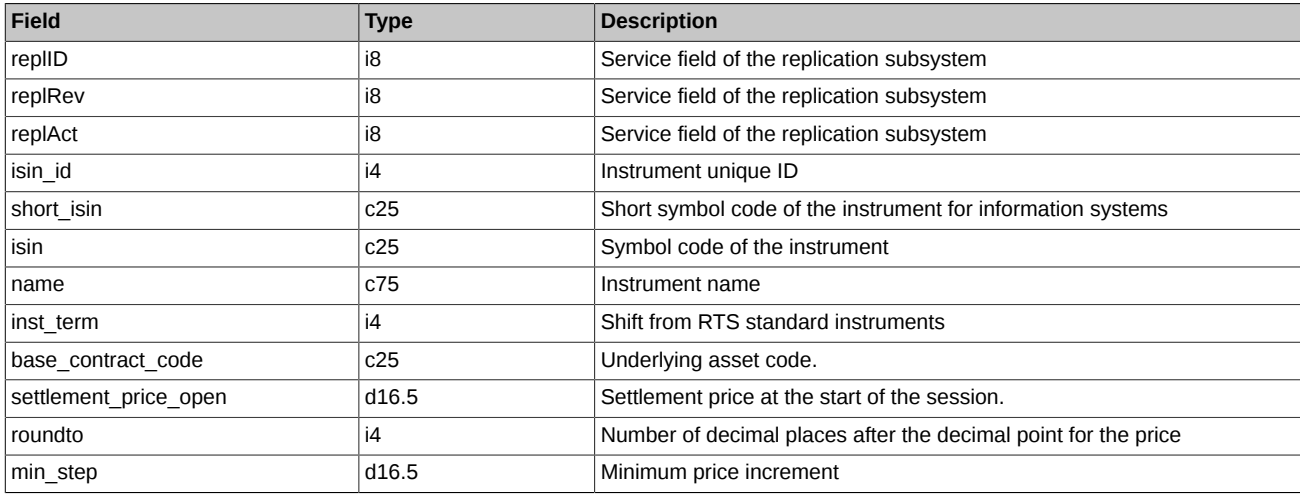

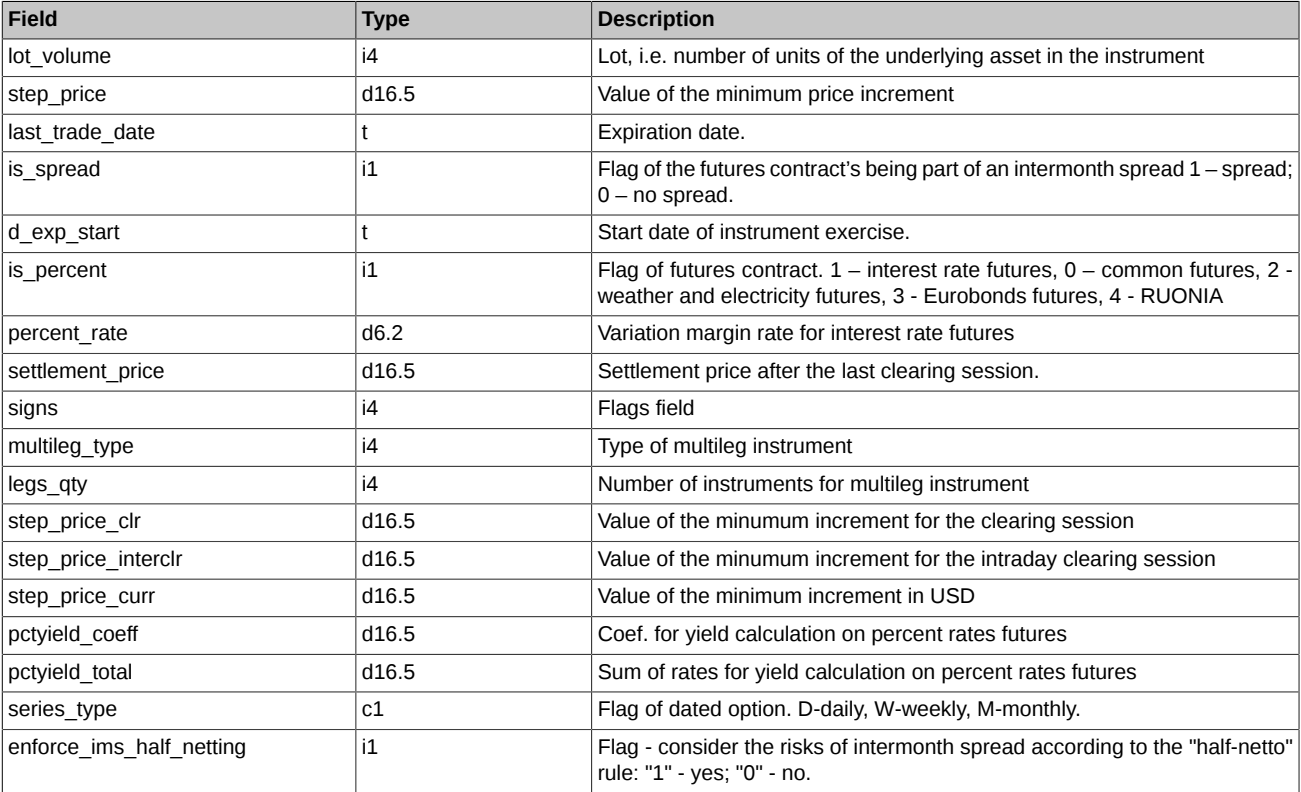

• Field roundto. For this field, the number of decimal places in its value may differ for expiration technical trades. The number of decimal places for expiration price value is determined according to contract specification.

#### **4.15.1.5. Table fut\_bond\_registry: Guide on parameters of bonds**

## **Table 42. Fields of table fut\_bond\_registry**

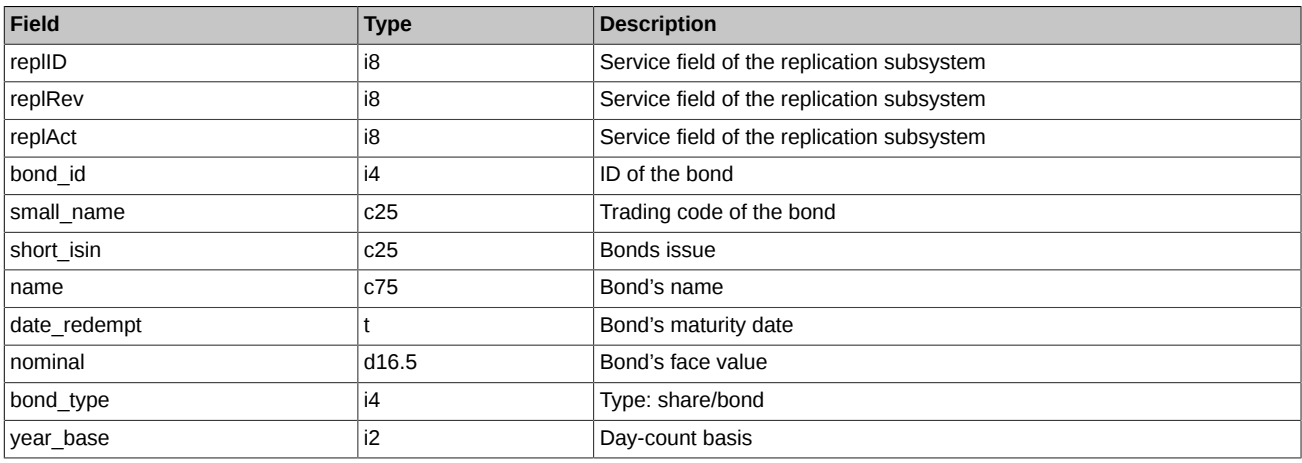

Notes:

- Field bond\_type is a bit mask and defines the following values:
	- 0 not set
	- 0x1 Share
	- 0x2 Bond (not amortized, actual formula)
	- 0x4 Amortized bond
	- 0x8 Bond, virtual American formula
	- 0x10 Bond, virtual European formula

# **4.15.1.6. Table dealer: Companies directory**

# **Table 43. Fields of table dealer**

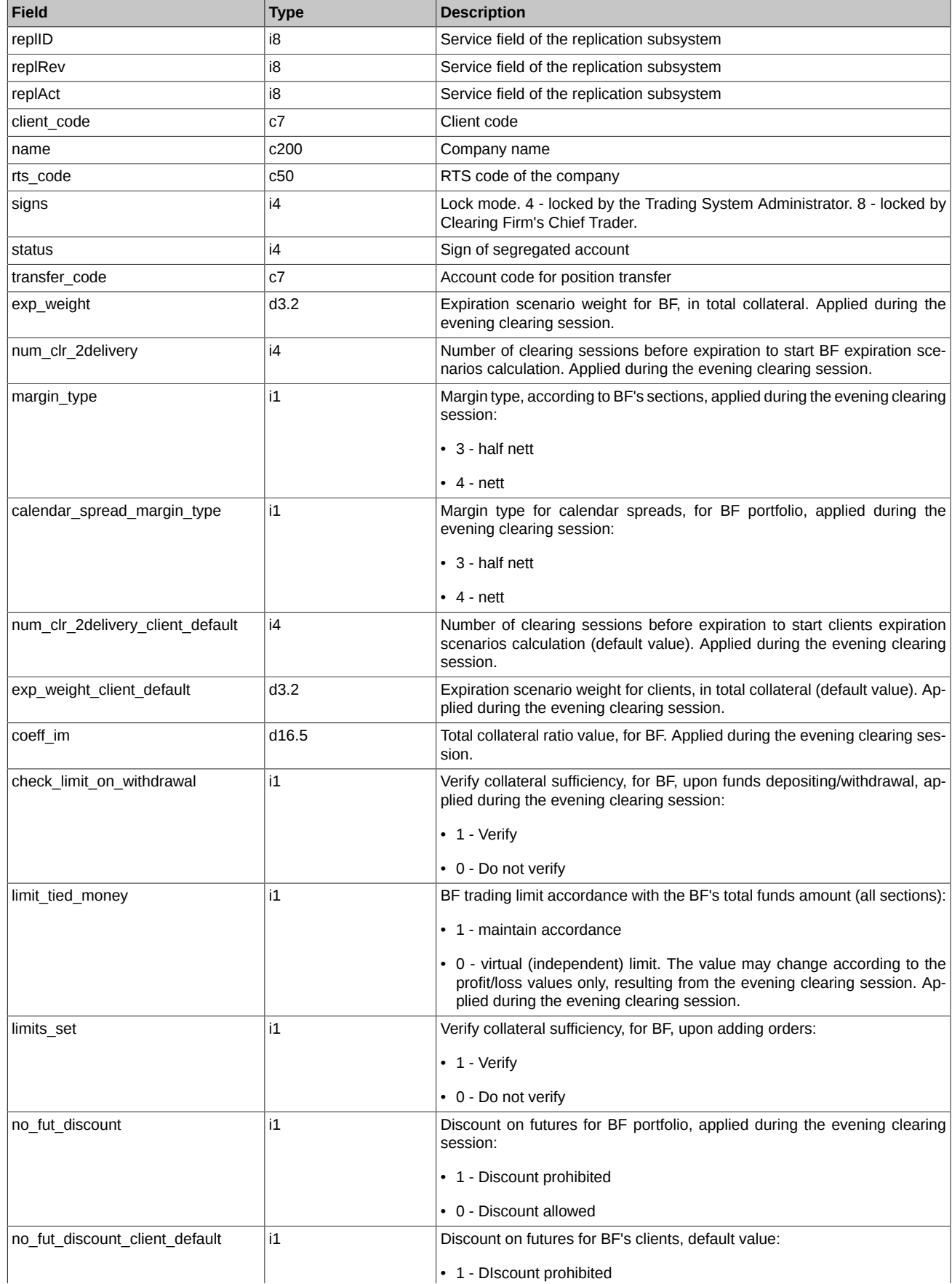

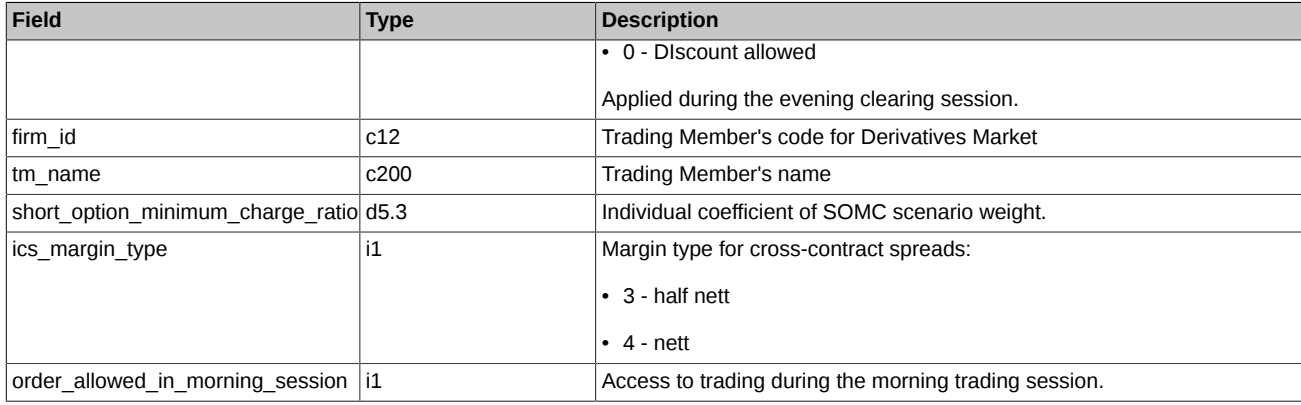

- Status field is a bit mask:
	- 0x01 Brokerage Firm (Trust Management type)
	- 0x02 Segregated Brokerage Firm
	- 0x100 BF for a client legal entity
	- 0x200 BF for non-resident client
	- 0x20000 Own Brokerage Firm
	- 0x40000 Client Brokerage Firm
	- 0x80000 Special Brokerage Firm

Other bits contain technical information

- Field order allowed in morning session can take the following values:
	- 0 Access to trading during the morning trading session is limited. Trading operations are prohibited, except for orders cancellation operations.
	- 1 Access to trading during the morning trading session is allowed.

## **4.15.1.7. Table sys\_messages: Trading system messages**

## **Table 44. Fields of table sys\_messages**

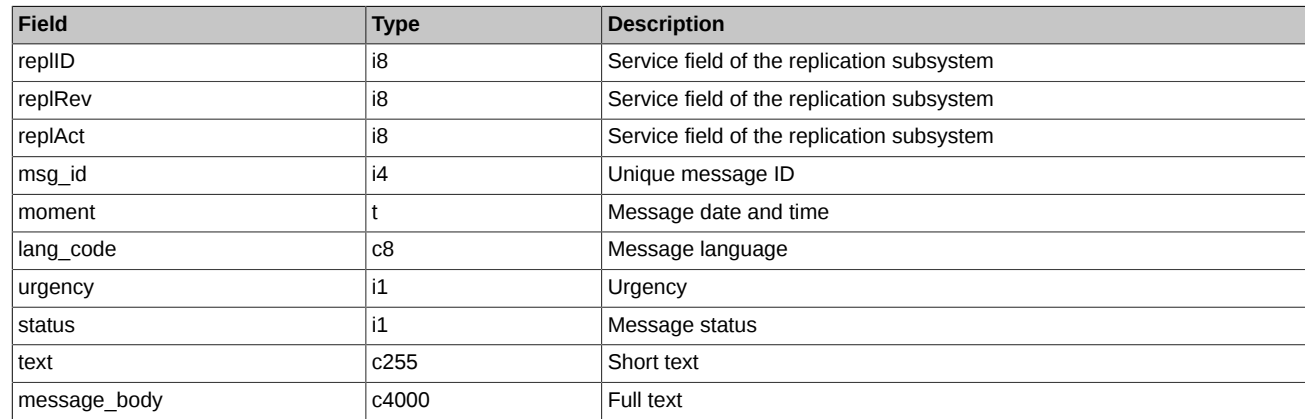

#### **4.15.1.8. Table opt\_sess\_contents: Traded instruments directory (options)**

The table contains dictionary of instruments which are traded in specified trading session.

### **Table 45. Fields of table opt\_sess\_contents**

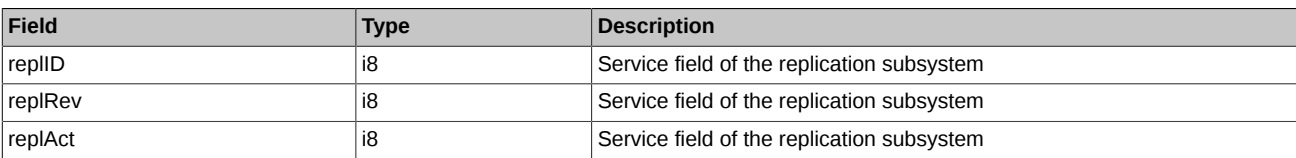

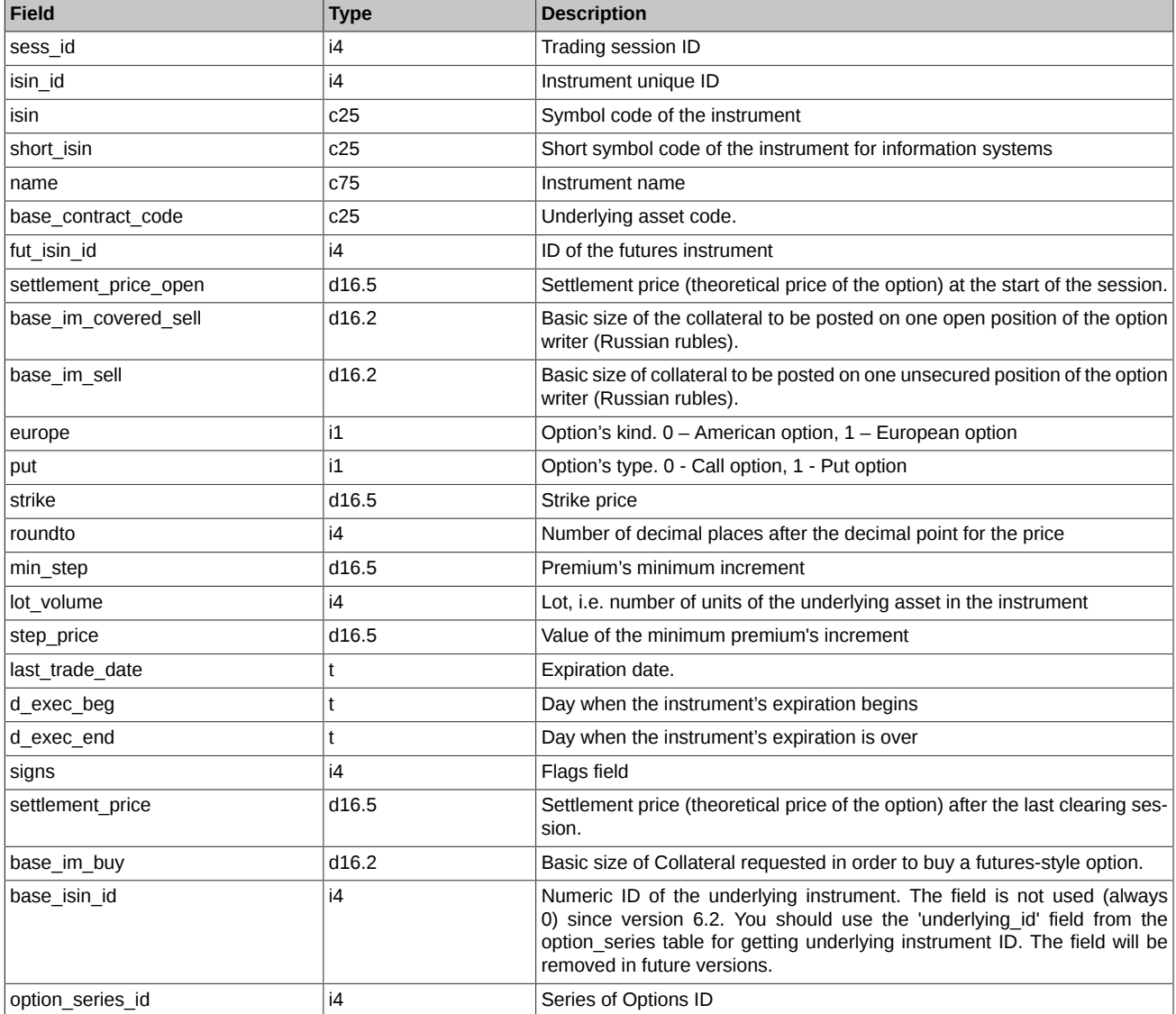

- Field signs is a bit mask and defines the following values:
	- 0x1 The instrument is traded in the additional trading session (evening/morning)
	- 0x10 Sign of anonymous trading
	- 0x20 Sign of non-anonymous trading
	- 0x40 Sign of trading in the main session

## **4.15.1.9. Table opt\_vcb: Traded assets directory (options)**

The table contains dictionary of base contracts for instruments.

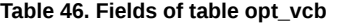

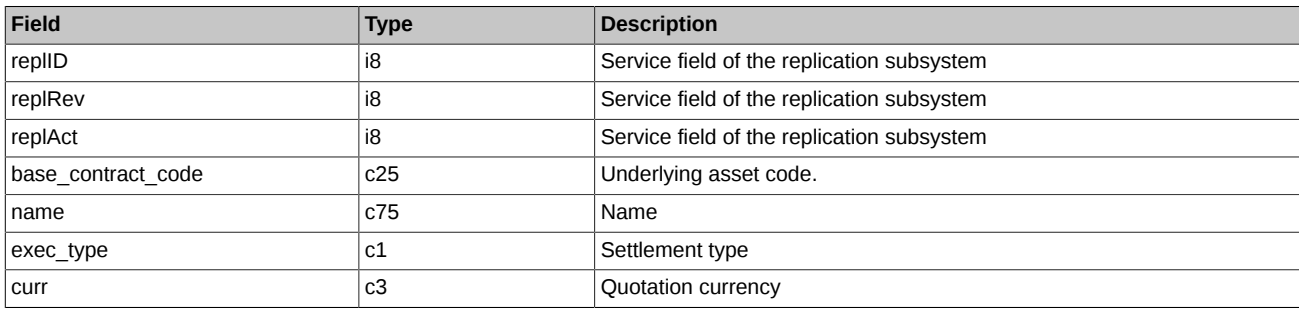

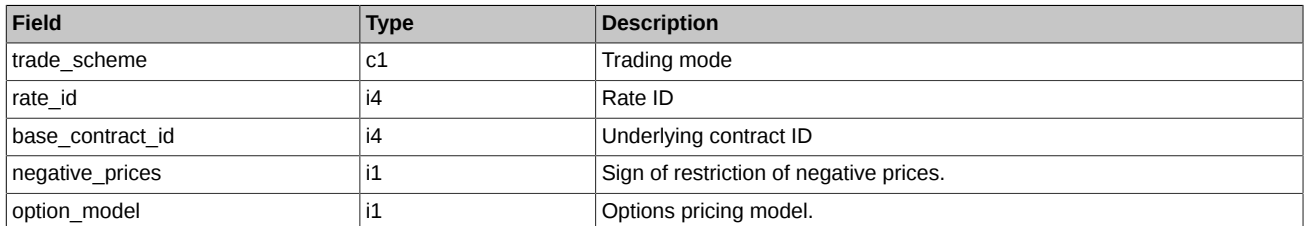

- Field negative prices can take the following values:
	- 0 Futures prices, price limits and options strikes are limited to be positive only.
	- 1 Futures prices and options strikes are not limited.
- Field option\_model can take the following values:
	- 0 Black-Scholes model.
	- 1 Bachelier model.

## **4.15.1.10. Table prohibition: Prohibitions**

Attention! Starting with version 6.15, the table is deprecated and will be removed in version 7.3. Instead of this table, use the '[prohibition](#page-104-0)' table in the ['FORTS\\_PROHIBITION\\_REPL'](#page-104-1) stream.

#### **Table 47. Fields of table prohibition**

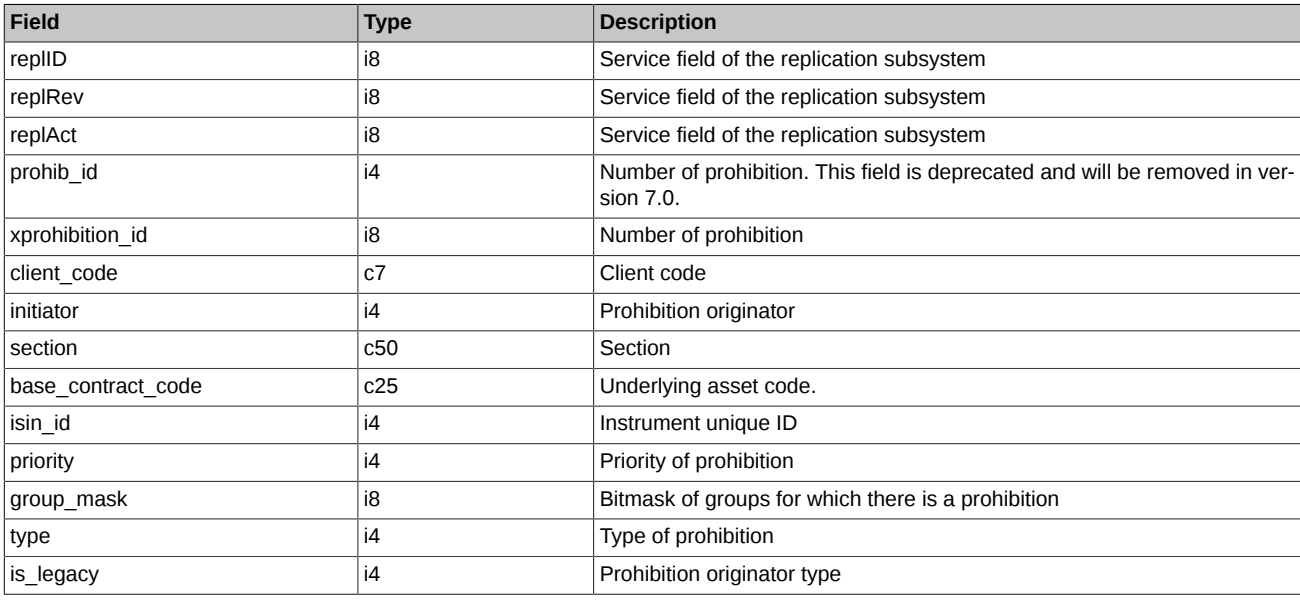

Notes:

• Field 'initiator' - Initiator of the prohibition:

0 BF;

- 1 CF Chief trader;
- 2 CC Administrator;
- 3 TS Administrator.

• Field 'type' - Prohibition type

- 0 No prohibitions (when cancelling a previous prohibition with lower priority, otherwise simply delete the line);
- 1 prohibited to open positions;
- 2 prohibited to perform all trading operations;
- 3 prohibited to open sell positions;
- 8 BF prohibition to add orders for exercising;
- 16 Chief Trader prohibition to add orders for exercising;
- 32 Prohibition of requests without auto-confirmation (RFS);
- 64 Prohibition on requesting of liquidity stream (RFS);
- 128 Prohibition of performing trades with insufficient number of liquidity provider (RFS)
- 256 Prohibition of limiting the minimum life time for quotes (RFS).
- Field 'group\_mask' Instrument type bitmask:

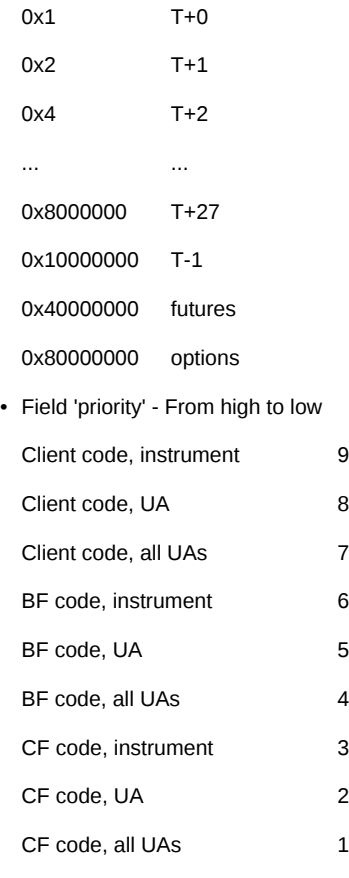

- Field 'section' Section name:
	- 1 Securities
	- 2 Commodities
	- 3 FX
	- 10 NAMEX
- Field 'is\_legacy' Prohibition originator type:
	- 0 indicates the prohibition set by the Trading Administrator/Clearing Administrator; these prohibitions cannot be changed by traders.
	- 1 indicates the prohibition set by a trader; these prohibitions can be changed by traders.

## **4.15.1.11. Table multileg\_dict: Multileg instruments dictionary**

#### **Table 48. Fields of table multileg\_dict**

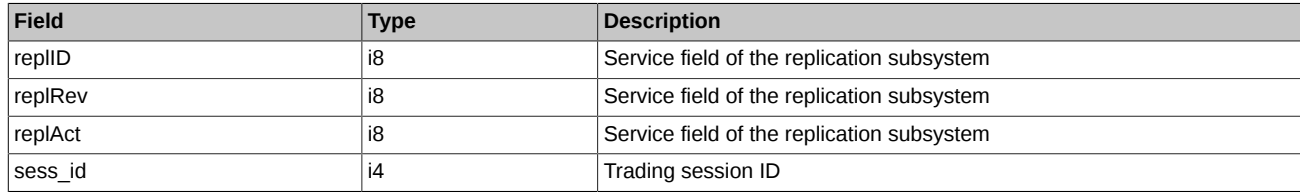

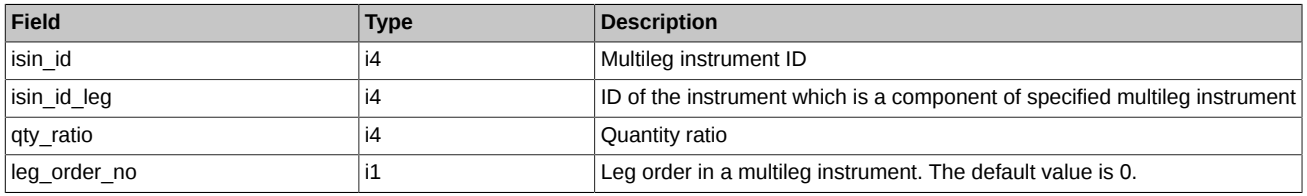

• The meaning of the filed qty ratio is specifying the number and direction of the multileg instrument: If the value equals qty ratio > 0 then this instrument is a multileg instrument with the same direction with which is the multileg order, if qty\_ratio < 0 – with opposite. Absolute value of qty\_ratio specifies the coefficient by which the number of multileg instruments in the order should be multiplied in order to get the number of instruments isin\_id\_leg.

## **4.15.1.12. Table fut\_rejected\_orders: Register of orders rejected during the clearing (futures)**

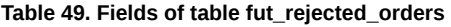

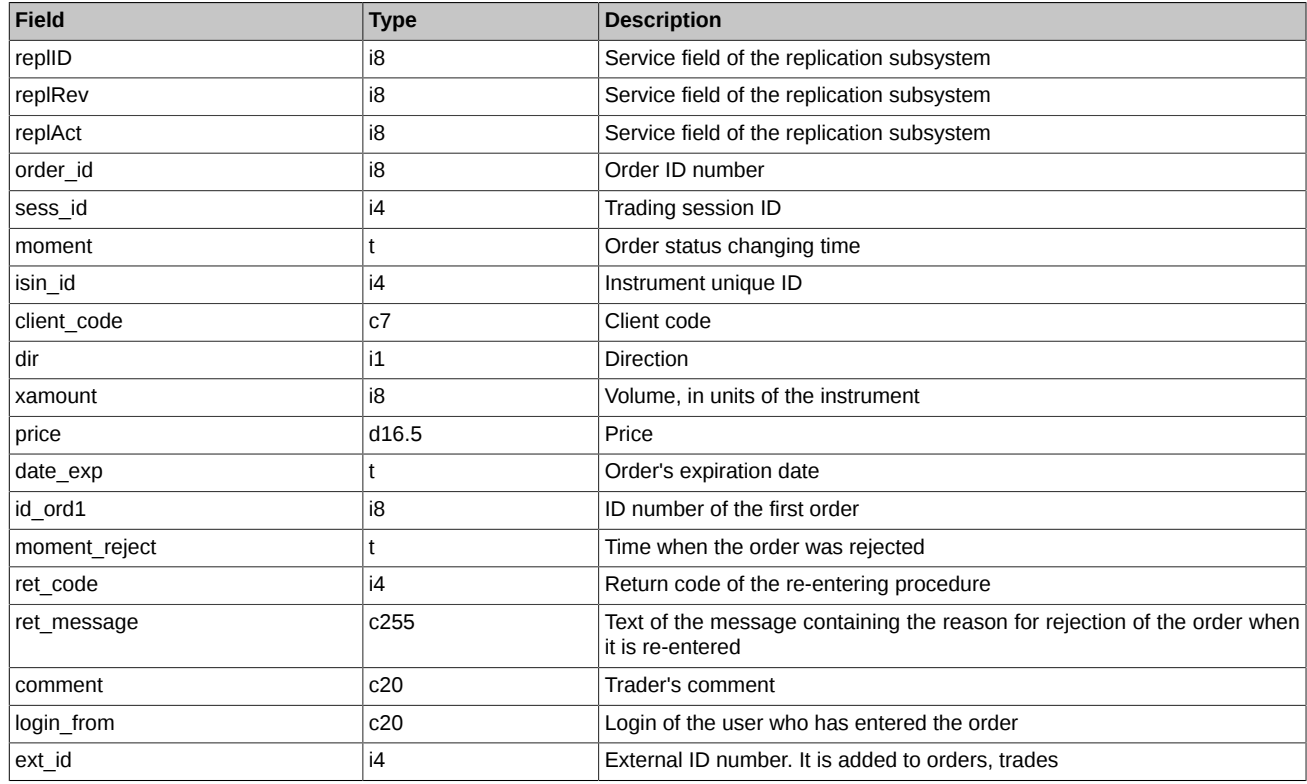

# **4.15.1.13. Table opt\_rejected\_orders: Register of orders rejected during the clearing (options)**

**Table 50. Fields of table opt\_rejected\_orders**

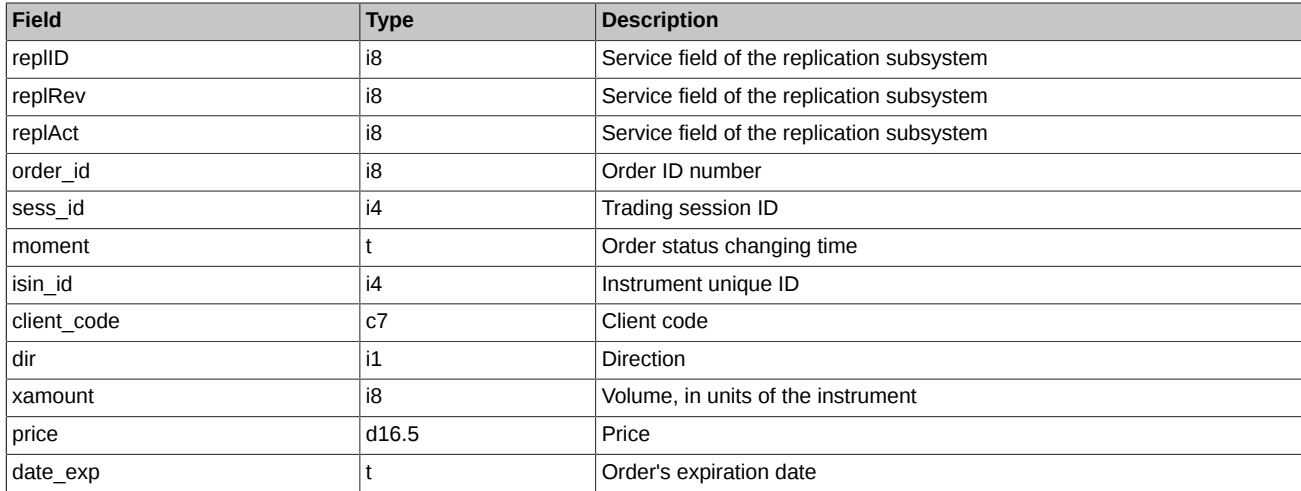

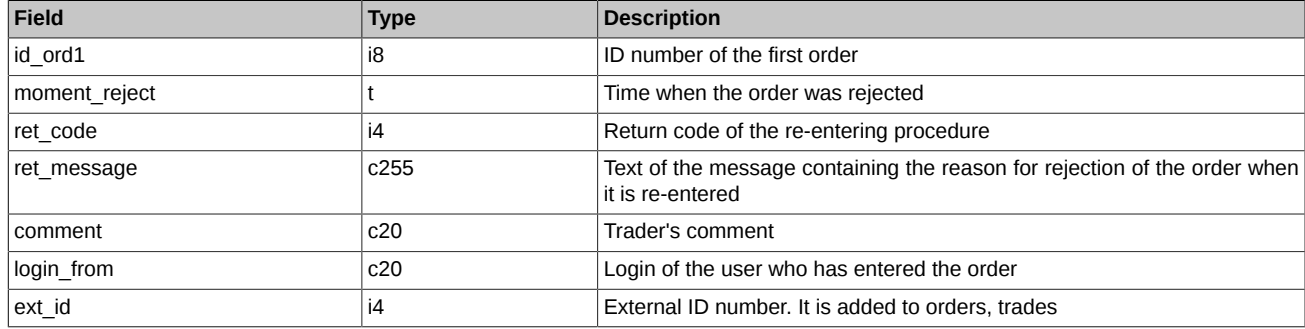

## **4.15.1.14. Table fut\_intercl\_info: Information of the variation margin calculated based on the results of the intraday clearing (futures)**

### **Table 51. Fields of table fut\_intercl\_info**

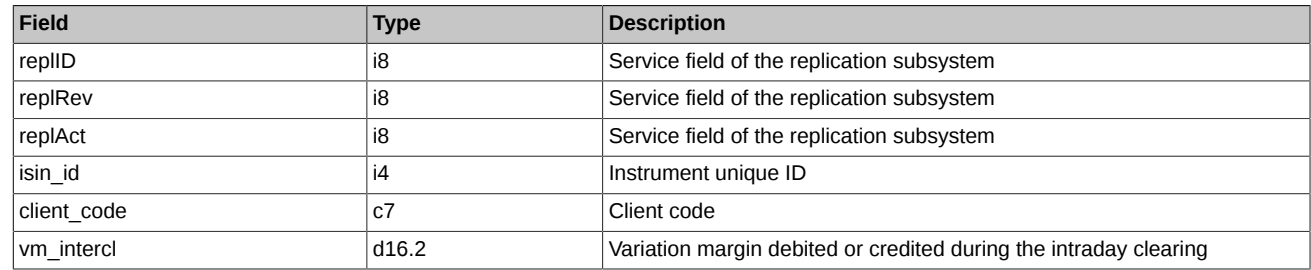

# **4.15.1.15. Table opt\_intercl\_info: Information of the variation margin calculated based on the results of the intraday clearing (options)**

### **Table 52. Fields of table opt\_intercl\_info**

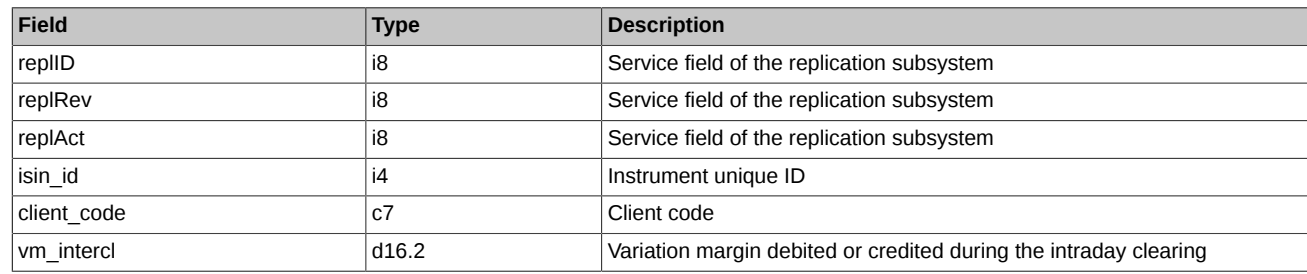

## **4.15.1.16. Table opt\_exp\_orders: Register of orders for expiration of option**

### **Table 53. Fields of table opt\_exp\_orders**

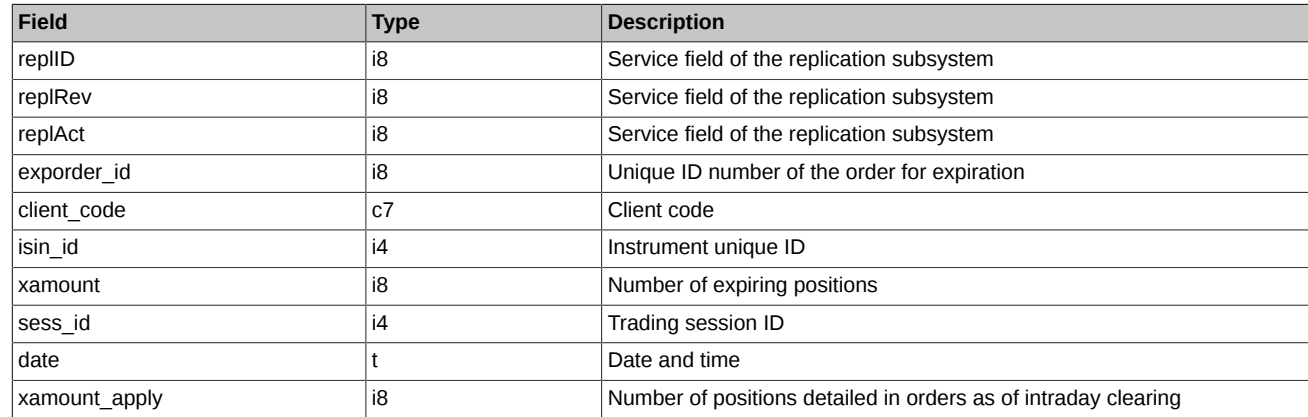

## **4.15.1.17. Table fut\_bond\_nkd: Accrued interest as of the bond futures contract expiration date**

### **Table 54. Fields of table fut\_bond\_nkd**

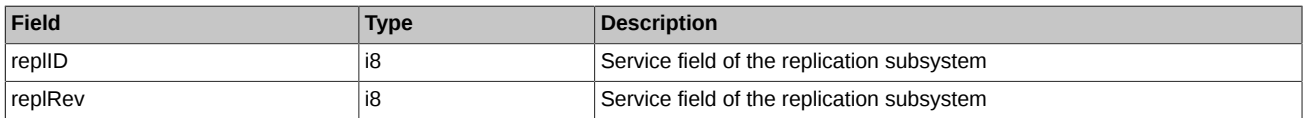

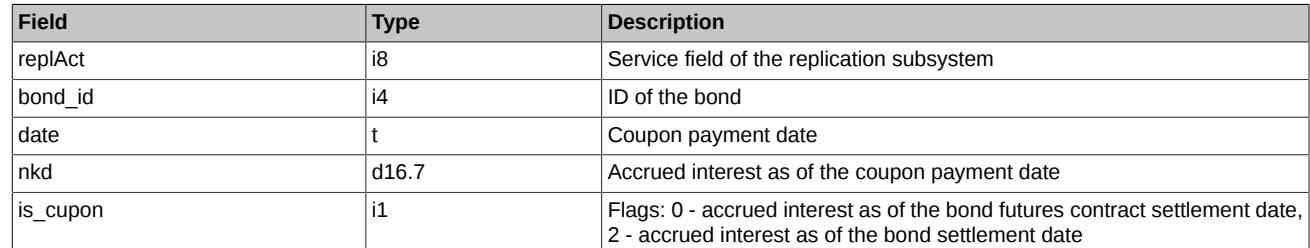

# **4.15.1.18. Table fut\_bond\_nominal: Payment of bonds' face value**

## **Table 55. Fields of table fut\_bond\_nominal**

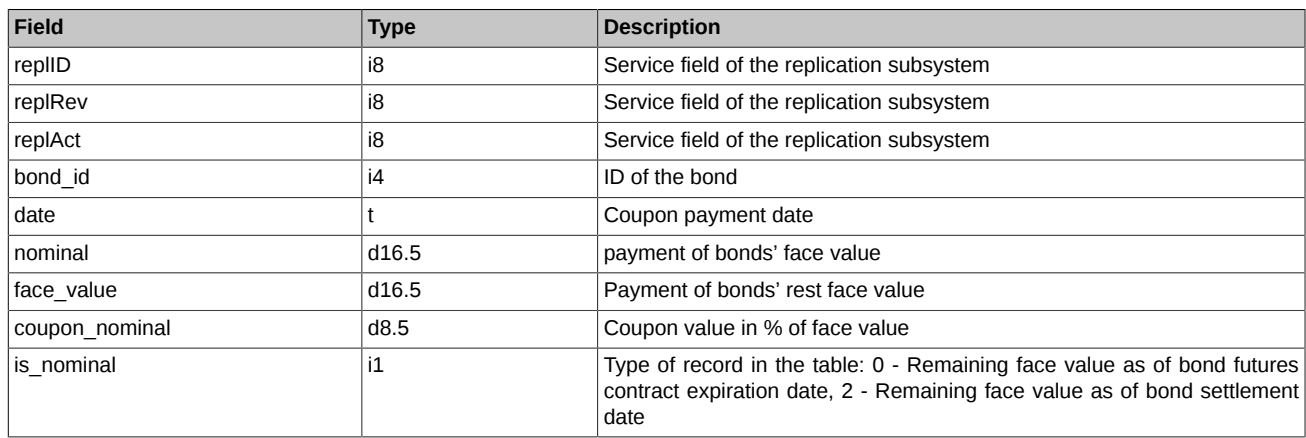

# **4.15.1.19. Table fut\_bond\_isin: Guide on bond instruments**

#### **Table 56. Fields of table fut\_bond\_isin**

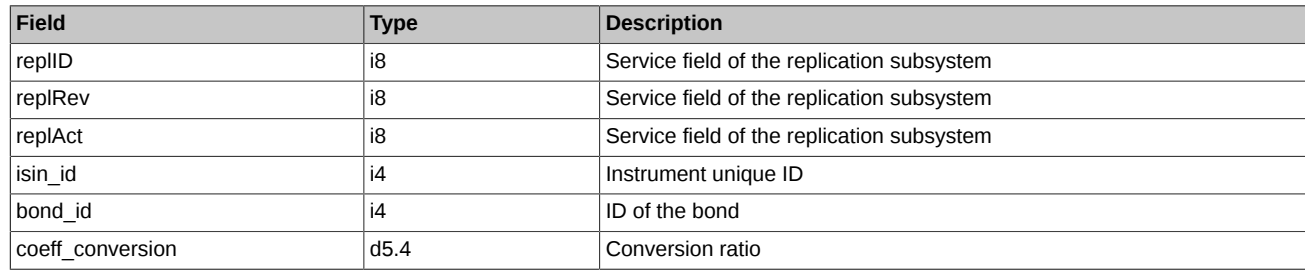

# **4.15.1.20. Table user: System users**

## **Table 57. Fields of table user**

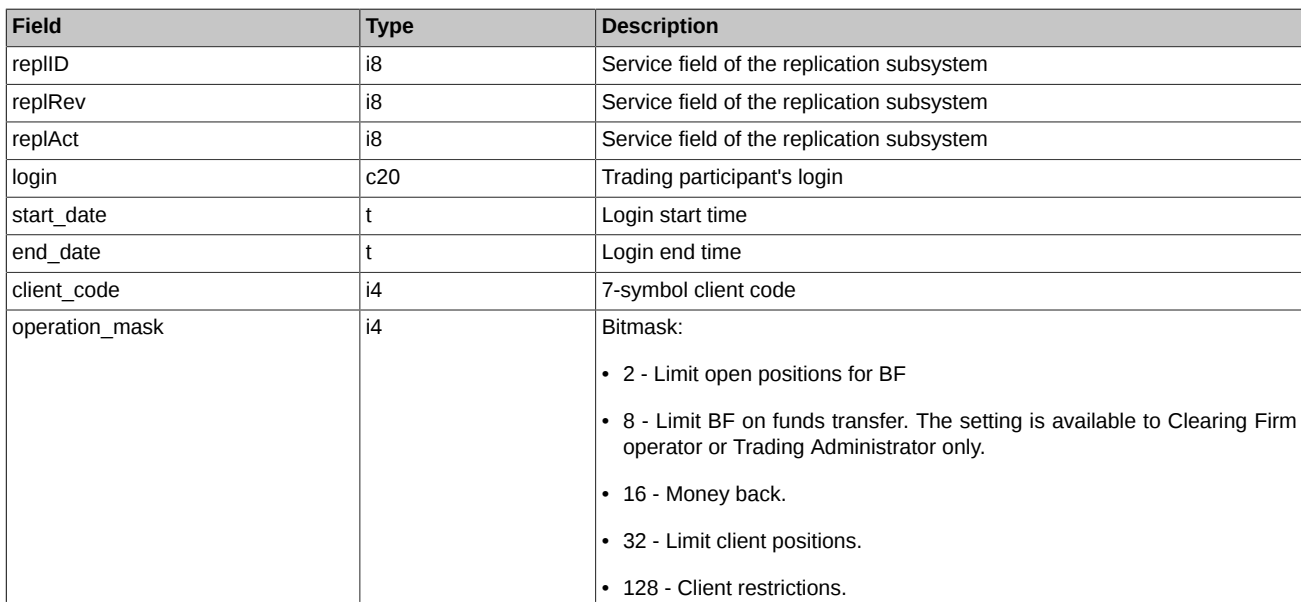

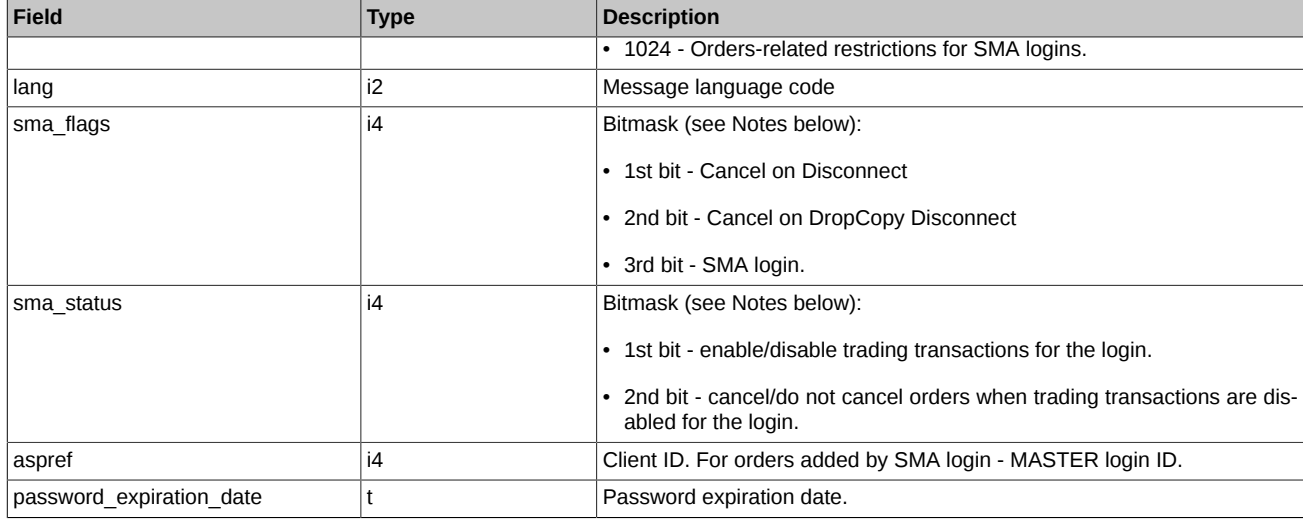

- Field 'sma\_flags' is bitmask:
	- o 1st bit: 0 Cancel on Disconnect is disabled for the login, 1 Cancel on Disconnect is enabled for the login
	- 2nd bit: 0 Cancel on Drop-Copy Disconnect is disabled for the login, 1 Cancel on Drop-Copy Disconnect is enabled for the login
	- o 3rd bit: 0 SMA mode is disabled for the login, 1 SMA mode is enabled for the login.
- Field 'sma\_status' is bitmask::
	- 1st bit: 0 trading transactions are enabled for the login, 1 trading transactions are disabled for the login
	- 2nd bit: 0 do not cancel orders when trading transactions are disabled for the login, 1 cancel orders when trading transactions are disabled for the login.

#### **4.15.1.21. Table usd\_online: USD rate online**

Attention! Starting with version 6.9, the table is deprecated and will be removed in version 7.0. Instead of this table, use the ['curr\\_online](#page-141-0)' table in the ['MOEX\\_RATES\\_REPL'](#page-141-1) stream.

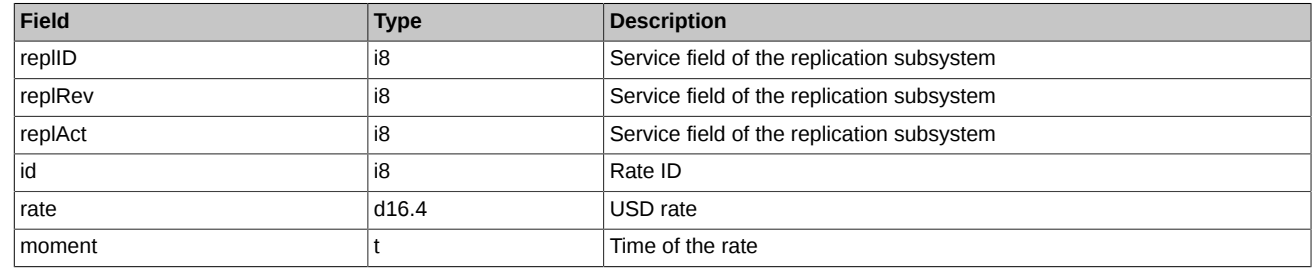

#### **Table 58. Fields of table usd\_online**

Notes:

• At current moment filed id can take value  $= 1$  (rub to usd)

# **4.15.1.22. Table investor: Clients directory**

## **Table 59. Fields of table investor**

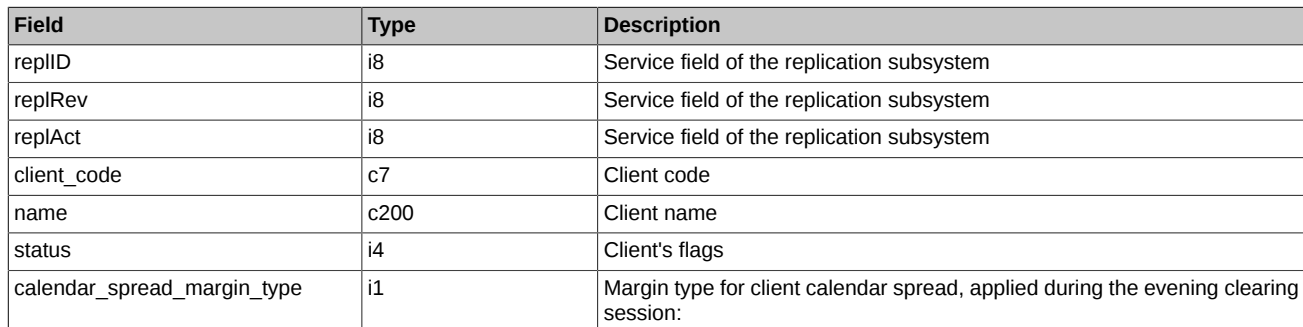

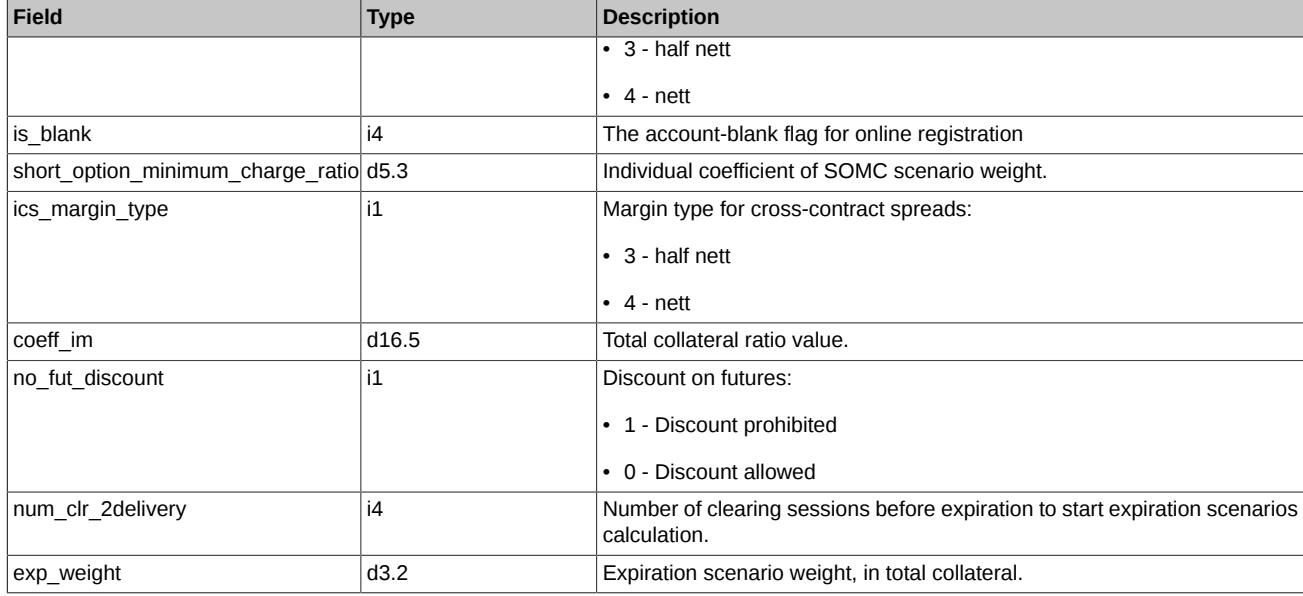

- Status field is a bit mask:
	- 0x1 Trust Management
	- 0x2 Separated
	- 0x4 Brokerage Firm (Trust Management type)
	- 0x80 Private entity
	- 0x100 Legal entity
	- 0x200 Non-resident
	- 0x2000 Individual investment account
	- 0x4000 Cross-trades permission flag. 1 cross-trades allowed; 0 cross-trades prohibited
	- 0x8000 Stateless person
	- 0x20000 Own
	- 0x40000 Client
	- 0x80000 Special BF
	- 0x10000000 Additional own account

## **4.15.1.23. Table fut\_margin\_type: Type of margining**

## **Table 60. Fields of table fut\_margin\_type**

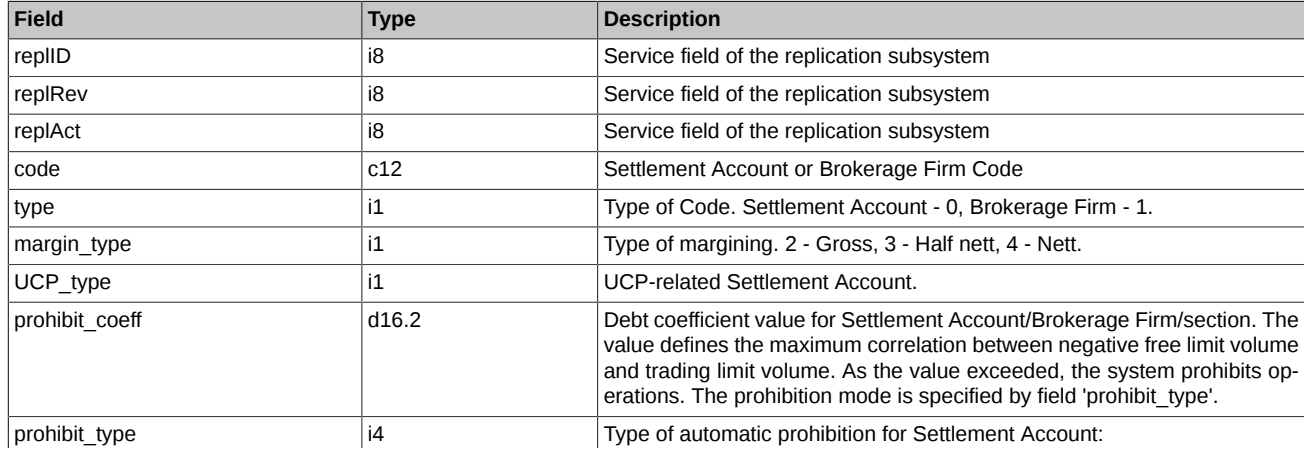

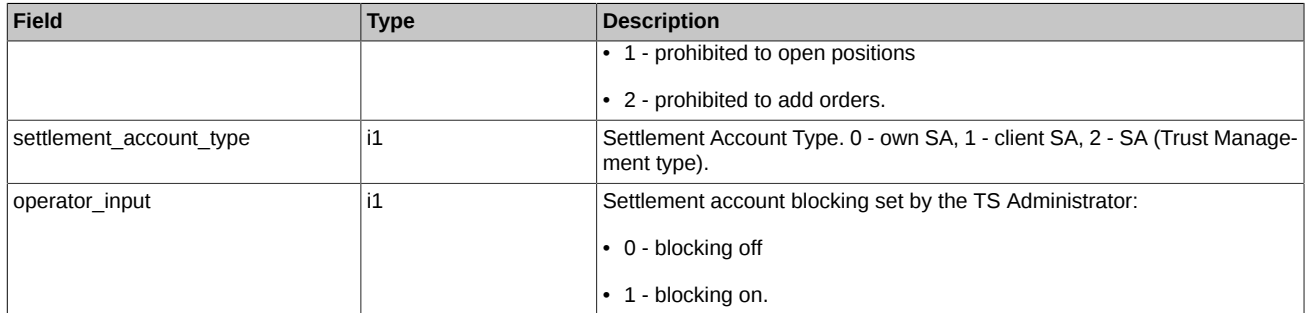

• Possible 'operator input' field values: 0 - blocking off, 1 - blocking on. When the blocking mode is turned on, orders placed from all BF clearing accounts linked to the blocked SA are automatically cancelled. The cancelled orders in the 'xstatus' field are marked with a special sign - 'eOperatorInputSA' (0x1000000000000). In the blocking mode, any trading commands with the indication of BF clearing accounts linked to this SA are prohibited, and the positions transfer between BFs is also prohibited. Orders and trades formed for SA by the Trading Administrator in blocking mode, have a special sign in the 'xstatus' field (in orders) and 'xstatus\_sell' or 'xstatus\_buy' fields (in trades) - 'eOperatorInputSA' (0x1000000000000).

### **4.15.1.24. Table fut\_settlement\_account: Settlement Account**

#### **Table 61. Fields of table fut\_settlement\_account**

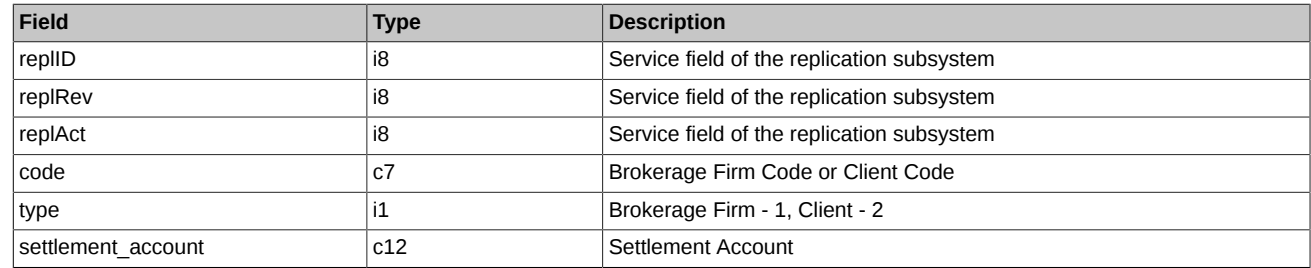

### **4.15.1.25. Table session: Information about a trading session**

The table contains trading sessions timetable.

#### **Table 62. Fields of table session**

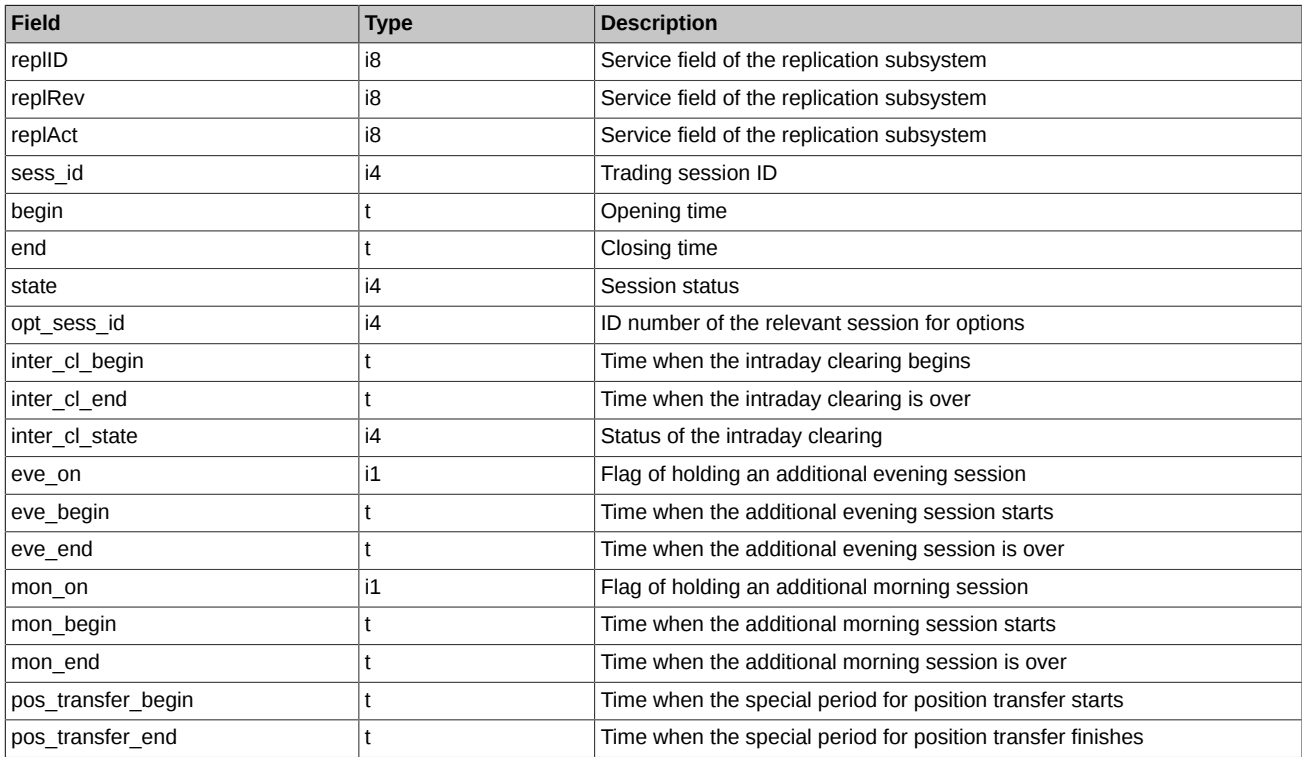

Notes:

- Fields pos transfer begin and pos transfer end specify the period of trading session during which special mode of concluding trades with instruments that are delivered during this current trading day is in power. During this special mode all orders with this certain instrument are prohibited excluding negotiated trades within one Clearing member.
- Field state can take the following values:
	- 0 Session is scheduled. Orders can't be placed but can be cancelled.
	- 1 Session is running. Orders can be both placed and cancelled.
	- 2 Trading with all instruments is suspended. Orders can't be placed but can be cancelled.
	- 3 Session is closed compulsorily. Orders can be neither placed nor cancelled.
	- 4 Session is completed because the time is up. Orders can be neither added nor cancelled.
- Field inter cl\_state is a bit mask:
	- 0x0 It is not defined. Orders can be both placed and cancelled.
	- 0x01 It is scheduled today. Orders can be placed and cancelled.
	- 0x02 It is cancelled. Orders can be placed and cancelled.
	- 0x04 Current, i.e.it is running, nothing can be done. Orders can't be placed and cancelled.
	- 0x08 Current, i.e. it is running (due to time schedule), but actually it is over and intraday clearing data is already available. Orders can't be placed but can be cancelled.
	- 0x10 It is successfully over (due to time schedule as well). Orders can be placed and cancelled.

## **4.15.1.26. Table sma\_master: SMA login binding to MASTER login**

The table contains information on how SMA login is binding to MASTER login.

#### **Table 63. Fields of table sma\_master**

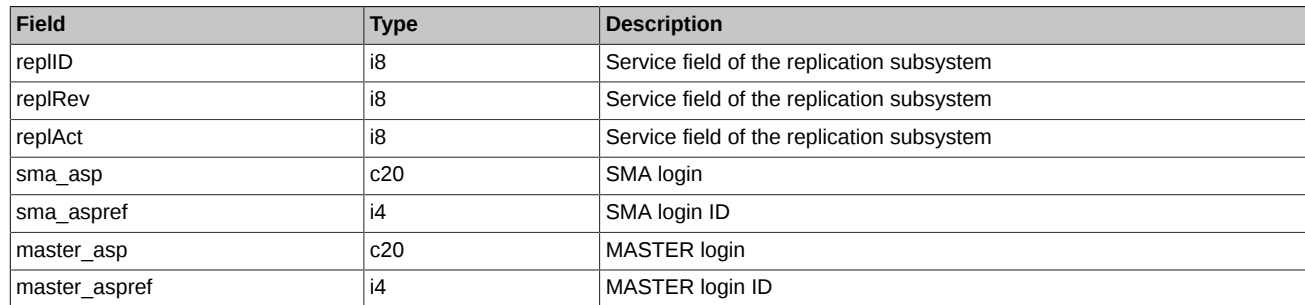

## **4.15.1.27. Table sma\_pre\_trade\_check: SMA login pre-trade verification settings**

The table contains information on SMA login pre-trade verification settings.

#### **Table 64. Fields of table sma\_pre\_trade\_check**

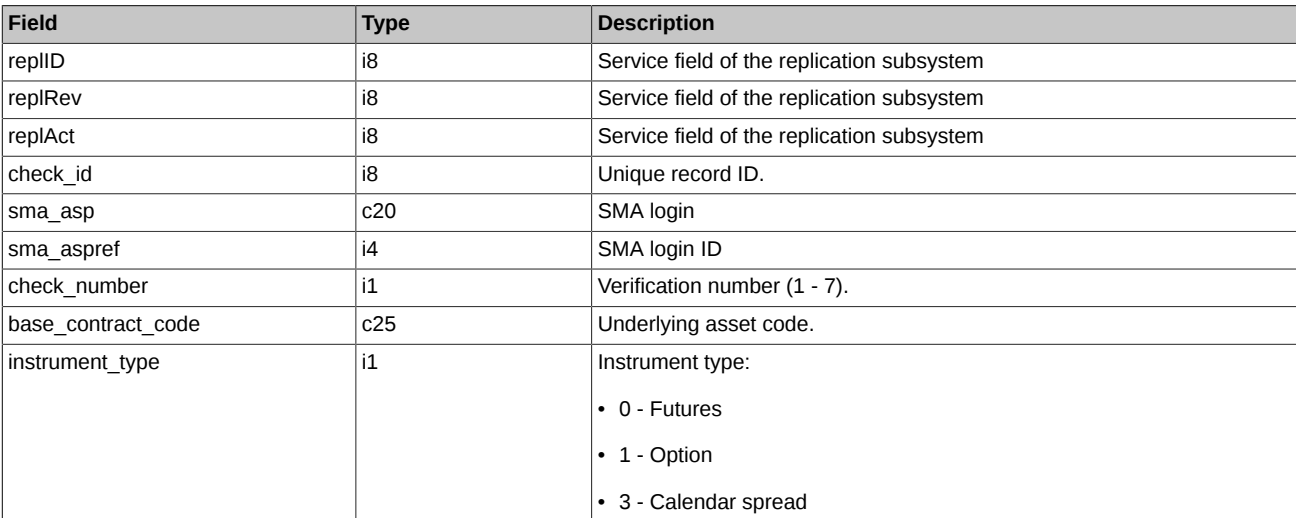

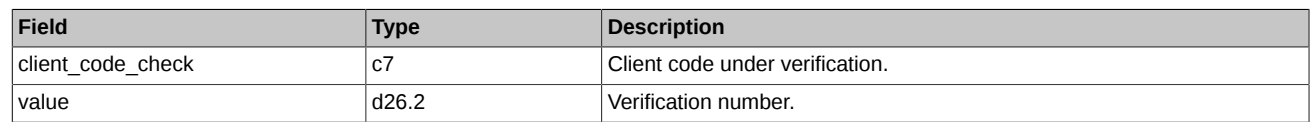

# **4.15.1.28. Table option\_series: Series of Options**

## **Table 65. Fields of table option\_series**

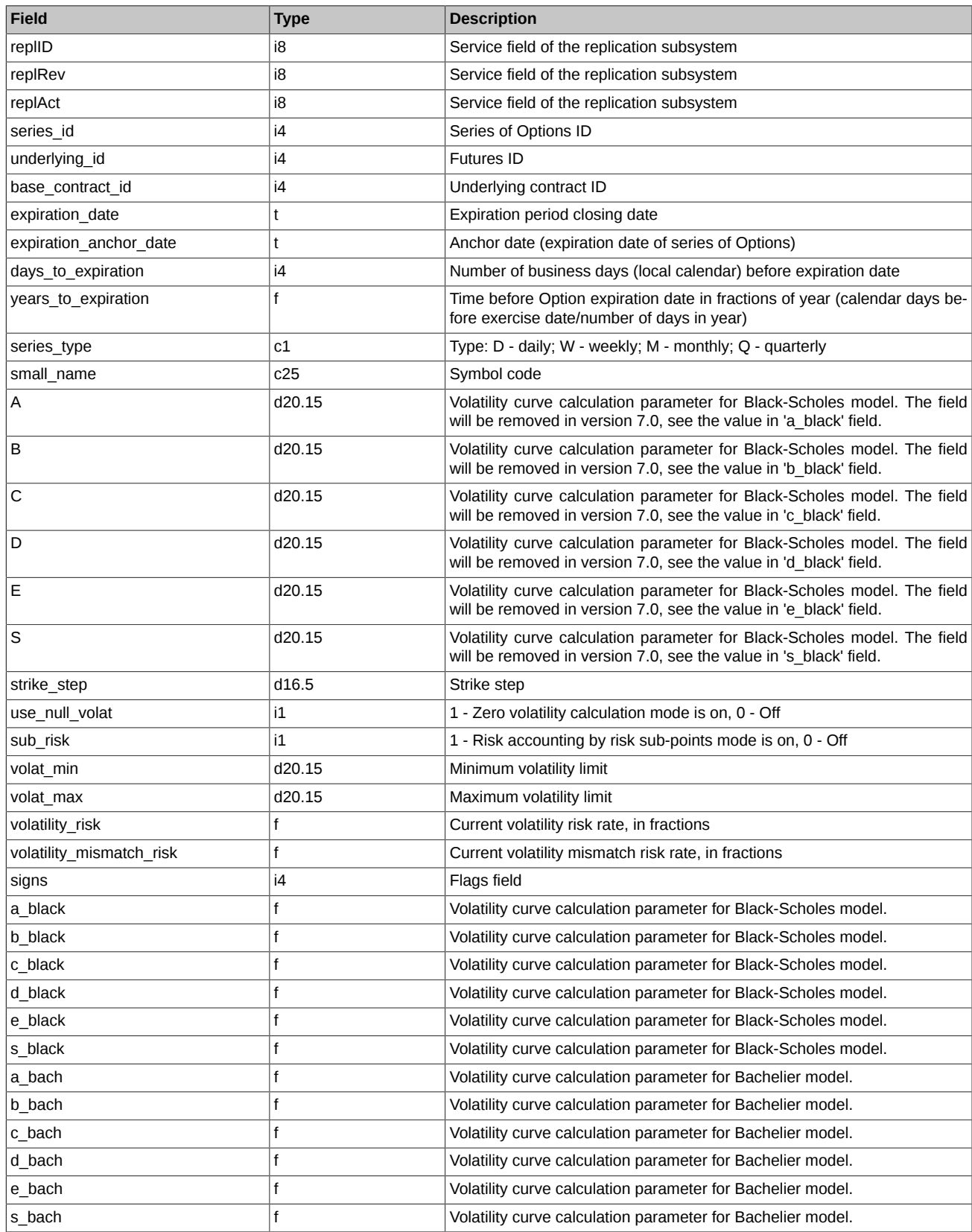

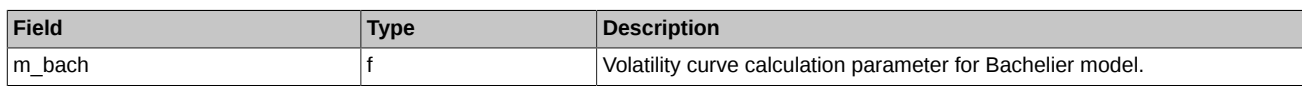

- Field signs is a bit mask and defines the following values:
	- 0x1 Exercise in evening or intraday clearing session: 0 evening clearing session; 1 intraday clearing session

#### **4.15.1.29. Table clearing\_members: Clearing Members**

The table contains information about blocking of members.

#### **Table 66. Fields of table clearing\_members**

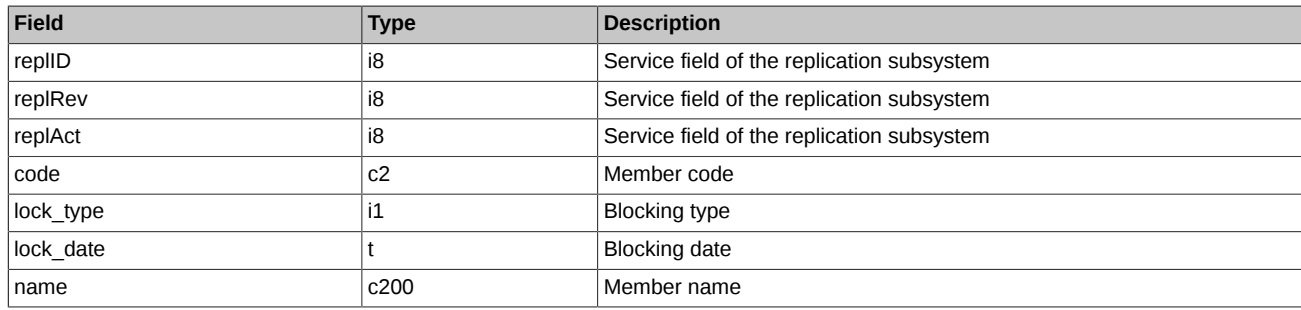

Notes:

- Field lock\_type can take the following values:
	- 0 No blocking
	- 2 Liquidation netting in respect of the Clearing Member
	- 11 Suspension of clearing services for the Clearing Member due to cancellation of the license to carry out professional activities in the securities market

### **4.15.1.30. Table instr2matching\_map: Instrument binding to Matching ID**

The table contains information on how instrument is binding to Matching ID.

#### **Table 67. Fields of table instr2matching\_map**

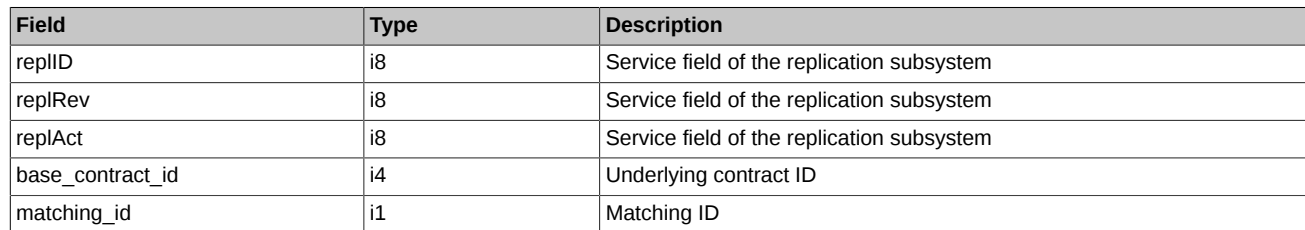

#### **4.15.1.31. Table sys\_events: table of events**

#### **Table 68. Fields of table sys\_events**

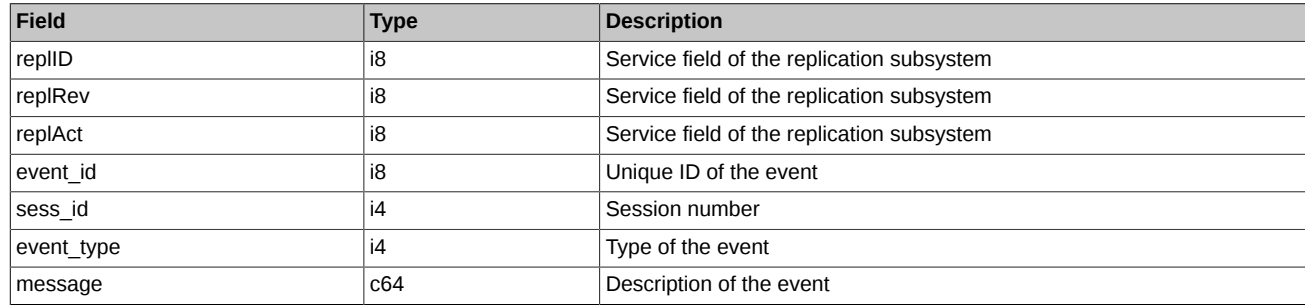

Notes:

• Possible types of events

event\_type = 1

message = "session\_data\_ready" All data from the clearing system have been loaded into the trading system

event  $type = 2$  $mesa$ ge = "intraday clearing finished" All clearing procedures have been finished in the intraday clearing session

event\_type = 4 message = "intraday\_clearing\_started" Intraday clearing session has started

event  $type = 5$  $mesaae = "clearina<sub>s</sub> started"$ Main clearing session has started

event type =  $6$  $mesa$ ge = "extension of limits finished" Limits have been extended

event type  $= 8$ message = "broker\_recalc\_finished" Funds have been recalculated after intraday clearing session

# **4.16. Stream FORTS\_MISCINFO\_REPL - miscellaneous information [\(Type=I](#page-74-0))**

## **4.16.1. Data scheme**

Tables:

• [volat\\_coeff](#page-125-0) - Parametric volatility curve's parameters

## <span id="page-125-0"></span>**4.16.1.1. Table volat\_coeff: Parametric volatility curve's parameters**

#### **Table 69. Fields of table volat\_coeff**

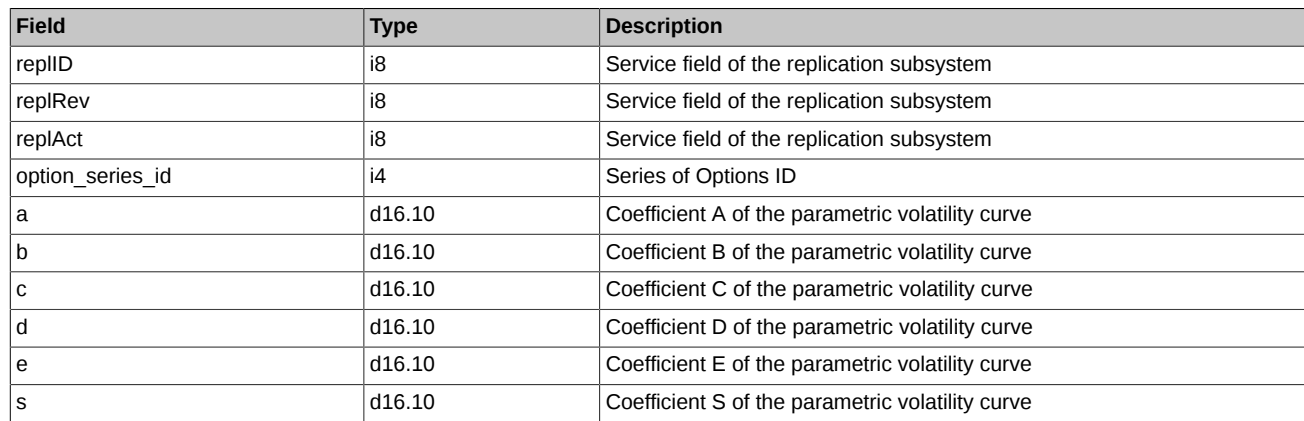

# **4.17. Stream FORTS\_MM\_REPL - information on MM's obligations ([Type=I\)](#page-74-0)**

## **4.17.1. Data scheme**

Tables:

- fut MM info MM's obligations in futures
- [opt\\_MM\\_info](#page-126-0)  MM's obligations in options
- [cs\\_mm\\_rule](#page-127-0) Instruments for recalculating the central strike price.
- [mm\\_agreement\\_filter](#page-127-1) Table numbers and types of contracts for the provision of market-making services

## <span id="page-125-1"></span>**4.17.1.1. Table fut\_MM\_info: MM's obligations in futures**

#### **Table 70. Fields of table fut\_MM\_info**

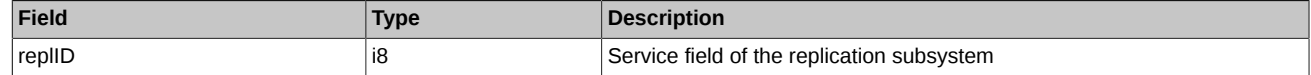

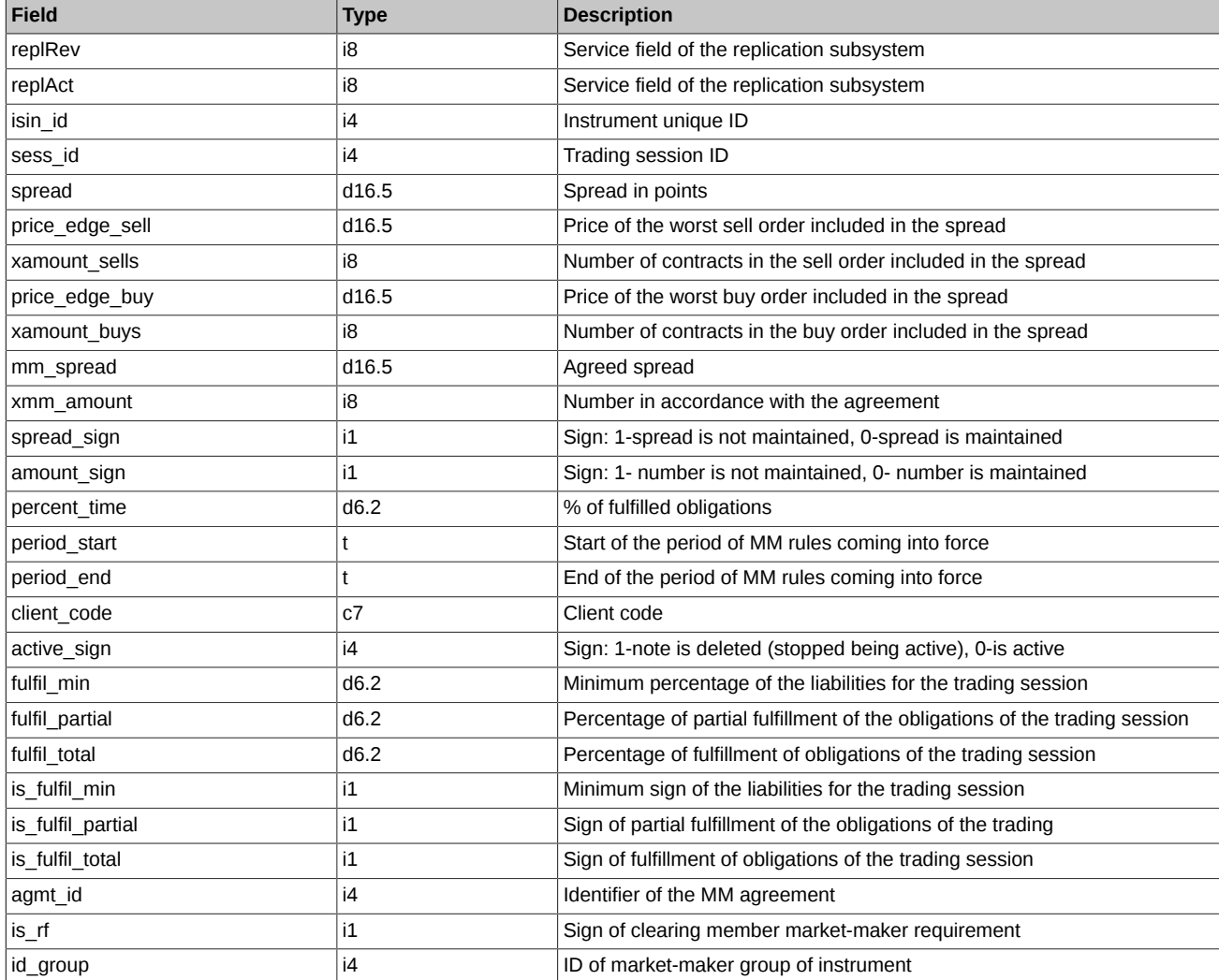

Notes: The 'fut\_MM\_info' table of the 'FORTS\_MM\_REPL' stream contains market-makers obligations accurate to 7-symbol client code.

# <span id="page-126-0"></span>**4.17.1.2. Table opt\_MM\_info: MM's obligations in options**

## **Table 71. Fields of table opt\_MM\_info**

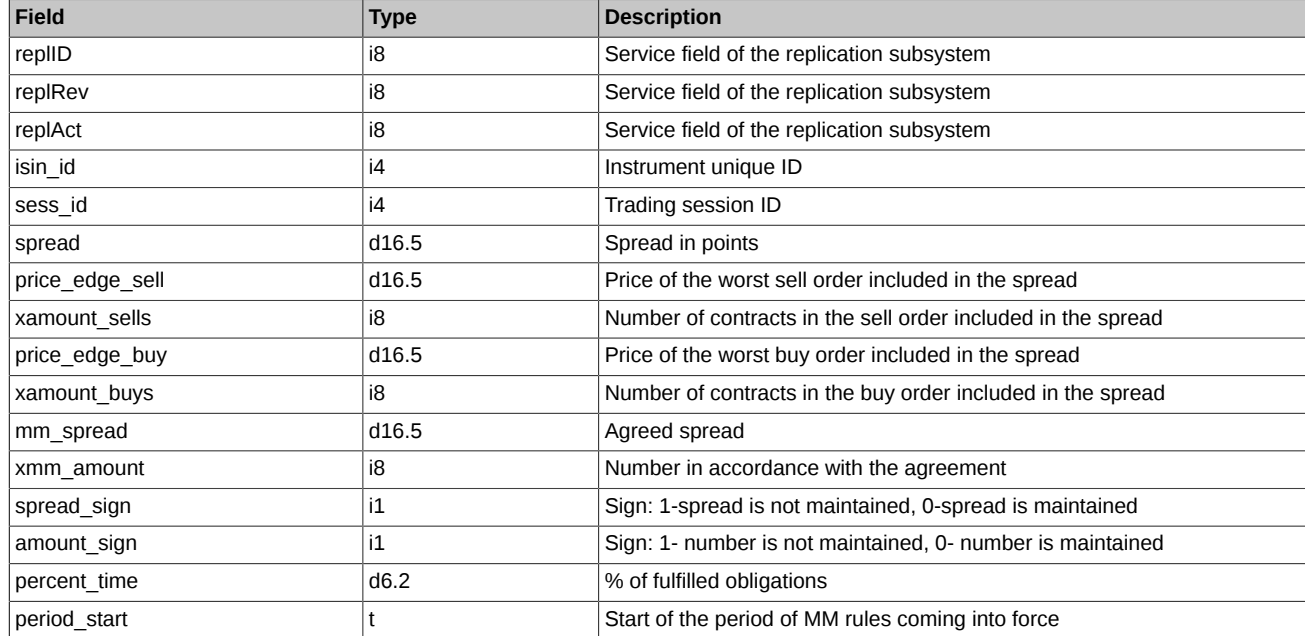

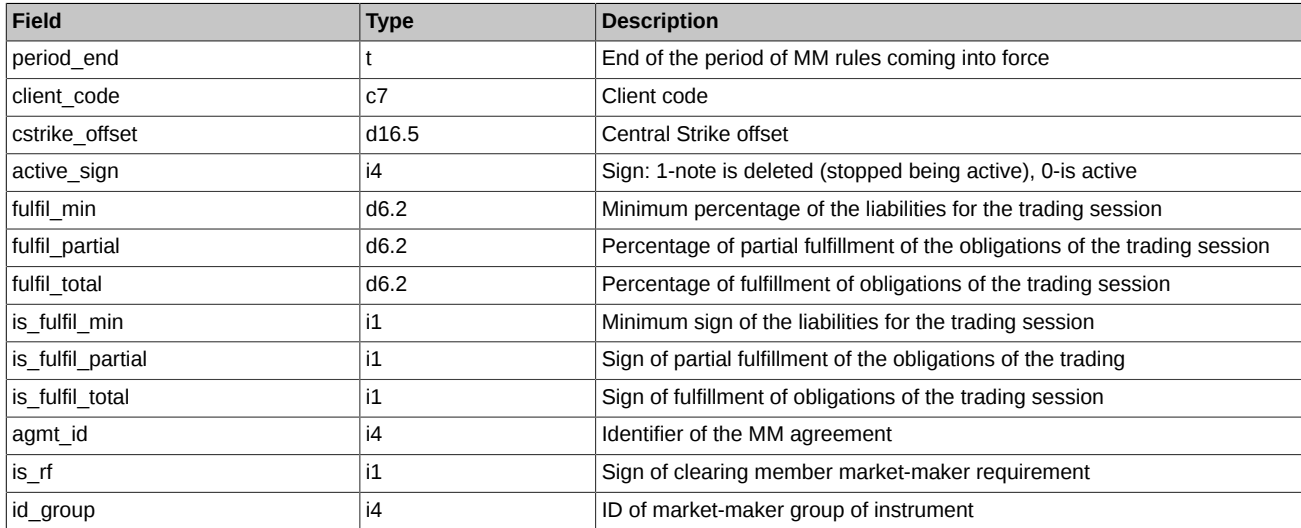

Notes: The 'opt\_MM\_info' table of the 'FORTS\_MM\_REPL' stream contains market-makers obligations accurate to 7-symbol client code.

## <span id="page-127-0"></span>**4.17.1.3. Table cs\_mm\_rule: Instruments for recalculating the central strike price.**

#### **Table 72. Fields of table cs\_mm\_rule**

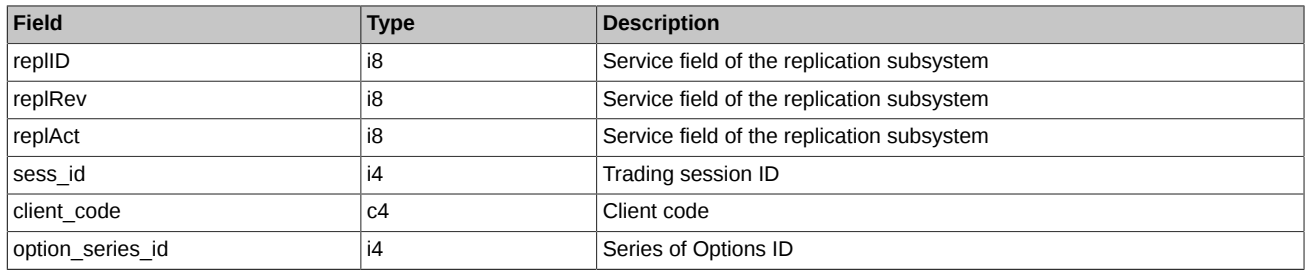

## <span id="page-127-1"></span>**4.17.1.4. Table mm\_agreement\_filter: Table numbers and types of contracts for the provision of market-making services**

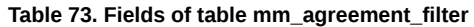

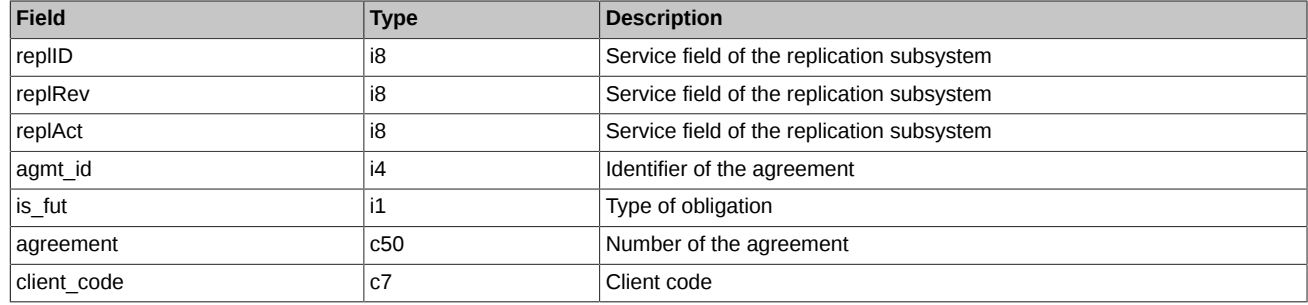

# **4.18. Stream FORTS\_CLR\_REPL - clearing information ([Type=AR\)](#page-74-0)**

# **4.18.1. Data scheme**

Tables:

- money clearing Status of clients' cash accounts after clearing
- [clr\\_rate](#page-128-1) Currency and Index rates
- fut pos Open interest in futures as a result of evening clearing session
- opt pos Open interest in options as a result of evening clearing session.
- [fut\\_sess\\_settl](#page-129-1)  Futures settlement prices
- [opt\\_sess\\_settl](#page-129-2)  Options settlement prices
- pledge details Pledgs details table
- [money\\_clearing\\_sa](#page-130-1) Status of clients' cash accounts after clearing
- [fut\\_pos\\_sa](#page-131-0)  Open interest in futures as a result of evening clearing session
- [opt\\_pos\\_sa](#page-131-1) Open interest in options as a result of evening clearing session.
- [sys\\_events](#page-131-2)  table of events

## <span id="page-128-0"></span>**4.18.1.1. Table money\_clearing: Status of clients' cash accounts after clearing**

## **Table 74. Fields of table money\_clearing**

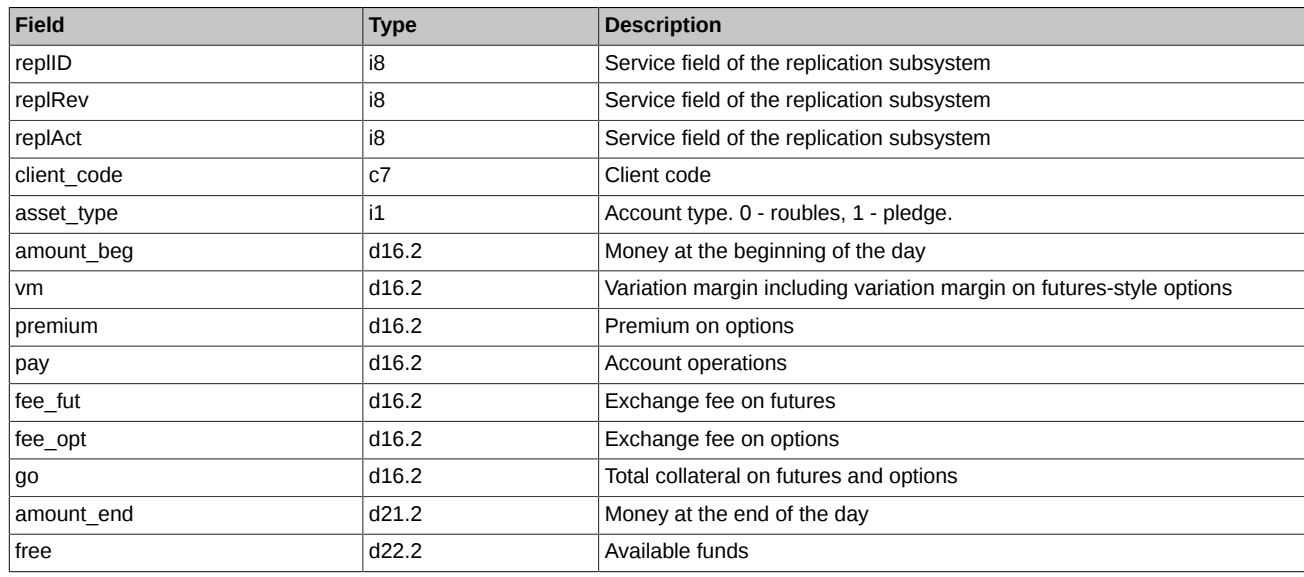

## <span id="page-128-1"></span>**4.18.1.2. Table clr\_rate: Currency and Index rates**

## **Table 75. Fields of table clr\_rate**

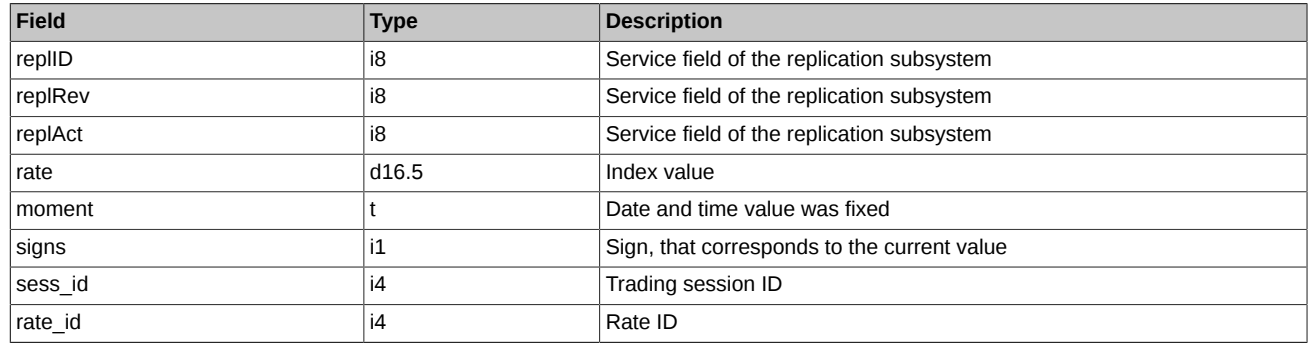

### <span id="page-128-2"></span>**4.18.1.3. Table fut\_pos: Open interest in futures as a result of evening clearing session**

#### **Table 76. Fields of table fut\_pos**

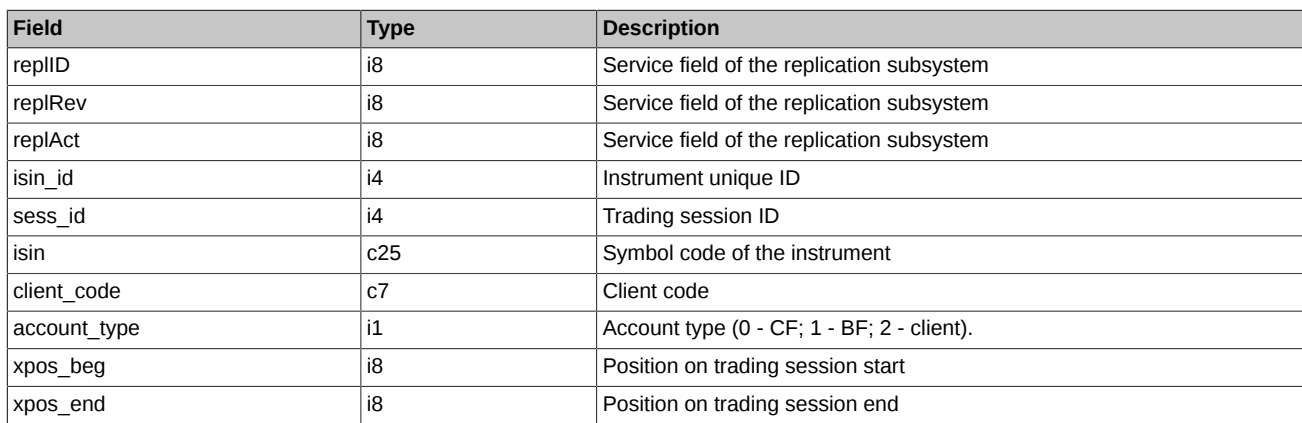

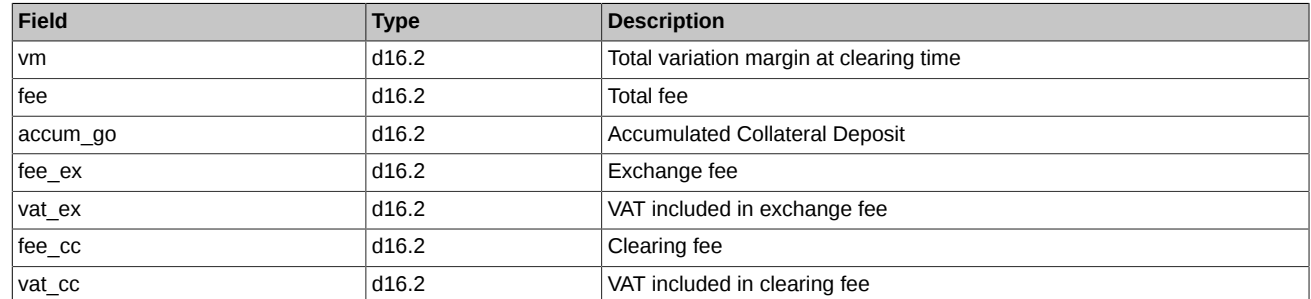

## <span id="page-129-0"></span>**4.18.1.4. Table opt\_pos: Open interest in options as a result of evening clearing session.**

## **Table 77. Fields of table opt\_pos**

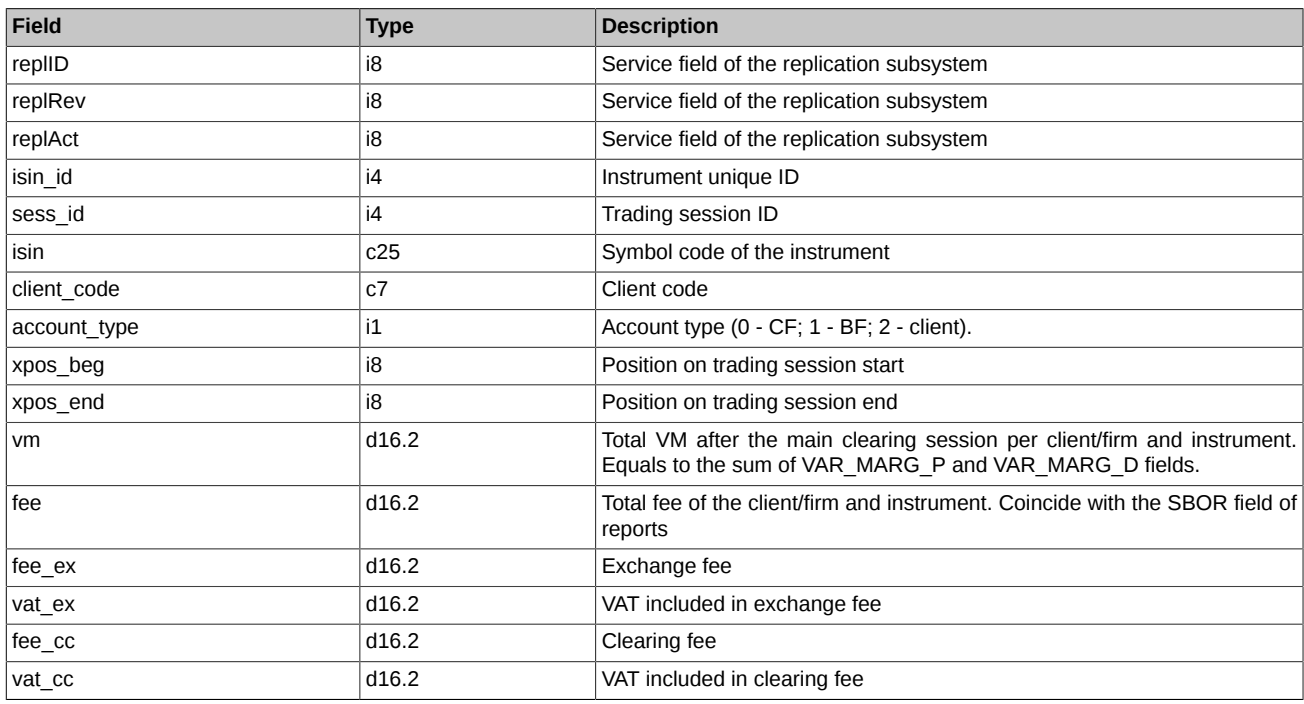

## <span id="page-129-1"></span>**4.18.1.5. Table fut\_sess\_settl: Futures settlement prices**

## **Table 78. Fields of table fut\_sess\_settl**

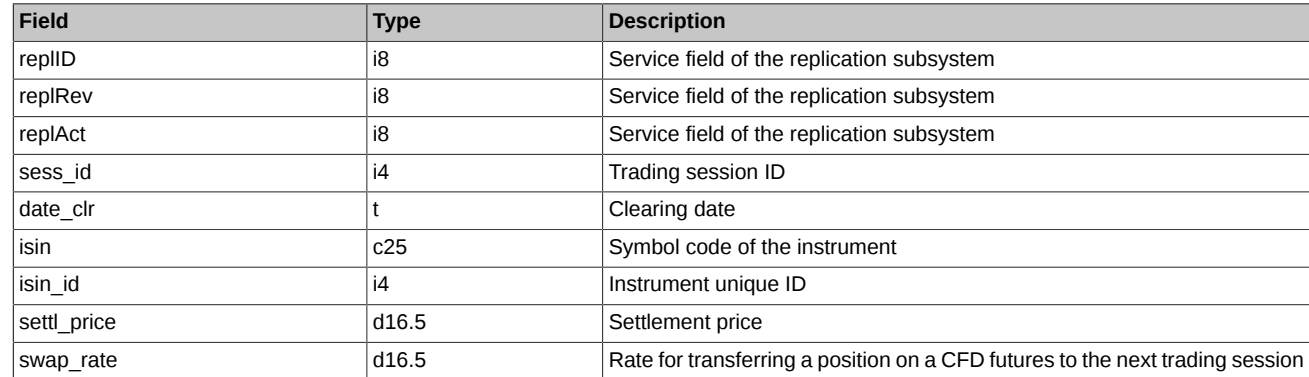

# <span id="page-129-2"></span>**4.18.1.6. Table opt\_sess\_settl: Options settlement prices**

## **Table 79. Fields of table opt\_sess\_settl**

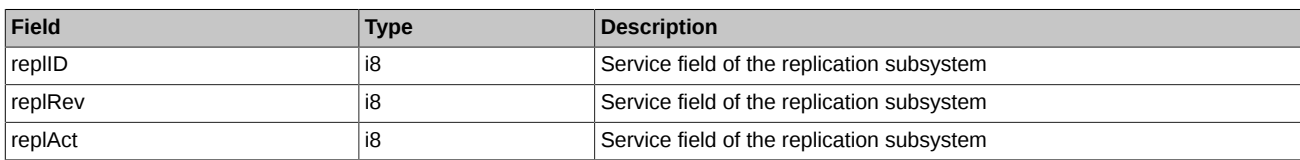

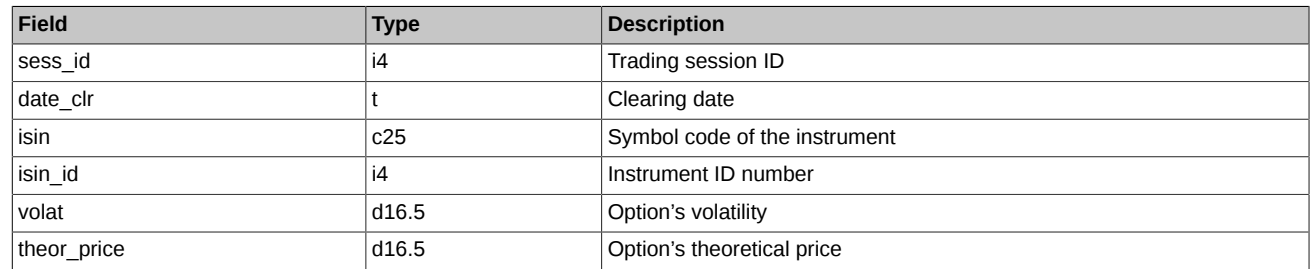

# <span id="page-130-0"></span>**4.18.1.7. Table pledge\_details: Pledgs details table**

#### **Table 80. Fields of table pledge\_details**

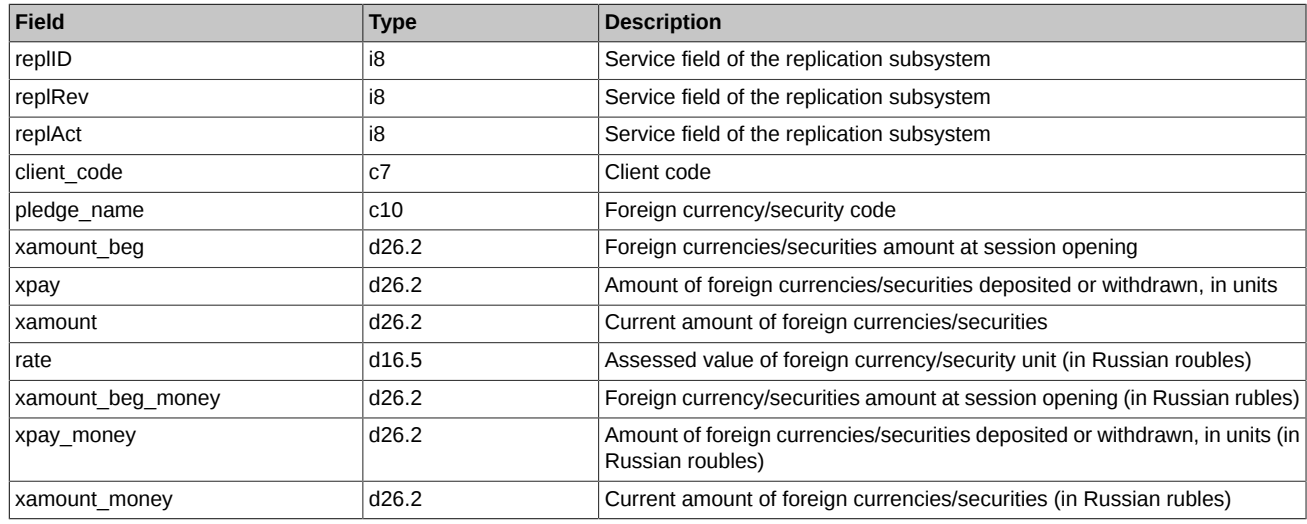

Notes:

- Field 'amount\_money' Current amount of foreign currencies/securities (in Russian rubles) (calculated as 'amount' \* 'rate')
- Field 'amount\_beg\_money' Foreign currencies/securities amount at session opening (in Russian rubles) (in Russian roubles) (calculated as 'amount beg'  $*$  'rate')
- Field 'pay\_money' Amount of foreign currencies/securities deposited or withdrawn, in units (in Russian roubles) (calculated as 'pay' \* 'rate')

## <span id="page-130-1"></span>**4.18.1.8. Table money\_clearing\_sa: Status of clients' cash accounts after clearing**

#### **Table 81. Fields of table money\_clearing\_sa**

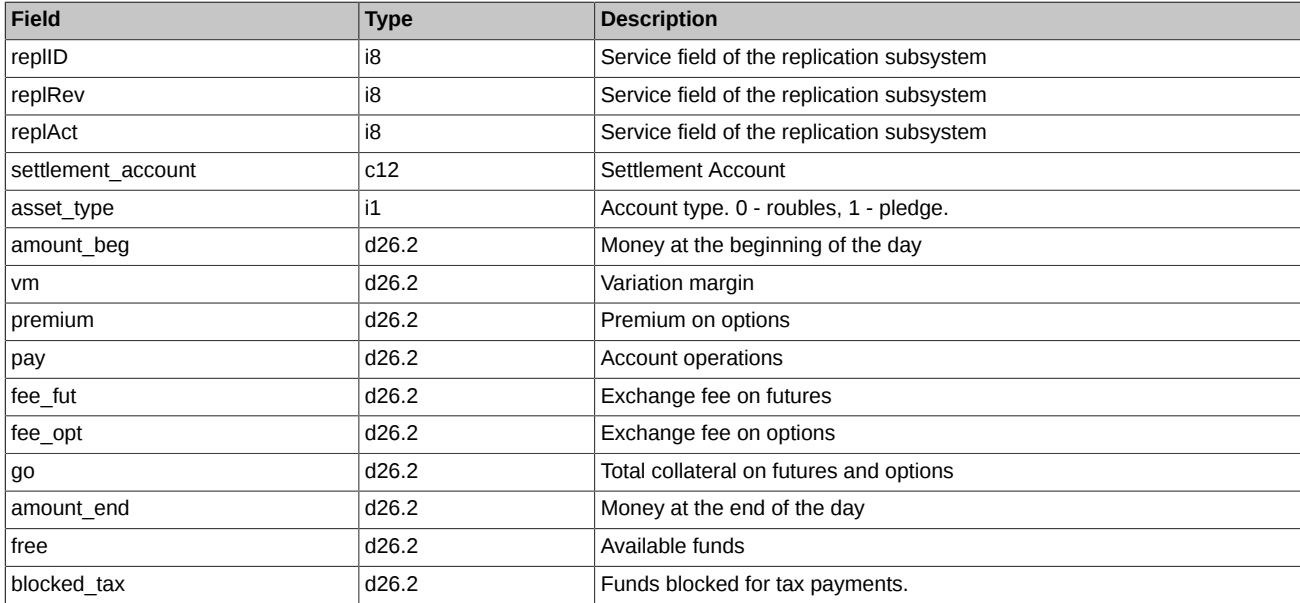

## <span id="page-131-0"></span>**4.18.1.9. Table fut\_pos\_sa: Open interest in futures as a result of evening clearing session**

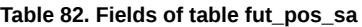

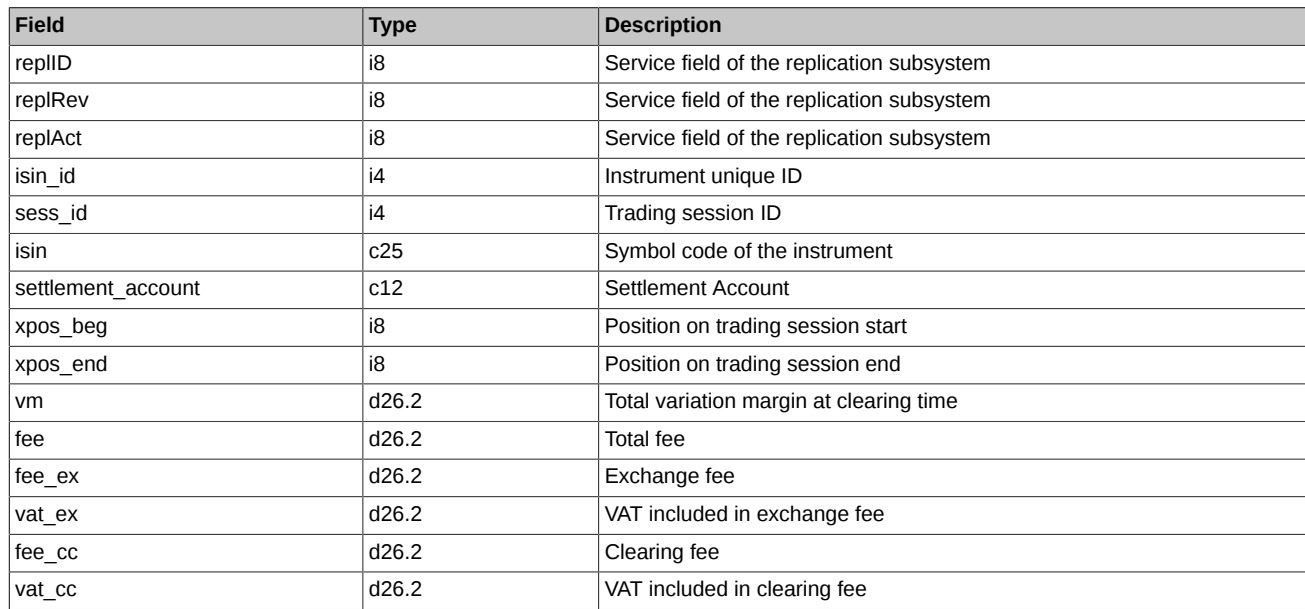

# <span id="page-131-1"></span>**4.18.1.10. Table opt\_pos\_sa: Open interest in options as a result of evening clearing session.**

#### **Table 83. Fields of table opt\_pos\_sa**

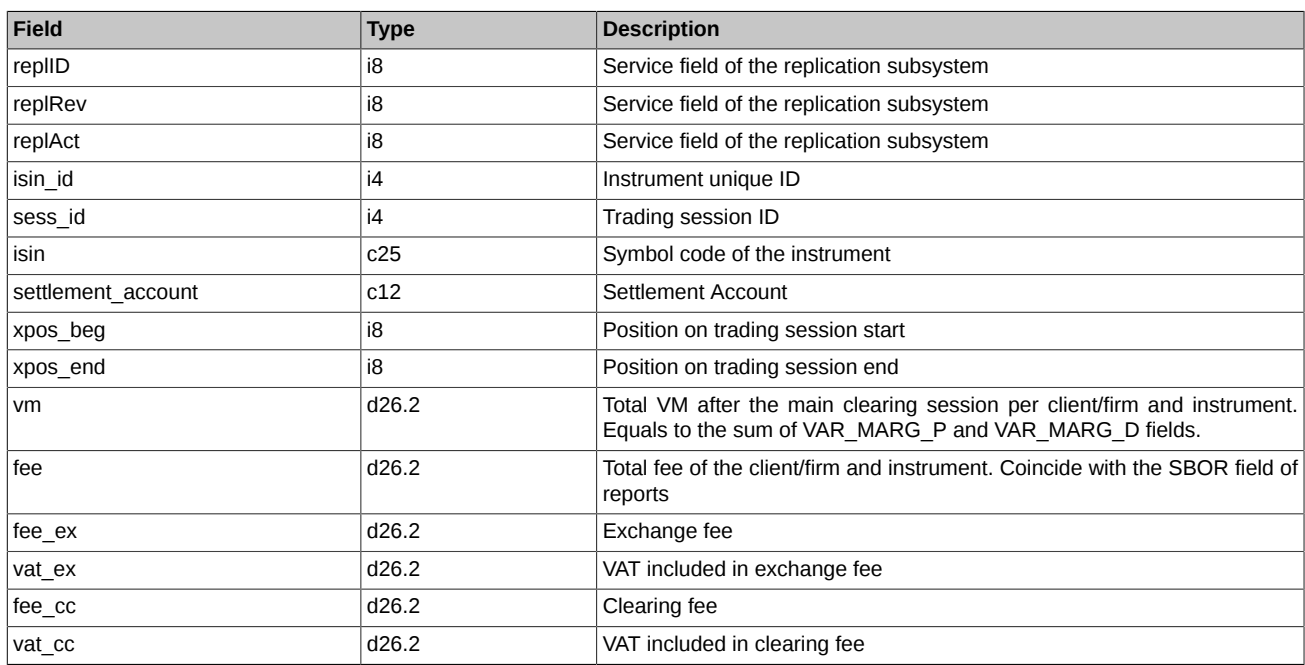

# <span id="page-131-2"></span>**4.18.1.11. Table sys\_events: table of events**

## **Table 84. Fields of table sys\_events**

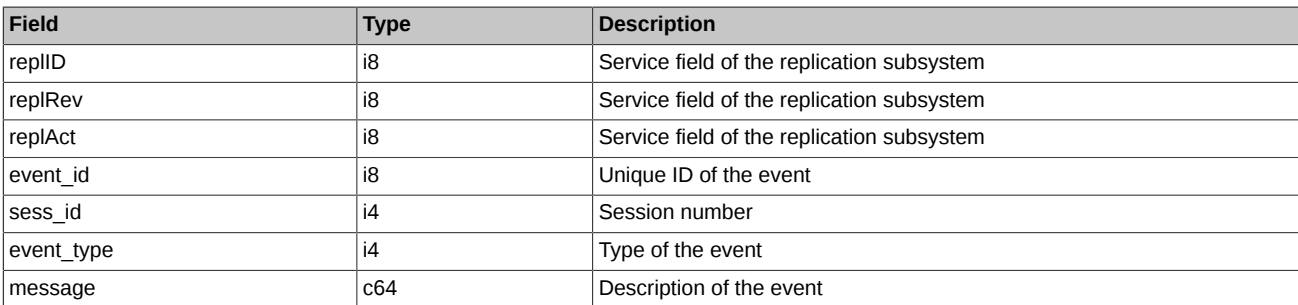

• Possible types of events:

event\_type = 3 message = "clearing\_data\_ready" Data are ready after main clearing session

# **4.19. Stream RTS\_INDEX\_REPL - online indices ([Type=R\)](#page-74-0)**

# **4.19.1. Data scheme**

Tables:

• [rts\\_index](#page-132-0) - Indices

#### <span id="page-132-0"></span>**4.19.1.1. Table rts\_index: Indices**

The table contains data about Stock Exchange Indices values.

### **Table 85. Fields of table rts\_index**

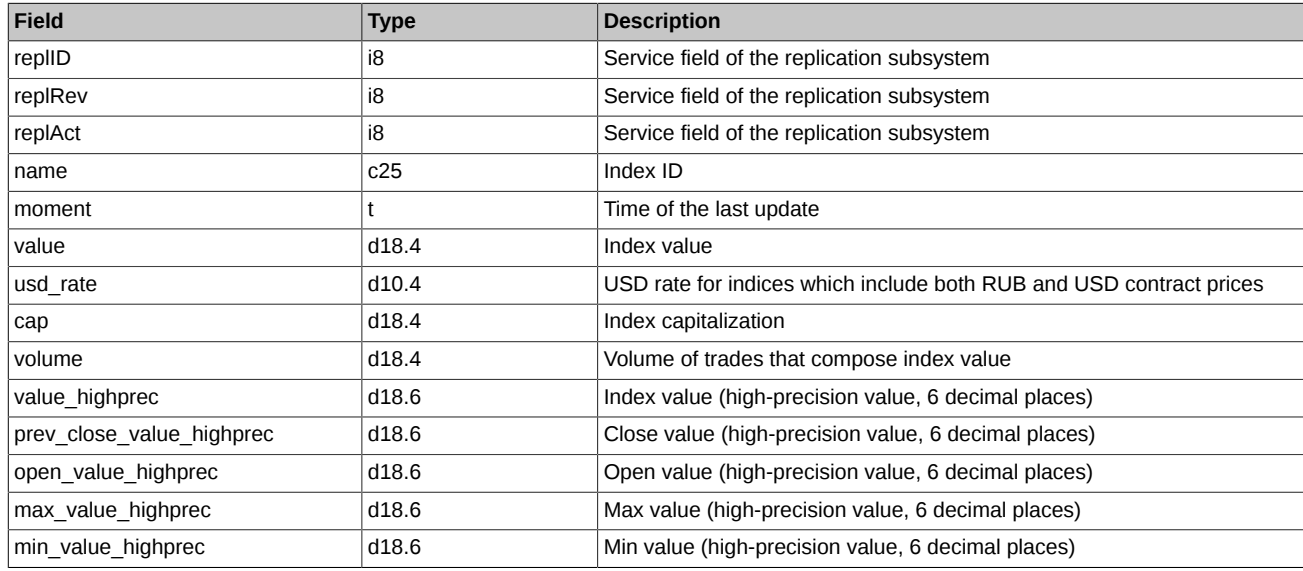

# **4.20. Stream FORTS\_VM\_REPL - online variational margin stream ([Type=I\)](#page-74-0)**

# **4.20.1. Data scheme**

Tables:

- fut vm Variation margin for futures
- opt vm Variation margin for options
- [fut\\_vm\\_sa](#page-133-1)  Variation margin for futures
- [opt\\_vm\\_sa](#page-133-2)  Variation margin for options

## <span id="page-132-1"></span>**4.20.1.1. Table fut\_vm: Variation margin for futures**

#### **Table 86. Fields of table fut\_vm**

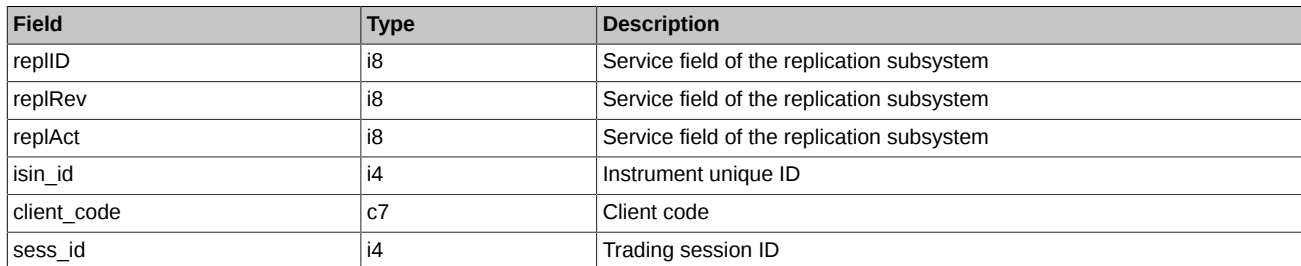

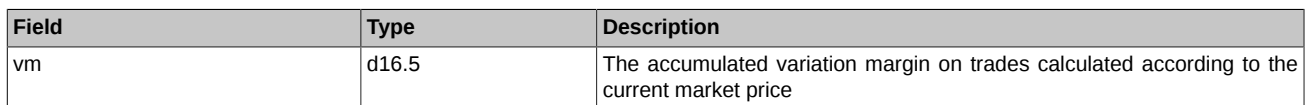

## <span id="page-133-0"></span>**4.20.1.2. Table opt\_vm: Variation margin for options**

#### **Table 87. Fields of table opt\_vm**

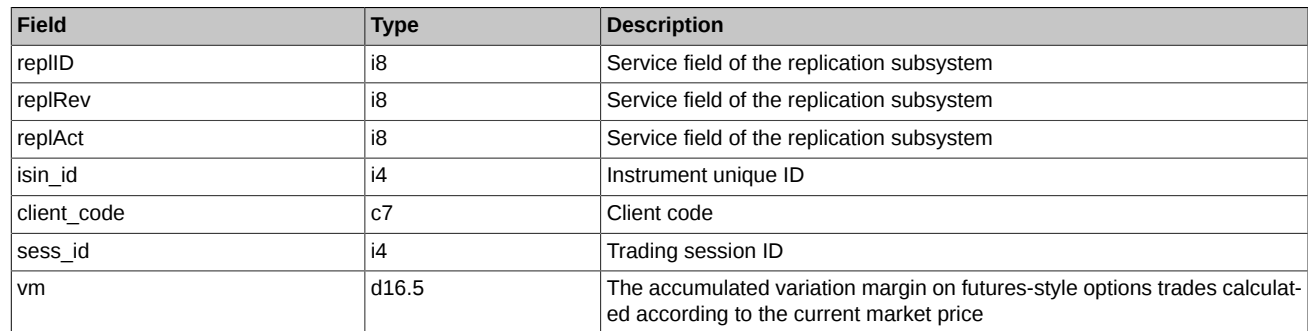

# <span id="page-133-1"></span>**4.20.1.3. Table fut\_vm\_sa: Variation margin for futures**

#### **Table 88. Fields of table fut\_vm\_sa**

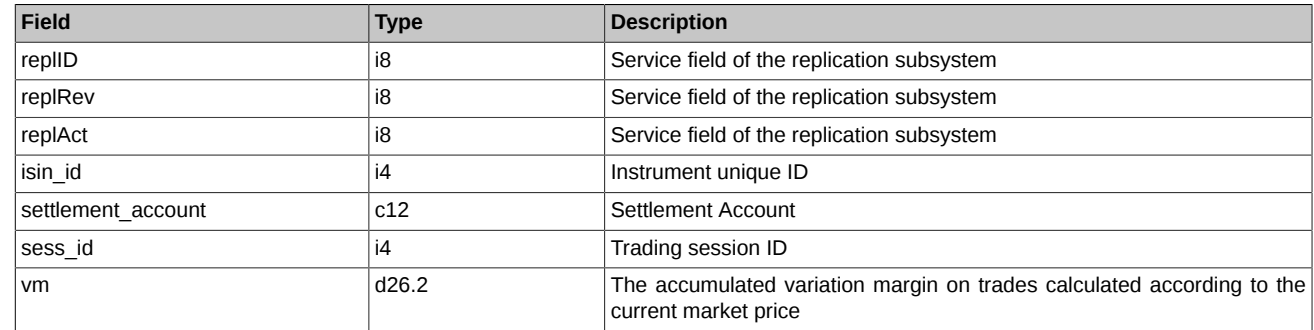

# <span id="page-133-2"></span>**4.20.1.4. Table opt\_vm\_sa: Variation margin for options**

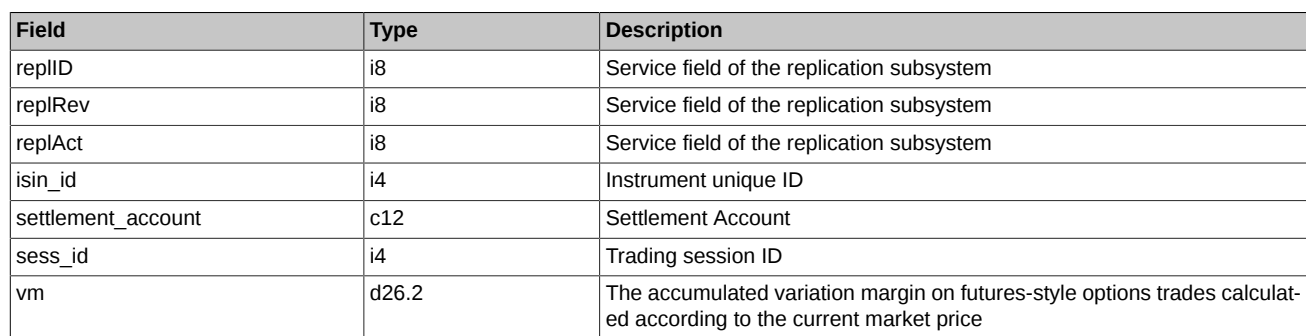

#### **Table 89. Fields of table opt\_vm\_sa**

# **4.21. Stream FORTS\_VOLAT\_REPL - online volatility information ([Type=I\)](#page-74-0)**

# **4.21.1. Data scheme**

Tables:

• [volat](#page-133-3) - Volatility

## <span id="page-133-3"></span>**4.21.1.1. Table volat: Volatility**

# **Table 90. Fields of table volat**

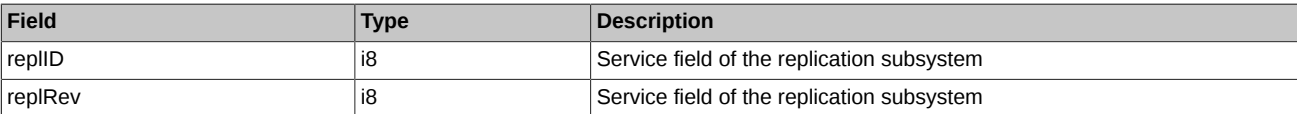

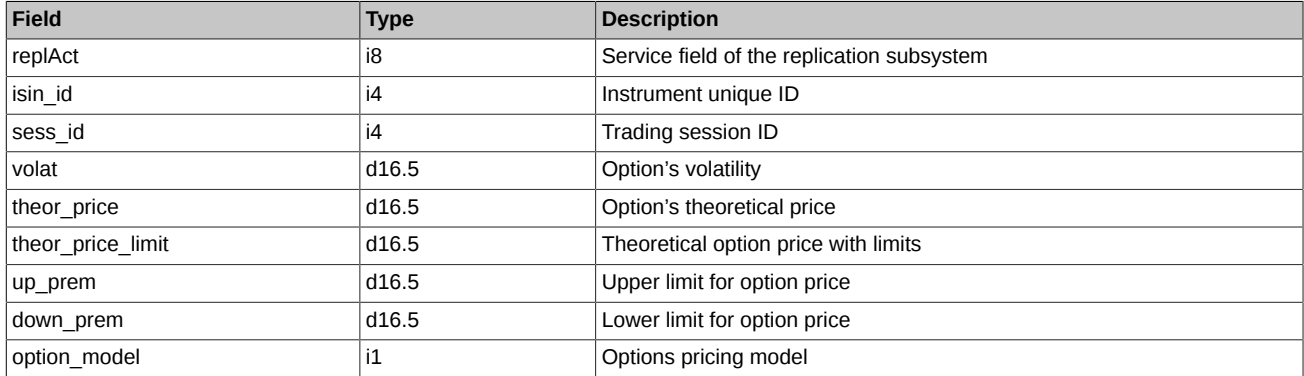

- Field option model can take the following values:
	- 0 Black-Scholes model.
	- 1 Bachelier model.

# **4.22. Stream FORTS\_RISKINFOBLACK\_REPL - Risk parameters for Black-Scholes model ([Type=I\)](#page-74-0)**

# **4.22.1. Data scheme**

Tables:

• volat coeff - Risk parameters for Black-Scholes model

## <span id="page-134-0"></span>**4.22.1.1. Table volat\_coeff: Risk parameters for Black-Scholes model**

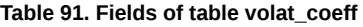

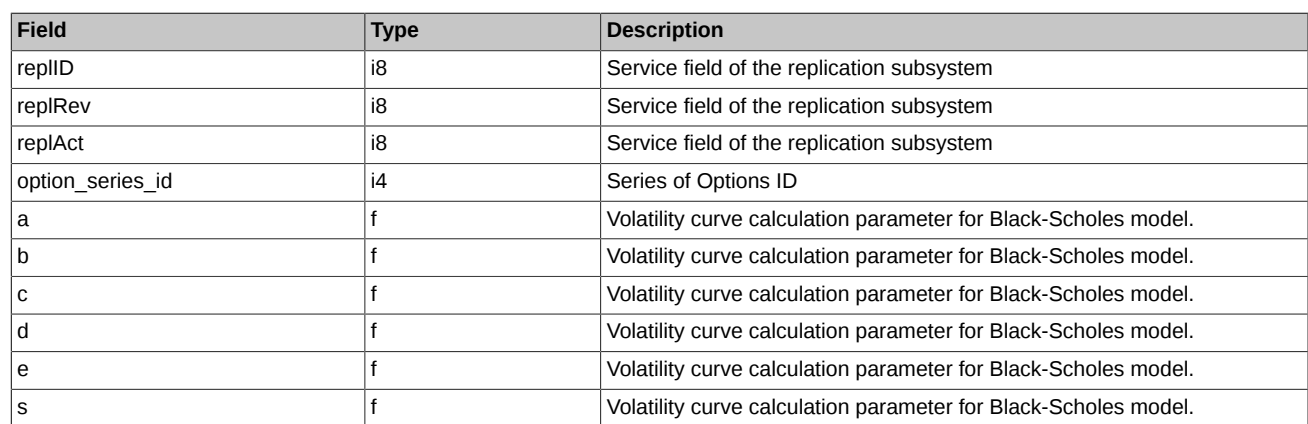

# **4.23. Stream FORTS\_RISKINFOBACH\_REPL - Risk parameters for Bachelier model ([Type=I\)](#page-74-0)**

# **4.23.1. Data scheme**

Tables:

• [volat\\_coeff](#page-134-1) - Risk parameters for Bachelier model

## <span id="page-134-1"></span>**4.23.1.1. Table volat\_coeff: Risk parameters for Bachelier model**

## **Table 92. Fields of table volat\_coeff**

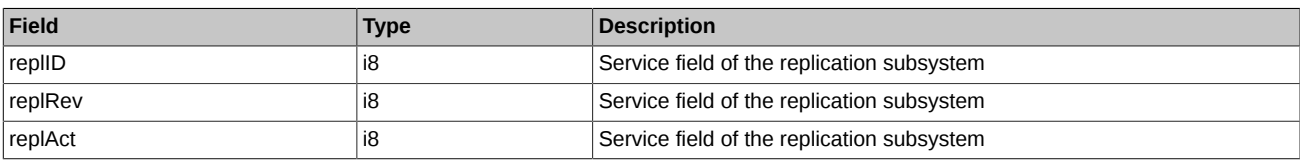

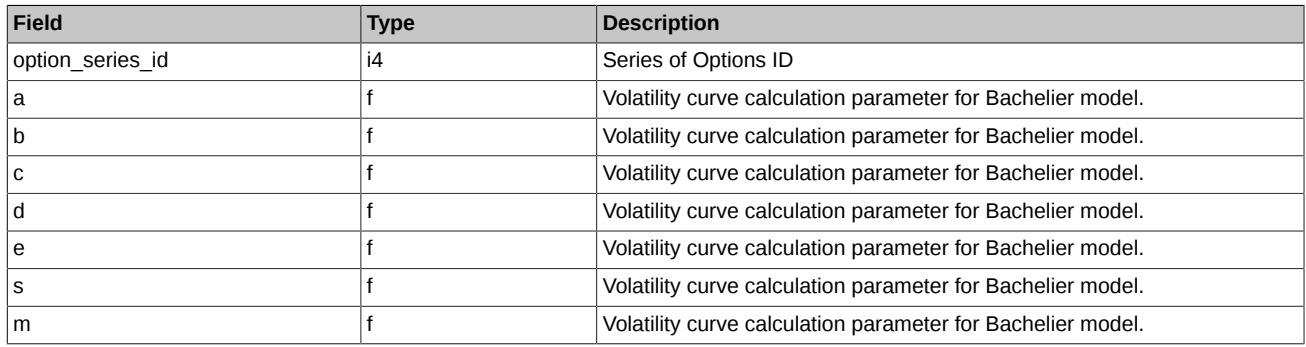

# **4.24. Stream FORTS\_INFO\_REPL - additional reference information ([Type=R\)](#page-74-0)**

# **4.24.1. Data scheme**

Tables:

- [currency\\_params](#page-135-0) FX parameters
- [base\\_contracts\\_params](#page-135-1) Base contracts parameters
- [futures\\_params](#page-136-0) Futures parameters
- [option\\_series\\_params](#page-137-0) Series of options settings.
- [options\\_params](#page-138-0)  Options parameters
- [investor](#page-138-1)  Clients directory
- [dealer](#page-139-0)  Companies directory
- [multileg\\_dictionary](#page-140-0)  Multileg instruments dictionary
- [common\\_params](#page-140-1) Collateral calculation parameters
- [sys\\_events](#page-140-2)  Table of events

## <span id="page-135-0"></span>**4.24.1.1. Table currency\_params: FX parameters**

#### **Table 93. Fields of table currency\_params**

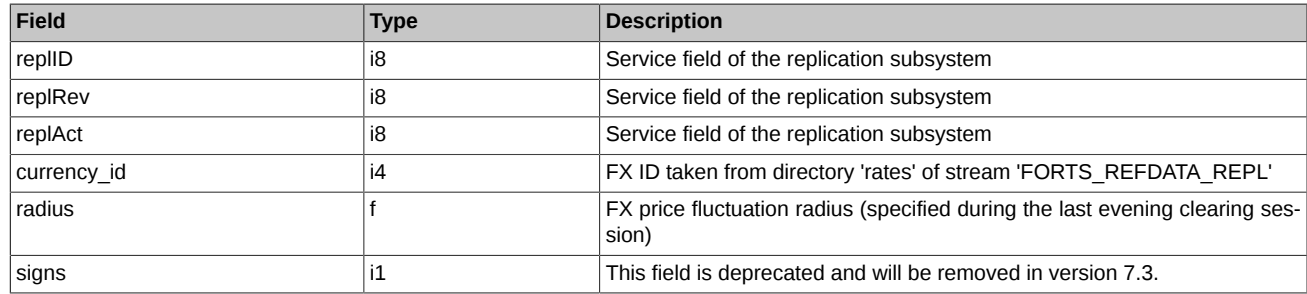

#### <span id="page-135-1"></span>**4.24.1.2. Table base\_contracts\_params: Base contracts parameters**

**Table 94. Fields of table base\_contracts\_params**

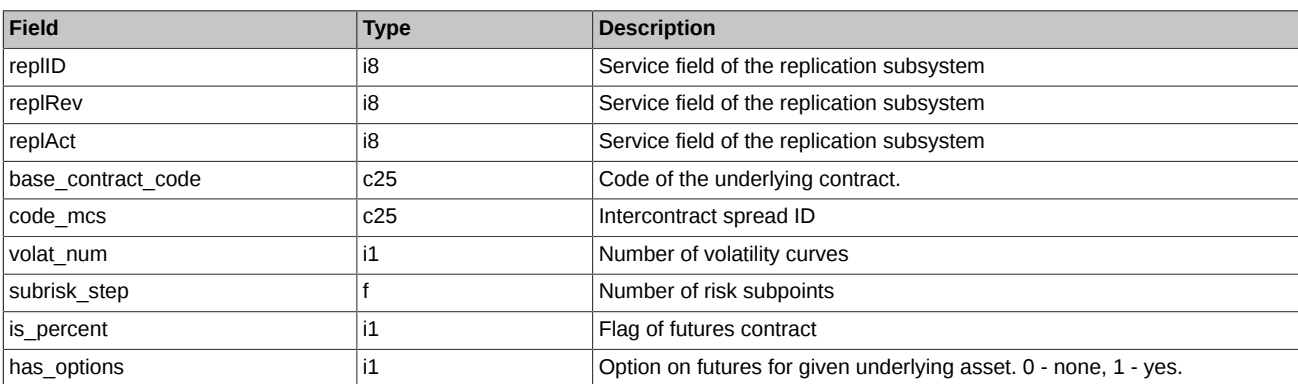

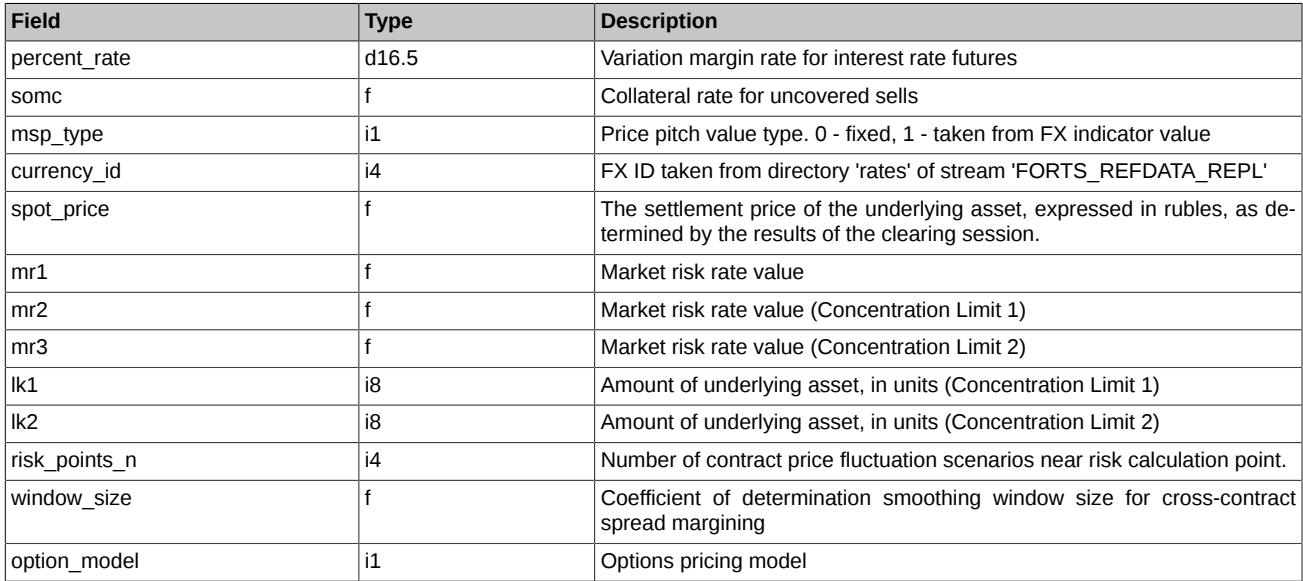

- Field is\_percent may contain the following values:
	- 0 common futures
	- 1 interest rate futures
	- 2 weather and electricity futures
	- 3 eurobonds futures
	- 4 RUONIA
- Field option\_model can take the following values:
	- 0 Black-Scholes model.
	- 1 Bachelier model.

## <span id="page-136-0"></span>**4.24.1.3. Table futures\_params: Futures parameters**

## **Table 95. Fields of table futures\_params**

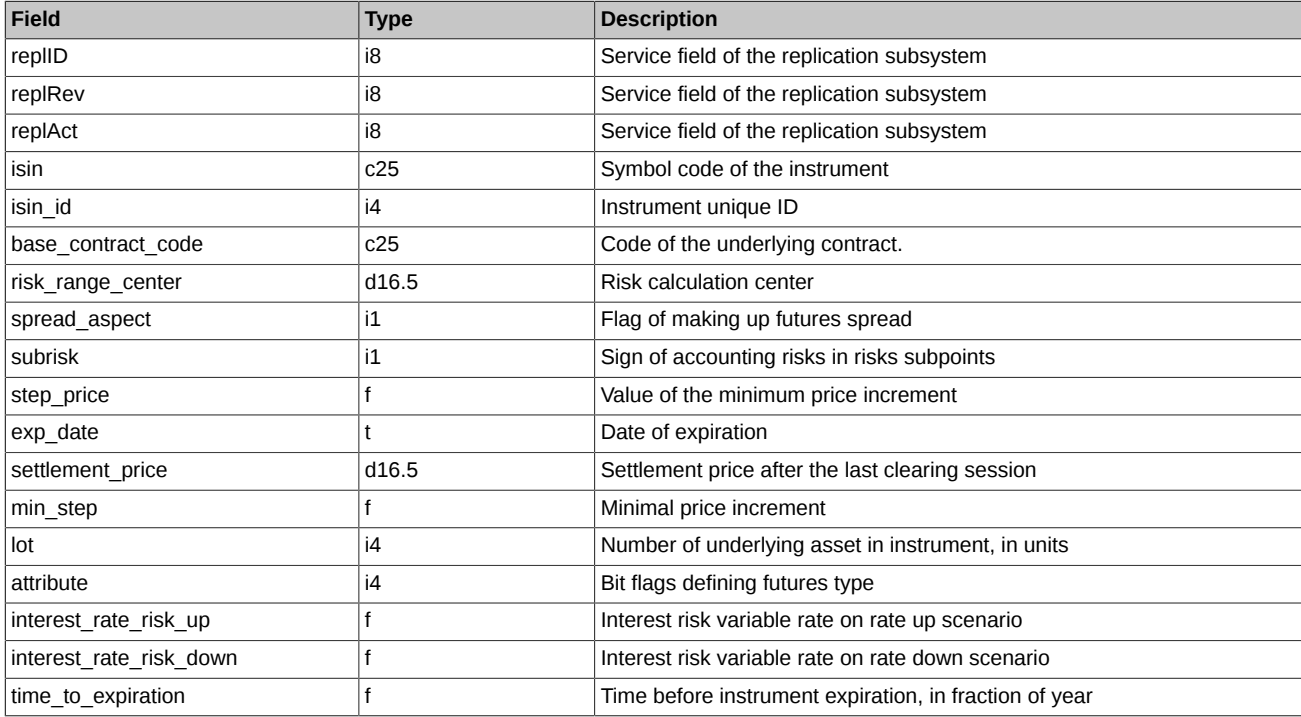

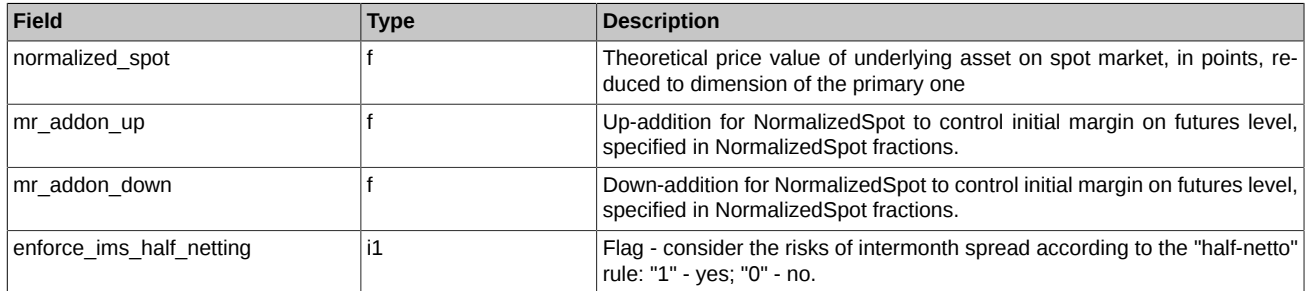

• Field spread\_aspect can take the following values:

- 0 It is not included in spread
- 2 It is included into calendar spread
- Field 'attribute' can take the following values:
	- 0 Ordinary futures
	- 0x800000 Collateral

## <span id="page-137-0"></span>**4.24.1.4. Table option\_series\_params: Parameters for series of options**

## **Table 96. Fields of table option\_series\_params**

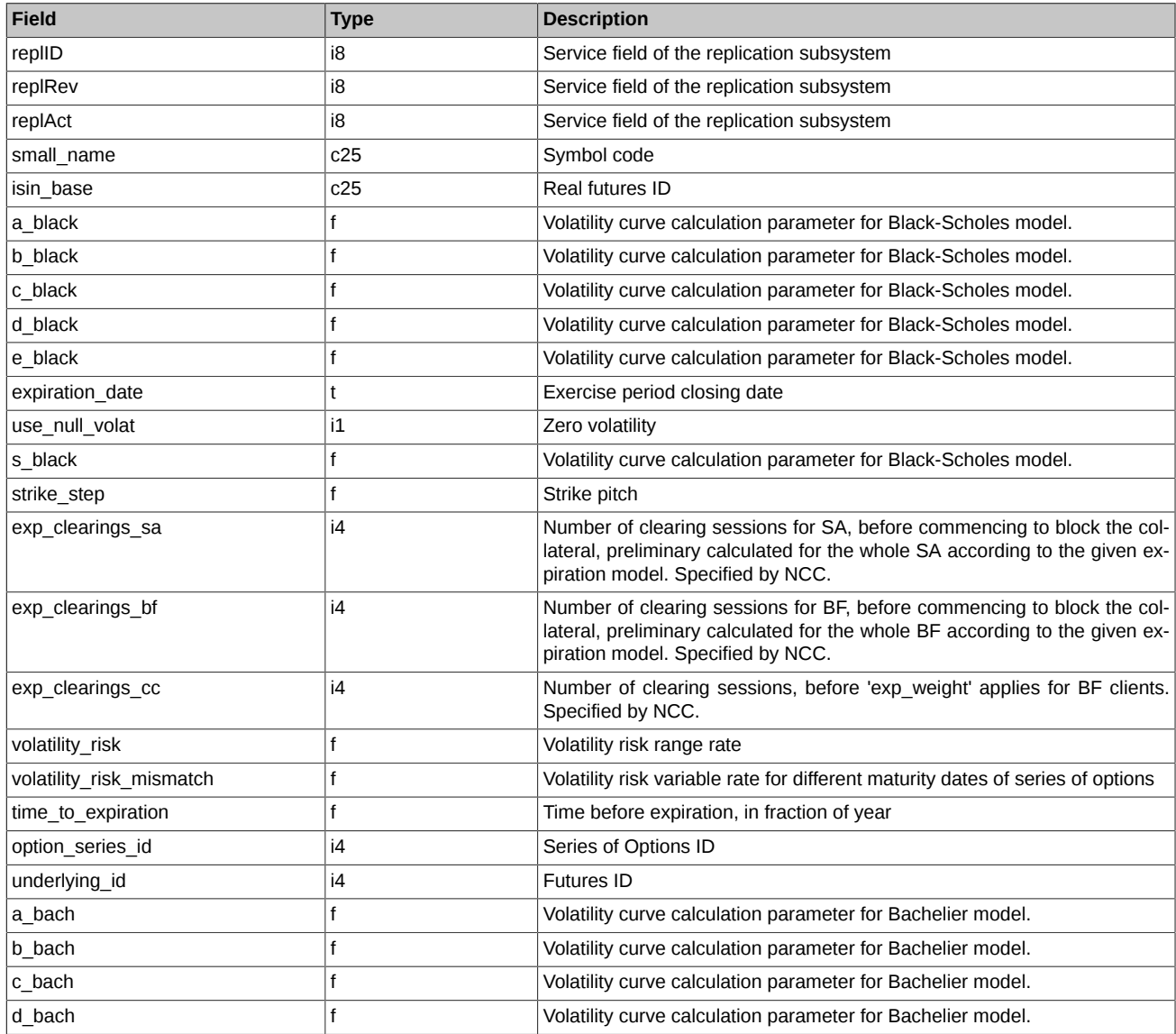

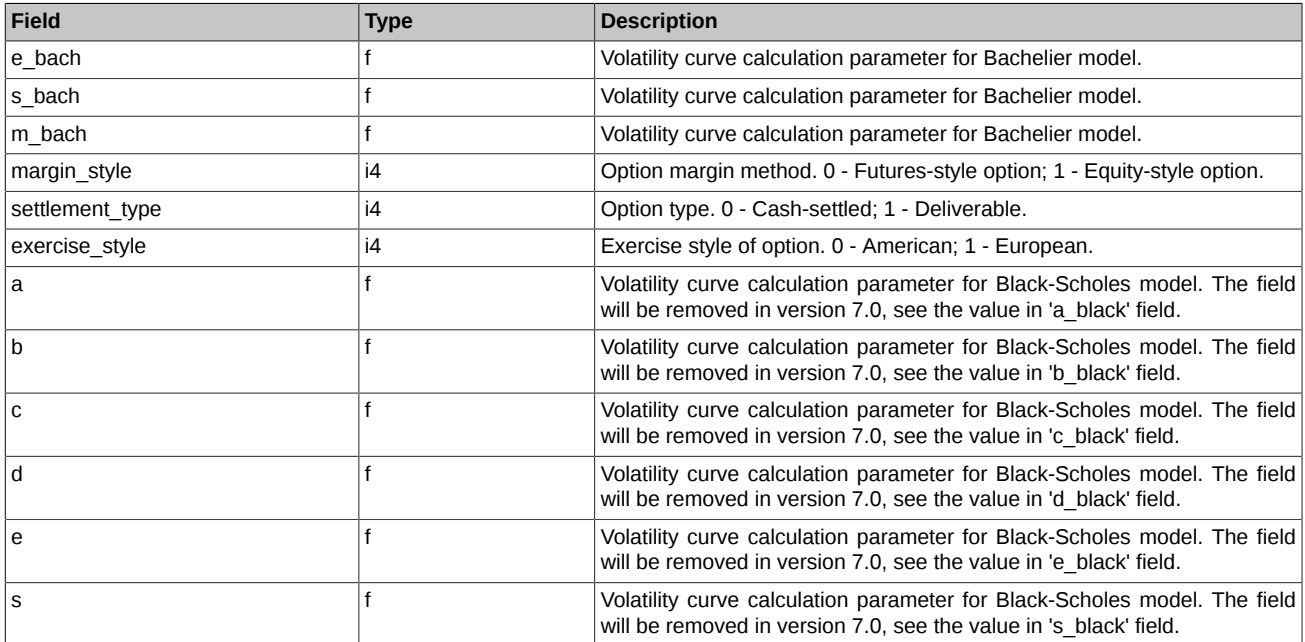

# <span id="page-138-0"></span>**4.24.1.5. Table options\_params: Options parameters**

## **Table 97. Fields of table options\_params**

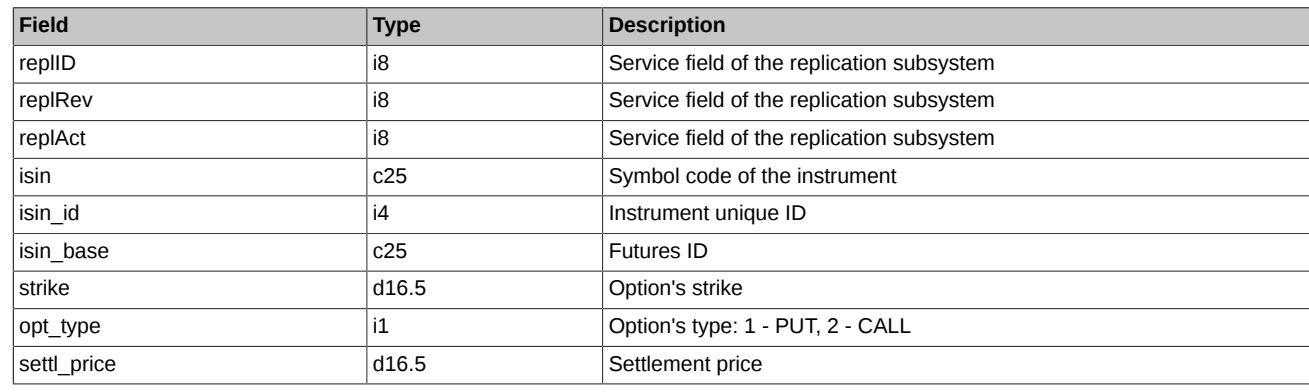

# <span id="page-138-1"></span>**4.24.1.6. Table investor: Clients directory**

## **Table 98. Fields of table investor**

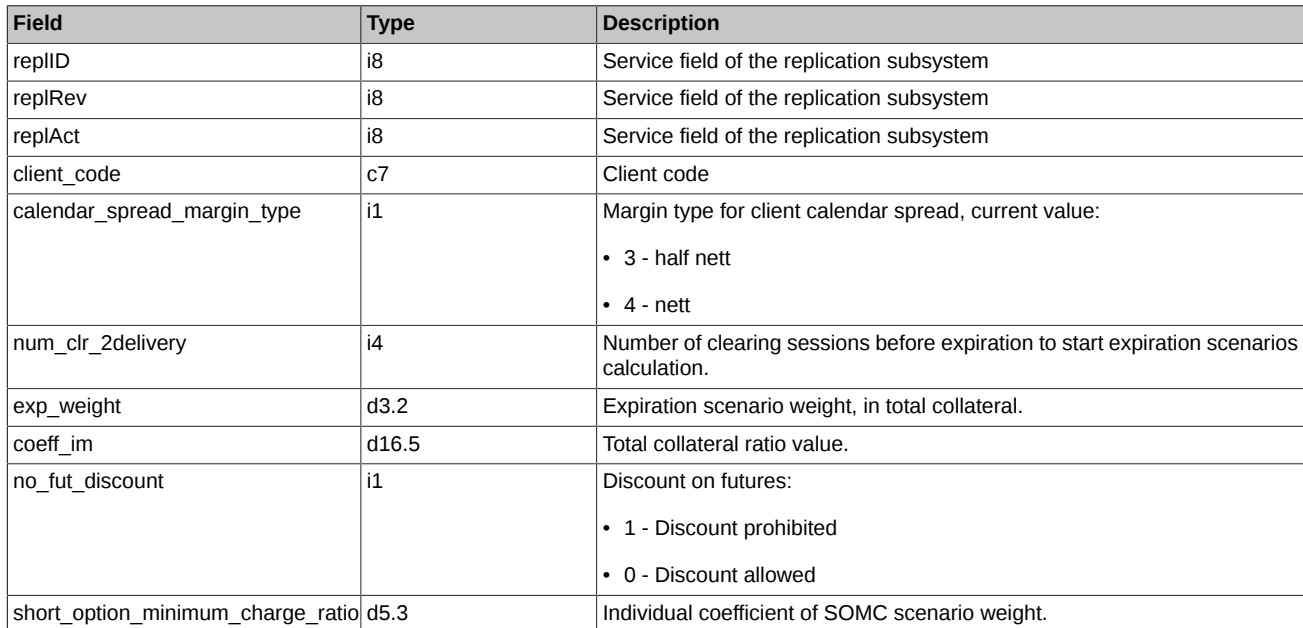

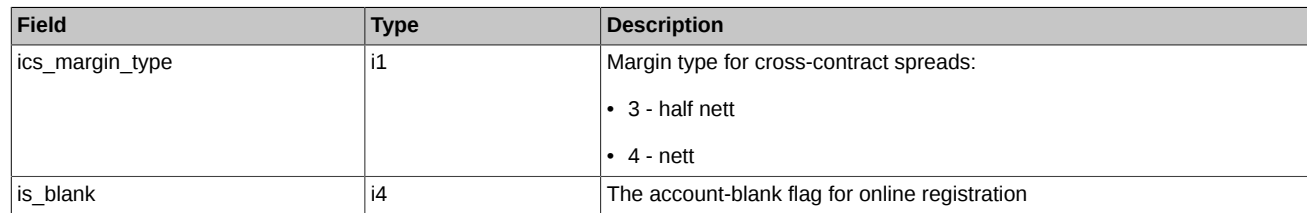

# <span id="page-139-0"></span>**4.24.1.7. Table dealer: Companies directory**

## **Table 99. Fields of table dealer**

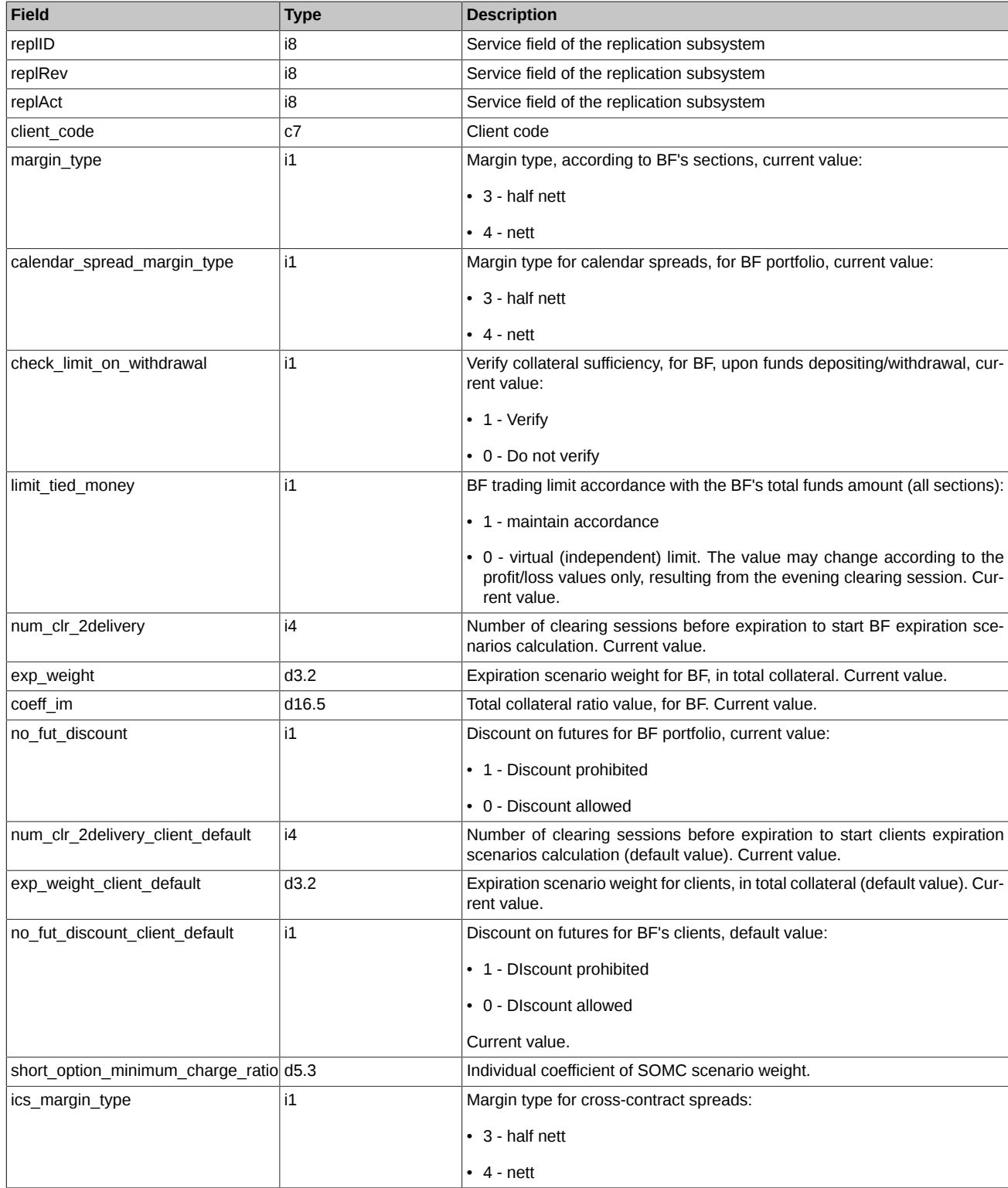

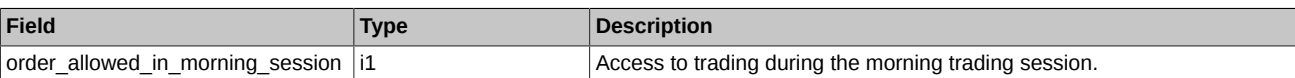

- Field order\_allowed\_in\_morning\_session can take the following values:
	- 0 Access to trading during the morning trading session is limited. Trading operations are prohibited, except for orders cancellation operations.
	- 1 Access to trading during the morning trading session is allowed.

#### <span id="page-140-0"></span>**4.24.1.8. Table multileg\_dictionary: Multileg instruments dictionary**

#### **Table 100. Fields of table multileg\_dictionary**

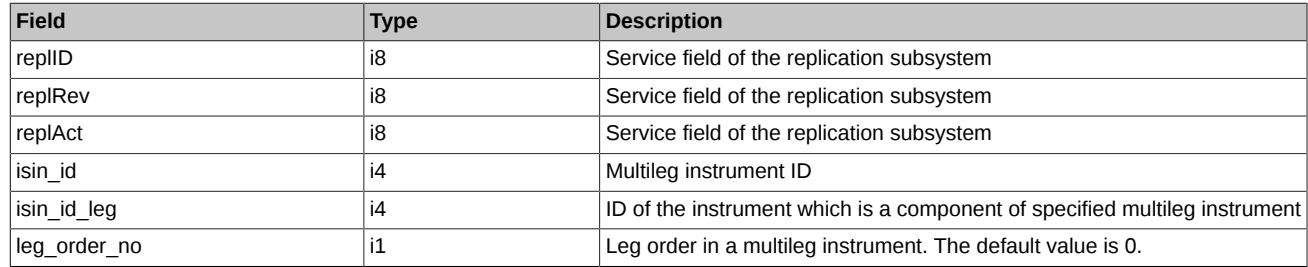

#### <span id="page-140-1"></span>**4.24.1.9. Table common\_params: Collateral calculation parameters**

## **Table 101. Fields of table common\_params**

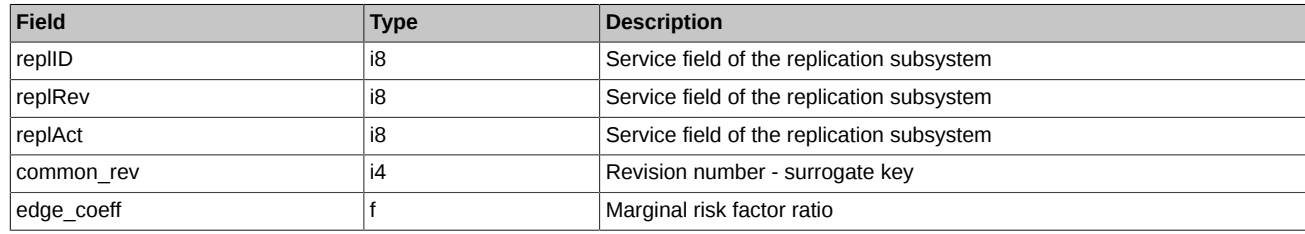

## <span id="page-140-2"></span>**4.24.1.10. Table sys\_events: Table of events**

#### **Table 102. Fields of table sys\_events**

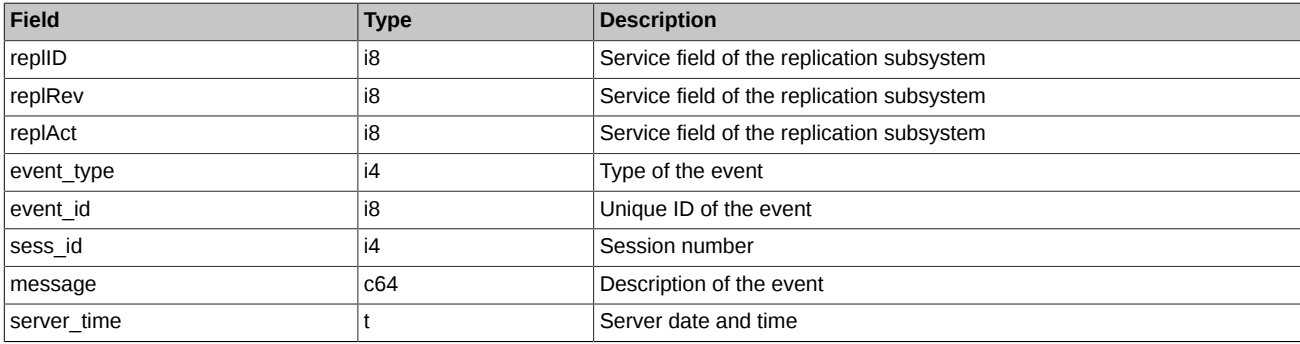

Notes:

• Possible types of events

event type  $= 1$ message = "session\_data\_ready" All data from the clearing system have been loaded into the trading system event  $type = 2$  $mesa$ ge = "intraday clearing finished"

All clearing procedures have been finished in the intraday clearing session

event type  $= 4$ message = "intraday\_clearing\_started" Intraday clearing session has started

event\_type = 5

message = "clearing\_started" Main clearing session has started

event\_type = 6  $mesa$ ge = "extension of limits finished" Limits have been extended

event\_type =  $8$ message = "broker\_recalc\_finished" Funds have been recalculated after intraday clearing session

# **4.25. Stream FORTS\_TNPENALTY\_REPL - information about Transaction fees [\(Type=I](#page-74-0))**

# **4.25.1. Data scheme**

Tables:

- fee all Information on the number of points accrued
- fee tn Detailed information on the number of incorrect transaction

#### <span id="page-141-2"></span>**4.25.1.1. Table fee\_all: Information on the number of points accrued**

#### **Table 103. Fields of table fee\_all**

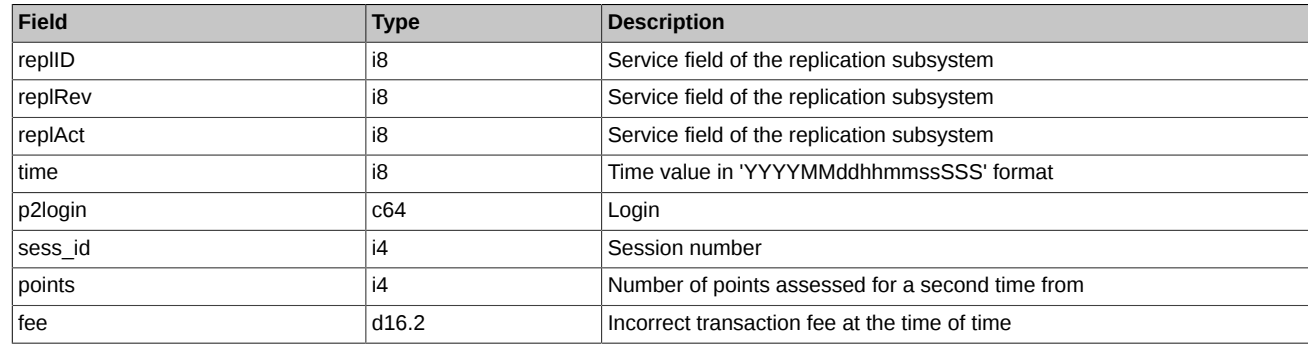

### <span id="page-141-3"></span>**4.25.1.2. Table fee\_tn: Detailed information on the number of incorrect transaction**

#### **Table 104. Fields of table fee\_tn**

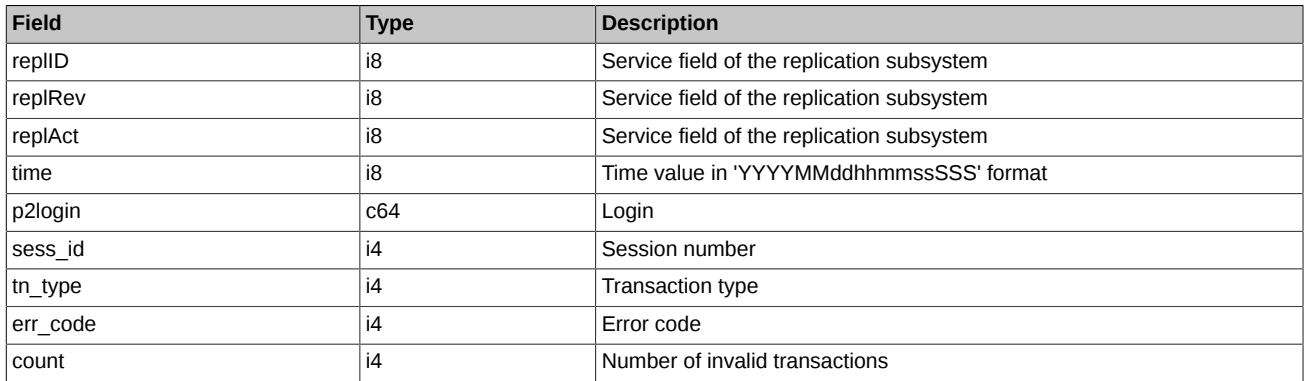

# <span id="page-141-1"></span>**4.26. Stream MOEX\_RATES\_REPL - online currency rates ([Type=I](#page-74-0))**

# **4.26.1. Data scheme**

Tables:

• [curr\\_online](#page-141-0) - Currency rates values

#### <span id="page-141-0"></span>**4.26.1.1. Table curr\_online: Currency rates values**

### **Table 105. Fields of table curr\_online**

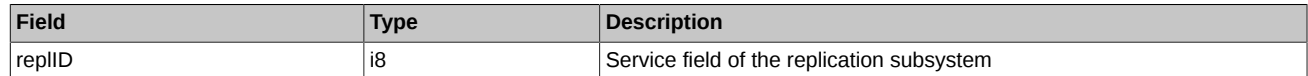

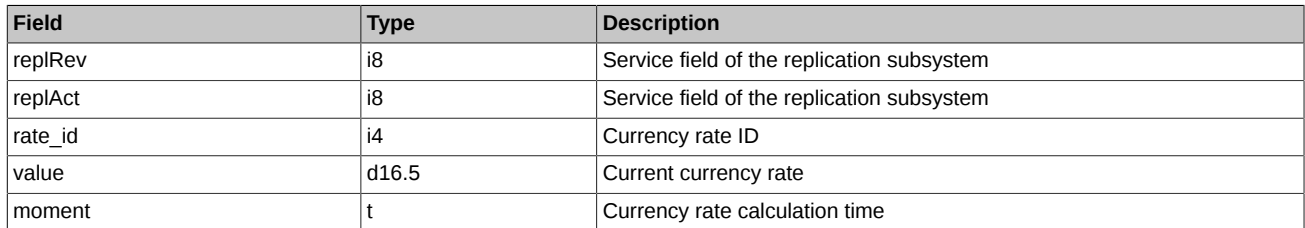

- Field 'rate\_id' can take the following values:
	- 1 USD/RUB
	- 50 USD/JPY
	- 51 USD/CHF
	- 52 JPY/RUB
	- 53 CHF/RUB
	- 54 USD/UAH
	- 55 UAH/RUB
	- 58 EUR/RUB
	- 61 USD/CAD
	- 62 USD/TRY
	- 63 CAD/RUB
	- 64 TRY/RUB
	- 65 USD/CNY
	- 66 CNY/RUB
	- 68 USD/INR
	- 69 INR/RUB

# **4.27. Stream FORTS\_FORECASTIM\_REPL - Risk forecast after limits extension ([Type=I\)](#page-74-0)**

# **4.27.1. Data scheme**

Tables:

• part sa forecast - Free funds for SA volume forecast

## <span id="page-142-0"></span>**4.27.1.1. Table part\_sa\_forecast: Free funds for SA volume forecast**

#### **Table 106. Fields of table part\_sa\_forecast**

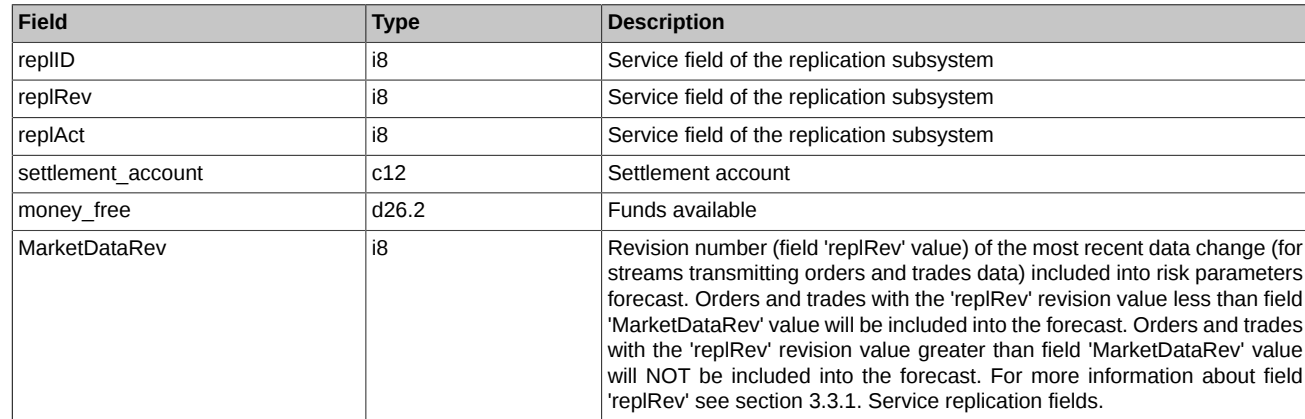

# **5. Commands description**

# **5.1. Method AddOrder - Adding orders**

#### Message type: 465

Reply message type: 179

Used to add orders for futures, options and multi-leg instruments.

#### **Table 107. Input parameters**

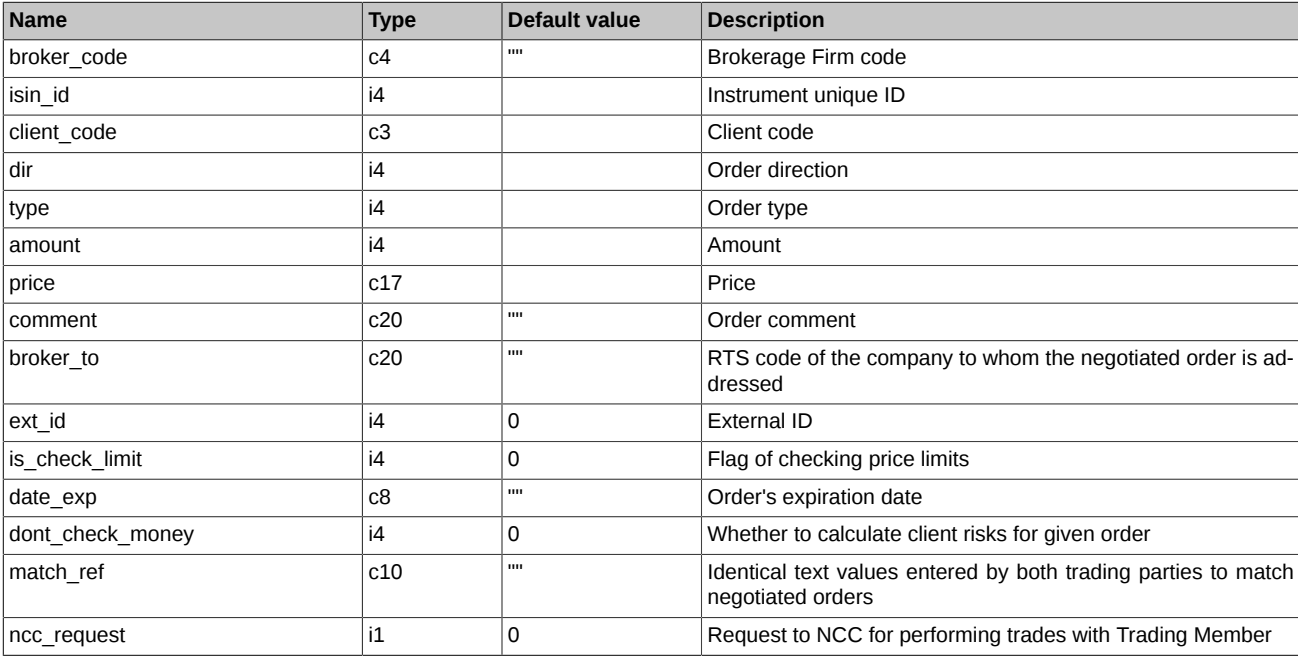

## **Table 108. Execution result**

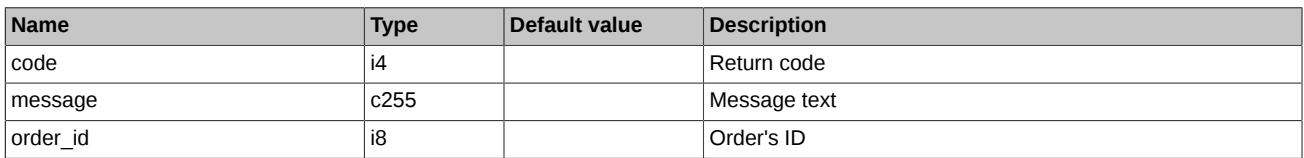

Return codes:

0 **operation completed successfully** 

Any other value error

Notes:

- The *'type'* field may contain the following values:
	- 1 quotation order (remains in queue after being partly matched)
	- 2 counter-order (removed after auction end)
	- 3 Fill-or-Kill order
- The *'dir'* field may contain the following values:
	- 1 buy order
	- 2 sell order
- The 'price' field contains the order price as string: 'nnnnnnnnnnn.mmmmm'.
- The *'is\_check\_limit'* field may contain the following values:
	- 0 Do not verify limits
	- 1 Verify limits
- The *'date exp'* field contains order expiration date as 'YYYYMMDD'. Empty string indicates a common order. If there is certain date set in the string, the order are automatically relisted in the next session with a new number and a new time, until the date expires (multiday order). Orders with the expired date are removed automatically after the end of the evening session (if there is any on this day). When relisted, the orders are verified for instrument availability, client details and funds availability. Date may vary in the range from >= today  $to \lt = 1$  year ahead.
- The *'dont\_check\_money'* order parameter may contain the following values:
	- 0 verify collaterals for client section
	- $\circ$  1 do not verify collaterals for client section

The parameter is eligible for using by a login with the appropriate right. All other logins using this parameter will have their orders rejected.

• Flag *'ncc\_request'* indicates a request to National Clearing Centre for performing trades with Trading Member. This request is used to settle a Trading Member's obligations against a Clearing Member, also in case of the Trading Member's insufficient amount of collateral. The request can be sent only by a Clearing Member which is not simultaneously a Trading Member, and only from a login belonging to a Clearing Firm/Brokerage Firm.

### **5.2. Method DelOrder - Deletion of orders**

Message type: 461

Reply message type: 177

Used to delete orders for futures, options and multi-leg instruments.

#### **Table 109. Input parameters**

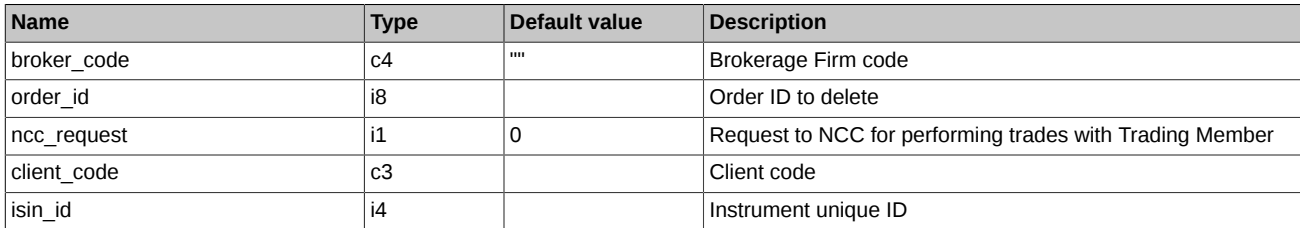

### **Table 110. Execution result**

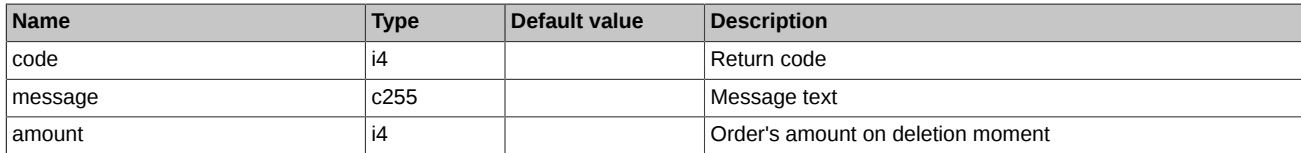

Return codes:

0 **operation completed successfully** 

Any other value error

Notes:

- The return code = 14 (order is not found for removing) indicates that there is no such order in queue. Possible reasons: wrong order number, or the order has not been placed today. It does not make sense to continue sending removal requests for the same order number (may be useful for automatic systems).
- Flag *'ncc\_request'* indicates cancellation of a Request to NCC for performing trades with Trading Member. Please note that requests may be cancelled only by a Clearing Member which is not simultaneously a Trading Member, and only from a login belonging to a Clearing Firm/Brokerage Firm.

### **5.3. Method DelUserOrders - Mass cancel orders**

Message type: 466

Reply message type: 186

Mass cancellation of all orders under a criteria. You can cancel orders for futures, options and multi-leg instruments.

### **Table 111. Input parameters**

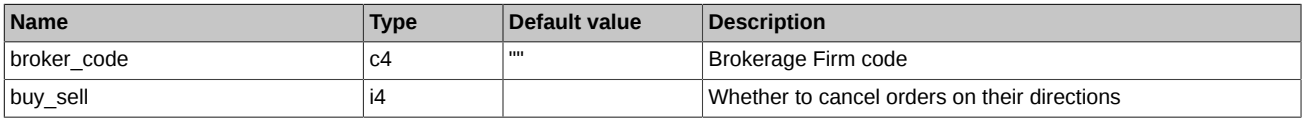

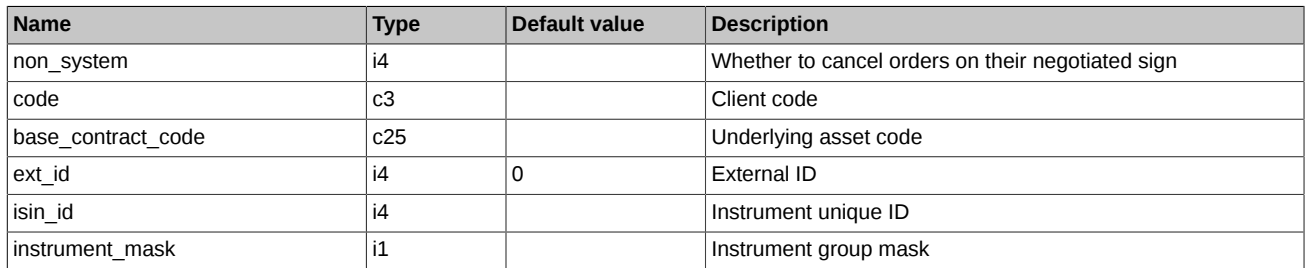

### **Table 112. Execution result**

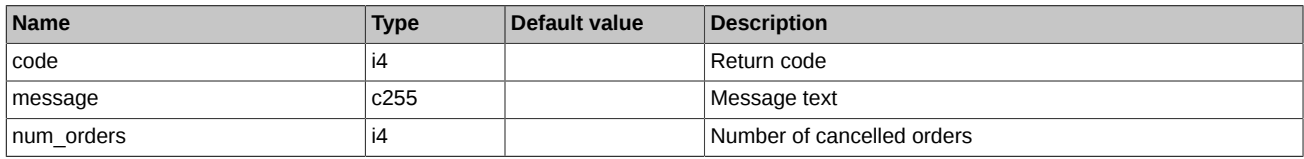

Return codes:

0 **operation completed successfully** 

Any other value error

### Notes:

- The *'buy\_sell'* parameter may contain the following values:
	- 1 Buy orders
	- 2 Sell orders
	- 3 All orders
- The *'non\_system'* parameter may contain the following values:
	- 0 Common orders
	- 1 Negotiated orders
	- 2 All orders
- The *'instrument\_mask'* parameter are bit mask:
	- 0x1 Futures
	- 0x2 Options
	- 0x4 Multi-leg instruments
- If the 'code' parameter is not set or is '%%%', then all orders for all clients' accounts are removed.
- If the *'base\_contract\_code'* parameter is not set or is '%', then all orders for all contracts are removed.
- If the *'ext\_id'* parameter value is not 0, then all orders with the corresponding *'ext\_id'*are removed. The values of the *'buy\_sell'*, *'non\_system'*, *'base\_contract\_code'*, and *'isin\_id'* parameters are ignored, but their values must be within the allowed range.
- This command is used to cancel orders only. The request to NCC for performing trades with Trading Member will not be cancelled by this command.
- The command is not available for a Clearing Member which is not simultaneously a Trading Member. In order to mass cancel orders, a Clearing Member may use command [DelOrdersByBFLimit.](#page-162-0)

### **5.4. Method MoveOrder - Modify orders**

Message type: 460

Reply message type: 176

Used to modify orders for futures and options.

### **Table 113. Input parameters**

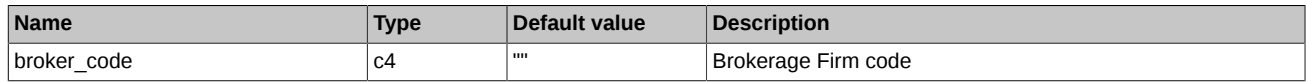

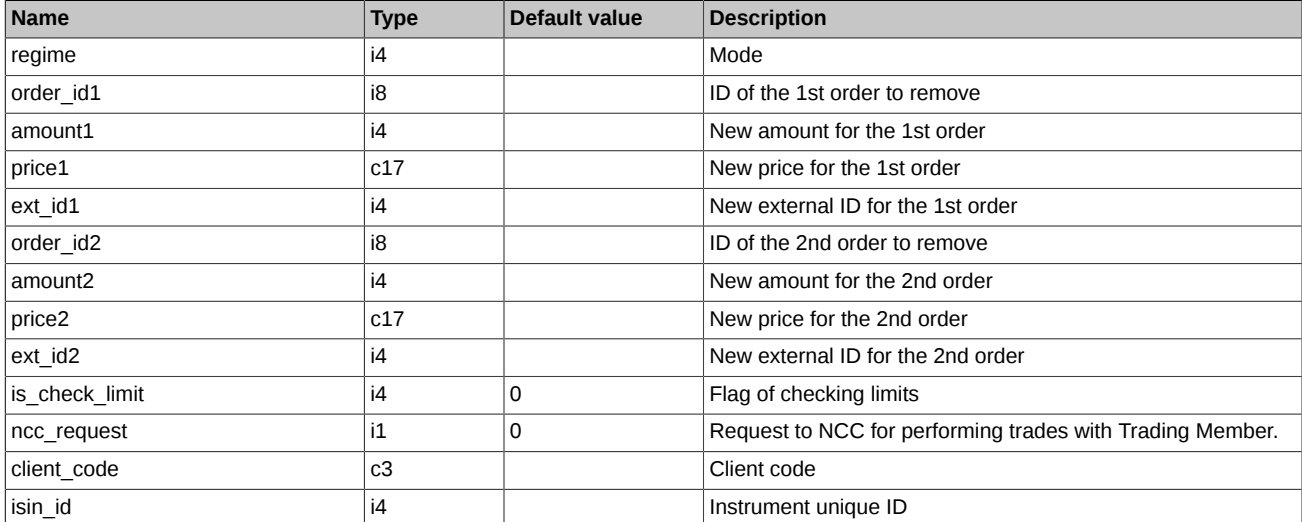

### **Table 114. Execution result**

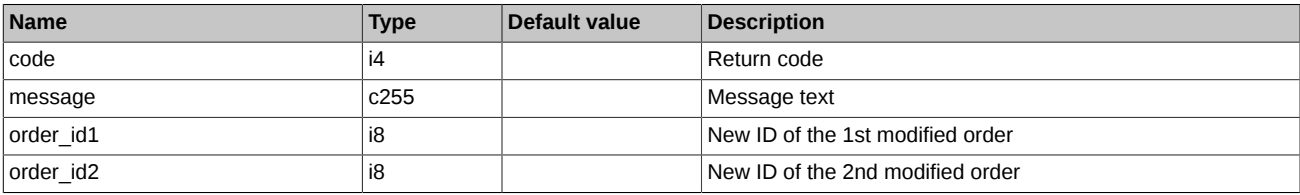

Return codes:

0 **operation completed successfully** 

Any other value error

Notes (in this note, the term 'amount' means the number of units of the instrument):

- The *'regime'* parameter defines the command work mode. It may contain the following values:
	- 0 Do not change amount of orders. The current amounts of orders remains unchanged, the newly sent amounts are ignored.
	- 1 Change amounts of orders. If there is any order found, it will be replaced with the new order with new price and amount.
	- 2 Remove old orders. If any order volume does not coincide with the newly sent one, both orders are removed. Otherwise, the orders will be modified.
	- 3 Set orders amounts to that of received, excluding the matched part (not less than 0). If the amount received is less than the amount of the matched part, both orders will be removed.
- The *'is\_check\_limit'* may contain the following values:
	- 0 Do not verify limits
	- 1 Verify limits
- All new orders will be auctioned.
- Orders can be shifted only within the same trading instrument and only within the same client register.
- Orders are not shifted by multy-legs.
- Negotiated orders are not shifted.
- When shifting, the direction of order is not changed.
- Once an order has been removed (or shifted, or fully matched), it is not relisted, and the error message appears.
- If one order of a pair cannot be shifted, then another order is not shifted, too, and the error message appears.
- If two orders with opposite directions are shifted in the way their prices coincide, then the parameters are considered as incorrect, shifting is not performed, and the error message appears.
- If, when shifting a pair of orders, one order meets a cross-trade (matching an order sent from either the same ITN or the same client register), than it is rejected, and another order of the pair is shifted.
- Upon moving orders, the *'date\_exp'* parameters are transferred into new orders.
- After the command has been processed, the *'order\_id1'* field and *'order\_id2'* field are filled with new orders numbers. If no order has been placed, the corresponding field is set to 0.
- Flag '*ncc\_request*' indicates a change made to 'Request to NCC for performing trades with Trading Member'. Please note that changes to requests may be made only by a Clearing Member which is not simultaneously a Trading Member, and only from a login belonging to a Clearing Firm/Brokerage Firm.

## **5.5. Method IcebergAddOrder - Adding iceberg orders**

Message type: 462

Reply message type: 180

Used to add iceberg orders.

### **Table 115. Input parameters**

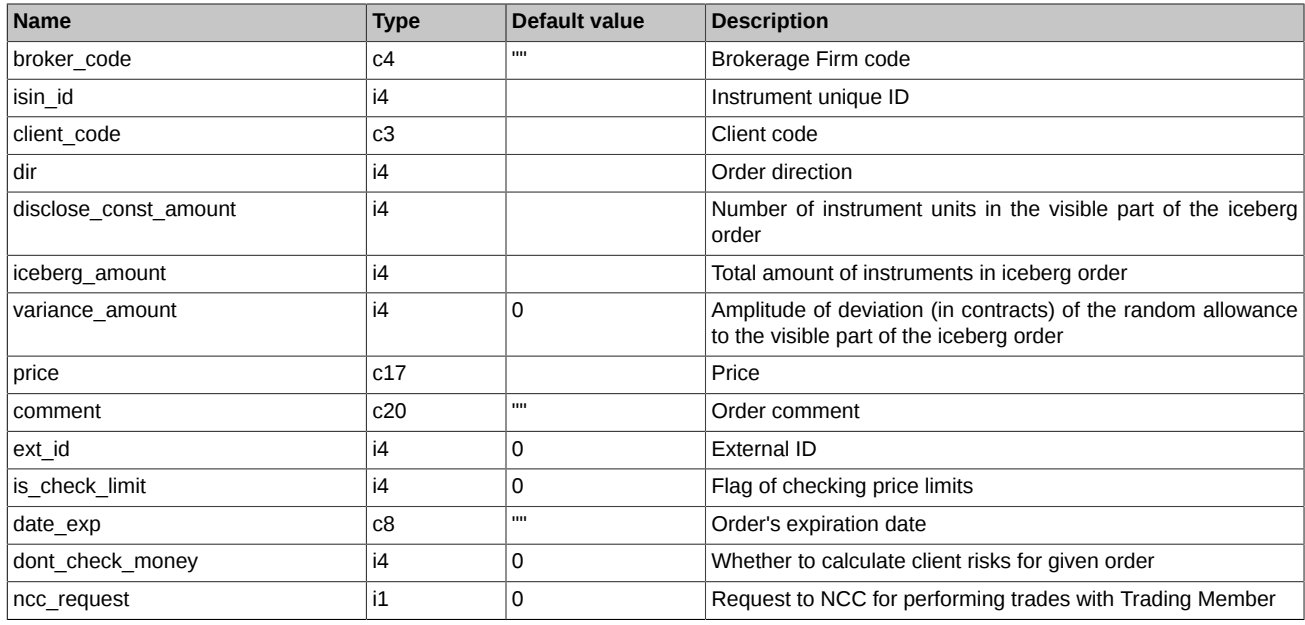

### **Table 116. Execution result**

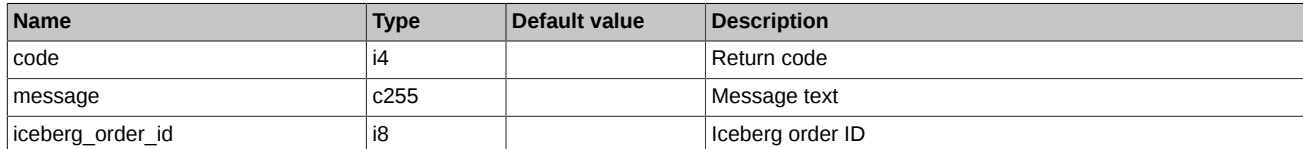

Return codes:

0 operation completed successfully

Any other value error

Notes:

- The *'dir'* field may contain the following values:
	- 1 buy order
	- 2 sell order
- The 'price' field contains the order price as string: 'nnnnnnnnnnn.mmmmm'.
- The *'is\_check\_limit'* field may contain the following values:
	- 0 Do not verify limits
	- 1 Verify limits
- The *'date\_exp'* field contains order expiration date as 'YYYYMMDD'. Empty string indicates a common order. If there is certain date set in the string, the order are automatically relisted in the next session with a new number and a new time, until the date expires (multiday

order). Orders with the expired date are removed automatically after the end of the evening session (if there is any on this day). When relisted, the orders are verified for instrument availability, client details and funds availability. Date may vary in the range from >= today to  $\leq$  1 year ahead.

- The *'dont\_check\_money'* order parameter may contain the following values:
	- $\circ$  0 verify collaterals for client section
	- $\circ$  1 do not verify collaterals for client section

The parameter is eligible for using by a login with the appropriate right. All other logins using this parameter will have their orders rejected.

• Flag *'ncc\_request'* indicates a request to National Clearing Centre for performing trades with Trading Member. This request is used to settle a Trading Member's obligations against a Clearing Member, also in case of the Trading Member's insufficient amount of collateral. The request can be sent only by a Clearing Member which is not simultaneously a Trading Member, and only from a login belonging to a Clearing Firm/Brokerage Firm.

### **5.6. Method IcebergDelOrder - Deletion of iceberg orders**

Message type: 464

### Reply message type: 182

Used to delete iceberg orders. The command can work both on 'public\_order\_id' and on 'private\_order\_id'. That the command will work on 'public\_order\_id' only if the visible part with such a number is still in the system (has not been matched), otherwise an error will be returned about the absence of an order with such a number. Therefore, we recommend working with iceberg orders on 'private order id'.

#### **Table 117. Input parameters**

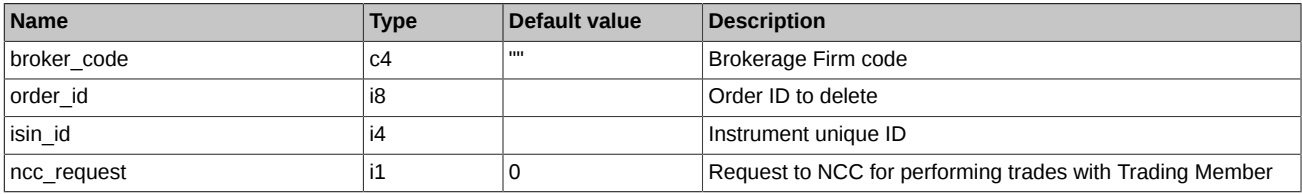

### **Table 118. Execution result**

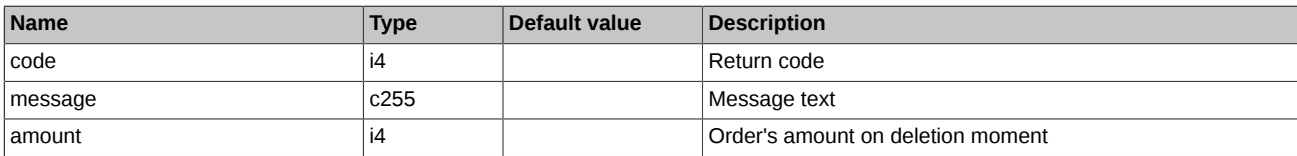

Return codes:

0 **operation completed successfully** 

Any other value error

Notes:

- The return code = 14 (order is not found for removing) indicates that there is no such order in queue. Possible reasons: wrong order number, or the order has not been placed today. It does not make sense to continue sending removal requests for the same order number (may be useful for automatic systems).
- Flag 'ncc request' indicates cancellation of a Request to NCC for performing trades with Trading Member. Please note that requests may be cancelled only by a Clearing Member which is not simultaneously a Trading Member, and only from a login belonging to a Clearing Firm/Brokerage Firm.

### **5.7. Method IcebergMoveOrder - Modify iceberg orders**

Message type: 463

#### Reply message type: 181

Used to modify iceberg orders. The command can work both on 'public order id' and on 'private order id'. That the command will work on 'public\_order\_id' only if the visible part with such a number is still in the system (has not been matched), otherwise an error will be returned about the absence of an order with such a number. Therefore, we recommend working with iceberg orders on 'private\_order\_id'.

### **Table 119. Input parameters**

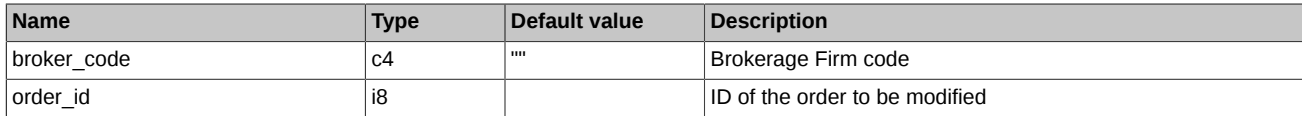

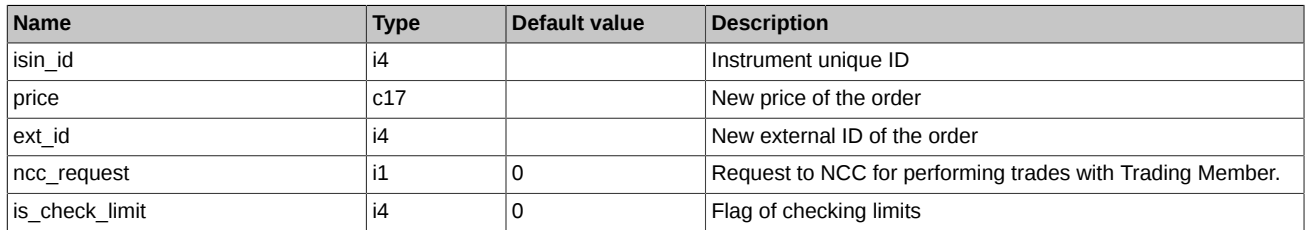

### **Table 120. Execution result**

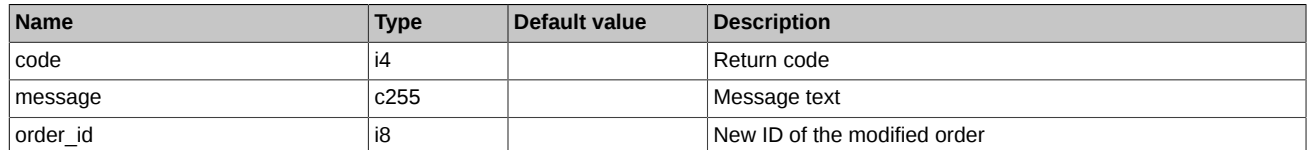

Return codes:

```
0 operation completed successfully
```
Any other value error

Notes:

- The *'is\_check\_limit'* may contain the following values:
	- 0 Do not verify limits
	- 1 Verify limits
- Flag '*ncc\_request*' indicates a change made to 'Request to NCC for performing trades with Trading Member'. Please note that changes to requests may be made only by a Clearing Member which is not simultaneously a Trading Member, and only from a login belonging to a Clearing Firm/Brokerage Firm.

### **5.8. Method ChangeClientMoney - Change client limits**

Message type: 458

Reply message type: 187

The command allows to change funds limits for a client's account.

### **Table 121. Input parameters**

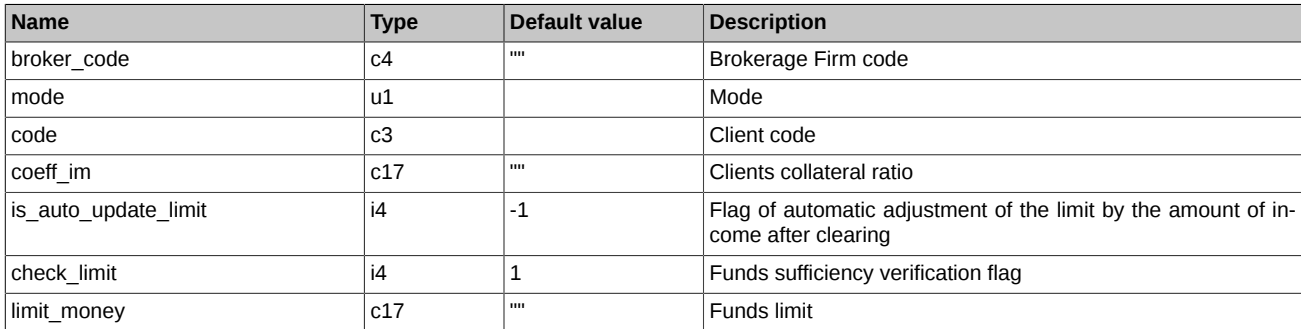

### **Table 122. Execution result**

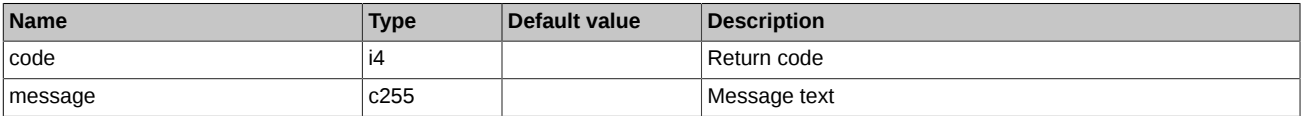

Return codes:

0 **operation completed successfully** 

Any other value error

Notes:

• Command work mode (the *'mode'* field):

- 11 Remove the limit, disable checking for sufficient funds
- 12 Set the funds limit in the amount of *'limit\_money'*
- 13 Change the funds limit by the amount of *'limit\_money'*
- The *'is\_auto\_update\_limit'* flag, being set to '1', allows to automatize the limit changing process in accordance with the previous day results. The value "-1" for the *'is\_auto\_update\_limit'* parameter means that the value is not set by the user.
- To change parameter *'is\_auto\_update\_limit'*, the mode '13' must be used. The *'limit\_money'* parameter value must be set to '0'.
- The following values are set in the *check\_limit* parameter:
	- 0 Do not verify funds sufficiency. Change limit unconditionally.
	- 1 Verify funds sufficiency. Do not change limit if there are insufficient funds
- For the field type 'c17', it is possible to specify empty string in order to prevent changing the parameter value, which had been sent into the trading system before.

### **5.9. Method ChangeBFMoney - Change brokerage firm limits**

Message type: 426

Reply message type: 107

The command allows to change amounts of money in your brokerage firms' accounts. Once the account size increases, the required amount of money is transferred from the clearing firm's account. When you decrease the account size, the required amount of money is deposited back to the clearing firm's account.

#### **Table 123. Input parameters**

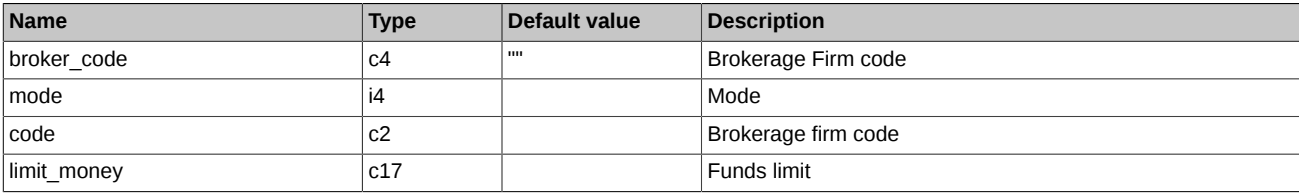

#### **Table 124. Execution result**

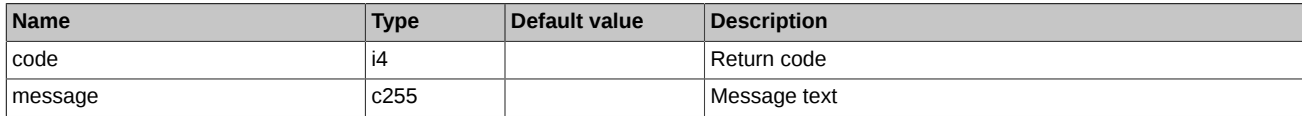

Return codes:

0 operation completed successfully

Any other value error

Notes:

- Comand work mode (the *'mode'*field):
	- 12 Set limit equal to*limit\_money*
	- 13 Change limit*limit\_money*
- To get access to the procedure, a clearing firm's login must obtain the appropriate right from the Trading Administrator.

### **5.10. Method OptChangeExpiration - Add order for exercise of options**

Message type: 90

Reply message type: 112

Submission of order for early exercise of options, for cancellation of automatic exercise of options.

### **Table 125. Input parameters**

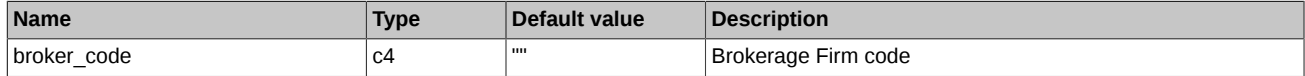

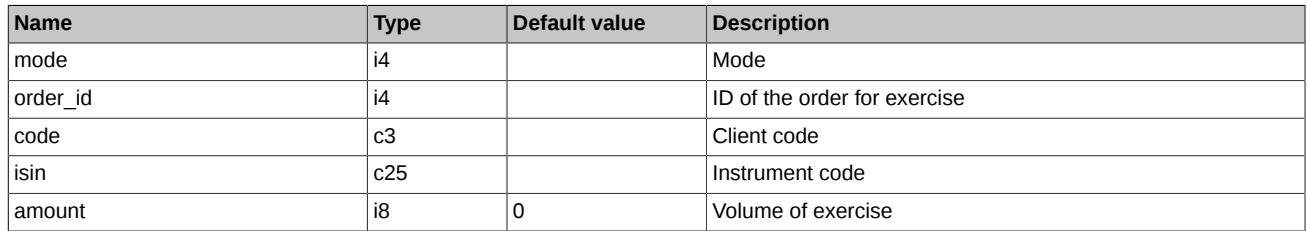

### **Table 126. Execution result**

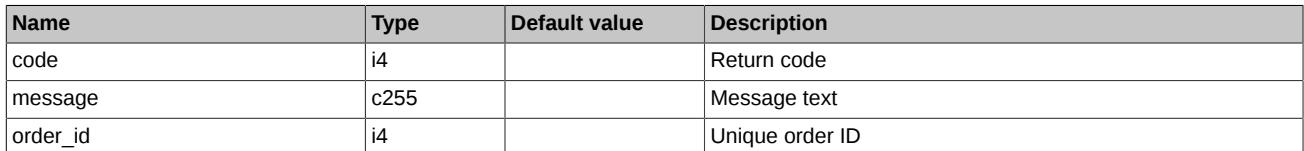

Return codes:

0 **operation completed successfully** 

Any other value error

Notes:

- Command work mode (the *'mode'* field):
	- 11 Delete
	- 12 Add/Update
- The key fields for exercise orders are:*'isin'* and*'code'*. For one combination of 'isin + code', more than one exercise order cannot be submitted.
- When adding a new exercise order, set '0' in the 'order id' field. It should be remembered that if an order with the same 'isin + code' already exists in the system, then instead of adding the new order for exercise, the old order will be modified.
- Operations 'Delete' or 'Update' of order can be made:
	- By 'order\_id' ('code' and 'isin' are not set).
	- By 'code + isin' (order\_id=0).
	- By 'order id' and 'code + isin'. In this case, after finding the order by 'order id', it checks if the 'code' and 'isin' match the sent values.
- You can turn off the automatic exercise feature by adding a negative amount of option contracts into the 'OptChangeExpiration' command (field 'amount'). The amount of option contracts specified will not exercise automatically.

### **5.11. Method FutChangeClientProhibit - Modify client's restrictions for futures**

Message type: 15

Reply message type: 115

### **Table 127. Input parameters**

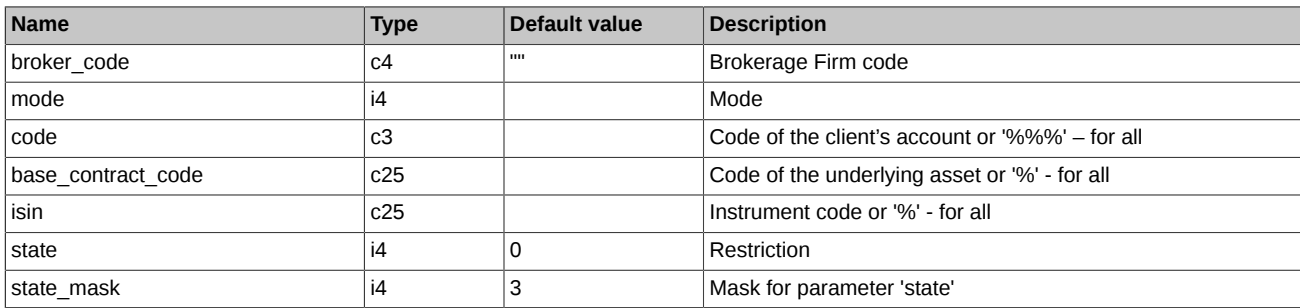

### **Table 128. Execution result**

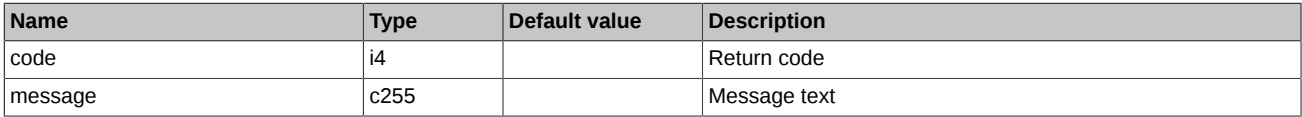

Return codes:

0 **operation completed successfully** 

Any other value error

Notes:

- The *'mode'* field specifies the command work mode:
	- 11 remove
	- 12 set
- The *'state'* field may contain the following values:
	- 0 no prohibitions (when cancelling a previous prohibition with lower priority, otherwise simply delete the line);
	- 1 prohibited to open positions;
	- 2 prohibited to perform all trading operations;
	- 3 prohibited to open sell positions;
	- 32 Prohibition of requests without auto-confirmation (RFS);
	- 64 Prohibition on requesting of liquidity stream (RFS);
	- 128 Prohibition of performing trades with insufficient number of liquidity provider (RFS)
	- 256 Prohibition of limiting the minimum life time for quotes (RFS).
- The 'state\_mask' parameter values are defined by the bit mask. At the moment, the parameter value must be '3'.
- When setting a certain instrument in the *'isin'* field, the code of the corresponding underlying asset must be set in the *'base\_contract\_code'* field.

### **5.12. Method OptChangeClientProhibit - Modify client's restrictions for options**

Message type: 17

Reply message type: 117

#### **Table 129. Input parameters**

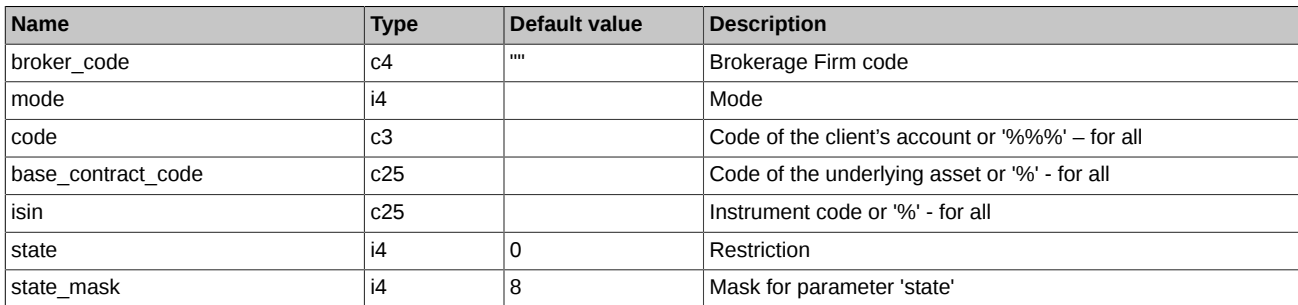

### **Table 130. Execution result**

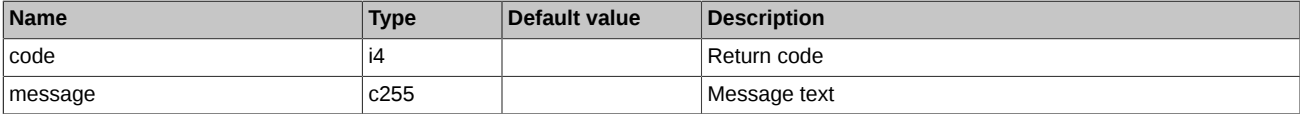

Return codes:

0 operation completed successfully

Any other value error

Notes:

• Command work mode (the *'mode'*field):

- 11 remove
- 12 set
- The *'state'* field may contain the following values:
	- 0 no prohibitions (when cancelling a previous prohibition with lower priority, otherwise simply delete the line);
	- 1 prohibited to open positions;
	- 2 prohibited to perform all trading operations;
	- 3 prohibited to open sell positions;
	- 8 BF prohibition to add orders for exercising;
	- 16 Chief Trader prohibition to add orders for exercising;
	- 32 Prohibition of requests without auto-confirmation (RFS);
	- 64 Prohibition on requesting of liquidity stream (RFS);
	- 128 Prohibition of performing trades with insufficient number of liquidity provider (RFS)
	- 256 Prohibition of limiting the minimum life time for quotes (RFS).
- Status bit mask. Defines the bits of the *'state'* field which values are to be changed upon the command execution. At the moment, the parameter value must be '0x0F'.
- Limits for futures and options are applied independently.

## **5.13. Method ExchangeBFMoney - Transfer of funds between two BFs of the same SA**

Message type: 427

Reply message type: 130

The command allows to transfer funds between two BF belonging to the same SA.

### **Table 131. Input parameters**

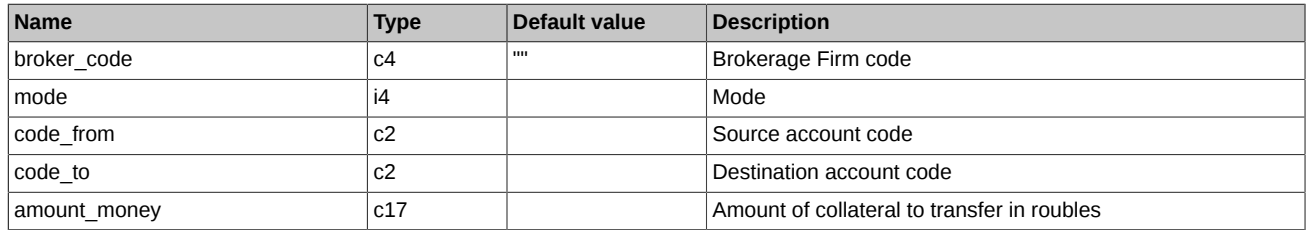

### **Table 132. Execution result**

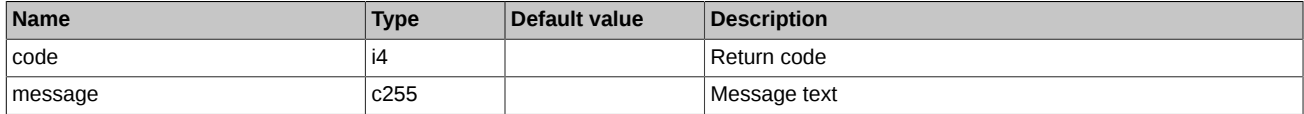

Return codes:

0 operation completed successfully

Any other value error

Notes:

- Command work mode (the*'mode'* field):
	- 1 Transfer only at trading
	- 3 Transfer at trading and clearing

### **5.14. Method OptRecalcCS - Recalculate central strike request**

Message type: 422

### Reply message type: 132

The command allows to recalculate the central strike in accordance with the market-maker's obligations (for which the "Offset by demand" recalculation option is selected). Developed for market-makers.

### **Table 133. Input parameters**

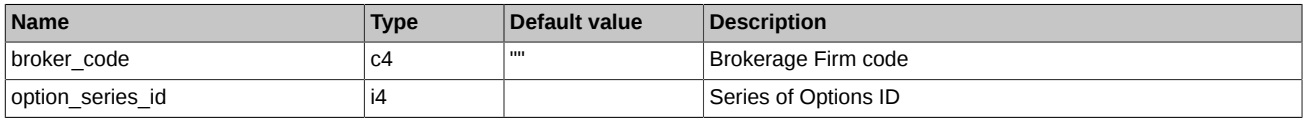

#### **Table 134. Execution result**

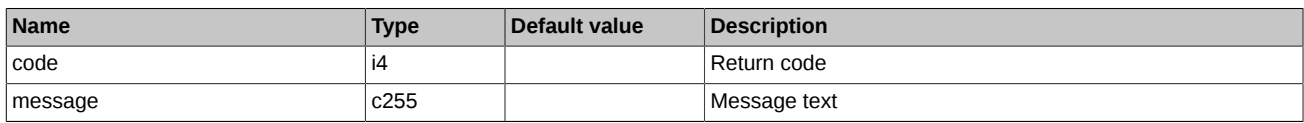

Return codes:

0 operation completed successfully

Any other value error

## **5.15. Method TransferClientPosition - Transfer client positions**

Message type: 430

Reply message type: 173

The command allows to transfer positions between your brokerage firms' accounts.

### **Table 135. Input parameters**

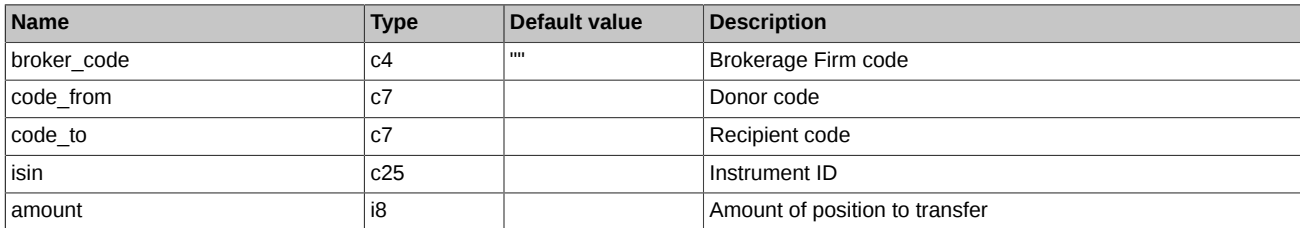

### **Table 136. Execution result**

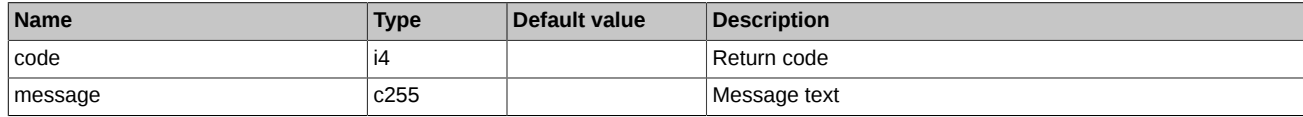

Return codes:

0 operation completed successfully

Any other value error

Notes:

To get access to the procedure, a clearing firm's login must obtain the appropriate right from the Trading Administrator.

## **5.16. Method OptChangeRiskParametersNextSession - Risk parameters settings for options**

Message type: 69

Reply message type: 140

The command allows to change risk parameters of options.

### **Table 137. Input parameters**

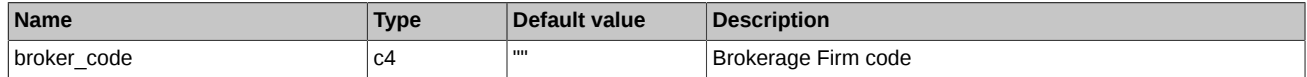

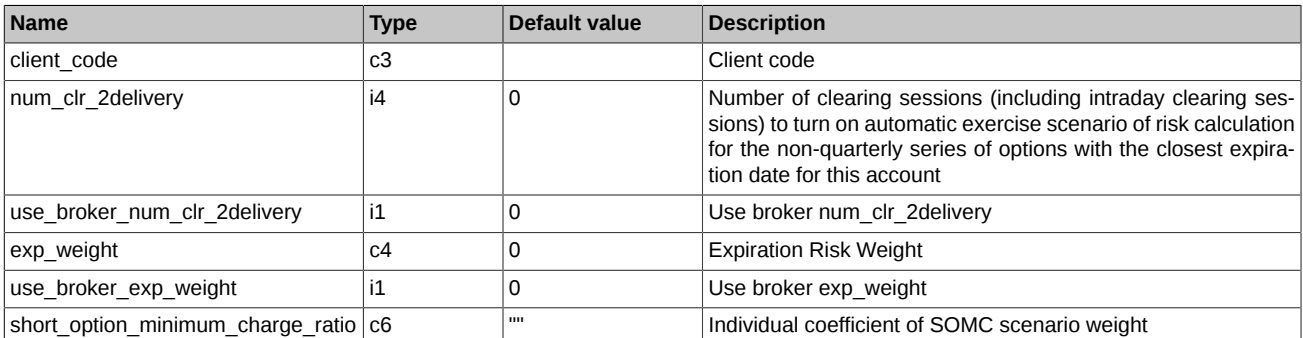

### **Table 138. Execution result**

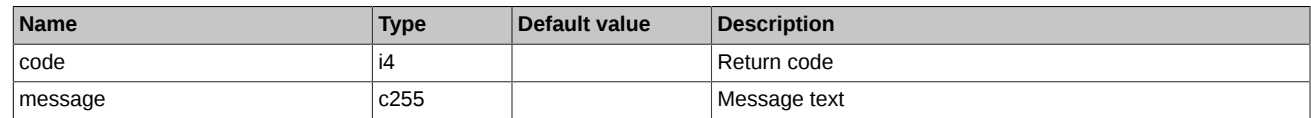

Return codes:

0 operation completed successfully

Any other value error

Notes:

To get access to the procedure, a clearing firm's login must obtain the appropriate right from the Trading Administrator.

## **5.17. Method ChangeBFParametersNextSession - Change BF's parameters by a clearing member**

### Message type: 442

Reply message type: 162

The command allows a Clearing member to change BF's parameters. Please note that the Clearing member must belong to a Clearing Firm to use the command. All changes made will be applied during the evening clearing session.

### **Table 139. Input parameters**

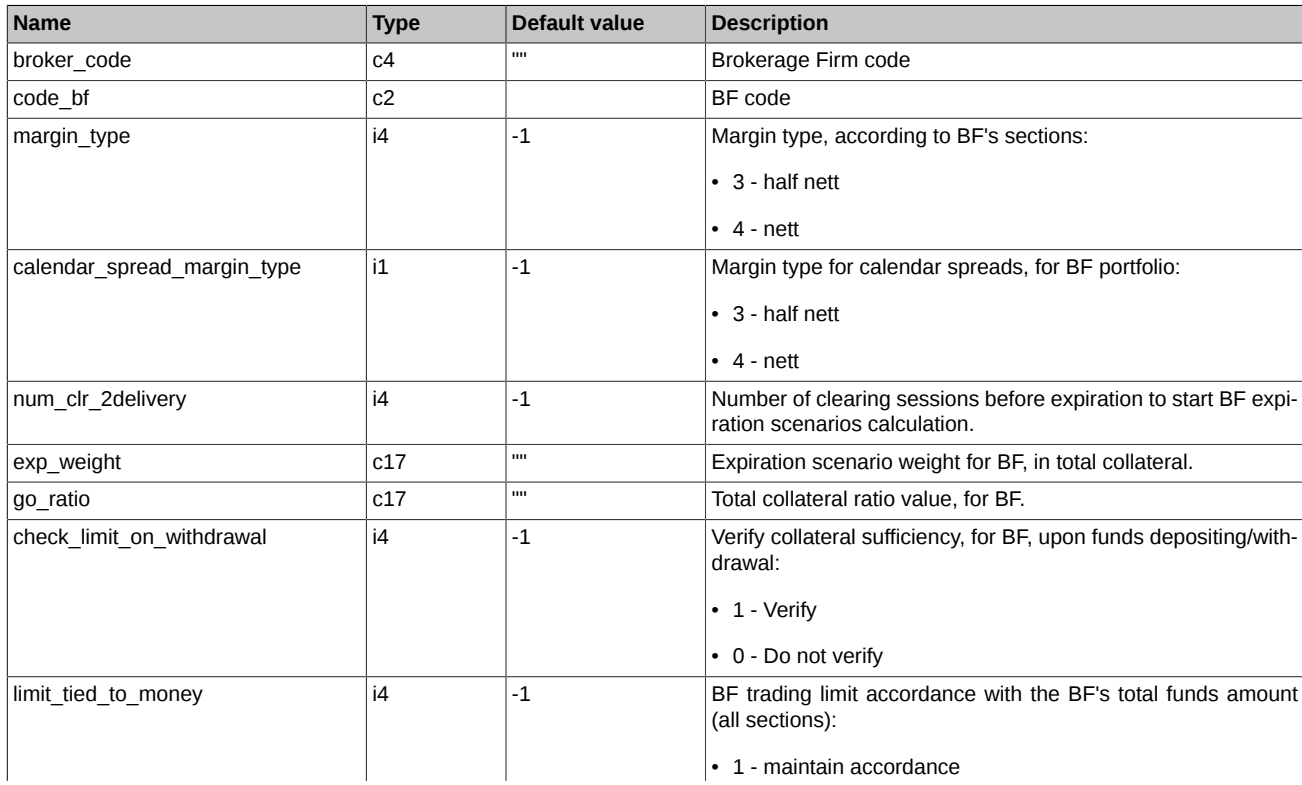

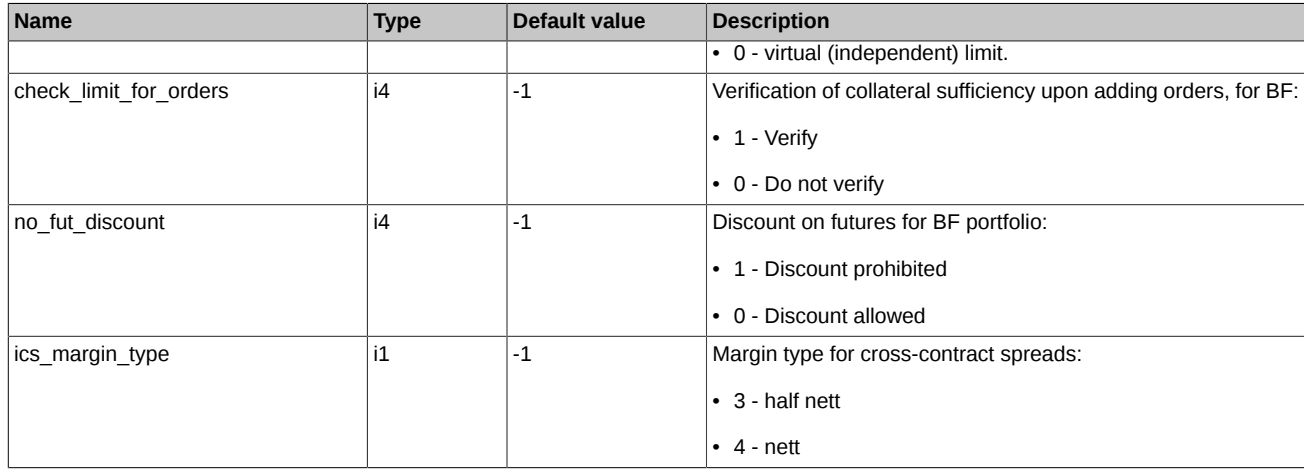

### **Table 140. Execution result**

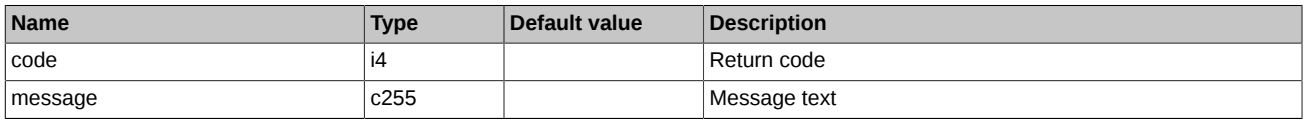

Return codes:

0 **operation completed successfully** 

Any other value error

Notes:

- For the field type 'c17', it is possible to specify empty string in order to prevent changing the parameter value, which had been sent into the trading system before.
- For the fields type 'i4' and 'i1', it is possible to specify '-1' in order to prevent changing the parameter value, which had been sent into the trading system before.

## **5.18. Method ChangeClientParameters - Change parameters of client account**

Message type: 443

Reply message type: 178

The command allows to change parameters for client accounts by a Clearing member. Please note that the Clearing member must belong to a Brokerage Firm/Clearing Firm to use the command.

### **Table 141. Input parameters**

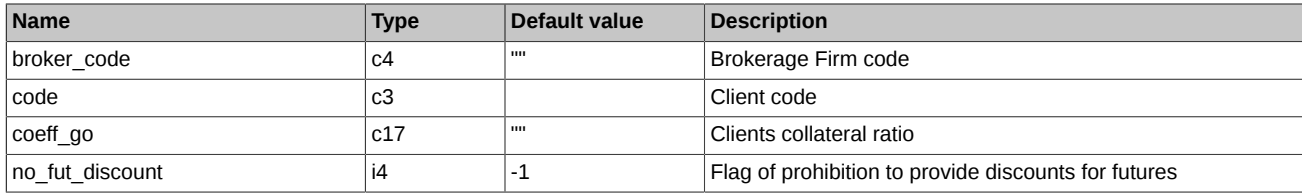

### **Table 142. Execution result**

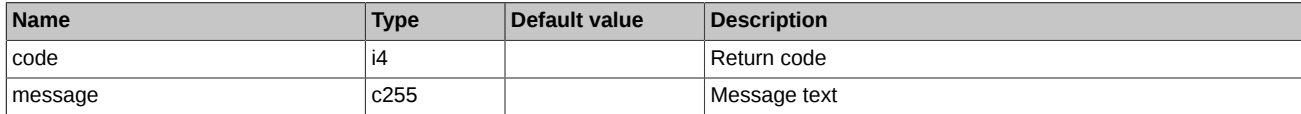

Return codes:

Any other value error

Notes:

• For the field type 'c17', it is possible to specify empty string in order to prevent changing the parameter value, which had been sent into the trading system before.

<sup>0</sup> **operation completed successfully** 

• For the field type 'i4', it is possible to specify '-1' in order to prevent changing the parameter value, which had been sent into the trading system before.

## **5.19. Method ChangeClientParametersNextSession - Change parameters of client account in clearing session**

Message type: 441

Reply message type: 163

The command allows to change parameters for client accounts by a Clearing member. Please note that the Clearing member must belong to a Brokerage Firm/Clearing Firm to use the command.

#### **Table 143. Input parameters**

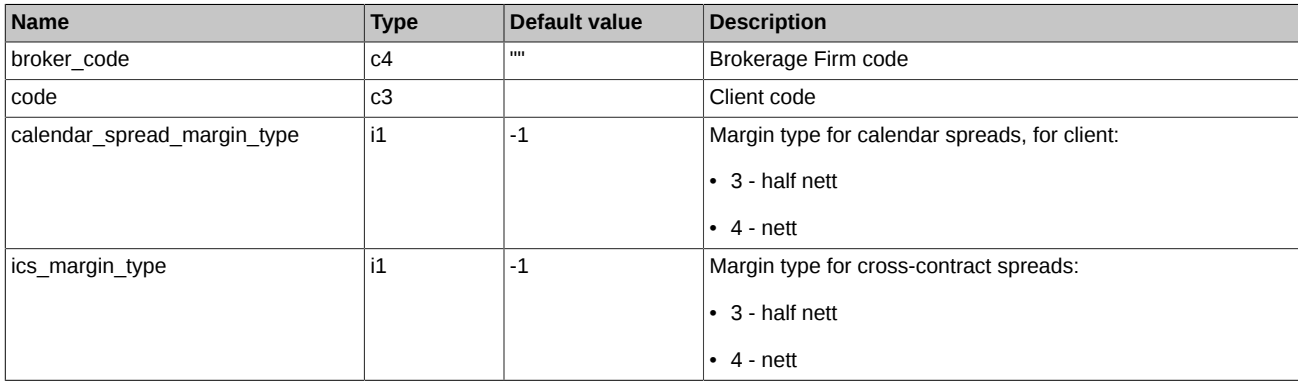

### **Table 144. Execution result**

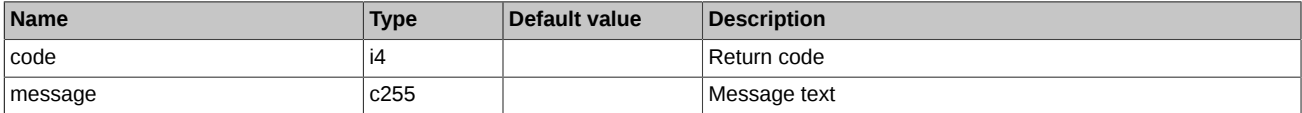

Return codes:

0 **operation completed successfully** 

Any other value error

Notes:

• For the field type 'i1', it is possible to specify '-1' in order to prevent changing the parameter value, which had been sent into the trading system before.

### **5.20. Method ChangeBFClientDefaultParametersNextSession - Change default parameters of client sections**

Message type: 402

Reply message type: 602

The command allows to change default parameters for client sections of a single BF. Please note that the login must belong to a Brokerage Firm/Clearing Firm to use the command. All changes made will be applied during the evening clearing session.

#### **Table 145. Input parameters**

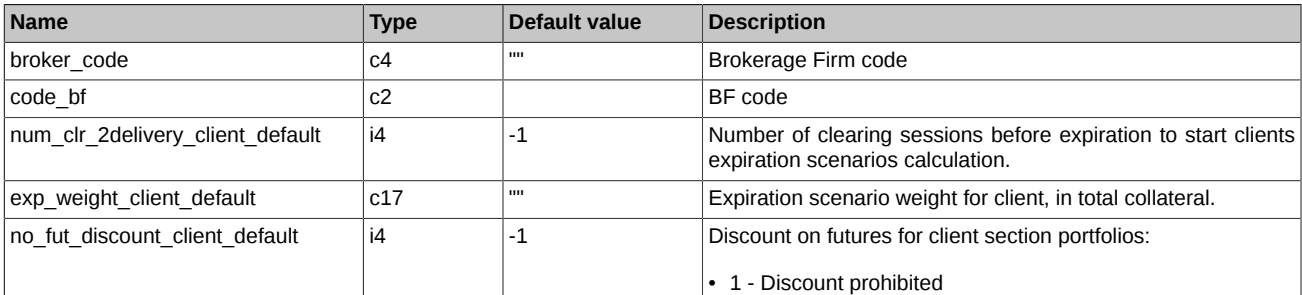

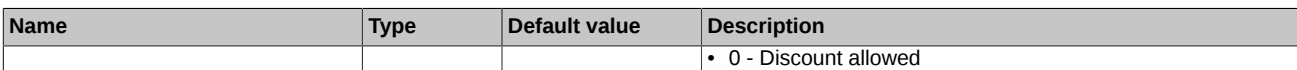

### **Table 146. Execution result**

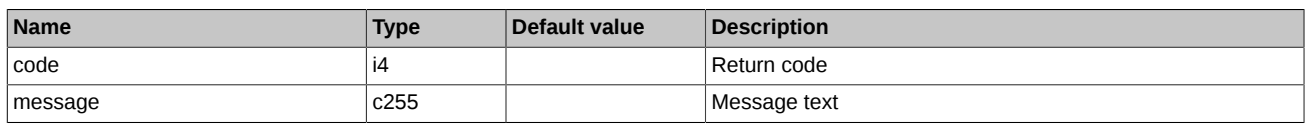

Return codes:

0 operation completed successfully

Any other value error

Notes:

- For the field type 'c17', it is possible to specify empty string in order to prevent changing the parameter value, which had been sent into the trading system before.
- For the field type 'i4', it is possible to specify '-1' in order to prevent changing the parameter value, which had been sent into the trading system before.

## **5.21. Method ChangeBFLimit - Change BF trading limits**

Message type: 428

Reply message type: 161

The command allows to change BF trading limits

### **Table 147. Input parameters**

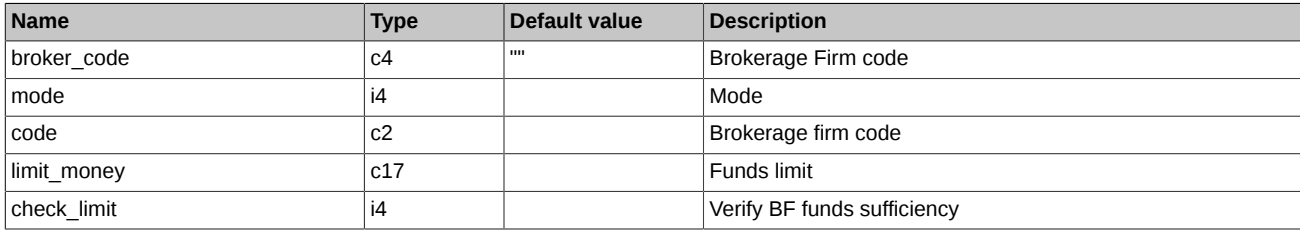

### **Table 148. Execution result**

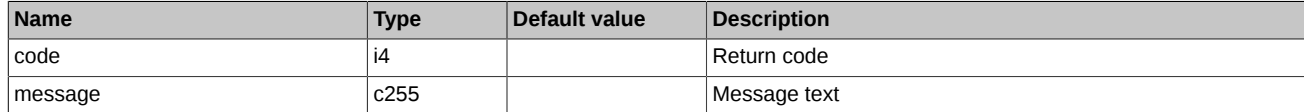

Return codes:

0 **operation completed successfully** 

Any other value error

Notes:

- Command work mode (the *'mode'*field):
	- 12 Set limits value to that of *limit\_money*
	- 13 Change limits value to that of *limit\_money*
- The following values are set in the *check\_limit* parameter:
	- 0 Do not verify
	- 1 Verify

## **5.22. Method CODHeartbeat - Heartbeat message for Cancel on Disconnect Service**

Message type: 10000

The heartbeat message informs the client connection monitoring service that this client login is active.

### **Table 149. Input parameters**

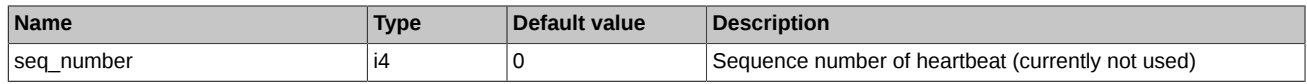

A client of COD (Cancel on Disconnect) service is should send heartbeat messages to the trading system not less than once per 10 second. If the user stays inactive (sends no messages to the trading system) within 20 seconds, all their orders will be automatically cancelled.

Note:

Only the COD service clients are obliged to send heartbeat messages.

The monitoring service does not send any replies on heartbeat messages. Please set flag value to '0' (no reply expected) when calling the heartbeat message sending function (cg\_pub\_post(pub, msgptr, 0).

Calling function 'cg\_pub\_post' with flag 'CG\_PUB\_NEEDREPLY' for sending heartbeat messages will cause a notification error 'CG\_MSG\_P2MQ\_TIMEOUT'.

## **5.23. Method SetSmaPreTradeCheck - Enable pre-trade verification mode for SMA login orders**

Message type: 406

Reply message type: 166

The command enables pre-trade verification mode for SMA login orders.

### **Table 150. Input parameters**

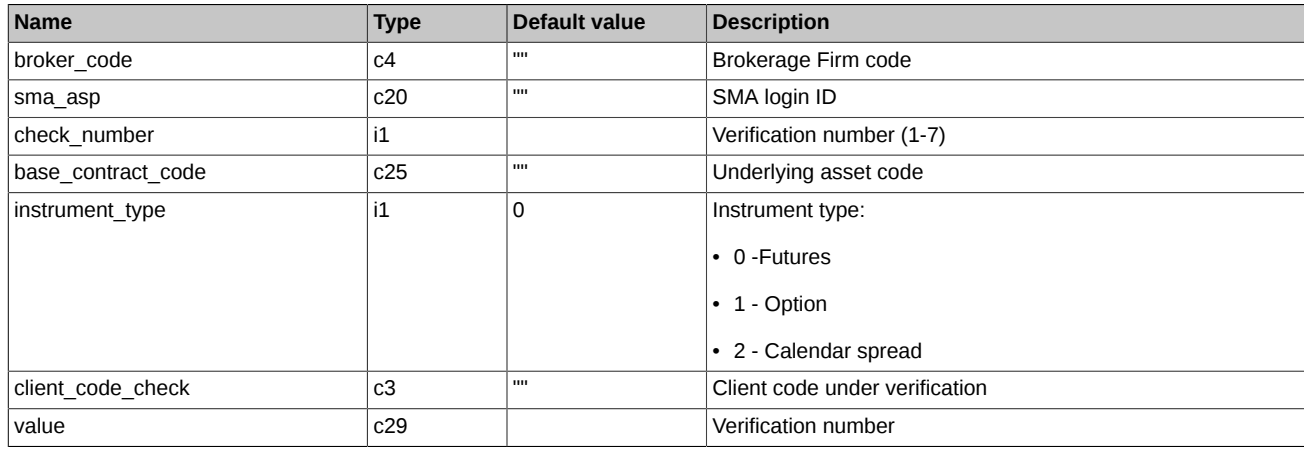

### **Table 151. Execution result**

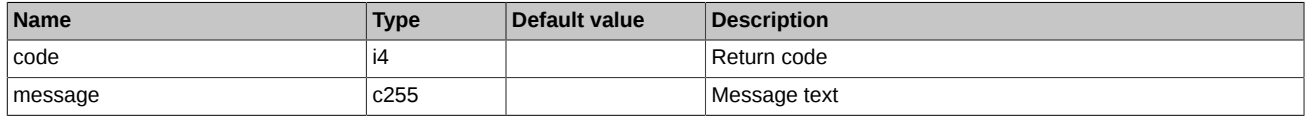

Return codes:

0 operation completed successfully

other value error

Note:

The command is exclusively available to the logins obtained the appropriate right from the Trading Administrator.

Below is the table containing verification number description for field 'check\_number':

**Table 152. Verification numbers**

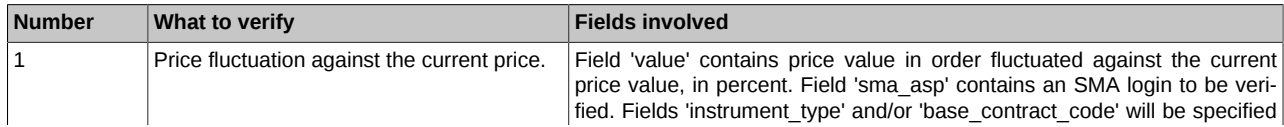

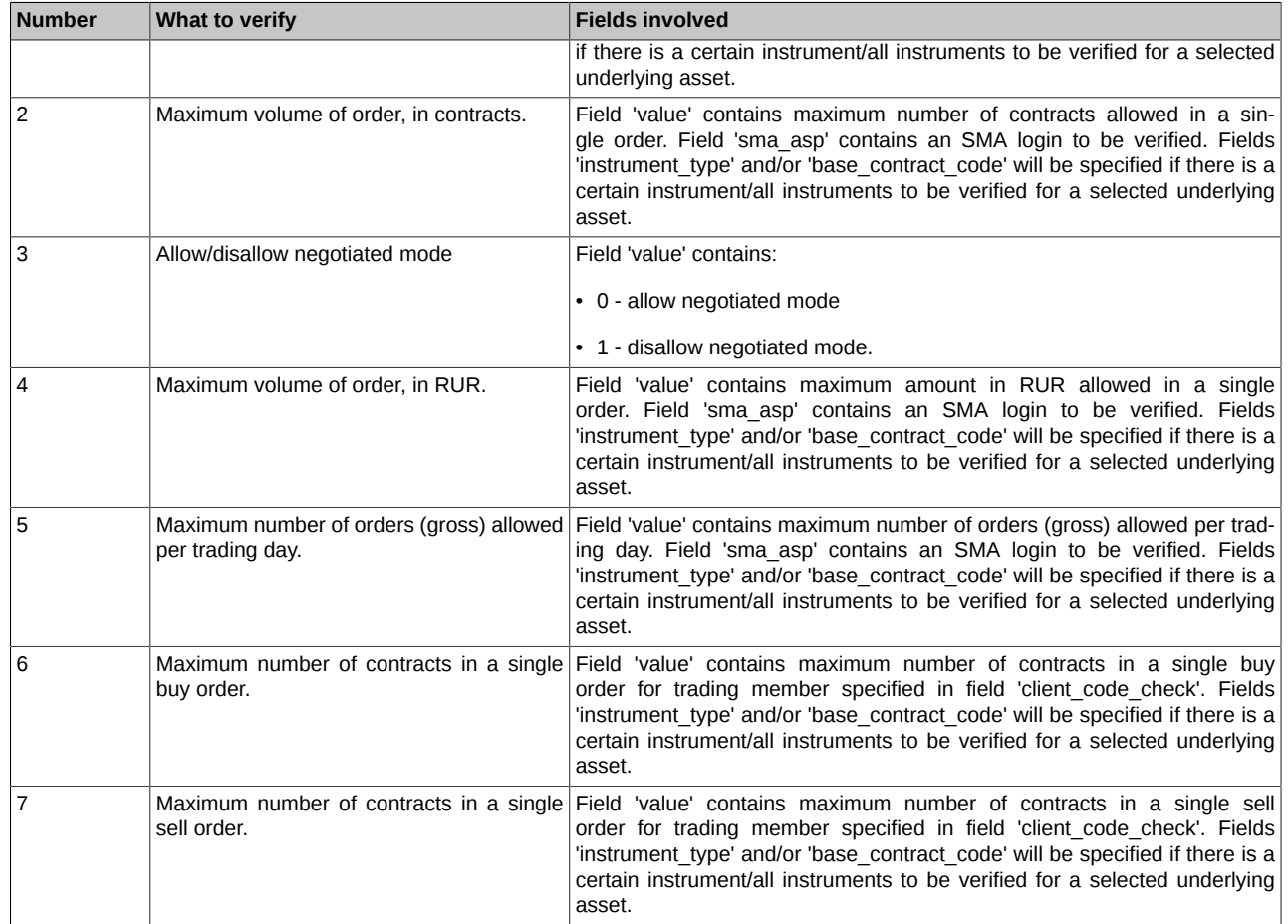

## **5.24. Method DelSmaPreTradeCheck - Disable pre-trade verification mode for SMA login orders**

Message type: 407

Return message type: 167

The command disables pre-trade verification mode for SMA login orders.

### **Table 153. Input parameters**

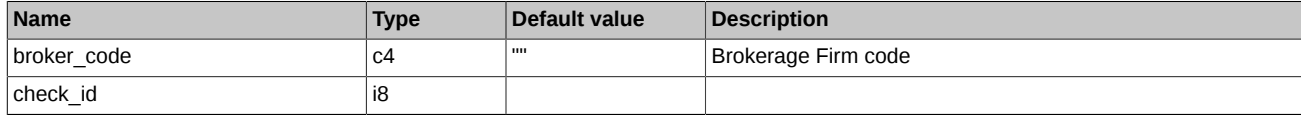

### **Table 154. Execution result**

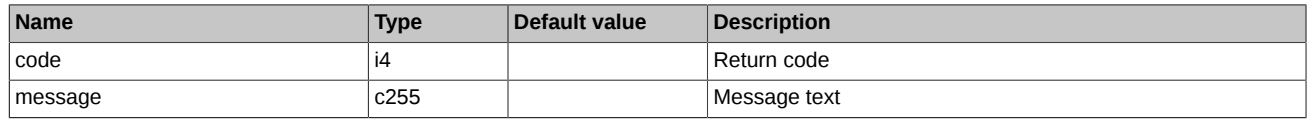

Return codes:

0 **operation completed successfully** 

other value error

Note:

The command is exclusively available to the logins obtained the appropriate right from the Trading Administrator.

## **5.25. Method UserKillSwitch - Disable transactions for trading member login**

Message type: 408

Return message type: 168

The command disables trading transactions for a trading member login.

### **Table 155. Input parameters**

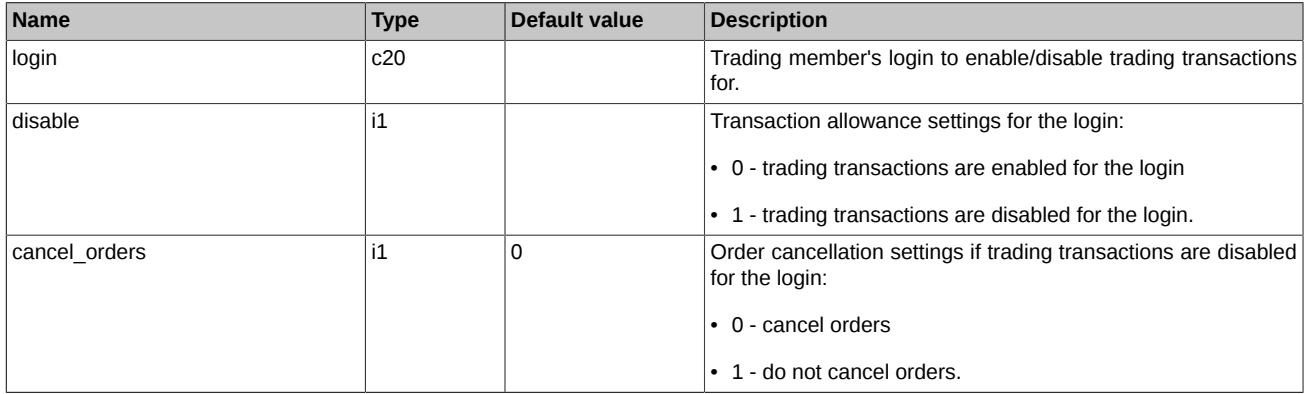

### **Table 156. Output results**

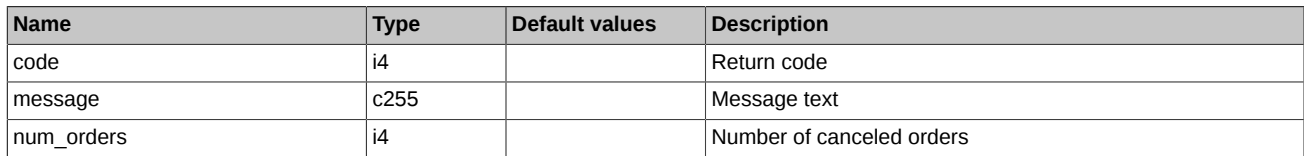

### Return codes:

0 operation completed successfully

other value error

Notes:

The command is exclusively available to the logins obtained the appropriate right from the Trading Administrator.

Flag 'cancel orders =  $1$  ' is only available if 'disable = $1'.$ 

## **5.26. Method SetBrokerFeeParamNextSession - Setting parameters for calculating the brokerage fee**

Message type: 453

Reply message type: 183

The command allows to add, change and delete parameters that are used in calculating the brokerage fee for clients trades. Parameters can be set for an individual client and for the entire brokerage firm. The parameters set for the BF are used in the calculation for all of its clients. The command is available for the login CF and BF levels only, to which the Trading Administrator has set the necessary rights. The set parameters will be applied in the next trading session.

### **Table 157. Input parameters**

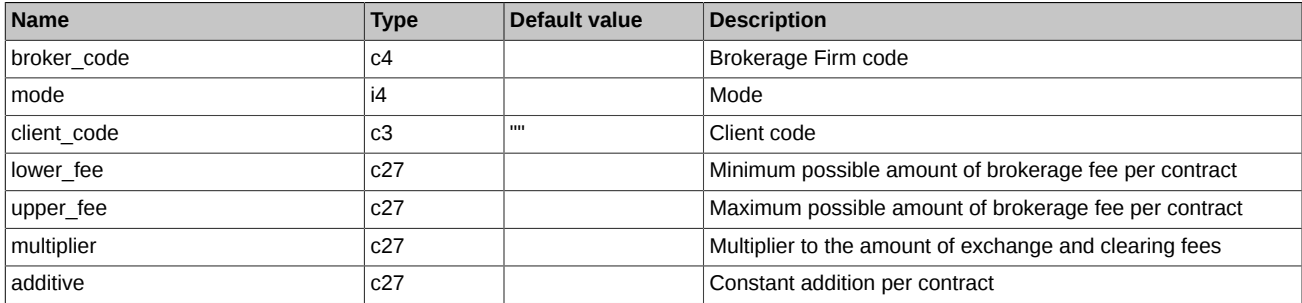

### **Table 158. Execution result**

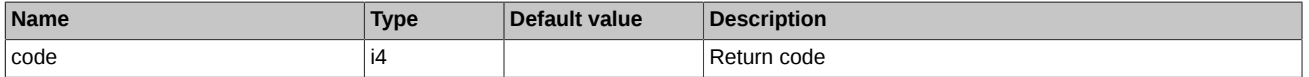

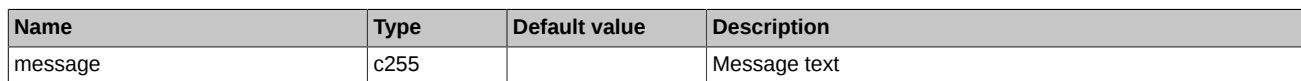

Return codes:

0 **operation completed successfully** 

Any other value error

Notes:

- Command work mode (the 'mode' field):
	- 1 Add / Edit
	- 2 Delete
- You have to specify the client code in the command ('client code' field) if you set parameters for him only. If you set parameters for the entire BF, the 'client\_code' field should be empty.
- Acceptable values for 'lower fee' parameter from 0.00 to +100.00.
- Acceptable values for 'upper fee' parameter from from 0.00 to +10 000.00.
- Acceptable values for 'multiplier' parameter from 0.00 to +100.00.
- Acceptable values for 'additive' parameter from 0.00 to +1 000.00.
- When adding (changing) client parameters ('mode=1' in the command), a new record with 'sess id=-1' is added to the 'broker fee params' table. New parameters will be applied in the next trading session.
- When deleting parameters ('mode=2' in the command):
	- If the client has the parameters added today only (entry in the 'broker fee params' table with 'sess id=-1'), then they are deleted from the table.
	- o If the client has the current parameters only, then these parameters are marked for deletion in the 'broker fee params' table. For this, a new record with current parameters is added to the table and 'sess\_id=-2' is set for it. But parameters will be deleted when the trading session changes.
	- If the client has both current and parameters added today, then the newly added parameters (entries with 'sess\_id=-1') are deleted from the 'broker fee params' table, and the current parameters are marked for deletion (new record with 'sess id=-2') and will be deleted when the trading session changes.

### <span id="page-162-0"></span>**5.27. Method DelOrdersByBFLimit - Request to NCC for collateral sufficiency verification of Brokerage Firm**

Message type: 419

Return message type: 172

The command is used by a Clearing Member to cancel orders in order to prevent insufficiency of collateral for a position. If the Brokerage Firm's Free limit amount is negative (FreeMoney < 0), all active orders of the given Brokerage Firm's clients will be cancelled.

#### **Table 159. Input parameters**

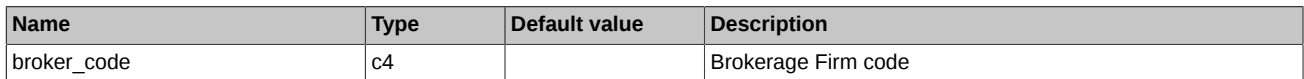

#### **Table 160. Execution result**

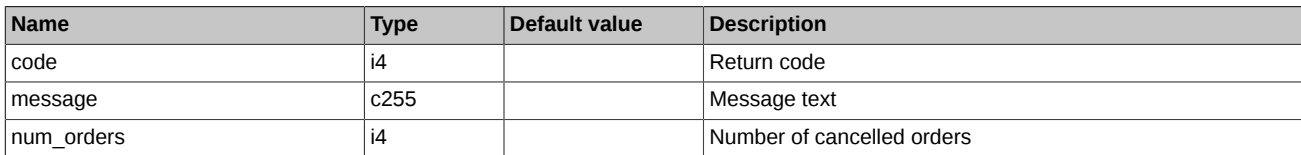

Return codes:

0 operation completed successfully

other value error

Note:

The command is available only to logins belonging to Clearing Firm/Brokerage Firm.

The command is eligible only for a Clearing Member which is not simultaneously a Trading Member.

## **5.28. Method ChangePassword - Change user password for the Trading System**

Message type: 421

Return message type: 169

The command allows to change user password for the Trading System. The command requires a dedicated protocol 'p2mqpwd' provided with the CGate API.

### **Table 161. Input parameters**

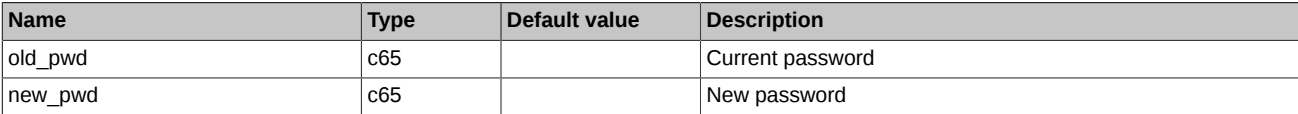

### **Table 162. Execution result**

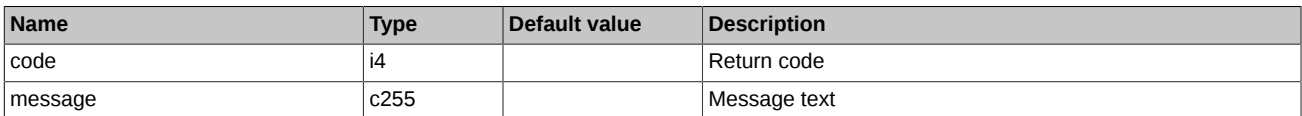

### Return codes:

0 Success

other value error

### Note:

Once any error occurs during the password change procedure, the user password will not be changed.

# **Plaza-2 data types**

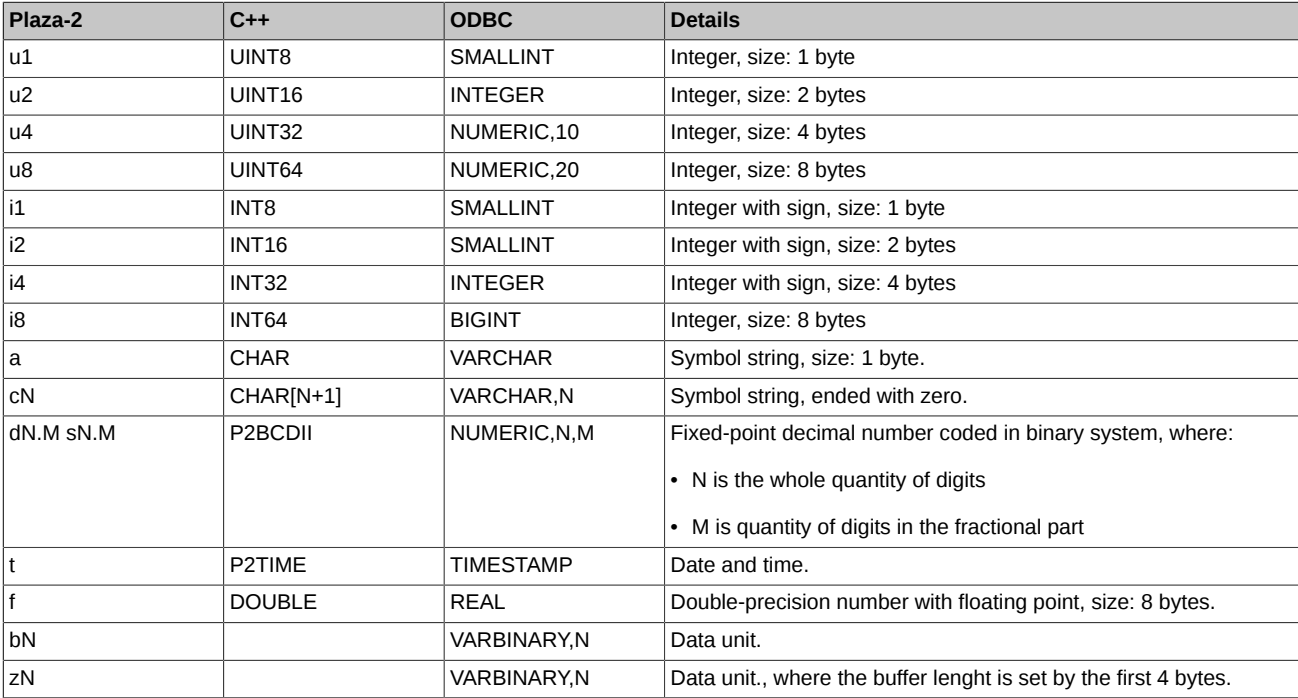

### Note:

Win1251 is used to encode symbol strings.

# **List of return codes**

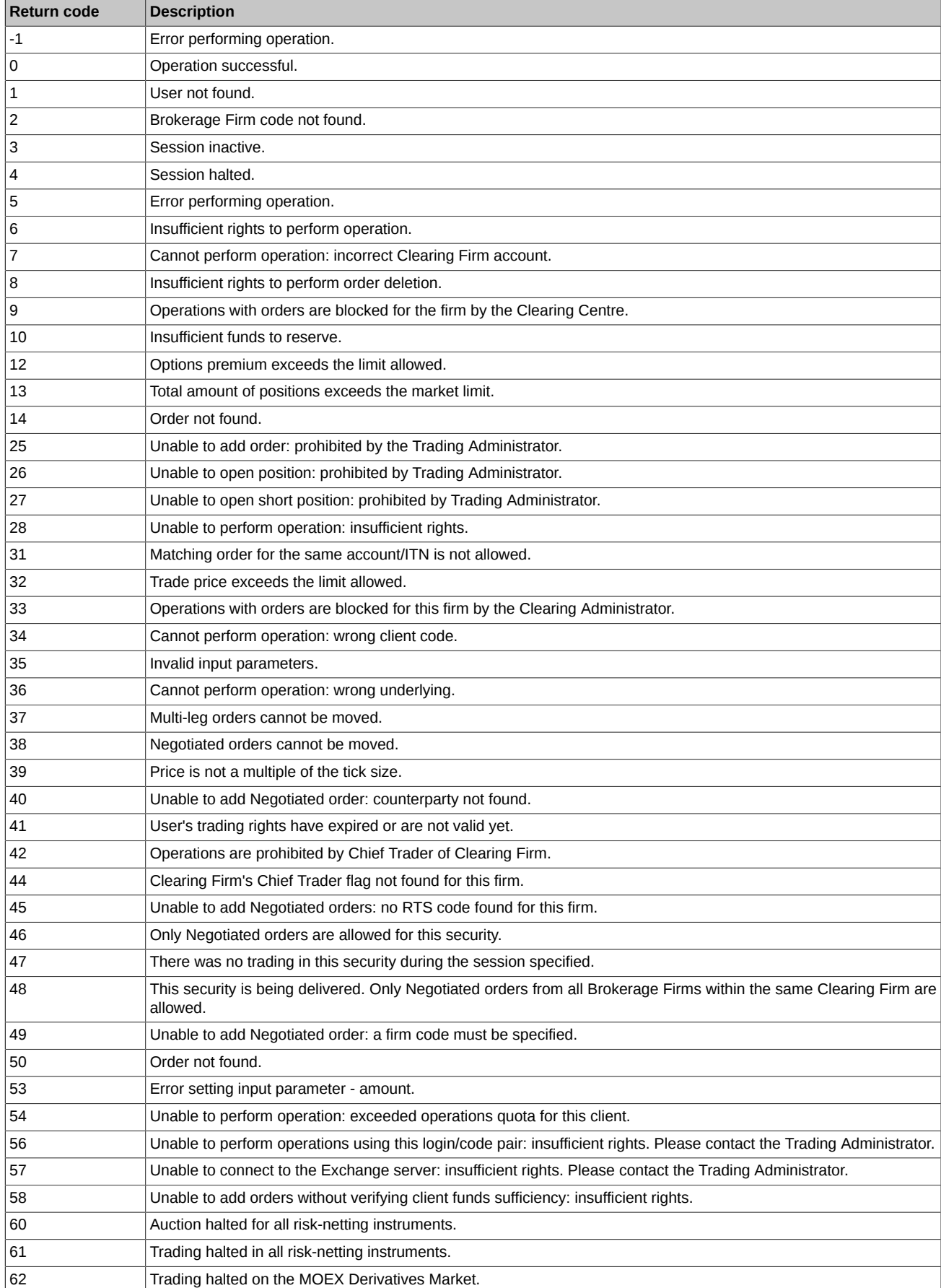

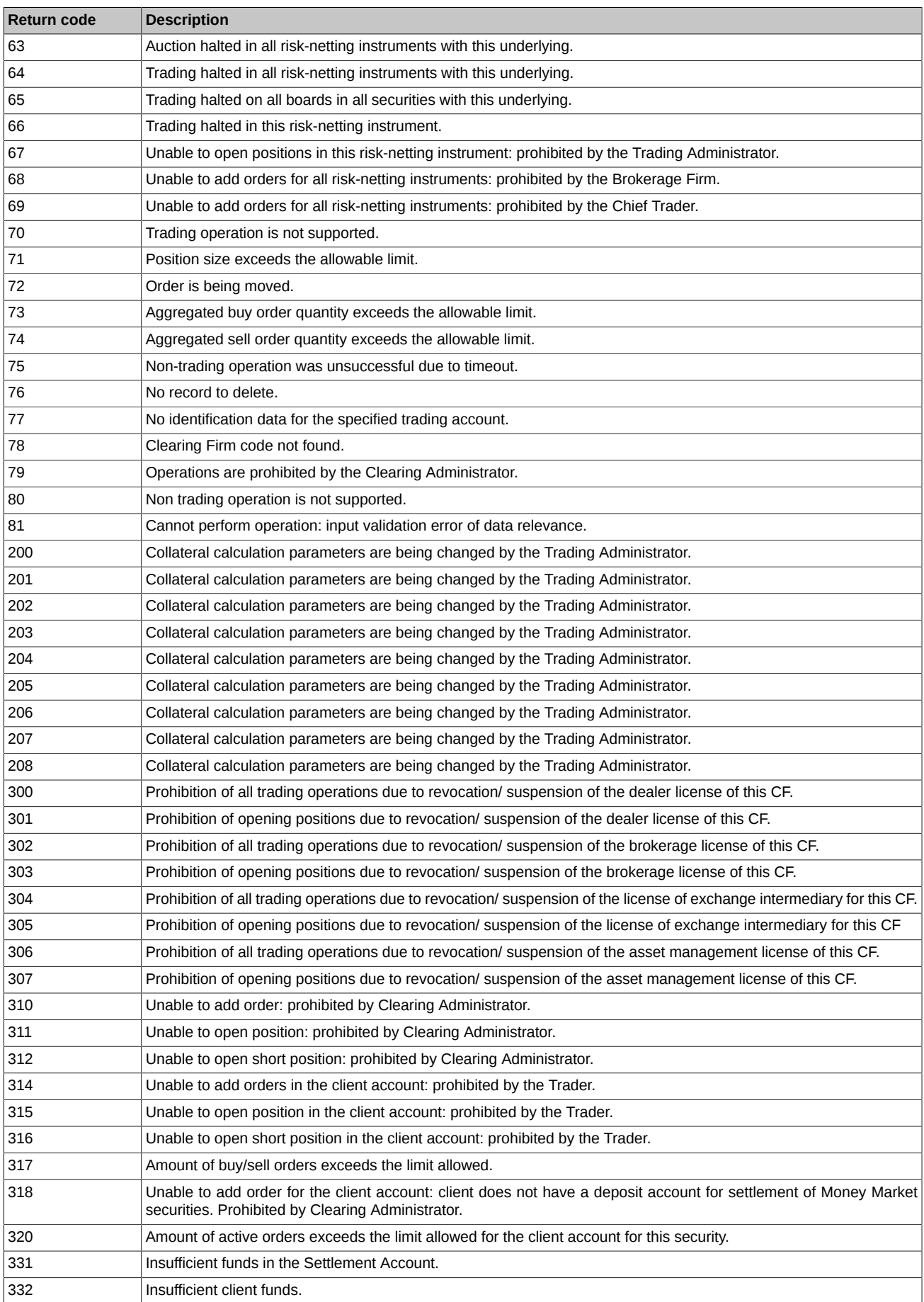

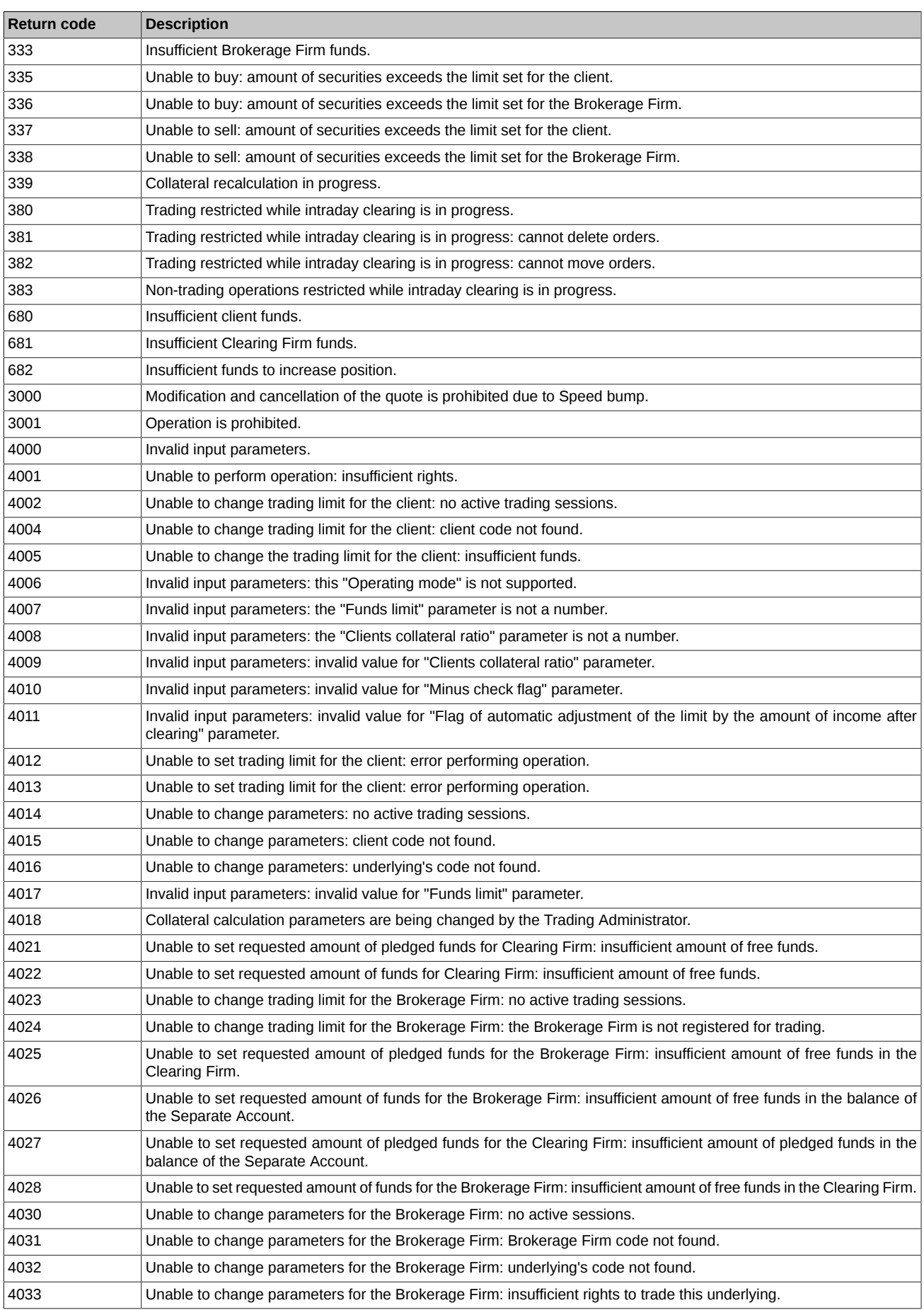

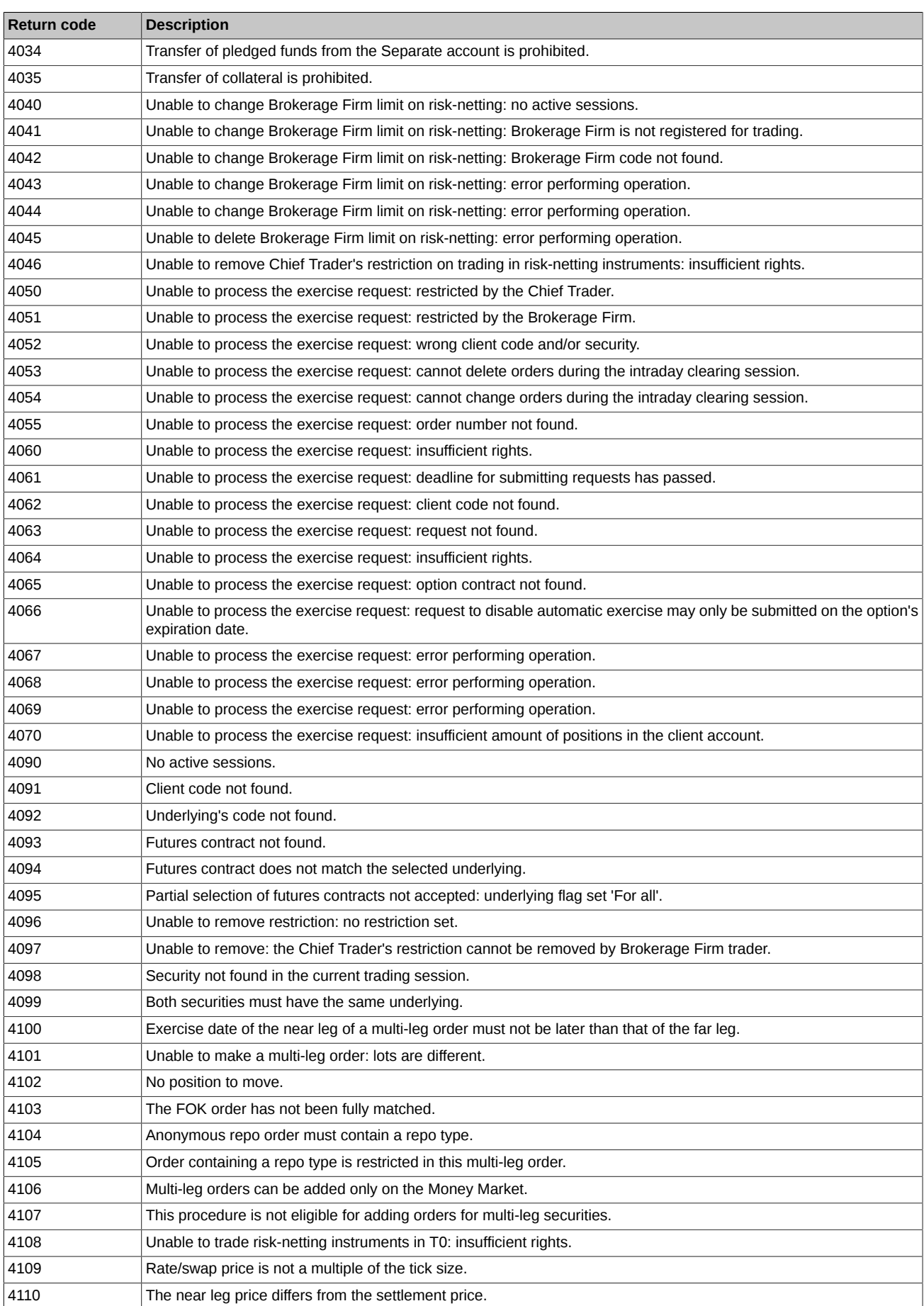

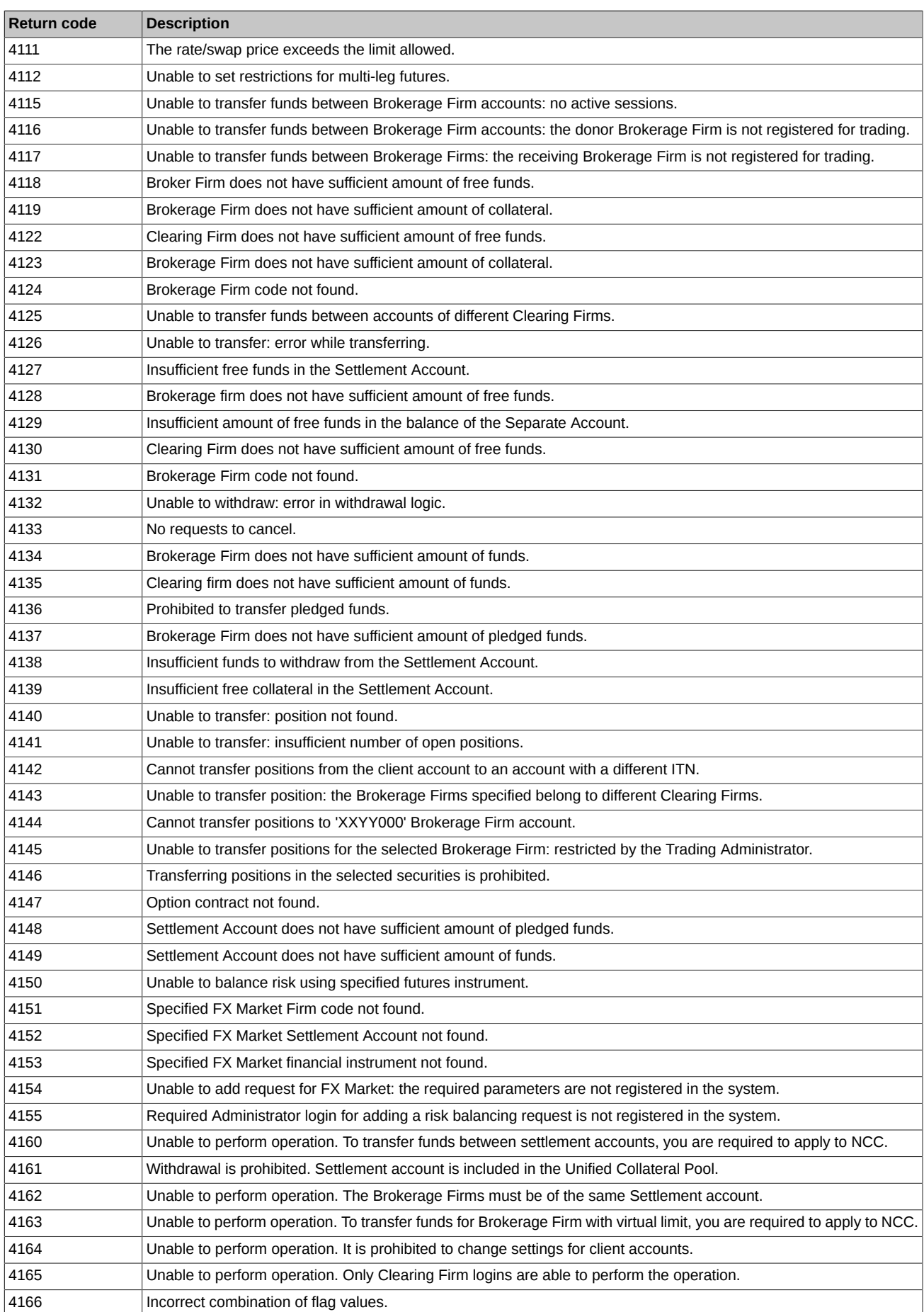

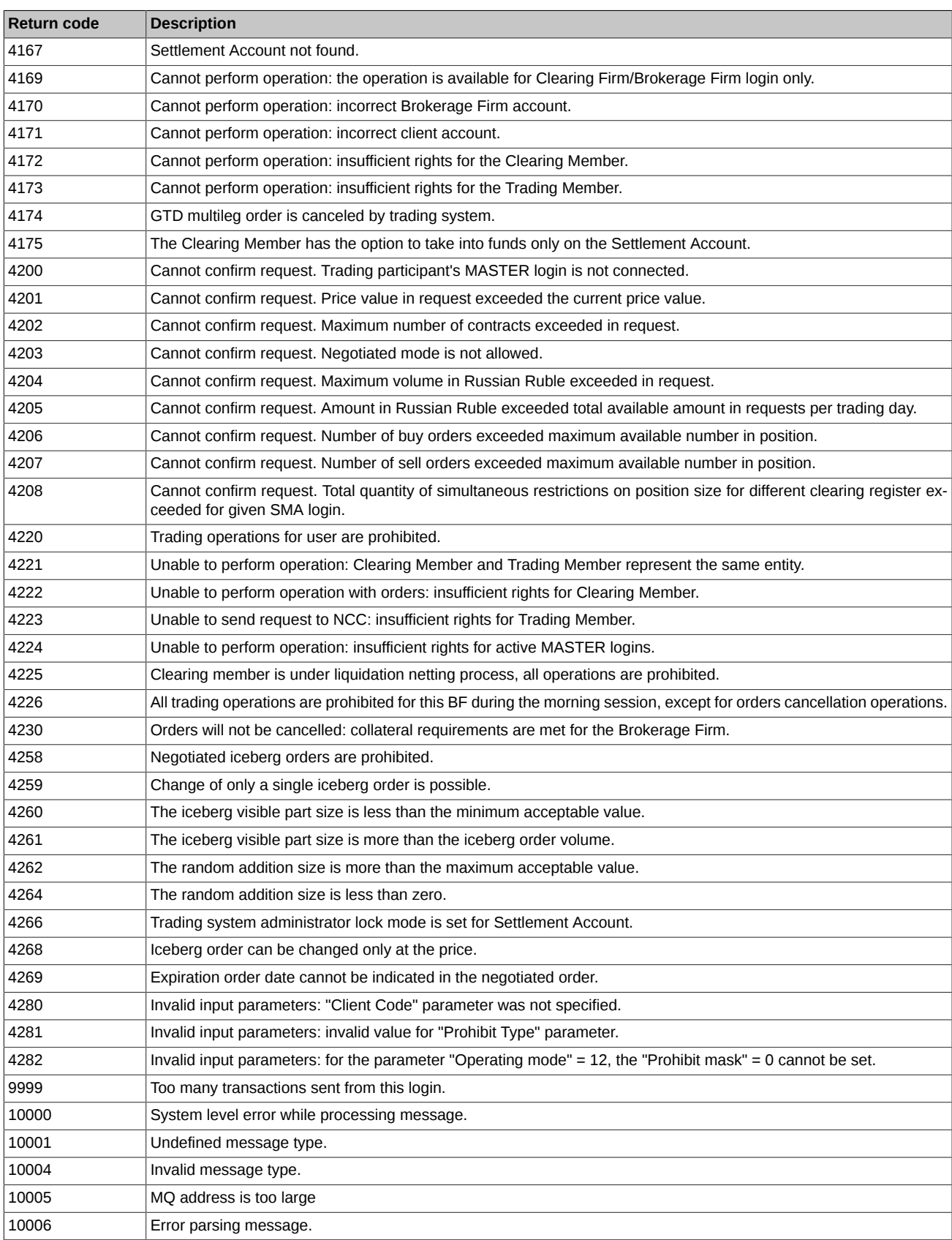